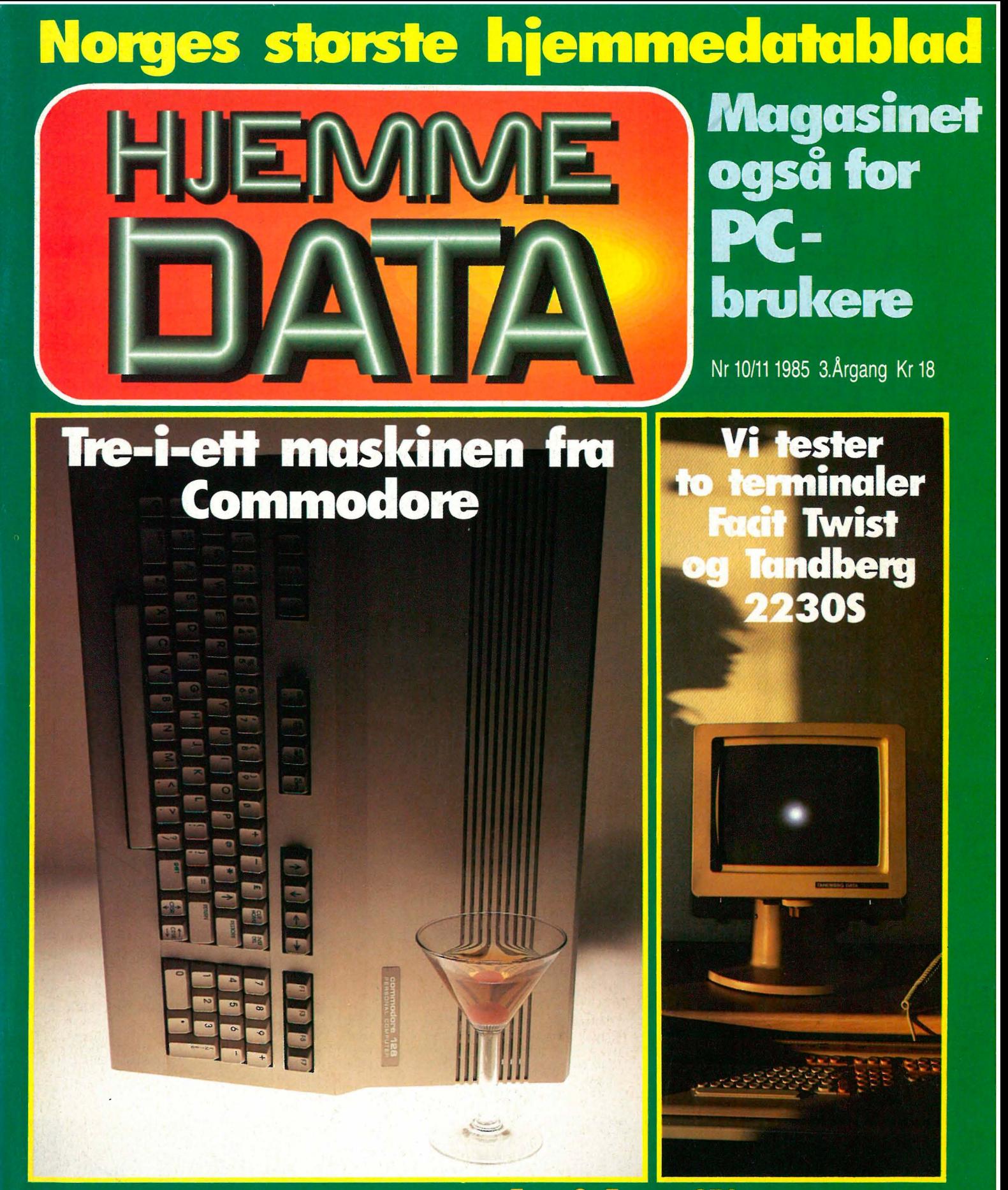

Data og arbeidsmil En komponist og Yamaha CX5M Hvordan installere WordStar til skriveren WordStar får konkurranse: Perfect Writer

# La ikke valget av printer bli en tilfeldighet

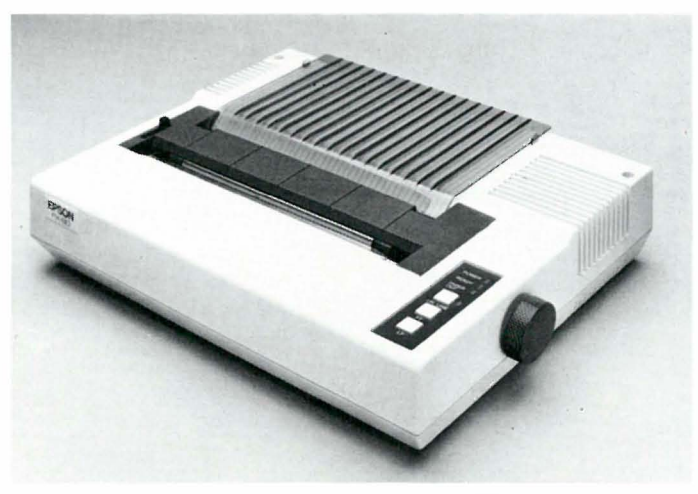

 $FX-80+$  - verdens mest solgte printer 6980,-80X - den portable printer 2750,-

## Hva ville du gjort med 66 560 OOO\$?

Ikke vet vi. Men hvis du hadde valget mellom å fortsette å være en vinner, eller å bli redusert til en ubetydelig noksagt, er vi ganske sikre på at du hadde valgt å bli på seierspallen. Defor bruker vi hos Epson hvert år 8% av totalomsetningen på utvikling og forskning. I 1 984 betydde det 66 560 000\$. Disse pengene brukes ikke bare til å utvikle datautstyret vi leverer, faktisk går en vesentlig del til å utvikle produksjonsteknologi. Det hjelper ikke å ha verdens beste byggeklosser hvis man ikke kan sette de godt nok sammen. Det er denne filosofien som ligger bak Epson. Printerne som ikke stopper .

## La ikke valget av printer bli en tilfeldighet.

Når en person velger et bestemt merke, betyr det lite, når to personer velger et merke, betyr heller ikke det så mye. Men, når 67% av alle kjøperene velger samme merke, betyr det en hel del. 67% \* av alle printerkjøpere kan ta feil, men er det særlig sansynlig? Nei, når alle sammen velger Epson, er det lett å forestille seg at de har en grunn for det. En god grunn. Som for eksempel det faktum at Epson er en industristandard.

\* 670/0 av alle solgte printere er en Epson. 40% av disse printerne bærer navnet Epson. 27% selges under navn som IBM, Hewlett-Packard, Norsk Data etc., men det er utenpå, inne i er de en Epson.

# Velg Epson.

- Har du noen ganger lurt på hvorfor det sies at «printeren er Epson kompatibel»? Det er fordi Epson er en industristandard blant printere. Dette er et vesentlig poeng fordi all software må spesialtilpasses hver enkelt printertype. I dag leveres mange programmer med en rekke forskjellige valgmuligheter, men det er et valg du alltid vil finne på menyen, og det er Epson. Nettopp fordi Epson er en industristandard. Når du kjøper Epson, kjøper du trygt. Sats på kvalitet du også.

De fleste skrivere som selges i verden er produsert av - gjett hvem. Omtrent en tredjedel av skriverne i i Norge er også gjett hvem's. Gjett hvorfor? Men hvis du liker dokumenter som ser ut som kryssord, så ikke kjøp en Epson. Ring oss for nærmere opplysninger og adressen til din nærmeste forhandler.

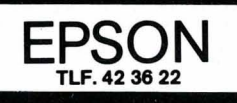

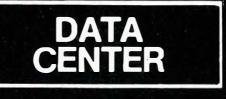

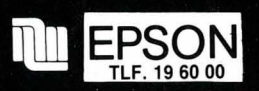

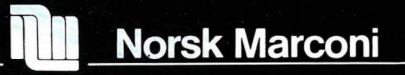

# MINHOLD Yamaha synth'en

Commodore 128 –  $CP/M+$ , CBM64 og gode spesifikasjoner.

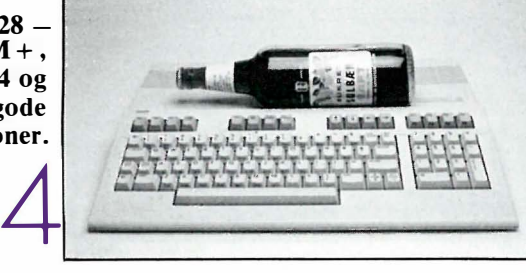

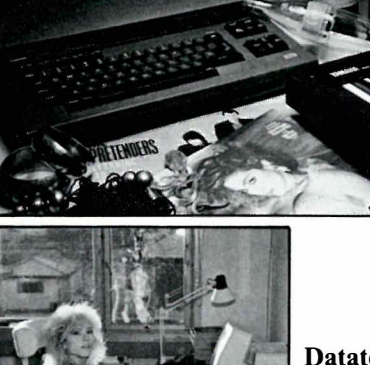

har mange muligheter.

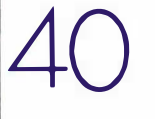

Dataterminalen som  $arbeidsplass - skjerm$ og tastaturkvalitet har alt å si.

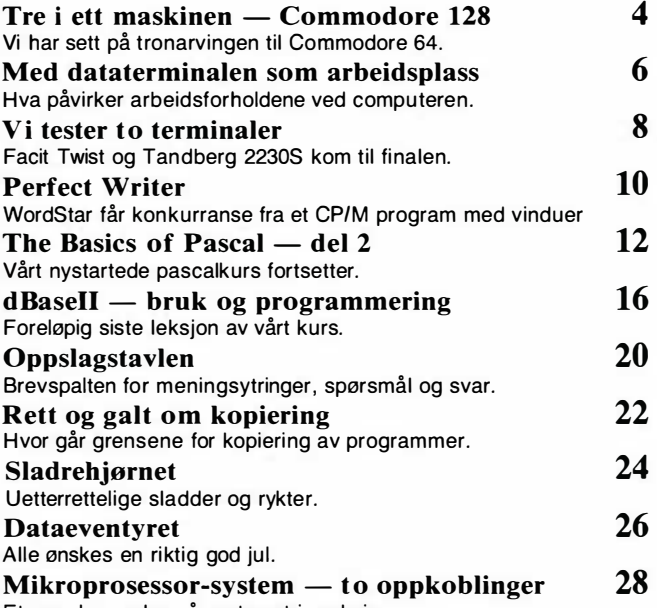

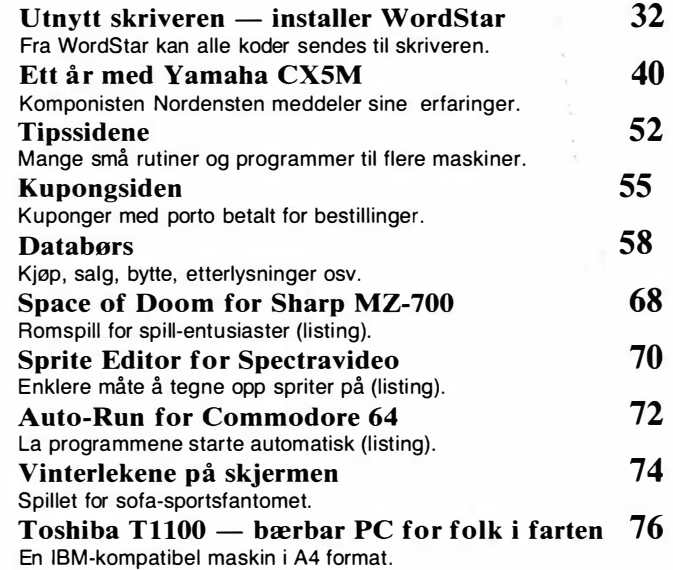

# Et par eksempler på systemet i praksis.

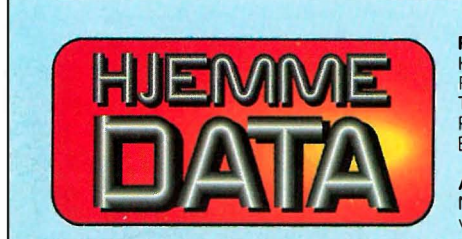

 $10M$ 

Hvori opptatt Data&Elektronikk

**Redaksjon — abonnement**<br>Kjelsåsvn. 51 D — 0488 Oslo 4<br>Postboks 6307 Etterstad — 0604 Oslo 6 lelefon (02) 15 27 50<br>Postgiro 2 14 28 00 Bankgiro 7085.05.03999

Ansvarlig utgiver NB forlag v/Klaus Væthe jr.

Redaktør Sveinung Håøy

# Faste bidragsytere Paal Rasmussen, Espen Evensberget,<br>Hans Kristian Haug<br>Hans Jørgen Håøy, Harald Staff, David Elboth

Sekretariat<br>Anja Blegeberg

# Grafisk design<br>Tor Berglie, Kari Schøyen

Annonser NB forlag Truls Paulsen Telefon (02) 15 27 50

Annonsepriser 1/1 side kr 7 250,—<br>2/3 side kr 5 400,—<br>1/2 side kr 3 900,—<br>1/4 side kr 2 250,—<br>Tillegg for farger

Distribusjon<br>NARVESEN A/S<br>Boks 6125 Etterstad — 0602 Oslo 6<br>Telefon (02) 68 40 20

NB lorlag Telefon (02) 15 27 50

# **Repro**<br>Lito Print as

Trykk Aas & Wahl Grafiske as

**Forsidebilde**<br>Photographica

Abonnement pr. år kr. 168, ISSN 0800-3289

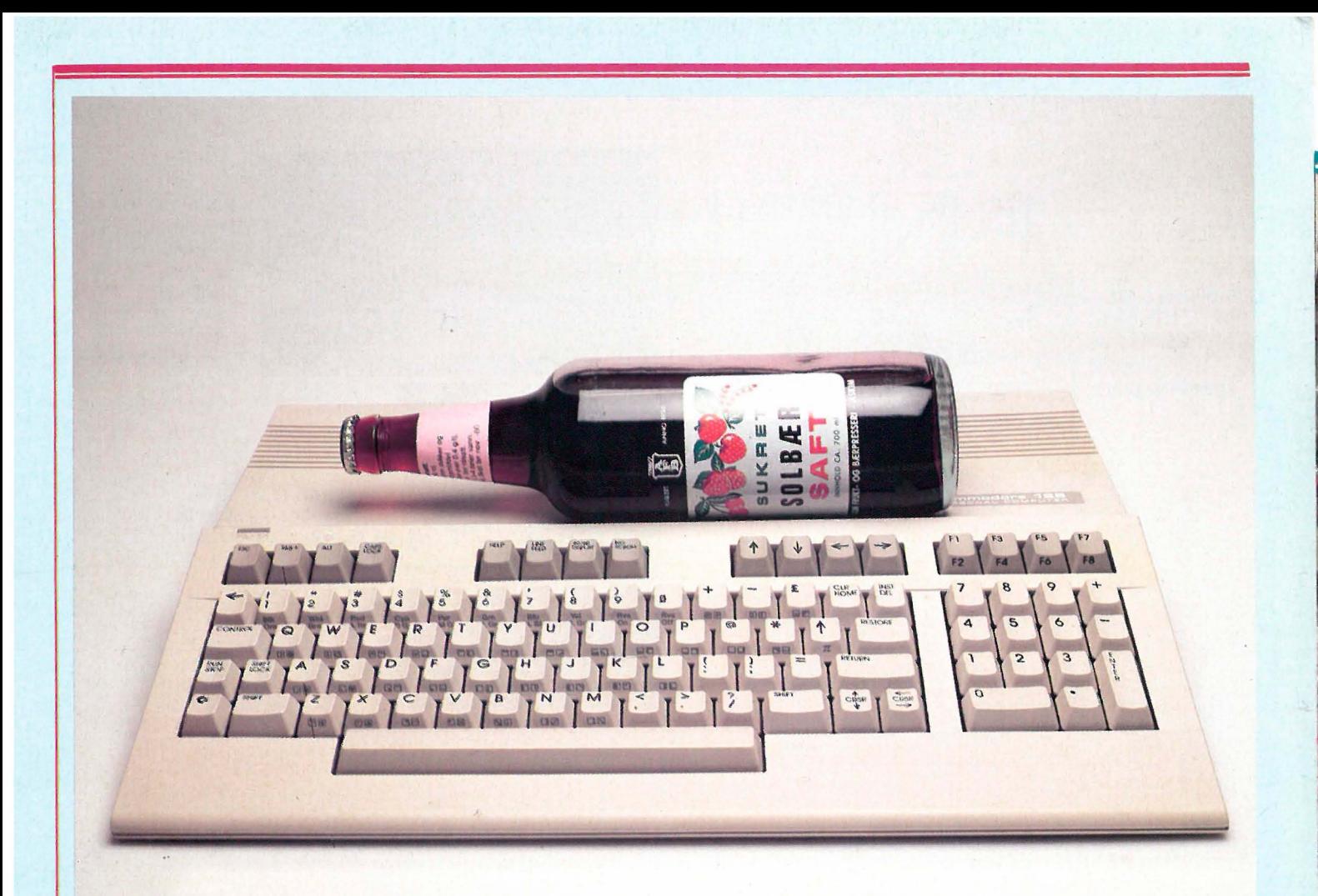

# Tre-i-ett computeren<br>Commodore 128

Commodore entusiaster i alle land venter i spenning på den nye maskinen som skal avløse Commodore 64, hjemmedatamaskinenes største suksess de siste to årene, Commodore 128. Vil den styrke Commodores posisjon i markedet for småmaskiner?

Commodore 64 holder fortsatt stillingen i hjemmemaskinm arkedet i flere land, Norge inklusive, men den har fått konkurranse. 64-maskinen lå da den kom, langt foran alle konkurrentens hva angår maskinkraft, hukommelse og muligheter. Men tiden har løpt fra også

Commodore 64. Derfor Commodore 128 - en Commodore 64, men også en  $nv$  maskin — med  $CP/M$ .

CBM gjorde to mislykkede forsøk på å lage en ny hjemmedatamaskin C16 og Plus 4. Det sviktet først og fremst på kompatibiliteten, men også at maskinvaren ikke var så kraftig som Commodore 64. Derfor har Commodore ikke på noen måte turt igjen å kaste seg ut på dypet for å lage noe nytt. De ha tråkket i egne oppgåtte fotspor og laget en ny maskin som er 100 % kompatibel med Commodore 64. Det vil si at alle programmer og alt ekstrautstyr som er laget til denne maskinen, skal kunne kobles til Commodore 128. Men de har selvfølgelig lagt til noe nytt. Det største ankepunktet mot 64-maskinen var den nokså primitive Basic'en. Dette er rettet opp med den nye 128. Og Commodore har firt også når det gjelder operativsystem, og tilbyr CP/M 3.0, samt en mer standard diskettstasjon.

# Maskinen utvendig

Commodore har puttet hele computeren inn i beige plast som tar relativt stor plass på skriverbordet. Monitor og diskettstasjon er obligatorisk. Mens Commodore 64's design er som en London-drosjes, eller en Volvo Amazon, er designet nå tydeligvis inspirert av 80-årenes sportsbiler. Tastaturet skråner foran og kabinettet er forlenget et stykke for å gi plass til innmaten og støtte til hendene. Baketter går kabinettet litt ned og flater ut, hvor ribber sørger for luftsirkulasjon når maskinen brukes.

Fortsettes side 36

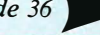

# MARIT **Amstrad PC** - en nyhet som sprenger

# HVILKEN ANNEN MASKIN KAN GI DEG:

- et skikkelig tastatur?<br>128 Kb RAM?
- 
- 
- 
- 48 Kb ROM?<br>- 48 Kb ROM?<br>- farge eller grønn/sort monitor?
- kraftig BASIC?<br>- Dr LOGO?
- 
- 
- CP/M+ (CP/M 3,1)?<br>- unik kvalitet (kan dokumenteres)<br>- stort softwareutvalg!
- 

# SVARET ER - INGEN BORTSETT FRA AMSTRAD CPC 6128.

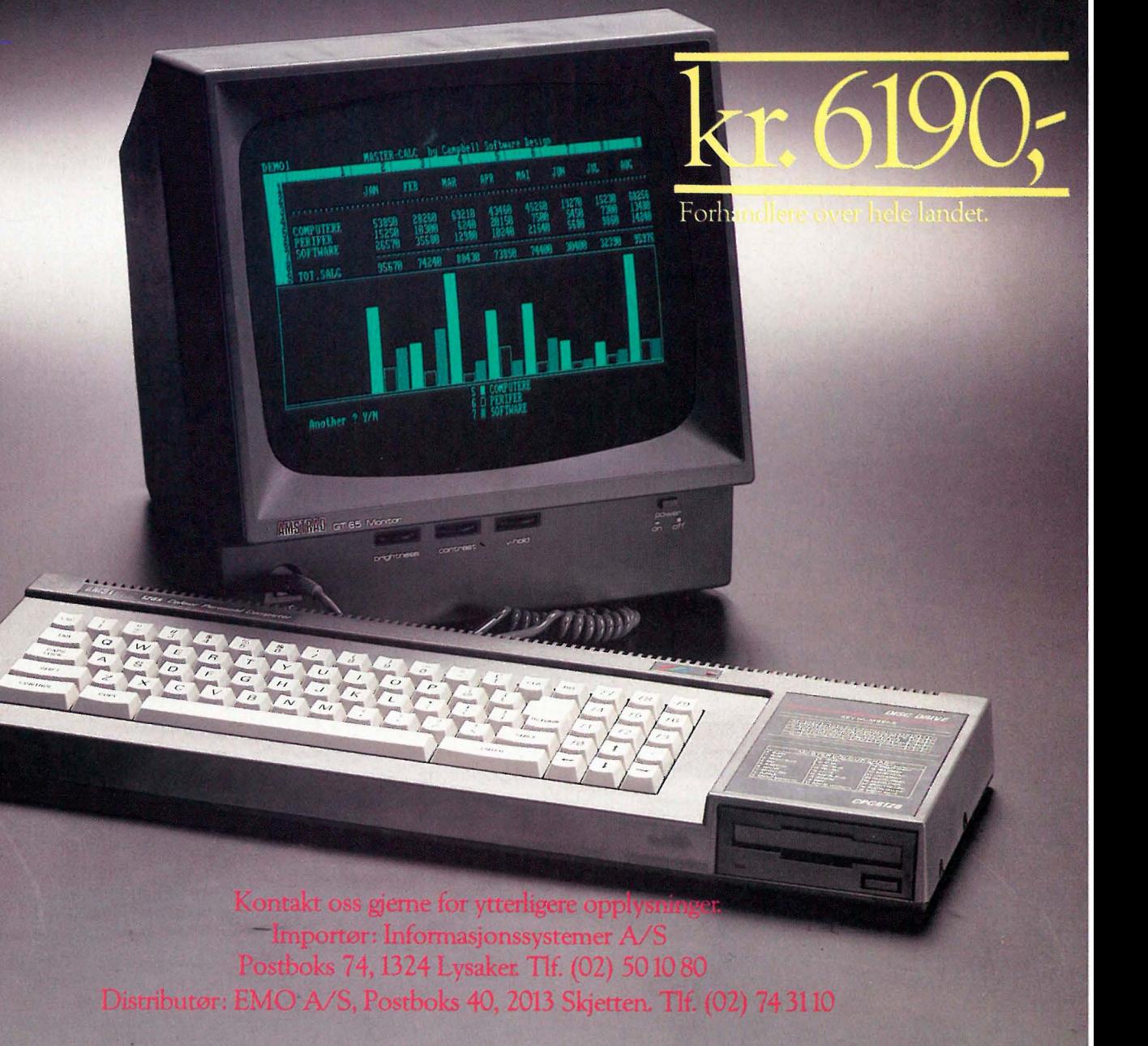

# Med data-

Av Paal Rasmussen

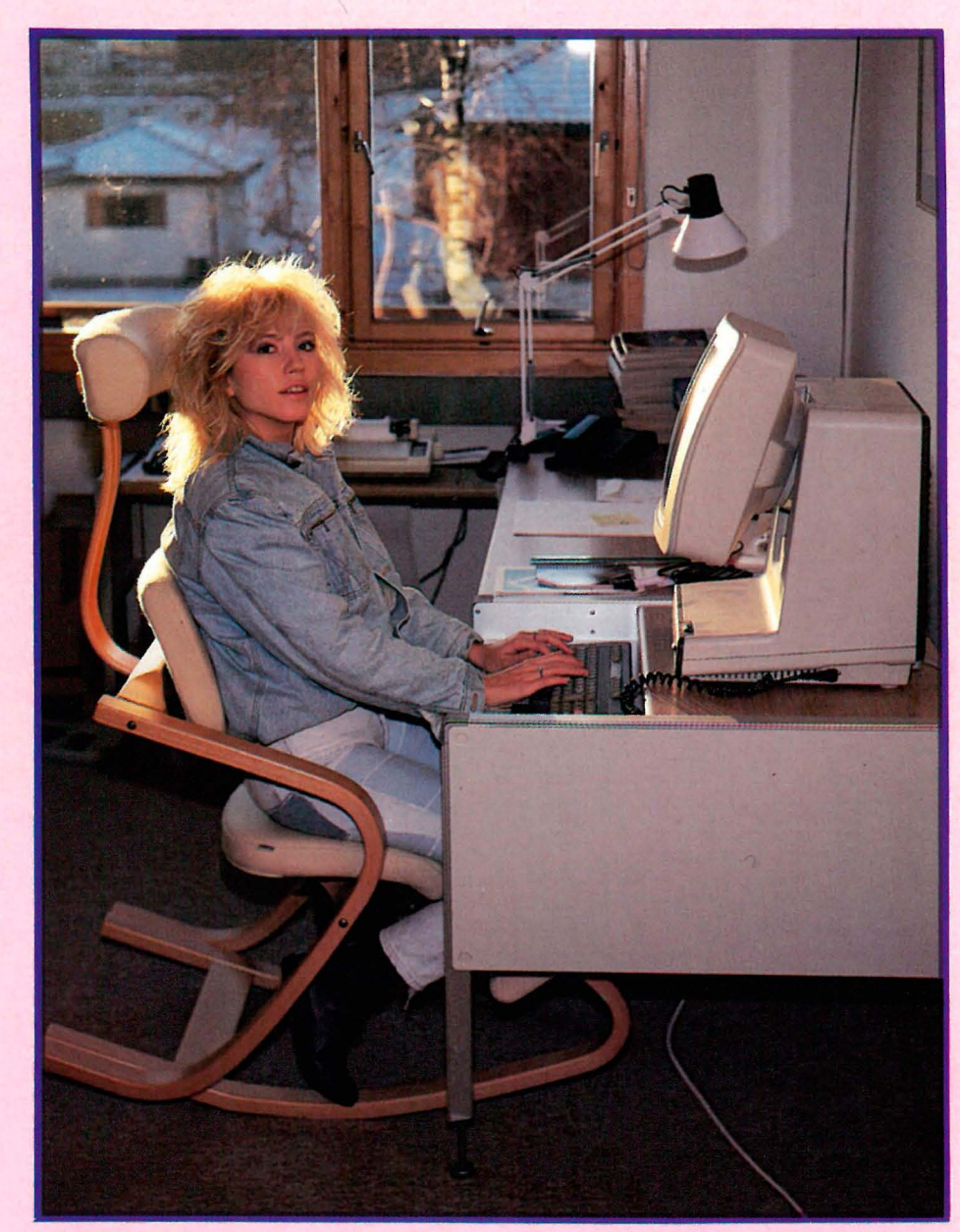

kan (håper vi!) få mer meningsfylt arbeid inn i jobben sin. Av disse enkle fakta kan vi se en utvikling som går i retning av at flere og andre brukere vil komme i kontakt med dataskjermer i en eller annen form.

Men datamaskinen er ikke bare en velsignelse. De som bruker slike kontormaskiner klager ofte over vondt i hodet, verkende skuldre, plager med øynene . Dette gjaldt for noen år siden en liten

gruppe lavtlønnede sekretærer som arbeidet mye ved skrivemaskinen. Den gang tok man ikke problemene alvorlig nok. Det var dessuten mange måter å løse problemet på, mer variert arbeid, for eksempel. Men ettersom mer og mer arbeid blir avhengig av dataterminalen, forvandles det som før var et spørsmål om hvor lenge «den nye damen» klarte å holde ut med sin IBM kulehodemaskin med laber rettetast, til et spørsmål som angår de fleste av oss.

Dette handler om produktivitet, sykefravær og trivsel. Det handler om å bruke målebånd. lysmåler og hodet. Det angår antagelig arbeidsplassen din, og vil være en medvirkende årsak til at du trenger sterkere briller neste år. Det handler om terminaler.

# Fler og fler bruker det mer og mer...

Stadig flere arbeidsoppgaver henger sammen med bruken av en dataterminal, enten i form av en terminal tilknyttet et dataanlegg, eller i form av en PC. Dette skjer fordi datakraft gjør folk mer produktive. Før i tiden satte man bort skrivearbeidet til sekretærer, nå tar det sjefen like lang tid å produsere et ferdig brev som det tar å skrive konseptet eller diktere det til sekretæren. Sjefen blir mer produktiv, og sekretæren

# . som arbeidsplass

La oss derfor se på dataterminalen ut fra dette synspunktet: hvordan fungerer de som en arbeidsplass, time etter time, år ut og år inn, for de som bruker dem. Hvilke faktorer avgjør hvor gode de er, og hva gjøres for å rette på allerede eksisterende arbeidsplasser?

# Dette er viktig!

Hvis vi skal formulere et problem omkring bruk av terminaler i arbeidslivet k an vi gjøre det på denne måten:

Bedriftslederen med økonomisk bakgrunn vil hevde at man lever av er å tjene penger, og i et utsatt marked er det om å gjøre å produsere mest mulig. Han/hun vil derfor stille spørsmålet: Hvilket utstyr skal jeg velge for å få mest mulig arbeid ut av mine ansatte? Inntil for kort tid siden fantes det ingen «nøytral part» han kunne støtte seg til for å få råd. Representantene for prolusentene fremhever sine egne produker, mens nær alle EDB folk ser på terninalers ytelse rent teknisk, eller ser på «ergonomi» som nok et teknisk problem. Satt på spissen løses ergonomi med «mer av det samme»-design. Er lave tastatur i skuddet? Vel, så lager vi et tastatur som er enda lavere.

Bedriftslegen har en litt annen vinkling på problemet enn ledelsen. Legen ser på sykefravær, tenker litt trivsel, og litt trygdebudsjett . Hvis vedkommende er litt ettertenksom, vil nok tankene streife spørsmålet: Kan sykefraværet og gjennomtrekken av personell ha noe med arbeidsplassens utforming å gjøre? Heller ikke legen har noen å støtte seg til. Det finnes ingen lett tilgjengelig statistikk, eller retningslinjer for bruk av slikt utstyr i Norge idag. Våre venner er derfor svært fortvilet.

La oss si at de i sin fortvilelse over gjennomtrekk og sykefravær (evt. arbeidsmoralen og lav produktivitet) i bedriften går til ledelsen for dataavdelingen. For å komme dit må de gå inn en dør merket «EDB avd.» De kunne like gjerne ha gått inn i en annen verden. Innenfor denne døren sitter mennesker med et helt annet grunnsyn på data enn dem

selv. Vi kan si at det eksisterer en annen kultur i denne avdelingen enn i resten av bedriften. La oss se hva som skjer, når de to banker på hos «EDB-ansvarlig».

De legger frem problemene sine hver på sin måte. Som den eldste får bedriftslederen tale først, og EDB-ansvarlig hører på med alvorlig mine. EDBansvarlig tenker: Dette er jo sjansen avdelingen har ventet på! EDBavdelingen sa jo tydelig ifra at bedriftens datamaskin var foreldet da dette skulle behandles i styret.

Etter å ha hørt på bedriftslederen, sier han: «Vel, det er et velkjent problem, det du beskriver . Undersøkelser har vist at ventetiden ved terminalene er en viktig faktor - operatørene blir stresset av å vente mer enn 5 sekunder på et svar fra maskinen. Det er visst en svenske som het Gardell som har funnet ut dette. Med en ny maskin, vil vi kunne øke kapasiteten til 64 terminaler, og ventetiden vil gå ned til omtrent det halve. Dessuten kan vi da lettere koble til den nye laserskriveren, siden programvare allerede er utviklet for den nye modellen, og det beste av alt, vi kan beholde skriverne, harddiskene og de eksisterende terminalene våre selv om vi skifter maskin! Det finnes dessuten langt kraftigere verktøy til den nye teknologien i en ny maskin. Vi forsøker jo å være konkurransedyktige med det gamle utstyret, men det er begrenset hvor lenge vi kan holde stand mot teknologiens fremmarsj. Vi er jo tross alt en teknologibedrift!»

Dette syntes bedriftslederen var gjev tale. Særlig argumentet om at man kunne beholde mye av det gamle utstyret. Opprinnelig hadde nemlig EDBavdelingen sagt at det ikke var forsvarlig å skifte bare maskin, men nå var de altså villige til å inngå kompromiss!

Doktoren legger så frem sine problem. EDB-ansvarlig hører på, og ivrig etter ikke å forspille sin sjanse til å få ny maskin, forklarer han: «Vel, dette er også et velkjent problem. Det har med sittestillingen å gjøre. Vi må lære opp de ansatte til å bruke terminalene riktig. De

må justere stolene og bordene sine så de ikke sitter ubekvemt. Dessuten kan tretthet i øynene skyldes reflekser fra skjermen. Vi har noen brosjyrer om en netting du legger foran, slik at reflekser unngås. For å unngå tretthet i armene kan vi legge en skrånende trekloss i forkant av tastaturet så håndleddet får hvile. Det finnes på markedet for en rimelig penge!»

Da møtet er slutt, er entusiasmen stor . Lederen tror at det reviderte forslaget til investering i ny maskin vil gå igjennom i styret, forslaget er jo nærmest halvert siden sist, og legen er beroliget av forslaget om å bedre sittestilling og betjeningskomfort. Legen tenker også på å holde et lite kurs for terminalbetjeningen, snakke litt med dem i kantinen etter arbeidstid og forklare dem hvor viktig det er å sitte riktig.

Så kunne han dele ut den nye brosjyren om belastningsskader han hadde fått nylig - der ble det forklart hvor mange milliarder dette kostet samfunnet årlig, og vist bilder av sittestillinger.

### Arbeidsoppgave:

Tenk igjennom lederen og legens avgjørelser. Hvorfor vil de ikke hjelpe? (Bortsett fra å øke entusiasmen i EDBavdelingen. )

La oss ta det sammen, grundig. Sort nylon-netting foran skjermen, og trekloss foran tastaturet vil bidra til økt entusiasme (det kan argumenteres overbevisende for at entusiasme er den positive faktor i begrepet bedriftskultur) i den grad tiltaket oppfattes som et ledd i en prosess som har som mål å øke de ansattes ve og vel.

Nå vet de fleste (slik ryktes fort) at forslaget om å kjøpe et komplett nytt system med nye terminaler og alt, ble stemt ned av «ledelsen». Tiltaket blir derfor ikke sett på som ubetinget positivt, men med blandede følelser . «Vi ville ha nye terminaler, men ble avspist med sorte nettingstrømper og treklosser!»

Fortsettes side 44

Av Paal Rasmussen

# i tester<br>Vo tennina Facit Twist og Tandberg 22305

Det å skulle velge ut noen terminaler som lar seg omtale uten at skribenten rødmer av skam skulle vise seg ikke å . være så lett.

Redaksjonen satte som krav at vi ikke ville ha et «slakteparty» men at vi ville omtale produkter som mer eller mindre tilfredsstilte de krav vi har stilt tidligere. De går i korthet ut på at terminalen skal bidra til at folk får gjort jobben sin raskt og greit, ikke at de får vondt i hodet.

# Fosfor

De fleste terminaler idag, og alle som kan brukes i seriøs sammenheng over lengre perioder, benytter tv-lignende skjermer der bokstavene bygges opp av prikker, enten sorte prikker på en bunn av lysende streker, eller lysende prikker på sort eller svakt farget bunn.

Det som får skjermen til å lyse, er et belegg med et stoff som avgir lys når det bombarderes av en elektronstråle. Avhengig av dette stoffets kjemiske egenskaper, vil fargen være forskjellig. Dette stoffet, populært k alt fosfor, har også en annen nyttig egenskap, nemlig at det fortsetter å lyse en stund etter at elektronstrålen har truffet det .

Siden strålen må tegne hele bildet flere ganger i sekundet, er det viktig at bildet «lyser av seg selv» helt til neste gang strålen treffer samme punkt. Dette er selvsagt spesielt viktig når skjermen har sorte bokstaver på lys bunn.

Det er det at det bare finnes en elektronstråle som skal tegne hele bildet, og at den starter øverst og arbeider seg ned-

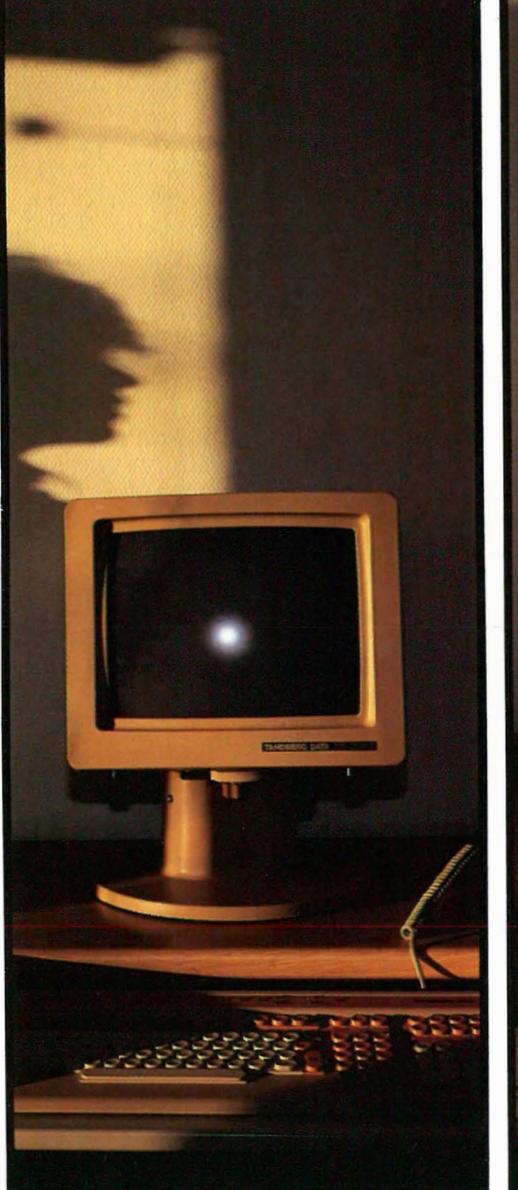

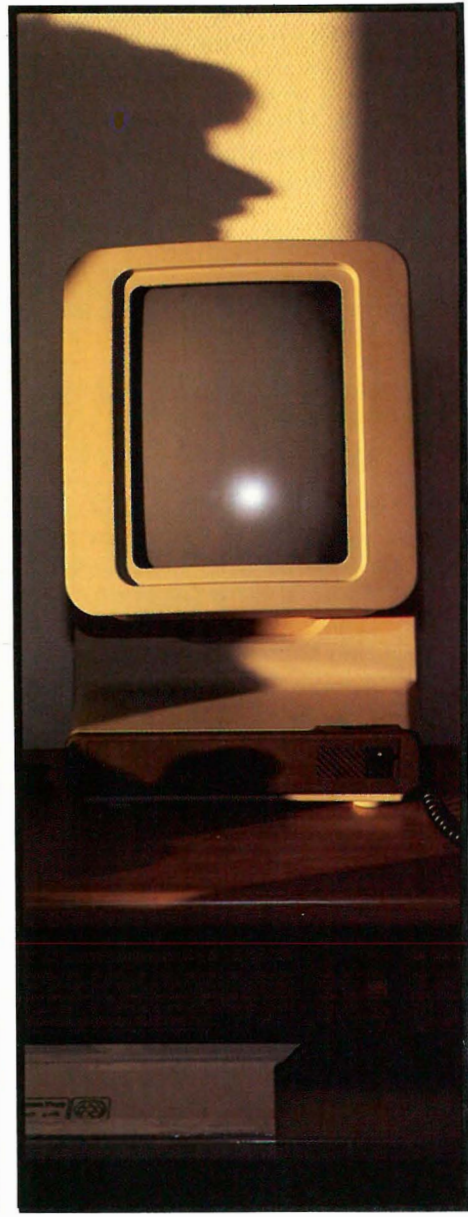

over skj ermen, som gjør at skjermer flimrer,

Javel, sier vår oppvakte lesere, da får vi velge et fosfor som fortsetter å lyse lenge etterpå, (= lang etterglødningstid) slik at øverste del av skjermen lyser selv når strålen tegner nederste del, så skulle den saken være ut av verden. Dessverre har noen fabrikanter av grønne skjermer valgt denne løsningen, med det resultatet at når linjene beveger seg over skj ermen, etterlater de lange striper som gjør skjermen uleselig unntatt når alt er i ro .

Hvis skjermen skal være leselig også når linjer «scrolles» over skjermen, kan ikke fosforet ha for lang etterglødningstid. Det blir da ubehagelig å lese innholdsfortegnelsen på disketten mens den farer forbi. Men kanskje vel så viktig, hver gang du tar et linjeskift vil skjermen bli «grøtete».

De teknisk interesserte kan merke seg at fosforets etterglødning avtar eksponensielt, slik at selv en liten gevinst i redusert flimmer må betales med en stor økning i linjenes etterslep.

# Refresh

Hvis det er begrensninger på hvor lang etterglødningstid fosfor kan ha, og også på hvor lang etterglødningstid vi vil ha, må det finnes andre måter å løse problemet med flimring på.

Vi kan f.eks. øke elektronstrålens hastighet og dermed øke antall ganger elektronstrålen tegner skjermbildet pr sekund. Det er vanlig å tegne 50 bilder pr. sekund, det samme som på et fjernsynsapparat. (Men det er også viktige forskjeller mellom en monitor og et tvapparat. Fjernsynet tegner 50 bilder hvert sekund, men to og to av bildene er helt like, slik at flimringen på ting som beveger seg på tv-bildet tilsvarer 25 bilder pr. sekund. Dette er akseptabelt da vi sitter langt fra tv-apparatet slik at det kommer midt i synsfeltet, hvor øyet er lite følsomt for flimmer. Vi skal heller ikke lese fine detaljer på skjermen. De fleste av oss synes prøvebildet er kjedelig. Fjernsynet er et «action medium» der det skal skje noe, til forskjell fra en terminal hvor du skjelden får de helt store overraskelsene.)

# **Flimring**

Nå lurer vel noen på hvor mange ganger pr. sekund skjermen må tegnes før den virker stillestående. Undersøkelser som forfatteren har foretatt synes å peke i retning av at det ikke finnes noe entydig svar på dette.

Mennesker varierer nemlig ganske mye i evnen til å oppdage flimmer, slik at det som er en rolig skjerm for en, blir en flimrete skjerm for en annen. Skal vi tenke «cost benefit», vil vi søke å tilfredsstille 2/3 av brukerne, men da ville skjermene antagelig måtte tegne bildet over 70 ganger i sekundet, og dette vil bli dyrt.

Vi finner også en del interessante fenomener som ennå ikke er bekreftet, nemlig at de mer «utadvendte» av oss er mindre følsomme for flimmer enn de «innadvendte». Noen av de testede klarte å registrere flimmer helt opp i 1 20 Hz. Uansett, flimmer er ubehagelig, og dyrt å kvitte seg med.

Skjerm-flimmer kan deles opp i to kom-

ponenter, det at et og samme punkt på skjermen blinker av og på, og at skjermen i et gitt øyeblikk er lysest på den linjen strålen nettopp tegnet, og mørkest på linjen etter . Av disse er den siste den mest påtrengende på moderne terminaler.

Før vi går videre, må vi nevne et annet lite påaktet fenomen som påvirker stresset ved å sitte foran en skjerm. Når vi beveger et kamera mens vi tar et bilde blir bildet uskarpt. Vi ser det samme på tv, når kameraet beveges med en lyskaster skinnende rett i linsen: lyset får en lang hale etter seg. Denne egenskapen har øyet også. Står du i et mørkt rom med et stearinlys og svinger det frem og tilbake ser du lange striper med lys. Når du ser på ting i et rom i vanlig belysning . beveger du blikket hele tiden. Det bildet som øynene sender hjernen er like uskarpt som om du skulle ha brukt et kamera. Men av og til stopper øyet opp og er i ro lenge nok til å få sendt et skarpt bilde, som hjernen legger mest vekt på, slik at du opplever verden som «skarp». Hjernen er vant til å tolke alle disse uskarpe bildene hvor tingene i rommet har lange «haler» som et normalt fenomen, og legger liten vekt på dem.

La oss nå gå inn i det mørke rommet vårt igjen, denne gang med en blinkende lampe istedet for stearinlyset. La oss si at blinkelampen er koblet til et apparat som gjør det mulig å stille inn hvor raskt lampen skal blinke. Når lampen holdes rolig, kan vi ikke skjelne blinkene når de kommer fortere enn omlag 40 ganger pr. sekund. Så begynner vi å bevege blinkelampen — og se! istedet for en stripe med lys som henger etter den slik som stearinlyset, har lampen en serie prikker som hale istedet. Jo fortere du beveger lampen, jo lenger mellomrom mellom prikkene. Det virker på øyet som om lampen er der, og så forsvinner for igjen å dukke opp.

Slår vi på lyset i rommet, er dette fenomenet det samme som om kommoden plutselig forsvinner og dukker opp igjen når vi beveger blikket for så å bli fullt synlig og skarpt når vi fester blikket på den. Det er en rekke ting å mer ke seg ved dette enkle eksperimentet. Selv om en lampe blinker så fort at vi ikke klarer å skjelne blinkene fra hverandre, og følgelig synes den lyser jevnt, vil vi kunne skjelne den blinkende lampen fra et stearinlys når de beveger seg i forhold til oss.

Det er verdt å merke seg at effekten er den samme om det er lampen eller øyet som beveger seg. øyet kan bevege seg meget raskt, så for å studere effekten ved å bevege lyset må vi bevege det fort. Stearinlyset vil få en hale av lys etter seg når det beveges, på samme måte som vanlige ting blir uskarpe når du beveger kameraet under eksponeringen. Den blinkende lampen vil oppføre seg helt annerledes. Den vil «bli borte» og komme igjen med jevne mellomrom, helt forskjellig fra noe annet vi er vant med.

Når blikket vandrer rundt på pulten hvor det står en monitor, vil alle gjenstandene oppføre seg «normalt» ut fra hjernens erfaring, unntatt én  $-$  skjermen. Den vil «komme og gå» når blikket beveges, mens den «er der» når blikket festes på den.

Høyst merkelig! Kan vi slappe av med noe slikt i nærheten? En gjenstand som plutselig blir borte når vi beveger blikket? Nå lurer sikkert mange på hvor mange ganger i sekundet skjermen må tegnes for at dette problemet skal bli løst. Svaret vil sjokkere de fleste, vi må opp i over 1000 ganger pr sekund før øyet slutter å legge merke til denne effekten!

Debatten om 50 eller 70 er altså bare en side av saken, og når teknologiens grense befinner seg på omlag 100 ganger pr. sekund kan man spørre seg om skjermteknologien noensinne vil bli tilfredsstillende. Svaret er et «tja» — avhengig av om man vil titte på f.eks. flerstråleteknikker.

De siste to faktorene vi skal beskrive, er ikke fullt så viktige, men er verdt å merke seg. Den første angår retningen skjermen blinker. Fra uminnelige tider har snø og regn falt hovedsakelig rett ned. Alle dyr har vennet seg til dette. Jegere vet at jevne bevegelser nedover skjelden skremmer viltet. Raske horisontale bevegelser, for ikke å snakke om bevegelser oppover, virker derimot skremmende. Snu farge-TV'n på hodet, og se hvor mye mer det flimrer! Det er altså ikke likegyldig hvordan bildet tegnes på skjermen. Facit Twist tegner bildet fra høyre mot venstre i A4-format, og dette er en faktor å være klar over.

Den siste faktoren gjelder farge. Hvite blinkende skjermer har en meget rar egenskap, nemlig at blinkene slettes ikke er hvite, men består av i alle fall tre farger, gult, grått og blått. Når øyet registrerer at den hvite skjermen «er der — forsvinner» skjer det atpå til i farger! Dette øker forvirringen ytterligere skjermen blir borte i gult, dukker så opp i blått, og er gråhvit en stund, før den tar samme runde igjen. Men den er kritthvit hvis du ser på den. Rart sekretæren klager over «stråler»?

Denne egenskapen er kun merkbar på hvite skjermer, gule og grønne og brune er nærmest immune, og følgelig bedre å se på ut fra dette fenomenet.

Fortsettes side 48

Det har lenge vær en stilltiende overenskomst skribenter imellom at WordStar er et av de få brukbare tekstbehandlingsprogrammer for 8 bits maskiner. Hvis man beveget seg opp på 8/16-bits PC'ene, skulle det være Word Perfeet, eller WordStar hvis man var erkekonservativ. Vel, det finnes andre tekstbehandlere, både for 8 og 16 bits maskiner. I denne omgang skal vi ta for oss programpakken Perfeet Writer som, selvom den ikke er blitt noen markedsleder, har vært på markedet en god stund. På mange måter kan man si at Perfect Writer er en av de mest avanserte tekstbehandlere overhodet.

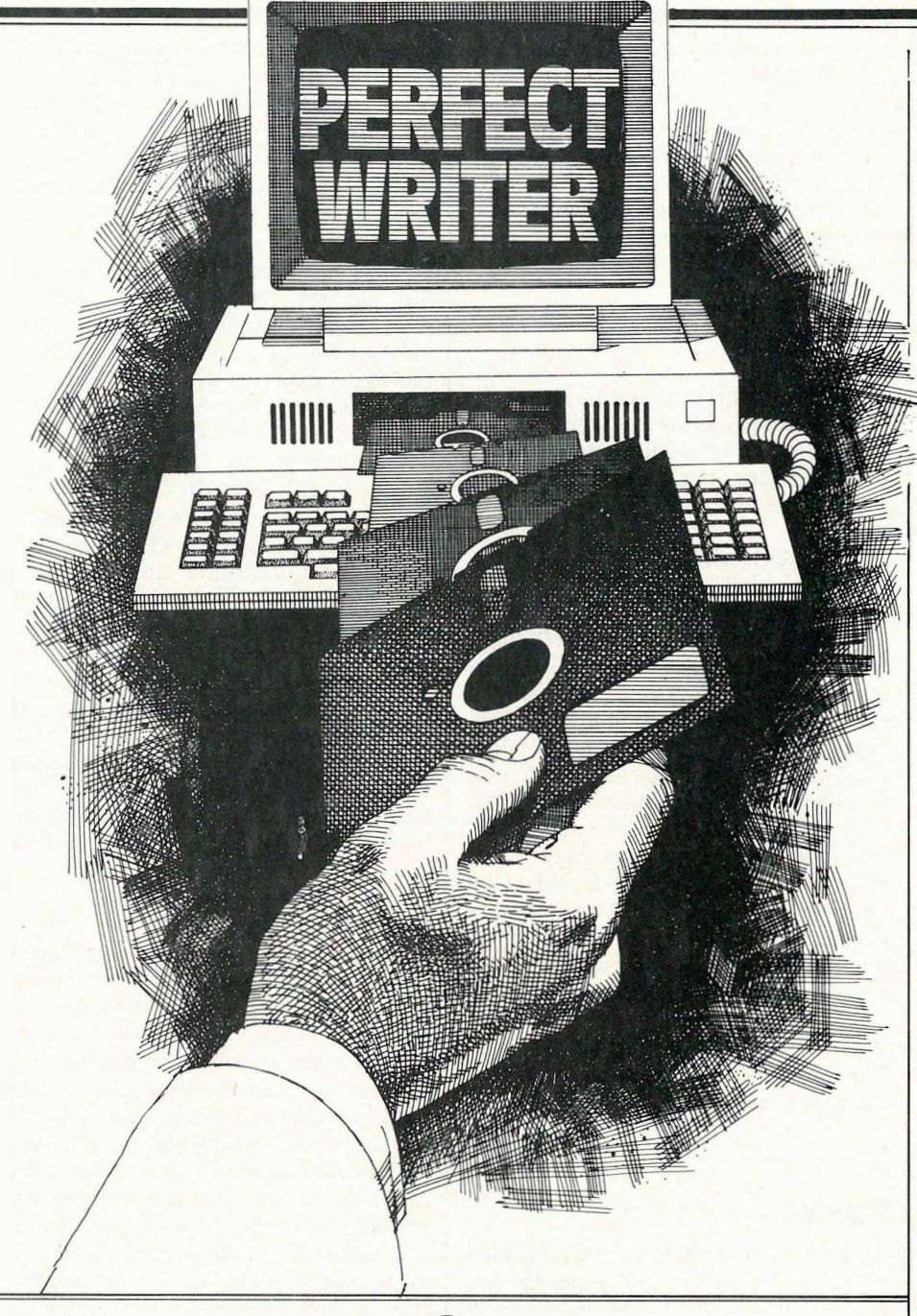

# Perfect Writer WordStar får konkunanse

# Mange muligheter

Hva sier du til et program som på en vanlig 8-bits maskin gir deg muligheten til å kjøre vinduer, og som nærmest forventer at du skal redigere hele syv dokumenter på en gang?

Det har lenge vært et krav at tekstbehandlere skal kunne vise på skjermen hvorledes dokumentet ditt blir seende ut. Siste nytt er grafiske skjermer som tilogmed viser gotiske bokstaver, med

proporsjonalskrift, selvfølgelig! Hvis vi tenker oss om, og ser forbi salgsgimmicks , er det ikke sikkert at dette er den beste veien å gå. Med et slikt tekstbehandlingsprogram må brukeren hele tiden passe på innrykk av avsnitt, overskrifters størrelse, plassering på siden, og mellomrom til brødtekst, osv. Er dette virkelig nødvendig? — Hvorfor vet ikke tekstbehandleren hvordan jeg pleier å skrive mine overskrifter, hvordan jeg adresserer mine brev og hvordan jeg setter opp mine tabeller?

La oss ta som eksempel en oversikt. Alle oversikter har en introduksjon, og så følger hvert ord oversikten gjelder, etterfulgt av forklaringen med rett venstremarg rykket godt inn på siden. Hvorfor skal jeg måtte gi min tradisjonelle tekstbehandler beskjed om hvert bidige innrykk, hver tabulatorposisjon og hver utheving? Vel de som laget Perfeet Writer tenkte slik de og. Resultatet er en tekstbehandler som er noenlunde intelligent. Den kan gi deg detaljkontroll over tekstens utseende hvis du vil,

Paal Rasmusser

men den gjør mesteparten av jobben for deg hvis du vil konsentrere deg om det vesentlige, nemlig innholdet.

# Strenge Krav

Det er en rekke krav vi kan stille til en tekstbehandler. Den skal være lett å lære seg' og å bruke slik at man raskt kommer igang. Samtidig må den ha muligheter innebygget for avan�ert bruk når operatøren får mer erfaring; Likeledes bør den være ærbødig nok til å innrømme at den ikke er perfekt, og at enkelte brukere vil benytte den sammen med tilleggsprogram. Det er derfor et krav at den produserer ASCII-filer som lar seg bearbeide videre uten problemer. WordStar og Word Perfect lagrer vanligvis sine tekstfiler i et spesielt 8-bits format hyor spesielle koder i teksten gir beskjed om slike ting som uthevet skrift, og' orddeling. Tar vi vekk denne informasjonen vil også formateringsmulighetene forsvinne .

Perfeet Writer legger mye av den samme informasjonen inn i teksten som vanlige ASCII-tegn istedet. I tillegg må programmet ha standardiserte oppsett som bestemmer formateringen når teksten skrives ut, ellers ville dokumentet bli overlesset med kommandoer. La oss ta et eksempel:

For å skrive ut en avsnitt overskrift som jeg vil skal være understreket, og ha en viss mengde luft rundt seg, skriver jeg bare: '

 $\alpha$ asubheading(Den Siste Mohikaner)

Dermed vet Perfeet Writer hvordan jeg vil ha overskriften min seende ut. Jeg slipper altså å passe på mellomrom, skrifttype, og evt. sentrering. Lignende kommandoer fører også automatisk overskriftene inn i en detaljert inn �oldsfortegnelse hvis jeg vil.

Denne typen tekstbehandlere er vesensforskjellige fra «WYSIWYG» tekstbehandlerne (<<What You See, Is What Y ou Get») og stammer fra forsøk ved AI avdelingen på MIT. Filosofien var at alt brukeren egentlig var interessert i, var å taste inn innholdet i teksten. En maskin kunne sørge for utseendet, siden det allikevel var diktert av regler. Men Perfeet Writer er selvsagt ikke blottet for WYSIWYG kommandoer, slik at begge leire bør bli tilfredsstillet. Det er også verdt å merke seg at det er  $\langle$  extring the vertex  $\rightarrow$  de som har brukt tekstbehandlere en stund - som i første rekke foretrekker slike som tar seg av rutinejobben — nybegynnerne føler seg på tryggest grunn med WYSIWYG typen.

# Enkle redigeringskommandoer

Perfect Writer har noen av de mest oversiktlige redigeringskommandoer som finnes. De er lette å huske, da bokstavkombinasjonene gir mening, aF flytter markøren en bokstav frem, aB flytter den ett trinn tilbake. < ESC> F flytter da selvsagt et helt ord frem, siden < ESC> er et «kraftigere» kommandoprefiks. Neste linje er således aN, mens < ESC> N gir deg' neste avsnitt. Du" kan flytte (og slette) på bokstav, ord, linje, setning, avsnitt og blokknivå, Du har hele tiden muligheten til å omgjøre siste sletting med  $\hat{a}Y$ , «Yankback'!»

# Geniale kommandoer

Kommandoene ovenfor har de fleste tekstbehandlere, om enn ikke så mange. WordStar kan f.eks. ikke slette en setning eller et avsnitt. Men Perfeet Writer har også en del andre finesser. Når vi skriver feil, pleier feilene ofte å være av typen «talbetter» istedet for «tabletter». Bokstaver bytter plass. I Perfect Writer rydder du opp ved å flytte mar� køren til bokstavene, og gi kommandoen aT (transponere) som enkelt og greit bytter dem om uten at du må skrive påny. En annen vanlig feil er å stokke' ordene. Denne typen feil opptrer når du skriver fort: Setningsbygningen blir feil, og du skulle gjerne ha flyttet et verb mot venstre. Vel, <ESC> T gjør jobben! Du har også endel muligheter som jeg aldri har savnet, som muligheten til å sette store bokstaver i begynnelsen av ord, samt å fo�andre fra store til små og omvendt.

# Vinduer i CP/M??

Perfeet Writer opererer med noe de kaller buffere. Ethvert dokument er i en buffer, og det er intet i veien for at du kan bruke flere buffere. Perfeet Writer tillater syv. Det vil si at du kan kalle opp flere dokument samtidig, og overføre tekst mellom' dem, eller sette inn ny tekst fra tastaturet, som du vil. Hver buffer får et navn, og du kaller frem dokumentet ved å kalle opp buffernavnet. Bufferkatalogen gir oversikt over buffere i bruk. Hv�s vi først skal redigere flere dokument samtidig (kanskje for å lage et resymé) ville det vært fint å kunne'se dem på skjermen samtidig. Perfeet Writer lar deg jobbe med to dokumenter på skjermen samtidig. Skjermen'deles horisontalt veq hjelp av aX2 kommandoen, og størrelsen på delene kan justeres.

Kommandoen aXO flytter deg fra det ene vinduet til det andre. Tekst tatt med fra det ene dokumentet kan således under full kontroll overføres til det andre. Stedmarkører gjør det lett å finne tilbake til utgangspunktet i filene.

# A lete

Leting kan foregå forlengs og baklengs,

og man kan erstatte funnet tekst med annen. Du kan stoppe letingen, ha muligheten til å nedlegge veto, samt å søke på forskjellige kombinasjoner av store og �må bokstaver.

Du kan også lete forover etter kontrollkarakterer, men de må skrives to etter hverandre for å bli funnet. (Eller for å ha noen effekt.) Perfect Writer tillater deg nemlig å sette inn tekst som verdier, og ikke som egentlig tekst ved hjelp av kommandoen aQ.

# Formatering

Perfeet Writer kan enten formatere teksten direkte på skjermen, med  $\alpha$ averbatim kommandoen forvandles Perfeet Writer til en «What you see is what you get» tekstbehandler. Greit hvis du har tabeller, eller et sært personlig format du vil ha igjennom formateringsrutinene. Vanligvis er alle avsnitt markert og det er mellomrom mellom dem. (Dette kan selvsagt justeres hvis man ikke liker det.) Du har muligheten «automatisk innrykk>< «utrykk» og til og med verseform som automatiske formater. Samt slike ting som adresser og hilsninger. Fotnoter (i teksten, til slutt, eller nederst på siden), sub/superskrift, samt forskjellige skrifttyper er med. Vi har nevnt automatisk generering av innholdsfortegnelser med sidenummerering eller avsnittsnummerering, og vi må heiler ikke glemme'registeret som så ofte savnes i norske bøker. Med Perfeet Writer er det ingen grunn til at slikt skal savnes i dine egenproduserte trykksaker i alle fall!

Det finnes begrensede muligheter til «mailmerging» — det vil si at du kan sette inn enkle setninger i brevene dine når de skrives ut (f.eks. adresser). Mer av denslags tar Perfect Filer seg av. Selve formateringsprogrammet tilpasser utskriften etter hvilken skriver som er valgt. Du kan definere en hel haug; så du kan få både proporsjonalskrift og vanlig matriseskrift fra ett og samme dokument avhengig av hvilke muligheter skriveren din har - uten at du forandrer på selve dokumentet. Det samme gjelder f.eks. kursivskrift - har ikke din Bloggswriter kursiv, vil Perfeet Writer forsøke seg med understreking.'

Du har også anledning til å definere oversettertabeller, slik at en bokstav skrives (eller lagres på disk) som en annen. Dette er en uvurderlig hjelp for de som til stadighet sloss med overføring mellom 8/16/32 bits maskiner, som ofte bruker andre karaktersett eller i alle fall andre tegn for æ, ø og å.

Fortsettes side 70

# DeI·2 Nytt stort programmerings-. .. . kun

# Pascalkurs LEKSJON Il

.

.

I denne leksjonen skal vi se nærmere på flere ting: Formatering av utskrift, Tall og andre datatyper, hvordan du kan definere dine egne datatyper, og annet. Datatyper, ja  $-$  hvis dette er et nytt begrep for deg, kan du lese det som står under overskriften «Datatyper».

# Mer om WRITE(LN)

La oss til å begynne med fortsette der vi slapp forrige gang: Hvordan formatere utskrift med WRITE- og WRITELNinstruksjonen. Med «å formatere utskrift» mener jeg å bestemme hvor mange tegn som skal skrives ut, velge antall desimaler som skal skrives ut i forbindelse med tall o.l.

Ved hjelp av et kolon og et tall bestemmer vi hvor mange tegn som skal skrives ut (hyor bredt utskriftsfeltet skal være. Kolonet og tallet skal i WRITE- og WRITELN-kallet stå rett etter det som skal skrives ut. La oss ta et eksempelprogram:

PROGRAM FORMAT (OUTPUT); **BEGIN** WRITELN ('123456789012345678901234567890'); WRITELN ('Dette er en test':25); END.

Den første WRITELN er for å vise antall posisjoner som brukes. Den andre WRITELN skriver teksten «Dette er en test» i et felt som er 25 posisjoner bredt. Legg merke til at teksten høyrejusteres i feltet, og de posisjoner som eventuelt ikke brukes fylles med blanke. Programmet over gir denne utskriften, hvor vi ser at akkurat 25 posisjoner brukes:

### 123456789012345678901234567890 Dette er en test

Hvis du skal stryke over noe som allerede står på skjermen, gjøres det ved å skrive blanktegn på samme sted. Å skri-

.<br>å<br>g ve blanktegn kan du gjøre på flere måter: 1. Med en rekke blanktegn omsluttet av apostrofer, eller 2. med «ingen ting» mellom apostrofer og kolon og feltets vidde etter. Disse to linjene skriver altså ut akkurat det samme - 10 blanktegn:

WRITELN (' '): WRITELN (":10);

(Hvordan du kan plassere markøren et sted på skjermen der det allerede står noe, kommer jeg tilbake til i en senere leksjon.) Akkurat det samme kan vi gjøre med tall også — utmerket for å vise kolonner med tall som jo vanligvis skal være høyrejustert. Eksempel:

PROGRAM TAll (OUTPUT); BEGIN WRITELN ('12345678901234567890'); WRITELN (123:10); WRITELN (12345:10); END. Programinet skriver ut følgende:

12345678901234567890 123 12345

Dette programmet skulle vise ganske klart hvilken nytte vi kan ha av formatering. Og så uendelig mye enklere enn Basics PRINT USING!

Vi støter på en interessant ting i denne forbindelse: Hva med tall/tekster som okkuperer flere posisjoner enn vi' har satt av? Standard Pascal er brutal - feltets maksimalstørrelse vi har angitt overskrides rett og slett. Og den nydelige utskriften vår går fløyten. Det er altså opp til oss selv å sette av stor nok plass, eller sørge for at det som skal skrives ut, aldri vil ta større plass enn det vi har satt av.

# **Desimaltall**

I forbindelse med tall med desimaler kan vi angi et kolon og et tall til. Dette siste tallet bestemmer da hvor mange desimaler tallet skal skrives ut med. OBS! Punktum brukes som desimaltegn, ikke komma slik vi er vant til. Vi tar et eksempel igjen:

PROGRAM DESIMAL (OUTPUT);

**BEGIN** 

. WRITELN ('12345678901234567890');

WRITELN (123.45); WRITELN (123.45:10); WRITELN (123.45:13:2); WRITELN (123.45:16:5); END.

Utskrift: 12345678901234567890

 $1.2345E + 2$ 1.2345E+2 123.45 123.45000'

Det første tallet vårt skrives ut uten formatering. Da blir det (vanligvis) eksponentnotasjon av det: Pascal'en forsøker så godt den kan å plassere bare ett siffer før desimalpunktum, og endre tallet etter E tilsvarende: + 2 betyr «flytt desimalpunktum 2 posisjoner mot høyre». På samme måte angir negative verdier etter E at desimalpunktum skal flyttes mot venstre.

MERK: Hvor stor (eller liten) eksponentdel som er lovlig, varierer. Men for de som har benyttet en lommekalkulator som tillater tall med litt størrelse på, er skrivemåten antagelig kjent: Den er utmerket for å representere store tall på relativt få posisjoner, men til gjengjeld går en del av nøyaktigheten tapt.

Det andre tallet vårt skrives på samme måte, men nå har vi angitt at 15 posisjoner skal brukes. Da vil feltet innledes med blanktegn slik at det virkelig fyller angitt plass. En annen måte å gjøre det på ville være å fylle opp med nuller mellom siste siffer før E og E, de �il ikke påvirke tallets verdi i det hele tatt. Personlig kjenner jeg ingen Pascal som velger sistnevnte metode, men noen gjør begge deler!

I de to siste tallene våre blir det endelig «normal» utskrift: Heltall og desimaler, og ingen E. Det nest siste har to desimaler, det siste har 5 . Av dette ser vi to ting: For det første, maksimalstørrelsen du bestemmer må ta hensyh tilantall desimaler (og en posisjon for desimalpunktum). Desimalene er altså «innenfor» feltet. For det andre ser vi at det er nødvendig å angi både feltvidde og antall desimaler for at et flyttall skal skrives ut i «vanlig» form.

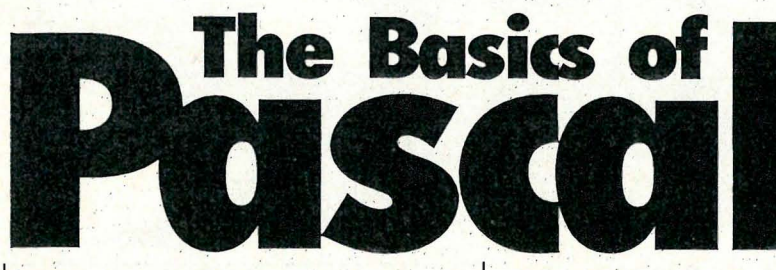

Det <sup>e</sup>r en ting til, som vi ikke ser av noen av eksemplene over: Desimaler vil rundes av hvis de ikke får plass i det spesifiserte feltet. Men dette gjelder bare desimaler, når det er spesifisert plass for dem! Får ikke resten av tallet plass, vil feltets maksimalstørrelse overskrides. Avrunding skjer etter de reglene vi er vant til  $-1$ , 2, 3 og 4 rundes ned, 5, 6, 7, 8 og 9' rundes opp. Med andre ord ypperlig for utskrift av for eksempel va � lutaverdier. (Vi kan dessverre ikke velge posisjon for avrundingen, den skjer bestandig rett etter det antall desimaler vi har spesifisert. Når det gjelder for eksempel norske kroner og ører, som skal skrives ut med to posisjoner for ører; men som alltid har 0 i siste posisjon, må fortsatt programmereren regne litt for å unngå l-ører.) Eksempel på avrunding: WRITELN (1.23456789:10:4);

Linjen over vil skrive ut tallet 1 . 2346 i et felt med 'lO posisjoner. Legg merke til siste siffer av desimalene  $-5$  er rundet opp til 6. '

Begynner du å bli lei av WRITE og WRITELN? Det skjønner jeg godt! Men nå er det virkelig ikke mer om disse to kjennemerkene. Vi kommer til å bruke dem flittig i resten av kurset. Før du leser videre bør du, hvis du ikke kjenner til datatyper allerede, lese avsnittet om datatyper og spesielt avsnittet om standard Pascals datatyper. Likeledes står det noen forklarende ord om variabler under overskriften «hva er variabler».

# Bruk av variabler

Over til variabler. Pascal har, som de fleste andre «vettuge» programmeringssprog, mulighet for å bruke variabler. Variablene kan være av en hvilken som helst datatype (enten de som er standard i Pascal, eller datatyper du definerer selv). I programeksemplet under skjer det mye nytt, så hold tunga rett i munnen!, Forsøk om du, selv kan se av programlistingen hva som skjer, både før du kjører programmet og før du ser på forklaringen under.

PROGRAM VARIABEL (OUTPUT); **VAR** . HELTALL: INTEGER;

## **FLYTTALL : REAL; REGIN**  $HELTALL := 123;$  $FLYTTALL := 45.678;$ WRITELN ('Heltall: ',HELTALL); WRITELN ('Flyttall: ',FLYTTALL);<br>END.

Her hadde vi noe mellom programmets hode («PROGRAM...») og selve programgruppen: Ordet VAR starter hva vi kaller deklarering av variabler. I Pascal må aUe variabler deklareres før de brukes; i motsetning til de fleste versjoner av Basic som automatisk deklarerer en variabel første gang den brukes.

Etter VAR følger i dette tilfellet to linjer, hver deklarerer en variabel: HEL-TALL deklareres som en' variabel av type INTEGER (heltall)' og FLYT-TALL deklareres som en variabel av type REAL (flyttall). Legg merke til at VAR er som BEGIN, det skal ikke være noe semikolon etter. Alle linjene, helt frem til programgruppen (dIer andre ting, skal vi senere se), tolker kompilatoren som deklarering av variabler. Disse linjene er bygd opp slik: Kjennemerke, kolon, datatype, semikolon. -

Rett etter BEGIN ser vi hvordan variabler tilegnes verdier i Pascal: Et kolon og et likhetstegn  $( := )$  sammen betyr «settes lik». Det er med andre ord forskjell  $p\hat{a}$  «settes lik» og «er lik» (= ), i motsetning til for eksempel Basic. Har du noen gang brukt Basic og gitt variabler verdi ut fra resultatet av en logisk operasjon; vet du at det kan være frustrerende. For eksempel, Basic-uttrykket  $A = B = C$ betyr «A settes lik resultatet av uttrykket  $B = C$ ». Det ser unektelig mer logisk ut i Pascal, med  $A: = B = C$ . -

Av de to siste linjene ser vi også at variabl�r som skrives ut ikke skal omsluttes av apostrofer — da ville navnet på variabelen blitt skrevet ut. Forsøkte du å skrive ut MAXINT tidligere visste du vel allerede det.

### Lovlige kjennemerker .

Apropos kjennemerker — det er regler for hvordan disse kan bygges opp:

# Av Hans Kristian Haug

## 1. Maksimal lengde.

Vanligvis er det en maksimal lengde på kjennemerker, eller rettere sagt, det er en grense for hvor mange tegn kompllatoren kjenner igjen. La oss si at maksimal lengde er 8. Kompilatoren vil godta kjennemerker som er lengre, men vil ikke lenger se forskjell på «BILFER-JER» og «BILFERJESKIPPER» begge tolkes som bare «BILFERJE». Begge er gyldige kjennemerker, men når du forsøker å deklarere vil antagelig kompilatoren gi en feilmelding, «duplisert kjennemerke» eller noe lignende.

### 2. Lovlige tegn.

I et kjennemerke kan du benytte bokstavene fra A til Z, siffer fra O til Q og «understrek»-tegnet (\_). De norske bokstavene Æ� ø og Å betraktes som spesialtegn. Noen kompilatorer skiller mellom store og små bokstaver, noen godtar' begge deler uten at de har forskjellig betydning, og noen forlanger enten bare store eller bare små. Se i manualen hvordan Pascal'en du bruker vil ha det.

### 3. Første tegn.

Første tegn i et kjennemerke må være en bokstav, ikke understrek eller siffer (en del versjoner tillater understrek), Resterende tegn kan være hvilke som helst lovlige tegn.

Etter disse reglene kan vi se på noen konkrete eksempler på kjennemerker, både lovlige og ulovlige. Eksemplene under (og i resten av dette kurset) går ut fra at store bokstaver godta� av kompilatoren. Først noen lovlige:

TELEFON\_NUMMER ETTER\_NAVN BRUTTO\_FORTJENESTE NUMMER\_12

Viser av disse eksemplene nytten av tegnet « \_ » — det bidrar til å øke leseligheten av kjennemerkene. Tro det eller ei men det er faktisk lettere å lese BRUTTO\_FORTJENESTE enn BRUTTOFORTJENESTE sistnevnte «flyter sammen» slik at du gjerne må kikke på ordet to g anger for ' å bli helt sikker på hva som står der.

1.3

e,

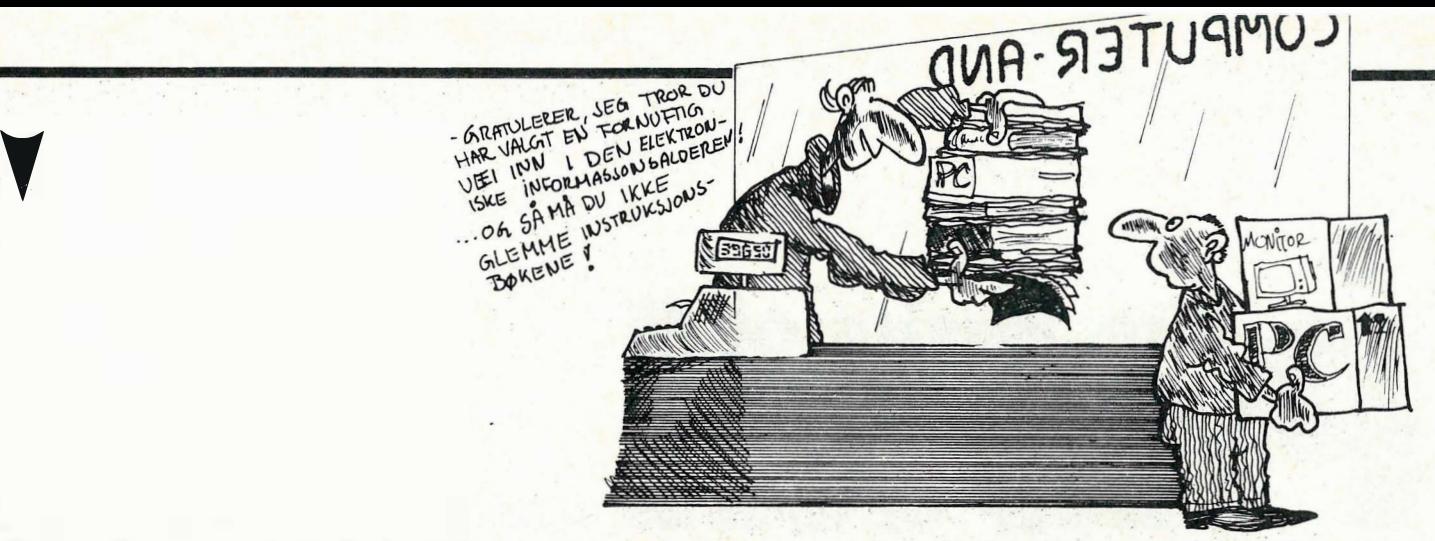

Så et par eksempler på ulovlige kjennemerker:

HØYSKOLE\_LÆRER Inneholder ulovlige tegn, både ø og Æ 1\_DAG\_I\_SKOGEN Begynner med et siffer

Tilbake til VAR. I standard Pascal kan VAR bare brukes en gang i et program. (Eller rettere sagt, i en BLOKK. Vi skal senere se hvordan et program kan inneholde flere blokker, og dermed VAR flere ganger også.) VAR skal alltid stå etter programhodet, og før programgruppen. Rekkefølgen er altså slik:

1. Hode PROGRAM DILL\_DALL (INPUT,OUTPUT); 2. VAR VAR JA\_ELLER\_NEI : BOOLEAN; 3. Program- '

gruppe BEGIN JA\_ELLER\_NEI := FALSE; END.

Her ser vi en annen interessant ting: I Pascal kan du gjerne skrive flere ting på samme linje — for eksempel står ikke VAR alene i andre linje, og hele programgruppen er samlet i en linje sist. Det er en av frihetene vi får når det ikke er nødvendig med linjenumre. Det er flere bestemte ting en blokk kan bestå av, og vi kommer til å utvide listen over etterhvert. lmidlertid er den tilfredsstil:.. lende foreløpig.

# Egne datatyper

Så skal vi kikke så vidt på hvordan du kan definere dine egne datatyper. Det er ingen heksekunst, det kan faktisk være svært så enkelt, men det kan også bli mer komplisert. Et eksempelprogram forklarer mye:

PROGRAM DATATYPER; TYPE  $BOKSTAVER = 'A'.'Z';$  $SIFRE = '0'.'9';$ VAR BOKSTAV : BOKSTAVER; SIFFER : SIFRE; **BEGIN**  $BOKSTAN := 'F'$ ;  $SIFFER := '5'$ ; END.

Det reserverte' ordet TYPE sier fra at «nå kommer det deklarering av datatyper», på noenlunde samme måte som VAR betyr deklarering av variabler. Og det er ganske logisk at datatyper må deklareres før variabler, ellers kunne vi jo ikke deklarert variabler av typene! Typedeklarasjoner ser slik ut: Kjennemerke, likhetstegn, typedefinisjon, semikolon.

Typedefinisjon kan være mye rart, i dette eksemplet definerer vi «områdedatatypen), som dekker et bestemt område av en annen datatype. Både BOK-STAVER og SIFRE er bestemte områder innen CHAR. Variablene BOK-STAV og SIFFER settes til disse datatypene, og det er ulovlig å gi dem verdier utenfor det området vi har valgt. Pascal vil for eksempel gi en feilmelding hvis vi i programgruppen skriver BOKSTAV  $:=$  '-'; siden «-» ikke ligger innenfor området A til Z.

Vi ser også at to punktumer rett etter hverandre brukes som «til» i Pascal. Nok en gang mer oversiktlig enn for eksempel Basic, som gjerne bruker bindestrek eller komma som «til» - komma og bindestrek brukes til så mye annet også, at det lett blir forvirring.

Mer om definisjon av datatyper kommer i neste leksjon. Som det siste i denne leksjonen skal vi utvide definisjonen av en blokk til også å ta med typedeklarasjoner. Rekkefølgen er slik:

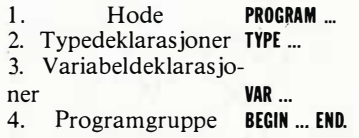

Det var alt for denne gang. Vi har hittil bare så vidt snust på mulighetene til å definere egne datatyper. I neste leksjon skal vi ta en god jafs videre med det, vi skal se på hvordan data kan leses inn til variabler fra forskjellige inn-enheter, og mye mer. Følg med, følg med!

# Datatyper — hva er det?

Ordet datatype brukes for å beskrive hva slags data vi snakker om. Det kan for eksempel være tall eller tekst, eller mer kompliserte data. Vi har en del datatyper som går igjen i de fleste programmeringssprog: Strenger (tekster), heltall (fall som ikke kan ha desimaler), flyttall (tall som kan ha desimaler) og'logiske datatyper. Ikke alle sprog har alle disse, og mange sprog har også flere. Men disse fire er gjerne «grunnstammen». Les mer om dette j avsnittet om standard Pascal<sup>s</sup> datatyper.

# Hva er variabler?

En variabel er, som navnet antyder, noe som kan variere. Laoss tenke oss en fotball, som skal bevege seg over skjermen fordi en eller annen har sparket til den. Da må vi vite hvor på skjermen. ballen er etterhvert som den beveger seg. Vi kan lagre posisjonen i en variabel.

Fotballen er til å begynne med helt til venstre på skjermen, kolonne nummer 1. Da,kan vi lagre tallet 1 i en variabel. Så flytter vi ballen til kolonne 2, og da må vi lagre tallet 2 i variabelen. Tørt sagt, innholdet av en variabel kan variere.

For fotballens vedkommende hadde det kanskje vært en fordel medio va $right <$  - en for aktuell kolonne og en for aktuell linje. Da blir det mulig å få ballen til å bevege seg i en bue, ved å variere innholdet av variabelen som husker linjen også. (Fotballen kommer i neste leksjon, både flatt over arket og i bue.)

Du kan tenke deg en variabel som en eske i computerens hukommelse du kan «putte» verdier (tall, eller andre datatyper) ned i eskene, og du kan hente opp igjen det som ligger der.

# Standard Pascals datatyper

Vi har nå brukt tall, både med og uten desimaler, uten at jeg har sagt noe nærmere om dem. Tiden er derfor inne til å se på hvilke datatyper som finnes i Pascal:

## CHAR:

..

Ett tegn, vanligvis innen ASCIItegnsettet (som inneholder bokstaver, sifre og andre symboler). De fleste nyere versjoner av Pascal gir 256 forskjellige muligheter for CHAR mens enkelte eldre versjoner bare tillater 128 forskjellige muligheter (se Hjemmedata nr 4/85, artikkel om ASCII). Du har allerede sett hvordan tegn skrives ut med WRITE  $oe$  WRITELN  $-$  de står mellom apostro fer . Når du skal skrive ut tegn, kan gjerne flere stå rett etter hverandre mellom apostrofene. Skal du derimot lagre en variabel av typen CHAR, kan den bare inneholde ett enkelt tegn.

### BOOLEAN:

Boolean er hva vi kaller en logisk datatype, som kan være enten TRUE , (sann) eller FALSE (usann). (Navnet : Boolean kommer etter den engelske matematikeren BOOLE, som var en forgjenger når det gjelder regler for .logiske operasjoner slik de vanligvis utføres av computere i dag.) Forsøker du å skrive ut enten TRUE eller FALSE, vil det kjennemerket du angir skrives ut  $-$  ordrett. Logiske verdier skal ikke omsluttes av apostrofer. Logiske variabler bruker vi for å sjekke om et uttrykk er sant eller ikke. For eksempel, under elgjakta: «Hvis dyret er en ku, skyt det. » Dette uttrykket kan være enten sant eller usant. I neste leksjon skal vi se hvordan vi kan sjekke slike HVISuttrykk i Pascal. (Nå kunne det jo hende at dyret ikke var ei ku, men ikke noen elg heller! Derfor er det ofte lønnsom å sjekke flere uttrykk før en operasjon utføres .)

Jeg garanterer ikke at enhver versjon av Pascal vil skrive ordene TRUE og FALSE - enkelte vil kanskje skrive et tall som viser hvordan Pascal'en tolker logiske variabler. En vanlig

måte å tolke det er at O representerer FALSE, og  $\langle \rangle$  (ulik med 0) representerer TRUE. Forsøk selv!

### INTEGER:

Integer er «hele» tall, dvs. tall uten desimaler . De kan være b åde negative og positive, vanligvis i området  $-32768$  til  $+32767$ . Skal du skrive ut heltall med WRITE eller WRI-TELN, skrives tallet selvfølgelig mellom parentesene, men det skal ikke være apostrofer rundt tallet. Du kan gjerne skrive ut både tekst og tall, skill hvert element med komma. Legg merke til at Pascal i motsetning til de fleste versjoner av Basic, ikke skriver noe blanktegn hverken før eller etter tallet.

Det finnes et kjennemerke, som returnerer største lovlige heltall: MA-XINT. Fors�k å lage et program som skriver ut MAXINT, for å se om også din versjon av Pascal bruker + 32767 som høyeste lovlige heltall.<br>Laveste lovlige er vanligvis vanligvis  $MAXINT + 1$  med negativt fortegn. Enkelte versjoner av Pascal har kjennemerket MININT i tillegg, som naturligvis returnerer laveste lovlige heltall.

## REAL:

Real kaller vi gjerne «flyttall», det er tall som kan ha desimaler. De kan være både negative og positive, og har varierende gyldighetsområde, avhengig av hvor mye plass akkurat din Pascal setter av for et flyttall. De kan vanligvis skrives ut i vanlig form, eller med eksponentnotasjon (det merket du vel da vi brukte WRI-TELN på tall med desimaler?): Flyttall skrives ut akkurat som heltall, uten apostrofer rundt.

Dette er alle datatypene som finnes i standard Pascal. Den observante elev vil ha merket en ting: Det finnes ikke strenger! Helt riktig, standard Pascal tillater ikke strenger. Heldigvis, de fleste Pascal-kompilatorer av nyere dato har en datatype til: STRING. Vi kommer tilbake til STRING, og hvordan STRING kan simuleres hvis din Pascal ikke har det, i en senere leksjon.

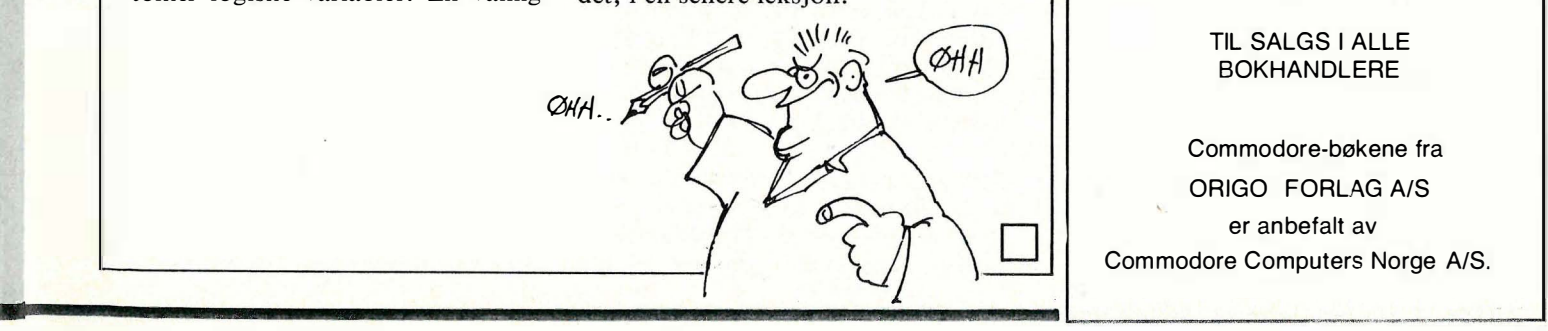

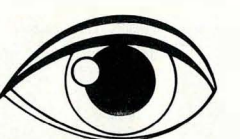

# LÆR EDB pA HJEMMEMASKINEN

Bruk hjemmemaskinen til annet enn spill. Forbausende mye kan læres om edb v.h.a. en hjemmemaskin og gode lærebøker.

## B.Allan: Commodore 64 -NORSK LOGO

Også tilpasset TIKI 100 Boka gir en innføring i lOGO og viser også mer avansert bruk av språket. Pris kr. 195,-

## D.Lawrence og M.England:  $Commodore~64-$ MASTERCODE ASSEMBLER

Assembler — Disassembler — Editor — Monitor for maskin kodeprogrammer . Pakke med kassett og norsk lærehefte. En kraftig programpakke som er lett å bruke. For alle som vil lære eller bruke maskinkode og assembly-språk. Pris kr. 330,-

### B.Allan: Commodore 64 -**GRAFIKK**

Bruk Commodores store grafikkmuligheter. Med rutiner som gir mange muligheter innen grafisk kunst. Pris kr. 1 78,-

### D.Lawrence og M.England: Commodore 64 -MASKINKODE· Lær med mastereode

Med mange nyttige maskinkoderutiner. Pris kr. 225,-

### ENGELSKE BØKER FRA SUNSHINE FOR:

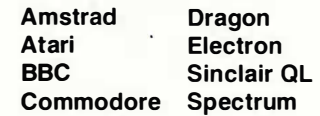

Til SALGS I AllE BOKHANDLERE

Commodore-bøkene fra ORIGO FORLAG AlS er anbefalt av Commodore Computers Norge A/S.

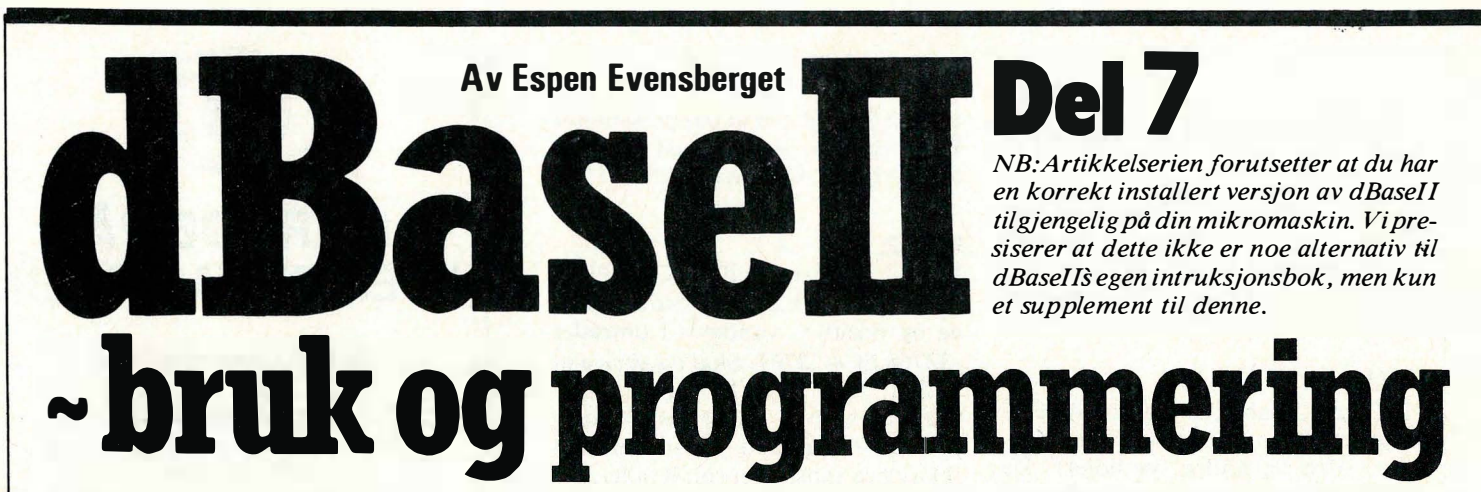

Dette er den foreløbig siste artikkelen i vår serie om applikasjonsutviklingsverktøyet dBasell. Vi håper at de lesere som har vært med oss hele tiden, har fått noe nyttig ut av det å lese mine (og Paals) mer eller mindre strukturerte tanker omkring denne

programvarepakkens muligheter. Jeg benytter her anledningen til å komme med noen avsluttende bemerkninger (og gode råd) til de som ønsker å få det aller meste ut av sin dBase.

Vi var innledningsvis i serien inne på tanken å gi leserne et eksempel på et fullt funksjonsdyktig regnskaps/faktureringsprogram skrevet i dBase. Dette kommer vi allikevel ikke til å gjøre i denne omgang. Det har vi. (minst) to grunner til: den ene er den (kanskje noe smigrende) oppfatning at de som samvittighetsfullt har gått gjennom artikkelserien antagelig har fått såpass mange ideer og tips at de er blitt satt i stand til å lage et slikt system selv. Den andre årsaken (kanskje en mer realistisk vurdering når alt kommer til stykket?) er forfatterens iboende latskap. Riktignok fungerer regnskapssystemet hos meg, og riktignok er dBase et e nkelt og slagkraftig utviklingsverktøy — men å skrive dette om til en standardisert form som (helst) s kal passe et stort antall leseres behov, dokumentere koden, osv, osv. Se det er en jobb for systemerere til 300 000 i året, og ikke for en skarve skribent i databladene...

# Muligheter og begrensninger

Mange hevder med styrke (jeg er blant dem) at dBase er verdens beste programsprog for databasehåndtering på mikromaskiner. Dette er en påstand som enkelte antagelig vil diskutere, men jeg foretrekker å la den stå. Filhåndteringskommandoene er vel så kraftige som i Pascal, og langt enklere å lære seg. Mer maskin-nære sprog (som C) kan muligens utrette mer raskere men struktur og syntaks er og blir krevende for andre enn de mest innbitte og råbarkede bit-fiklere. Av program som er laget i dBase finner en alt fra de enkleste medlems kartotek opp til avanserte programmer for lagerstyring og regnskap. Spesialprogrammer for ulike bransjer (leger , jurister , veterinærer) er svært ofte skrevet i dBase.

Allikevel  $-$  la oss like godt innse det først som sist: dBase har sine begrensninger . La oss se på disse i tur og orden:

- Feltstørreise: Et datafelt i dBaseII kan ha maksimum 254 tegn. Strengt tatt kan dette neppe kalles en begrensning. De fleste databasehåndteringssystemer har en langt lavere kapasitet på dette område. Likevel kan det tenkes situasjoner der dette kan oppleves som en be $g$ rensning  $-$  f.eks. i de tilfelle der en post skal inneholde et tekstfelt med mye informasjon. For å få dette til i dBase kreves litt fintenkning i forhold til å opprette ekstra datafiler og organisere dem på en skikkelig måte.

- Poststørrelse: dBaseII kan ha opptil 32 felter pr. post. Dette er lite, både i forhold til teoretiske ønsker og andre databasepakker på markedet, og krever dermed godt kjennskap til relasjonsmodellene når man finner ut at man blir nødt til opprette flere datafiler.

- Filstørrelse: Max. filstørrelse er 65 535 poster. Dette høres mye ut  $$ men er det egentlig det? Riktignok vil vi med slike filstørrelser raskt nærme oss det maksimale av det operativsystemet kan aksessere (CP /M har en max. filstørrelse på 8M, dvs. ca 121 byte pr. post med 65 000 poster). Applikasjoner som krever slike datamengder er antagelig ganske sjeldne — men de finnes!

dBaseII kan ha totalt 16 filer åpne sam $tidig$  — men bare to av disse kan være datafiler. (De resterende 14 kan være indeks-, kommando-, rapport- og formatfiler). Våre lesere vet riktignok at med litt lur programmering kan dette løses ganske enkelt — men det fordrer diskaksess, og diskaksess tar tid!

dBase har et stort utvalg strengbehandlingsfunksjoner , som tillater oss å manipulere tegnstrenger særdeles fleksibelt. Det er imidlertid langt fra like sterkt på tallbehandlingssiden: 10 siffers nøyaktighet, og ingen fler funksjoner enn de 4 regningsarter, lik/ikke lik og større/mindre enn. Dette kan oppleves som en klar begrensning i ulike applikasjoner. Heller ikke finner du noen «INKEY»-funksjon, og ingen mulighet for å organisere data i «arrays» — noe som programmerere fra andre sprog har lært seg å sette pris på. Vi har kun  $tilg$  tilgang til 64 minnevariable  $-$  noe som setter strenge krav til struktur og disiplin i programmeringsarbeidet.

Jeg nevner ikke dette for å få noen til å kaste vrak på dBase. Alle programvarepakker har sine begrensninger, og (som ved alt systemutviklingsarbeide) er disse begrensningene viktige å ta med i beregningen fra begynnelsen når et arbeid skal gjøres .

# Zip

dBase har som kjent kraftige skjermformateringsrutiner. Med  $\alpha$  xx,xx og SAY... GET-kommandoer kan vi forholdsvis raskt generere de skjermbildene vår applikasjon trenger . Et «knippe» SAY... og GET...-koordinater kan om ønskelig samles i en egen formatfil, for senere å bli kalt opp etter behov. Dette gir ryddigere programmer, og kan i mange tilfelle spare noe disk-plass .

For effektive (eller makelig anlagte) personer , er ZIP-programmet en gave fra himmelen. Det følger med når man kjøper dBase, og er et meget effektivt hjelpemiddel. ZIP er en skjermbildeeditor, der man formaterer skjermbilder og utskrifter direkte på skjermen: skriver inn tekst, kaller frem minnevariabler og felt-områder og plasserer disse der man vil ha dem. ZIP har også kommandoer for å tegne horisontale og vertikale linjer, sentrering av tekst, osv. ZIP genererer automatisk en .CMD-fil<br>med alle SAY... og GET...med alle SAY... og GET...kommandoer skrevet korrekt inn, og overtar i praksis mesteparten av rutinearbeidet ved programmering av skjermbilder. Denne kommandofilen kan senere kalles opp i .MODIFY COM-MAND (eller en teksteditor) og behandles videre om ønskelig. (I 16-bits utgaven av dBasell heter ZIP SED (Screen EDitor).

# dBasell vs. dBaselll

dBasell ble opprinnelig skrevet for 8-bits mikromaskiner, der 64K RAM var øverste grense for hukommelsen. Programmets størrelsesmessige begrensninger må derfor sees i dette lys . Da 16-bits maskinene ble vanlige, utviklet Ashton-T ate oppfølgeren dBasell1.

dBaseIII er skrevet for IBM-PC og kompatible, og er ikke tilgjengelig for 8-bits CP/M-maskiner. Forskjellen mellom programmene er ikke så stor, men dBasell1 har forbedret lI's egenskaper på et par vesentlige punkter. Feltstørreisen er fremdeles på maksimalt 254 bytes, men i tillegg byr dBasel-II på et «memo»-felt (tekstfelt) som i prinsippet k an ha ubegrenset størrelse. Maksimalt antall felt pr. post er økt til 128, og antall poster pr. fil begrenses kun av den maksimale filstørrelse operativsystemet kan behandle. dBasel1l kan fremdeles bare ha 16 filer åpne samtidig, men 10 av dem kan være datafiler. Ved store applikasjoner vil dette kunne øke hastigheten på programmet merkbart.

Videre har programmeringssproget fått mulighet for skikkelige prosedyrer, med både lokale og globale variable . 256 minnevariable er tilgjengelig, ARRAY-funksjonen er kommet med. Vi setter også pris på DOS-utgangen, som tillater andre programmer å bli kjørt direkte fra dBase uten at du må forlate programmet. funksjonene er radikalt forbedret, med mulighet for å kunne kjøre programmet via brukervennlige menyer.

Ulempen er at dBasell1 er noe langsommere enn Il, spesielt ved sortering og kalkulasjon.

## Programgeneratorer

Det har vokst opp en hel flora av program-hjelpemidler rundt dBaseII (og Ill). Noen av disse er meget effektive og dermed nyttige, andre har en mer tvilsom verdi.

Noen mennesker vil aldri lære noenting, og finner selv dBases programmeringssprog uegnet for sin egen applikasjonsutvikling. Likevel insisterer mange av disse på å utvikle programmene sine selv, i stedet for å sette jobben bort til en systemerer . For slike folk er det laget programgeneratorer i dBase. (Det mest kjente er Quickode fra Fox & GeIler). Via enkle menyer og ZIP-lignende interaksjon definerer du hva du vil at programmene dine skal utføre, og dermed skrives hele . CMD-filen automatisk. Det låter besnærende, men personlig har jeg aldri hatt noen nytte av slike programmer . Rent bortsett fra at det er umulig å skreddersy programmet nøyaktig til applikasjonen, er det en klar tendens til at feilsøking og debugging av det « ferdige» produktet tar mye lengre tid enn det det'ville ta å skrive hele programmet «manuelt» — og dette blir verre jo mer kompleks applikasjonen er .

Det finnes ikke noe slik som en gratis lunch her i verden, og det er ingen grunn til å tro at et program kan gjøre utviklingsarbeidet mens du selv er ute og driver brettseiling. Hvis noen av leserne vet om et slikt program, vennligst kontakt forfatteren omgående.

med å gi ut en egen dBase «run-time» versjon. Denne fungerer i praksis slik at systemutvikleren utvikler programmer , indeks-, format- og datafiler under dBase på vanlig måte, men senere , «krypter» programfilene til en form som kun er leselig for dBase run-time modulen. Dette gir fordeler for systemutviklere, som får mulighet for å beskytte kildekoden, samt for sluttbrukere, som bare trenger run-time-versjonen av dBase. (Den er langt billigere enn hele pakken, men gir ikke mulighet for egen applikasjonsutvikling).

Enda bedre er det selvsagt å kompilere hele programkoden direkte til maskinkode. Et par slike kompilatorer finnes på markedet: Clipper (fra Nantucket Software) og dB/Compiler (fra Wordtech). Av disse har vi hatt anledning til å prøve dB/Compiler, som tas inn til Norge av Hertz Data AS, som skal ha 7 500 kroner for den. dB/Compiler finnes til både dBasell og Ill. Samtlige programfiler og formatfiler som inngår

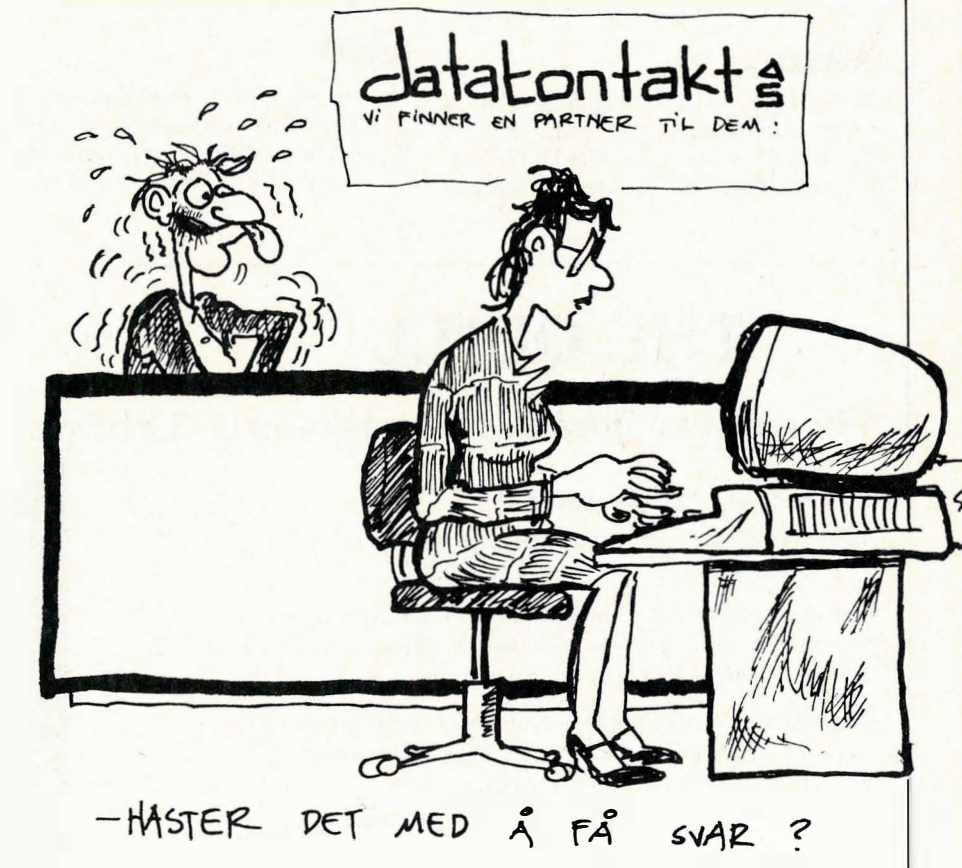

## Kompilator

En klar ulempe ved dBases programmeringssprog er at det er et oversettende sprog, som fordrer at brukeren til enhver tid har dBase tilgjengelig. Dette kan være ok for privatbrukeren, men mindre bra for systemutvikleren som gjerne både vil beskytte kildekoden sin mot kopiering�og hindre sluttbrukeren fra å gjøre «uautoriserte» forandringer . Ashton-Tate har besvart dette ønsket

i applikasjonen kompileres sammen til en «mellomkode», og linkes deretter sammen til tre filer: En .EXE (eller . COM)-fil, samt to overlays. Det kompilerte programmet er helt uavhengig av dBase eller run-time-modulen.

Resultatet for sluttbrukeren er raskere (opptil tre ganger) programmer , b illigere programmer (ingen run-time-modul eller dBase er nødvendig) og mer kompakte programfiler. Systemutvikleren oppnår større fortjeneste (ingen lisensavgift å betale), samt 100% programsikkerhet. dB/Compiler er verdt å se nærmere på for alle som driver seriøs programutvikling i dBase.

Programmet dB/X-linker gir mulighet til å generere ferdige programmer til andre maskintyper enn det systemutviklingen foretas på. Dette gjøres ved å overføre de ferdigkompilerte programfilene til den andre maskinen, og linke disse under det nye operativsystemet. Slik kan programmer utviklet under MS-DOS enkelt overføres til f.eks.  $CP/M$ . db/X-linker finnes i flere varianter (fra MS-DOS til CP/M-80 og CP/M-86, fra CP/M til MS-DOS, osv), og koster omtrent 3 500 kroner .

# Debugger

 $\blacksquare$ 

dB/Debugger er et debugger-verktøy for programmer i dBase, og finnes både for dBaseIl og III under MS-DOS. Dette programmet inneholder en spesiell

kompilator, som kan kjøre programmet linje for linje. Ved hvert breakpoint kan du kjøre debuggerkommandoer for å liste ut kildekoden, sjekke minnevariable osv. dB/Debugger gir dBaseIl 96 minnevariable og INKEY-funksjon, og er ikke avhengig av dBase-programmet. Programmerere som benytter dB/Debugger sammen med dB/Compiler er ikke lenger avhengig av dBase for sin programutvikling.

# Matematikk

Vi har vært inne på dBases svake muligheter til tallbehandling. Programmet dB/RX87 finnes til dBaseIl under MS-DOS, og koster ca 3500 kroner inkludert 8087-prosessor. Dermed får programmereren tilgang til 18 siffers nøyaktighet, samt 30 nye matematikkfunksjoner (bl.a. trigonometriske funksjoner, logaritmer og eksponenter). En enklere versjon finnes også til CP/M.

Videre finnes dB/RA, som gir dBaseIl ' opptil 65 000 minnevariable og arrays – opptil ti stykker på en gang. dB/RA finnes kun til MS-DOS.

# Grafikk

Det finnes et utall grafikkprogrammer til dBase. Et av de bedre er dB/GE (fra Bits per Second Software), som gir dBase høygrafikk med direkte bitadresserbar grafikk. 29 nye kommandoer blir tilgjengelige - for å tegne diagrammer/grafer over data eller for å kunne lage litt mer «fancy» skjermbilder enn de du får til under «standard» dBase. Programmet kan behandle farger, og finnes både for dBaseII og III under MS-DOS.

I samme gate ligger dB/Frame, som gir mulighet for å kunne generere vinduer (opptil 99) i dBase. Alle nevnte programmer er fullt kompatible med dB/Compiler.

# Konklusjon

Som man ser, har dBase-familien etterhvert vokst betraktelig. Med noen av de tilleggsprogrammer vi her har nevnt (spesielt kompilatoren, dB/GE og db/RX er besnærende saker) har man et utviklingsverktøy som i forhold til sin slagkraft ikke står tilbake for noe annet  $-$  og best av alt: det er ikke vanskelig å bruke det.

Til slutt ønsker jeg å si takk for meg for denne gangen. Jeg håper at de lesere som tålmodig har fulgt meg hele veien har fått noe igjen for det, og at de har ervervet seg kunnskap, fantasi, mot og dristighet til å gå videre med dBase-, programmering på egen hånd. Lykke til.

•

# THE QUILL

# Vinneren av fjorårets engelske pris "Utility of the Year".

Kan du norsk kan du bruke The Quill.

Har du noen gang ønsket at du kunne programmere dine egne adventures og selge disse til kamerater og kjente ?

Med The Quill kan du realisere dine adventure idéer, og utvikle programmene helt etter eget hode . De blir slik du selv mener er best. Nå vil andre bli stående og måpe av dine adventures .

The Quill krever ingen forhåndskunnskaper i programmering overhodet. The Quill er et brukervennlig program, enkelt og oversiktlig i bruk. Det er 100% menystyrt.

The Quill kompilerer automatisk dine programmer til lynrask maskinkode. Dine programmer blir derfor lynraske med meget kort responstid.

Som verktøy for programmer til undervisning og læreformål er The Quill en selvfølge. Dialog mellom operatør og maskin er enkel å simulere .

Det viktigste er å ha gode idéer.

Kr 330, $-$  på diskett, kr 290, $-$  på kassett. Norsk brukermanual på 52 sider medfølger. Tilgjengelig for Commodore 64, Spectrum 48 og alle Amstrad CPC-modeller.

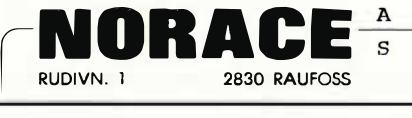

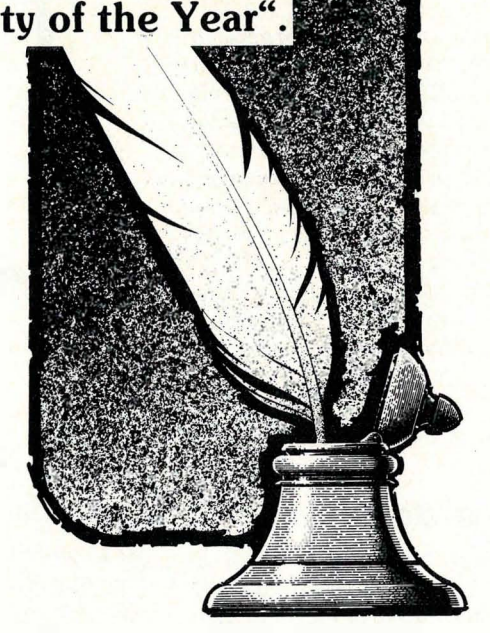

 $\square$  Send meg .... stk. The Quill.

 $\square$  kassett  $\square$  diskett  $\square$  Commodore 64  $\square$  Spectrum 48  $\square$  Send ytterligere informasjon om The Quill.

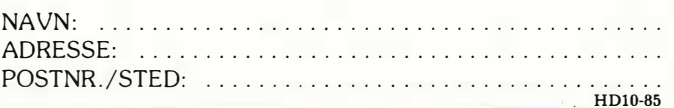

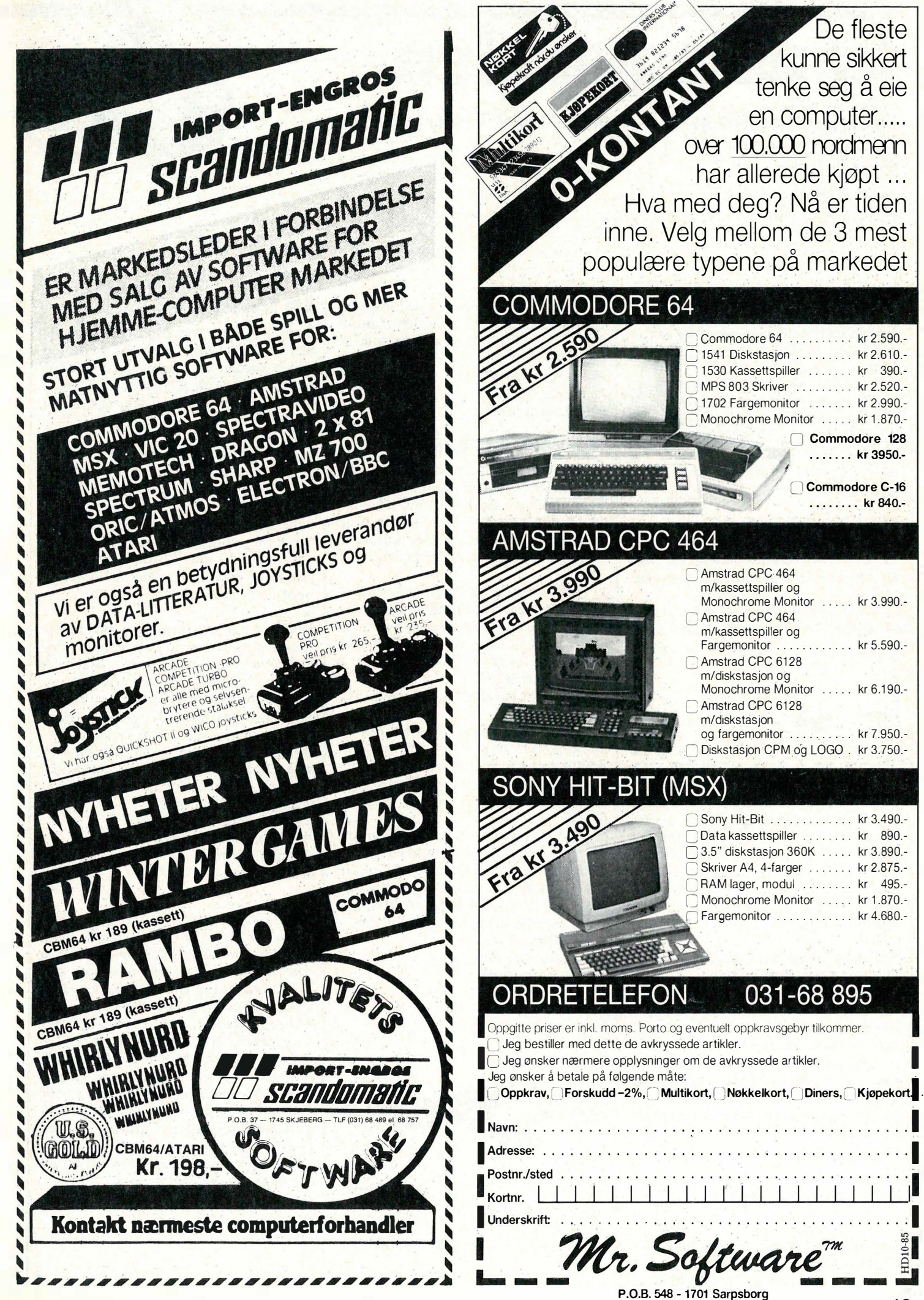

•

•

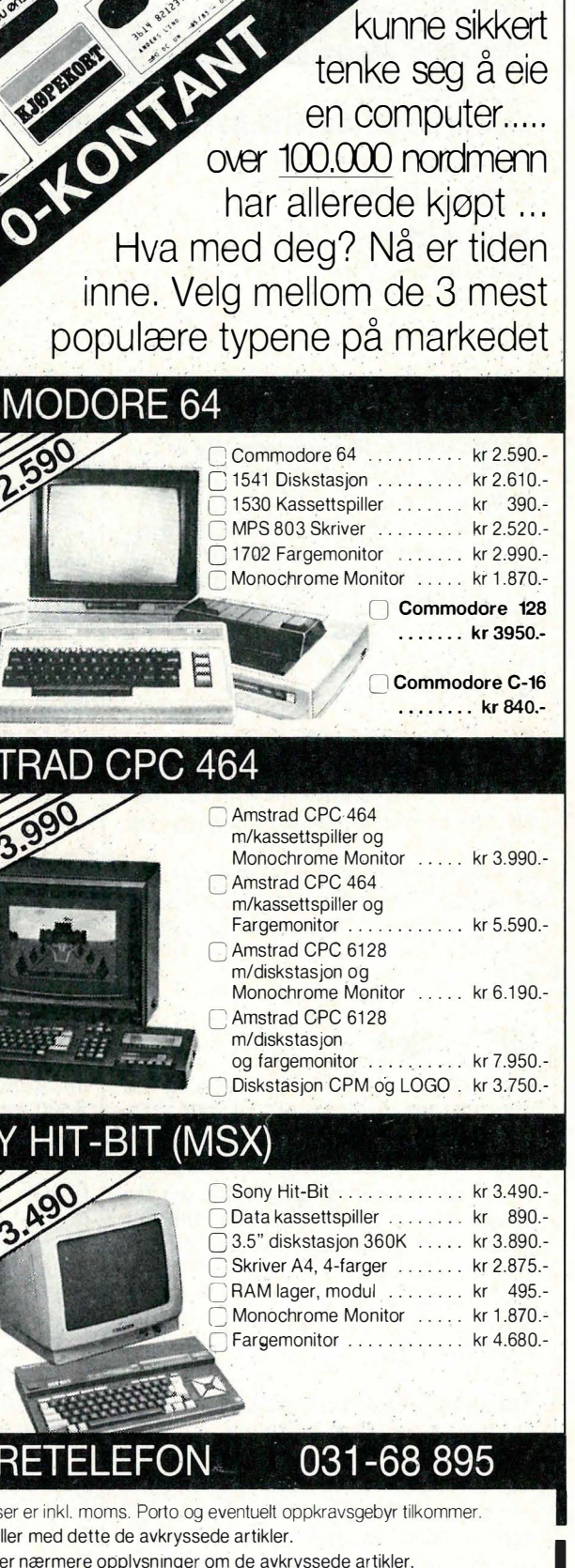

De fleste

**I** Oppkrav, Rorskudd -2%, Multikort, Nøkkelkort, Diners, Kjøpekort,

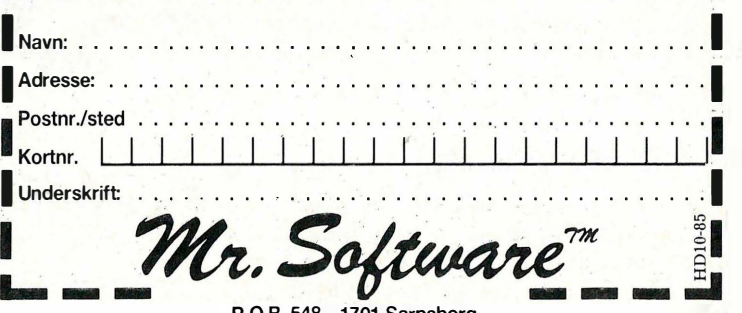

# ppslagslavleR

# Hiemmedatas Bulletin Board for meningsytringer, tips, spørsmål, osv.

Kortekt adresse for dem som vil skri-

# **Oppslagstavlen Hjemmedata**

Nils Hansens vei 2 OSLO<sub>6</sub>

# Spectravideo

Jeg har en Spectravideo som jeg er fornøyd med. Jeg har to spørsmål, som jeg håper dere kan svare på. ,

— Hvordan kan jeg lage en listingsperre i programmer til Spectravideo?

— Hvor kan jeg få kjøpt et modemprogram og modem til Spectravideo, og hva koster dette? '

# Spéctravideo fan.

På det første spørsmålet må vi bare si at det vet vi ikke, og heller ikke importøren, Er det noen av leserne som har funnet adressenfor dette hører vi gjernefra  $d$ ere.

Modemprogram finnes på diskett, ikke på kassett. Det er Elektrokonsult terminalprogram som koster ca kr 1800.- $(CP/M)$ . Red.

# $BBC - hielp$

Hvordan skal man forhindre listing når man tar inn ,programmer til BBC? Og hvå sk�l man gjøre om det er «no room error»? På Word tekstbehandlingen så spQler det opp en del papir før det begynner og trykke hvordan kan man forhindre det? Hvordan skal en forstørre grafiske figurer? Erik Meizer Nardoskrenten 25 7000 Trohdhjem

Når Word gjør at skriveren sender ut en del papir før den begynner å skrive kominer det av at programmet først sender en aL, «formfeed», slik at skriveren mater frem ett ark. For å unngå dette må du installere tekstbehandlingsprogrammet, den delen som sender koder til skriveren. De andre spørsmålene oppfordrer vi leserne å komme med svar på. Slike svar egner seg godt for tipssidene, hvor alle innlegg blir honorert. Red.

# Amstrad-spriter mm.'

Hvordan lager m�m spriter på Amstrad CPC464? Og, hvordan forandrer man tegnene i det innebygde tegnsettet  $(chr$(32-255))$  ved hjelp av SYMBOL-

kommandoen? Hvor er funksjonstastene 141-159? 128-140 er jo den numeriske delen av tastaturet, men hvor er de andre?

Jan-Aage Bruvoll Postboks 4635 8014 Hunstadmoen

# Ma�kinkode på Sharp Ml-700

Jeg er eier av en Sharp MZ-700 og programmerer i maskinkode og Basic. Noen deler av maskinen har jeg ennå ikke funnet hvordan det skal gjøres, og er meget takknemlig om jeg kunne få hefte med noen spørsmål som følgende:

1. To IC-kretser, 8255 og 8253 er dekodet til adresseområde E000H. Begge ICkretsene har en modusadresse hvor man velger funksjonene til disse kretsene. Hva må rettes på modusadressen for å velge modus 1,2 eller 3.

2. Kan datablad skaffes til disse to ICkretsene? Hvor?

3. Hvordan kan man generere RND i maskinkode? Noen av adressene i E000-området skifter hele tiden innhold: Kan disse adressene benyttes sammen med et program for å generere RND?

4. Med kommandoen « $\#$ » i Monitorprogrammet vil det hoppes til FFFO; der det ikke er noen hukommelse. Hvordan kan man med denne kommandoen hoppe tilbake til Basic etter at resetkhappen er trykket? Flytting av hukommelse? Tore Block Amundbergan 32

6500 Kristiansund

Kan noen hjelpe? Red.

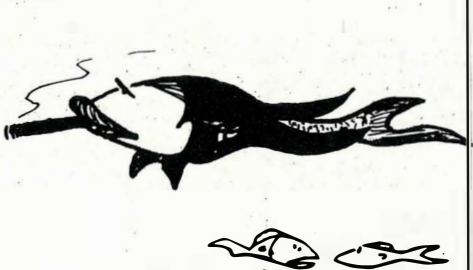

 $HAN$  ER  $BLITT SÅ$ OVERLEGEU ETTER AT HAN BLE PAUSE FISK I "HJEHMEDATA"...

# Hva skal jeg velge?

Rom, Ram, kompatibilitet, Basic, MSX og MS-DOS ... Uttrykk og begrep fra en verden undertegnede såvidt har begynt å snuse på. Og her er jeg allerede ved sakens kjerne: Hva slags utstyr skal jeg satse på?

Jeg har behov for en maskin som kan, bruke et godt tekstbehandlingsutstyr. Maskinen bør være bærbar, om enn ikke nødvendigvis en A4-maskin. Den bør ha gode utbygningsmuligheter, og tilkoblingsmuligheter til printer, modem, skjerm, etc. Maskinen (og programmet) bør være enkelt å bruke, og helst ha norsk brukerveiledning.

Derimot har jeg foreløpig ikke behov for en maskin som tar kalkulasjonsprogrammer, grafikk, spill, etc. Som alle andre vil jeg også satse på maskiner som . «hat framtida foran seg» (vanskelig å spå, i sær om framtida...). Prismessig tenker jeg meg kr 20 000,- som en (foreløpig) øvre grense. Jeg håper da å få med maskin, tastatur (med æ,ø,å) disk�ttstasjon, program for tekstbehandling, printer og modem. Kan Hjemmedata hjelpe? Arne Bjørndal Etterstadsletta 86 0659 Oslo 6

Når du vil ha gode utbygningsmuligheter og har råd til 20 OOO kr, hvorfor ikke en IBM-kompatiel PC? Og en maskin som kan brukes til tekstbehandling, kan nesten alltid også kjøre regneark og kalkulasjonsprogrammer. En PC kan i alle fall tilpasses dine behov, både nå og i lang tid fremover, og med enkelte PC'er følger gode tekstbehandlingsprogrammer med i prisen. Med skriver og modem, tilsammen ca kr 4-6000 kr, blir kansk je 20 tusen i knappeste laget. Vil du slippe billigere unna, kan du snuse på en CP/M-maskin. De er fremdeles aktuelle og er sannsynlig ok for ditt behov for tekstbehandling. Red.

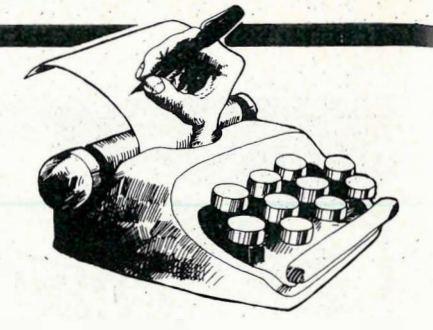

# Loade-problemer

leg har kjøpt noen «bruker programmer» til min Commodore 64. Disse er på kassett, og de er svært billige. Problemet er at disse ikke vil load'e. Kassettspilleren min er, så vidt jeg vet, helt i orden. Nå lurer jeg på om man har savet programmene svakt inn på båndet , for at det f.eks. skal være vanskelig å k opiere det. Eller om den lave prisen gjør at det er benyttet bånd og kassetter av dårligere kvalitet? De programmene det dreier seg om, er «Budsjett», «Easy Base» og «Mini Office». Jeg håper dere kan hjelpe meg med dette. På forhånd takk!' '

Erling Kopper Kyrkjegata 64 6150 ørsta

Kassetts pilleren til Commodore trenger av og til å justeres: ikke mekanikken, men kretsene som behandler signalene fra computeren. Kanskje spilleren din likevel er moden for en sjekk. Ellers skulle ikke noen av disse båndene være av lavere kvalitet enn andre kassetter med Commodore-programmer. Men du kan selvfølgelig ha' vært uheldig og fått kassetter som for eksempel er blitt ødelagt av magnetfelter. Pass i alle fall på å hold kassettspilleren litt unna

TV'en. Til sist vil vi råde deg til å teste kassetten i forretningen hvor du har kjøpt programmene. Red.

# Commodore 64 og Brother EP44

For ei tid siden var det en leser som hadde problemer med å få sin CBM64 til å virke sammen med skriver Brother EP44 . Det ble bl.a. opplyst at interfacet Interpod ikke virket.

l eg har også skaffa meg de tre apparatene, men jeg har fått Interpod til å virke! Det hele er spørsmål om å få tak i rett kabel. Det er ofte nødvendig å få til såkalt « handshake» mellom maskinen, og å skifte til «ASCII»-standard. Hvis ikke, kan man her lage et lite program, der man setter ned baud-raten og konverterer over fra Commodore-kode til standard ASCII-kode. Beste baudrate er 110 baud. Dette programmet kjøres før man load'er inn tekstbehandlingsprogrammet eller hva man bruker for å styre skriveren. De fleste bedre tekstbehandlingsprogrammer har mulighet til å skifte til ASCII-kode.

Interpods standardverdier (default value) er baudrate 1200, bitlengde 8 bits, ingen paritet. Dette må man innstille skriveren etter. For å forandre på disse verdiene, må man iage det før omtalte programmet. Det står i veiledningen til interfacet hvordan det lages . Erling Koppen 6150 ørsta •

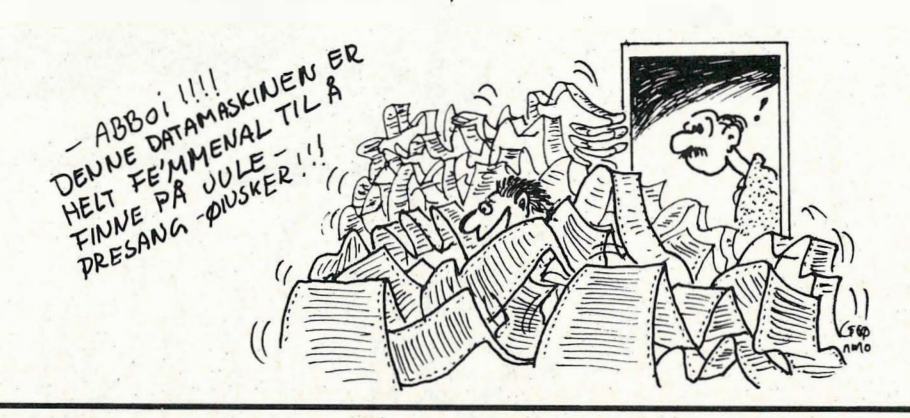

MEGAHITS!

**EKSTRA NYHET!** Det er ennå ikke forsent å bestille den populære Cassette 50 - spillkassetten med 50 ulike spill. Vi har igjen fylt opp lagrene· og selger Cassette 50 ' . for kr 1 79,-, Besti ller du før jul, vil du også få en overraskelse på kjøpet. Cassette 50 passer Amstrad, Spectrum, Dragon, CBM 64 og Electron. Ring<br>03—73 07 79.

SPAR PENGER

# COMMODORE 64

### TAPE A TALES OF THE **ARABIAN NICHTS** (Interceptor Micros) POSTER PASTER (Taskset Ltd.) FLIGHT PATH 737 (Anirog) PSYTRON ( Beyond ) SON OF BLAGGER (Alligata)

TAPE B SUPER PIPELINE (Taskset Ltd.) TROLLIE WALLIE ( Interceptor Micros) **AUTOMANIA** (Mikro Gen) . GHOULS (Micropower) B OOGA-BOO ( Qu icksilva ) Kr. 295,-

# SPECTRUM 48K

Kr. 295,-

**TAPE A** TAPE B<br>3D STARSTRIKE PSYTRON 3D STARSTRIKF ( Realtime Software) ( Beyond)<br>BLUE THUNDER WHEELLE BLUE THUNDER SON OF BLAGGER FULL GOY (Alligata) (Elite)<br>AUTOMANIA BLAD (Mikro Gen) (P.S.S.)<br>BUGA-BOO PENETR

(Microsphere) **BLADE ALLEY** PENETRATOR (Quicksilva) (Melbourne House)

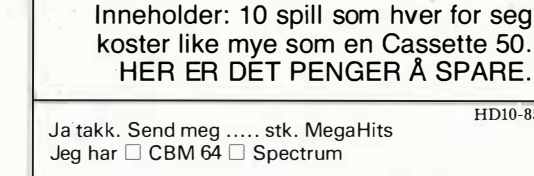

spillkassetten alle må ha!

**Husker du Cassette** 50? Nå har den blitt

avløst av den utrolige MegaHits! Dette er to

kassetter for CBM 64 og Spectrum spekket med toppspill fra topp softwarehus. Alle spillene har «Fast load» og full instruksjon. **Bestill** 

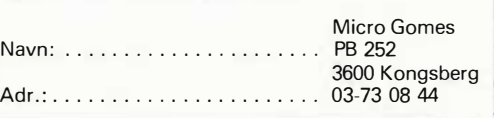

HD10-85

**MegaHits** idag!

# Rett og galt om kopiering

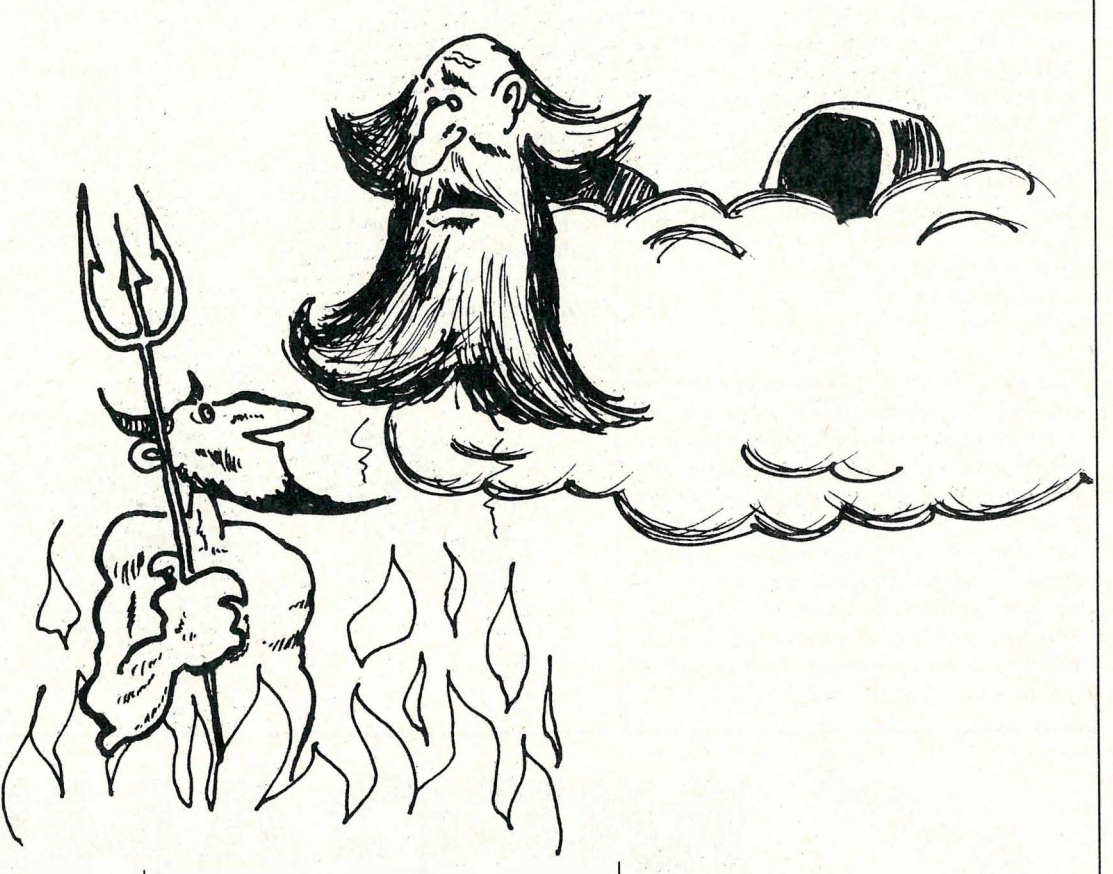

Vi fortsetter vår serie om rettssikkerheten rundt computerprogrammer. Hvor går grensene for hva som er lovlig og ikke lovlig?

Av vit. ass. Magnus Stray Vyrje Inst. for rettsinformatikk

# En farlig ide

For en tid tilbake ble jeg kontakte av en ansatt innen EDB-bransjen, som mente at han hadde fått en genial idé om hvordan han kunne bli rik ved å forhandle datamaskinprogrammer. Mannen hadde fått det for seg at han skulle kopiere og leie ut eksemplarer av m arkedets mest populære brukerprogrammer , og ikke nok med det: I sin forretningsdrift

planla han også å selge (både via butikk og pr. postordre) kopier som han selv hadde fremstilt.

Idéen hørtes naturligvis forlokkende ut: Han hadde selv  $-$  via sitt yrke innen EDB-bransjen — skaffet seg kopier av så godt som alle de mest solgte « standardprogrammene» på markedet, og nå var det bare å starte forretningen, og vente på manna fra himmelen...

Heldigvis ringte vedkommende meg denne dagen, og heldigvis hadde jeg tid til å forklare ham hvor tankeløs hans forretningsidé i realiteten var: Ulovlig kopiering av datamaskinprogrammer kan nemlig straffes med bøter eller fengsel inntil tre måneder, og i tillegg kan «piratkopisten» gjøres erstatningsansvarlig og risikere inndragning av både kopieringsutstyr og ulovlig fremstilte kopier.

Nå er det naturligvis ikke slik at det alltid er forbudt å kopiere og videreselge datamaskinprogrammer . Det er tillatt å gjøre dette dersom man har fått samtykke av opphavsrettsbesitterne, men han hadde ikke  $-$  og hadde heller ikke tenkt å skaffe - en slik tillatelse.

# Hva med deg?

Nå fikk heldigvis denne historien en happy ending: han kom tidsnok i kontakt med en som kjenner jussen på området, og han kunne derfor — som det står i fjellreglene — snu i tide.

Spørsmålene som ble stilt, er imidlertid av interesse for enhver som driver med datamaskiner. De fleste som anskaffer programvare, vil nemlig før eller siden komme i den situasjon at de ønsker å kopiere programmet, videreselge det, ' eller låne det ut (mot eller uten vederlag) � og som vi har sett eksempler på her i Hjemmedata, er det dessverre også de som har interesse av å publisere utlistinger av andres datamaskinprogrammer som sine egne.

Er dette tillatt? Er det f.eks . tillatt å kopiere de programdisketter man har liggende hjemme (eller som man har tilgang til på arbeidsplassen), for så å selge eller leie ut kopiene mot vederlag? Hva med kopiering til venner og bekjente? Hva med bearbeidelse og videreutvikling av andres programmer  $-$  og hva med «bruktsalg» av den programvaren som man på lovlig måte har kjøpt, men som man med tiden har gått lei av?

Dette er spørsmål som de fleste program brukere stiller seg i en tid hvor man generelt må kunne si at prisen på programutrustning er relativt høy. Det er idag langt fra « småpenger» å spare på å kopiere naboens programdiskett i stedet for å kjøpe det samme programmet selv — prisdifferansen på en «tom» og «programmert» diskett kan jo som kjent variere med flere tusen kroner .

# Rett og galt

Skal man forstå hva som er «rett» og hva som er «galt» når det gjelder datamaskinprogrammer, er det tvingende nødvendig at man vet litt om programmenes opphavsrettslige beskyttelse . Det er nemlig slik etter norsk rett at «det som ikke er forbudt er tillatt», og derfor kan det være grunn til å se nærmere på hvilke forbud opphavsrettsloven stiller opp for programproduktenes vedkommende:

# Alt er forbudt?

Hva som ligger i den opphavsrettslige beskyttelse, går i det vesentligste frem av lovens GP2. Loven stiller her opp hovedreglene for hva som er forbudt  $-\log$ noe av det viktigste er kanskje at det i utgangspunktet er forbudt å kopiere, samt å selge og leie ut, eksemplarer av et datamaskinprogrammer (GP2) .

I det minste gjelder dette i utgangspunktet. Som jeg senere skal komme tilbake til inneholder imidlertid lov om opphavsrett enkelte unntak fra denne hovedregelen, unntak som er av særlig stor betydning for programbrukere.

# Kopieringsforbudet

Går man nærmere inn på det kopieringsforbud som opphavsrettsloven legger til grunn for maskinprogrammenes vedkommende, springer det raskt i øynene at dette i utgangspunktet er totalt. Som hovedregel kan man derfor anføre at enhver program kopiering er forbudt, med mindre man på forhånd har innhentet et samtykke fra opphavsmannen. Det er forbudt å kopiere disketten over på en harddisk, over på en annen diskett eller over på et magnetbånd, og likeledes er det forbudt å skrive av (eller fotokopiere) utlistinger av det samme program .

Og det er viktig å merke seg at ikke bare datamaskinprogrammet som sådant er vernet av opphavsrettsloven: Det er også forbudt å (foto)kopiere evt. dokumentasjon som følger med når man kjøper programpakken, og med dokumentasjon mener jeg også bruksanvisninger, utlistinger, reklamekataloger osv.

# Salgsforbudet, utleieforbudet

På samme måte som opphavsmannen har en lovbestemt enerett til å kopiere datamaskinprogrammet, har han også en enerett til å «spre» programmet offentlig. Med spredning mener loven bl.a. salg og utleie, og rent praktisk får dette den konsekvens at det er forbudt å avertere eksemplarer av programmet til salg eller til utleie.

# Unntakene

Som jeg ovenfor har presisert, er kopierings- og sprednings forbudet bare en hovedregel innen opphavsrettsloven, og som jeg skal komme nærmere tilbake til i neste artikkel, inneholder opphavsrettsloven en rekke unntak fra denne hovedregelen. Det er f.eks . i visse situasjoner tillatt å kopiere programmene «til privat bruk», og har du kjøpt en programkopi på lovlig vis, har du også rett til å «videreselge» denne dersom du skulle gå trett av programmet.

Men dette skal jeg altså komme nærmere tilbake til neste gang, og jeg vil da også redegjøre for enkelte «tricks» som du (på lovlig måte) kan benytte deg av dersom du ønsker å spare penger når du skal utvide ditt «programbibliotek».

D

# ENKLERE KAN DET IKKE BLI

# Star Gemini-10C greide det først.

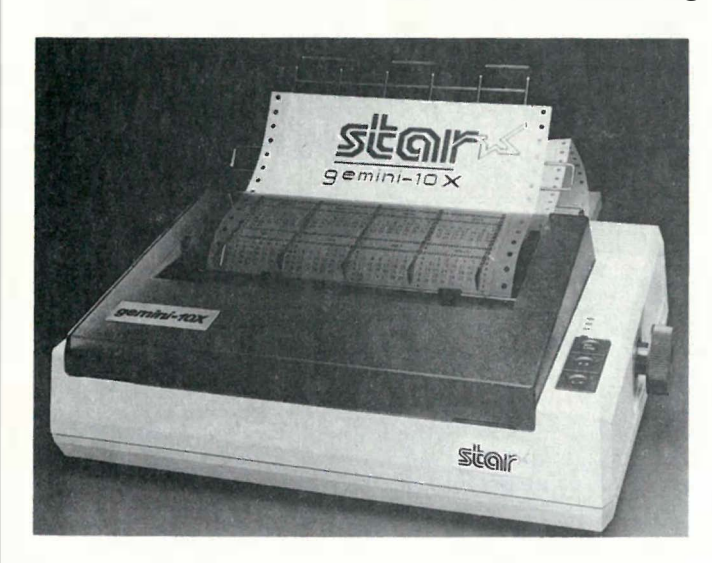

Dot Matrix printeren er 100% kompatibel med din Commodore 64. Bare plugg den inn, så kommer tekst og grafikk som lyn fra klar himmel med en fart av 120 tegn i sekundet. Tindrende klart.

SG-10C skriver ikke bare fort, den skriver også meget pent. på fagspråket kalt N.L.O. (Near Letter Quality) Velg enkelt fra panelet mellom N.L.Q og vanlig dataskrift.

Fordi den har både traktor- og friksjonsmating, kan du velge mellom vanlige papirark eller listepapir i løpende bane.

Det trenges ingen ekstra interfaces eller kabler, det er bare å plugge inn og kjøre. Enklere kan det ikke bli.

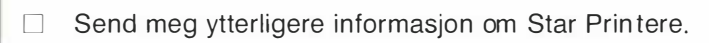

NAVN: ADR : ..................... ................ . POSTNR/STED: .................. TLF: . . ......... ........................... . HDIO-85

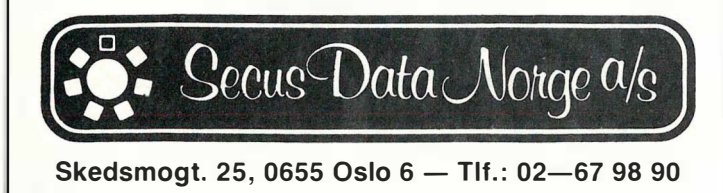

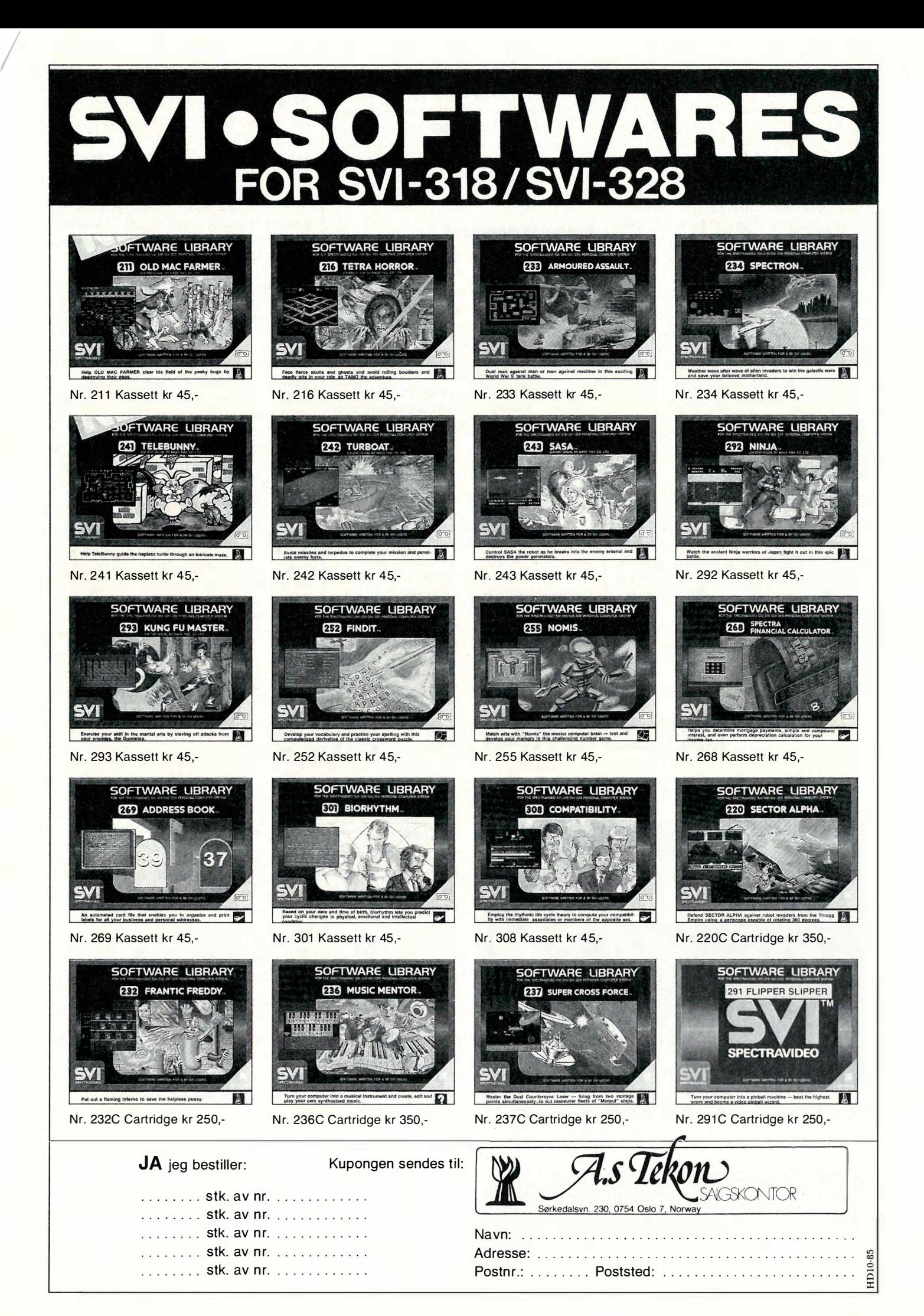

# **og mest spennende...**<br>We structure the structure WlNTER GAMES GODONIC Steven Spielbergs siste film som et forrykende computerspill. Her

Winter Games er det siste i rekken av de fantastiske idrettsspillene fra Epyx. Sammen med Summer Games I og Il er dette uten tvil det beste og mest realistiske idrettsspill som noen gang er laget for hjemmedata. Winter Games inneholder «norske» øvelser (skihopp, skiskyting, kunstløp, freestyle hopp, skøyter etc). (Kass og disk CBM)

er full fart fra første til siste scene. (Amstrad, Spectrum og CBM)

# LODING FIST

Et fantastisk action spill med fenomenal animasjon og ut-<br>rolig realisme. (Amstrad. (Amstrad, Spectrum og CBM)

### KARATEKA

I beste karatestil sloss du deg gjennom scene etter<br>for å redde piken fra d somme krigsherren (CBI)

/

Det største og mest omfattende eventyrspillet som noen gang er laget! Boken følger med spillet  $(CBM)$ 

ACTIVISION BOXING Et hardtslående amerikansk boksespill med verdensmesteren Barry McGuigan i ho-vedrollen (CBM)

### FRANK BRUNO **BOXING**

Et glimrende boksespill med den kjente Frank Bruno i ringen (Amstrad, Spectrum og CBM)

# Her er to av markedets mest popu-<br>lære joysticks: COMPETITION

Her er to av markedets mest population of the form in the language of the language of the language of the language of the language of the language of the language of the language of the language of the language of the lang PRO 5000, en fantastisk solid joystick med 8 microbrytere. QUICKS-HOT 9 (Joyball) som er spennende. Cinner dem hos din forhandler. blanding av joystick og trackerbáli.<br>De finner dem hos din forhandler:

De gale spionene fra Mad. Denne gangen i en fullstendig sprø kamp på sydhavsøya! (CBM)

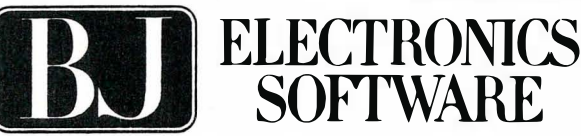

(TIDLIGERE CBS ELECTRONICS SOFTWARE) Storgt. 36, 1 440 Drøbak, tlf. (02) 93 24 65

Programmene fra BJ Electronics fåes hos alle hjemmedataforhandlere Et suverent actionspill med Superman i durabel kamp ' med erkefienden Darkseid. Klarer du å redde Metropolis denne gangen? (Amstrad, Spectrum og CBM)

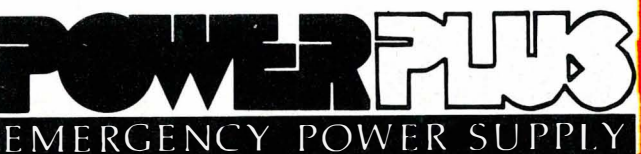

POWERT

Power Plus er et strømaggregat som redder både deg og datamaskinen når strømmen går! Bare de som har opplevet et strøm-

brudd, vet hvilken katastrofe dette kan være. Det kan ta dager å «rette opp» skaden.

PowerPlus gir deg strøm i 15-60 minutter (avhengig av computer og prin-ter) etter strømbruddet. Dette er den beste investeringen nest etter PC'en!

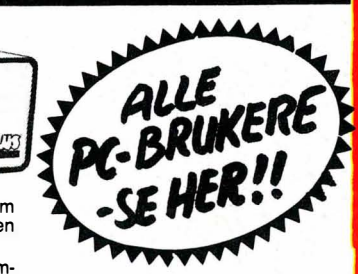

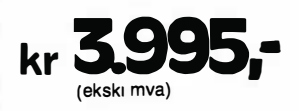

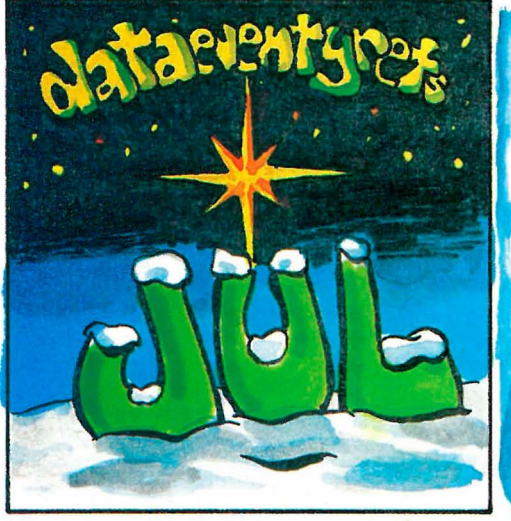

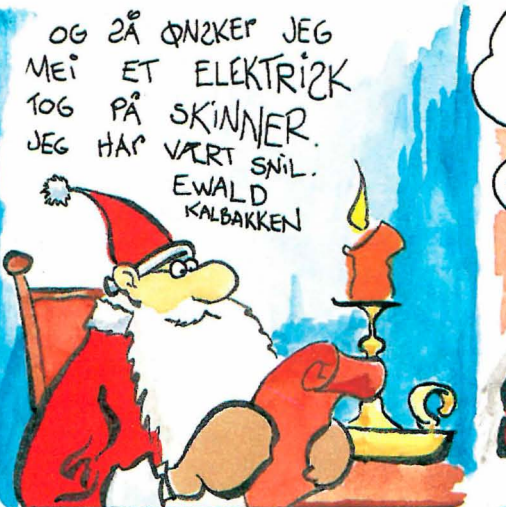

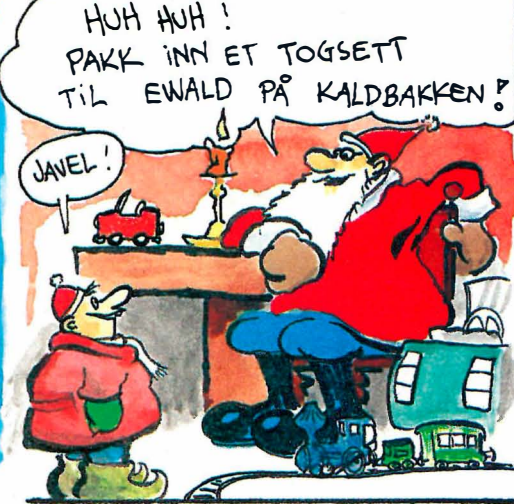

Kjære Julenissen!

Til Jul iår ønsker jeg meg en datamaskin. Den skal ha norske kommandoer og et norsk tastatur. Man skal ikke behøve å lese bøker for å kunne bruke den, da en datamaskin er et<br>informasjonsmedium i seg selv.

utstyr til og den skal kunne kjøre<br>de fleste eksisterende programmer.<br>Den må også ha funksjoner som er<br>nyttige i ldagliglivet, og hvis noe<br>i programmene er feil skal den rette Den skal være grei å koble ekstra-<br>styr, til og den skal kunne kjøre

dirsker om en

ria  $a|e|$ 

Trongo

verden

Vennlig hilsen Tasta Tore.

Kjære JastiJore! Arlig talt, er ikke du for gammel til å tro Julenissen? Postsjefen

# Har du en

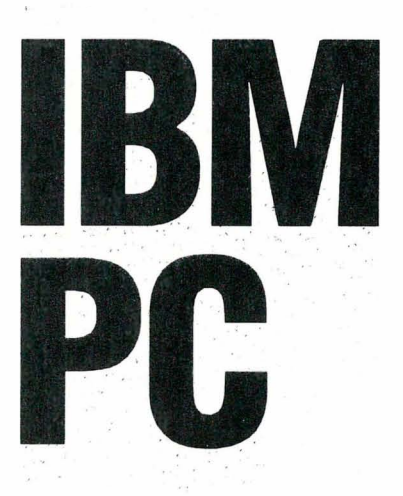

# eller en kompatibel maskin?

- Maksimal brukervennlighet.
- Programmer og filer illustreres som på bildet over.
- Leveres komplett

m/programinterfacekortog mus.

- Svært enkel installering.
- Ferdig tilpasset markedets mest populære programvare med norske menyer og hjelpetekster.
- Interfacekortet leveres med 64K RAM, den minnekapasiteten du trenger for å kjøre Taxi. Har du virkelig noe<br>valg?

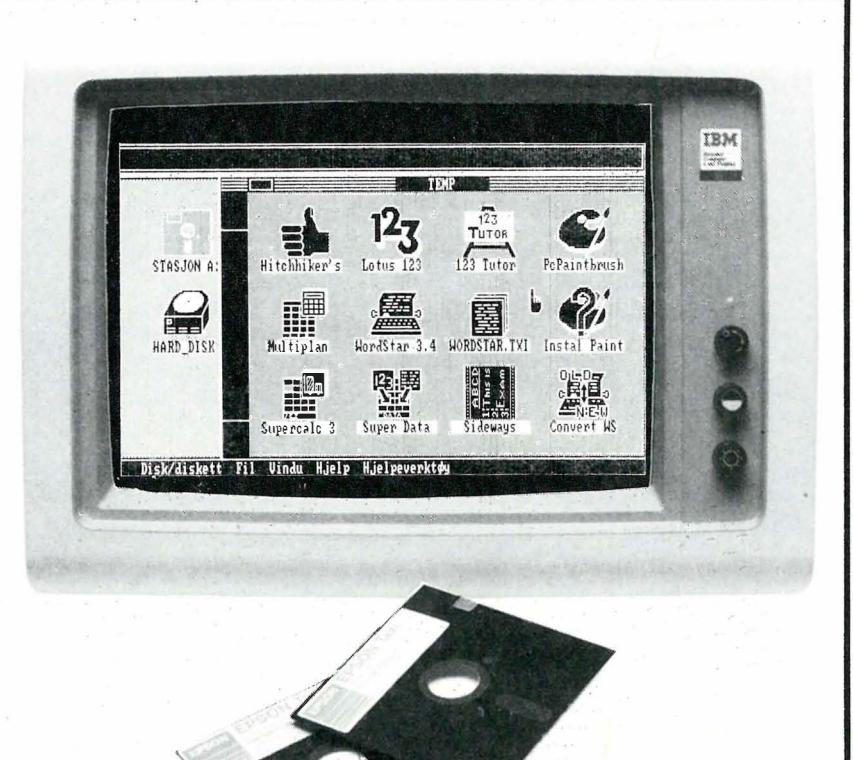

# Arbeidsdagen din begynner med  $A$

Derifra skal du huske – og taste, en mengde kommandoer for å hente, benytte  $(ALT + CTRL + d$ itt og datt), lagre, skrive ut og qvslutte programmet ditt.

Nå gjør EPSON's nye system dette for deg, akkurat som om du hadde kjørt TAXI på jobben hver dag og sluppet alt maset i rushtrafikken. Derfor kalles systemet EPSON TAXI.

Vi refererer fra DATATID's oktober nr.: «Raskere og lettere kan det ikke gjøres!», og MICRO's september nr.: «TAXI overgår lignende programmer ved å kunne tilpasses all programvare.

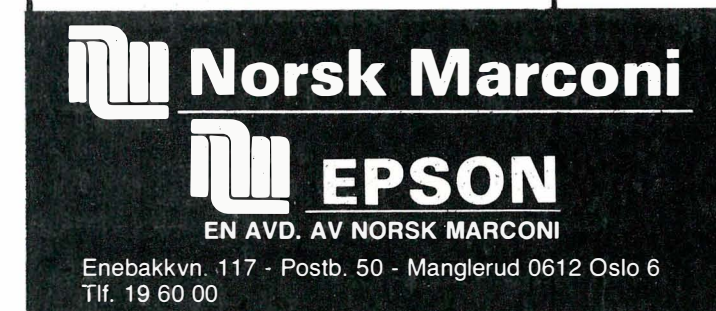

EPSON Data Center

Showroom/butikk Tlf. 02/42 36 22/42 68 47 Stortingsgaten 22 0161 Oslo 1

# Del 4 To oppkoblinger 8 bits

Denne gangen skal vi se på praktisk bruk av prosessorsystemet i to oppkoblinger. Tanken er å prøve å gi en forståelse av hensikten med prosessor-systemet. I tillegg kan de to oppkoblingene brukes til noe nyttig.

Den første koblingen er generell. Den gjør det lettere å bruke prosessorsystemet som et verktøy. Den andre koblingen er laget for å gjøre en konkret jobb. Den kunne godt ha vært utviklet av den første koblingen.

# Oppkobling 1

Denne oppkoblingen er vist i figur 1. I tillegg til prosessor-systemet er det et kort som man kan kalle en inn/ut enhet. Dette kortet består av 22 taster som er inn-delen og seks display som er utdelen. Av de seks displayene er de fire til venstre brukt til å vise adressen og de resterende to til data, dvs. innholdet av adressen. De fire sifrene adressen dekker adresseområdet OOOOh-FFFFh . Det er et adresseområde på 64k byte. (Bokstaven h indikerer at det er hexadesimalt tallsystem som brukes). De 22 tastene representerer tallene  $0-9$ , bokstavene A-F, og seks runksjonstaster.

Når spenningen settes på, vil den midterste streken i det venstre displayet lyse. Dette indikerer at systemet er klart. En mikroprosessor inneholder flere registre. Ved å bruke tasten REG; vil innholdet i ett og ett register bli vist hver gang tasten aktiviseres. Displayene som viser adressen vil nå vise hvilket register vi ser på, og innholdet i registeret viI bli vist i displayene som viser data.

For å kunne se på innholdet i en adresse, tastes adressen inn med fire siffer. Når det er gjort, aktiviseres M(Memory) tasten, og innholdet i adressen vises i displayene for data. Er det en adresse til en RAM-krets vi ser på, kan vi forandre innholdet som vi måtte ønske . Ved nå å aktivisere «+ »-tasten kommer vi til neste adresse . Slik kan vi steppe oss frem, en og en adresse, se på innholdet og forandre det hvis det er ønskelig eller mulig.

Etter at et program er tastet inn fra en b estemt adresse, kan det kjøres for å se om det virker slik det skal. Da tastes startadressen til programmet inn. I stedet for å trykke M-tasten brukes nå G0, dvs. programmet kjøres. Når programmet er ferdig, vises det i displayene . Registrene kan nå sjekkes for å se om innholdet stemmer .

Er programmet laget slik at det går i løkke, eller det er en feil som gjør at det går i en løkke, kan man ved å trykke EXIT tasten komme ut av det. Har programmet derimot løpt løpsk og ødelagt data som monitor-programmet benytter, må man bruke R(Reset)-tasten for å komme ut av det. Den har samme funksjonen som påslag av spenningen, med unntak av at data i RAM-kretser ikke blir ødelagt. EXIT -tasten brukes også når man , skal tilbake til monitorprogrammet etter inntasting av et program eller etter editering.

Av prosessor-systemet trengs det foruten hovedkortet, et PIA-kort, to MINNE-kort, et adressedekodingskort og et MPU-kort. PIAkortet brukes for å kunne lese fra og skrive til inn/ut-kortet. P IA-kortet må ha adressene 8000h-8003h. Det er de adressene monitorprograinmet bruker når det skal leses fra eller skrives til inn/ut-kortet. Reset og NMI må også være tilkoblet PIA-kortet fra inn/utkortet. Bryter B1 på PIA-kortet settes i stilling NMI.

# Monitorprogrammet

Foran i artikkelen har jeg nevnt monitorprogrammet. Noen stusser 'kanskje litt på det og lurer på hva det brukes til. Det er kort fortalt det programmet som ' gjør oss i stand til å skrive våre egne program, se på innholdet i adresser, gi utskrift på displayene osv. Når vi slår på spenningen, starter dette programmet opp. Programmet benytter litt RAM til

buffer for displayene, lagring av vektorer, som reset og interrupt osv., og uten programmet kunne vi ikke gjort noen ting. Det ligger i en EPROM på 4k byte, men benytter bare 1/4 av EPROM'en. Kretsen settes i et minnekort som stilles inn for en 4k EPROM. Adressen er FOOOh-FFFFh. Selve programmet starter på adresse FOOOh, men adressen for de forskjellige vektorene ligger i de siste adressene. Vektorenes startadresse er satt en gang for alle 6802-prosessoren.

Det andre minne-kortet er for RAMkretsen som monitorprogrammet benytter seg av. Her kan f.eks, en 2k byte . RAM benyttes. Den må ha adresse COOOh-CFFFh. (Siden det bare er en 2k byte RAM vil den bare benytte adressen C000h-C7FFh. Adressen C800h vil inneholde det samme som COOOh på grunn av ufullstendig dekoding. En 4k byte krets ville bruke hele området). Innenfor dette RAM-området benytter monitorprogrammet kun adressene C3AOh-C3FFh. Dette området må ikke benyttes av andre program.

Adresse-dekodingskortet må stilles inn, til adressene 8000h-FFFFh. Dette fordi pr ' ogrammet ligger i dette området som igjen er bestemt av 6802s oppbygning med vektorer i øverste adresseområdet.

Kobles det til et hovedkort til, kan den andre halvdelen av adresseområdet benyttes ved at et annet adressedekodingskort stilles til adresseområdet 0000h-7FFFh. Det regnes kun et MPU-kort . Brukes adresse OOOOh, må ikke den interne RAM' en i prosessoren enables . Den bruker adressene 0000h-007Fh . Brukes ikke disse adressene til noe spesielt, kan den interne RAM' en benyttes som en vanlig RAM.

Tilsammen utgjør disse kortene et nyttig utyiklingsverktøy. Innholdet av ferdig brente EPROM'er, PROM'er og ROM' er kan sjekkes for eventuelle feil (sj ekk benplassering). Subrutiner i et større program kan sjekkes hver for seg. Idéer kan testes ut før et ferdig system lages. Styring av eksternt utstyr

kan prøves ut i små, og forståelige, porsjo ner osv.

# Oppkobling 2

Denne oppkoblingen er vist i figur 2. Dette er, som tidligere nevnt, en kobling som skal brukes til en bestemt oppgave. Det er å teste 14 og 16 bens digitale ICkretser for å se om de virker, slik de skal . (Testeren er tidligere beskrevet i Data & Elektronikk nr. 2, 3 og 4 1985). Den tester både CMOS og TTL og kan antyde hvilken funksjon en krets har , hvis merkingen er uleselig .

Tester-kortet består av fire display, som viser hva som er tastet inn og gir resultatet etter at testen er utført. 17 taster brukes for inntasting og utføring av testen. IC' en som skal testes, plasseres i en sokkeL

Det trengs tre PIA-kort for å styre dette kortet. En PIA tar seg av tastatur og display. En tar seg av mating og lesing av IC-kretsen som testes, og den siste styrer inn og utkobling av pullupmotstander og forsyningsspenning til IC'en.

PIA1 har adresse AOOOh-A003h PIA2 har adresse A004h-A007b PIA3 har adresse A008h-A00Bh

PIA2 benytter seg også av CA1 som gir en interrupt, via IRQA, til prosessoren, dvs . bryter B4, på PIA-kortet, stilles til NM!. Hovedområdet for PIA-kortene stilles inn vha. DIL-svitsjen til høyre. Bryter B2 stilles til O som gir valg av adresser fra XX00h-XX1Fh.  $(X = valgfri)$ . 1 gir adressene  $XX20h$ -XX3Fh. PIA'ene stilles til sin individuelle adresse vha. DIL-svitsjen til venstre.

Selve programmet til testeren er på 16 kbyte og er plassert i en 27 1 28 EPROM. Denne settes i et MINNE-kort. Adressen for dette kortet er 8000h-9FFFh og E000h-FFFFh, dvs. fire av bryterne på DIL-svitsjen må settes i stilling ON. Områdene 8000h-8FFFh, 9000h-9FFFh, EOOOh-EFFFh og FOOOh-FFFFh. Adressedekodingskortet stilles til adresseområdet 8000h-FFFFh. På MPU-kortet brukes den interne RAM'en, derfor må bryter Bl stilles i stilling 1. Når dette er gjort, er testeren klar til bruk. Ved utvikling av nye testprogrammer eller nye funksjoner for testeren, kan det gjøres på en relativt enkel måte med prosessorsystemet.

# Modifikasjoner

En forandring på hovedkortet er nødvendig for å få flere hoved kort til å jobbe sammen. Det gjelder bufferkretsen for databussen. Den skifter innganger og utganger med R/W signalet for å kunne sende og motta data. Når flere bufferkretser for hvert område går til samme databuss , blir det problemer når prosessoren skal lese data. Dei er derfor viktig at kun bufferen for det området som brukes er aktiv. Dette løses ved å bruke signalet fra IC 1 (74LSOO) ben 8 på adresse-dekodingskortet. Dette signalet ligger høyt og går lavt når demultiplekserkretsen IC 2 (74LS156) skal enables . Signalet føres frem til ben 19 på bufferkretsen. Så lenge signalet ligger høyt, er kretsen i tri-state. Når signalet går lavt, virker kretsen på vanlig måte .

For å løse dette i praksis er følgende gjort. En forbindelse mellom ICI ben 8 og pinne nr. 29 på pluggen er lagt på adresse-dekodirigskortet. Datalinje D6, som tidligere gikk til pinne 29 på adresse-dekodingspluggen på hovedkortet, er nå lagt forbi. Forbindelsen mellom ben 19 på bufferkretsen og jord brytes. En forbindelse lages mellom pinne 29 og ben 19. De andre bufferkretsene kan være som tidligere, da de kun brukes som innganger for prosessoren.

Inn/ut-kortet, som ble nevnt foran, er tidligere utførlig beskrevet i HiFi & Elektronikk nr 10/1982. De som ønsker, kan få tilsendt en kopi av den artikkelen, mot ferdig frankert konvolutt.

Spørsmål om konstruksjon kan rettes til Kjell Arnesen, Hølandsgt. 4, 0655 Oslo 6.

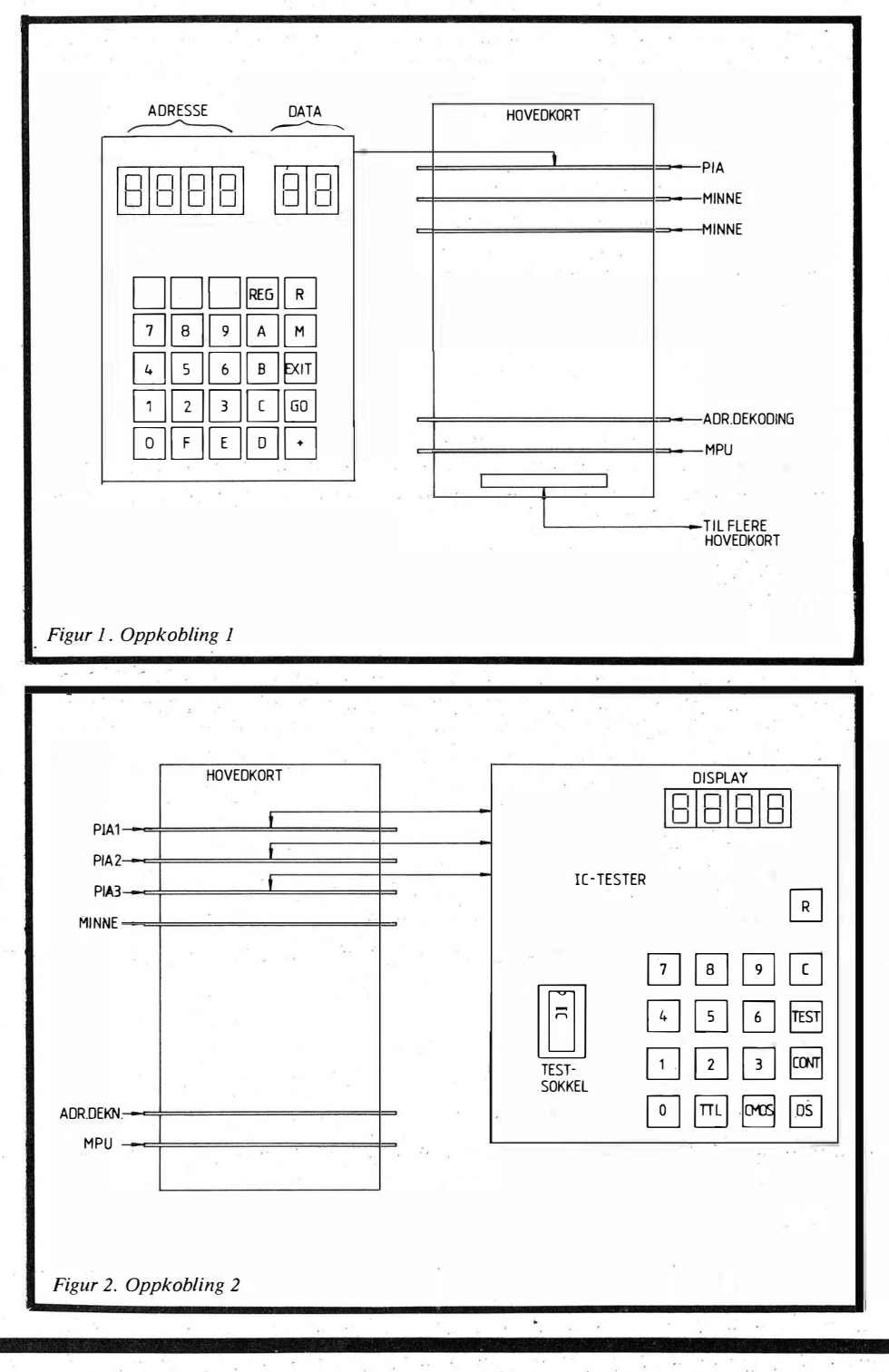

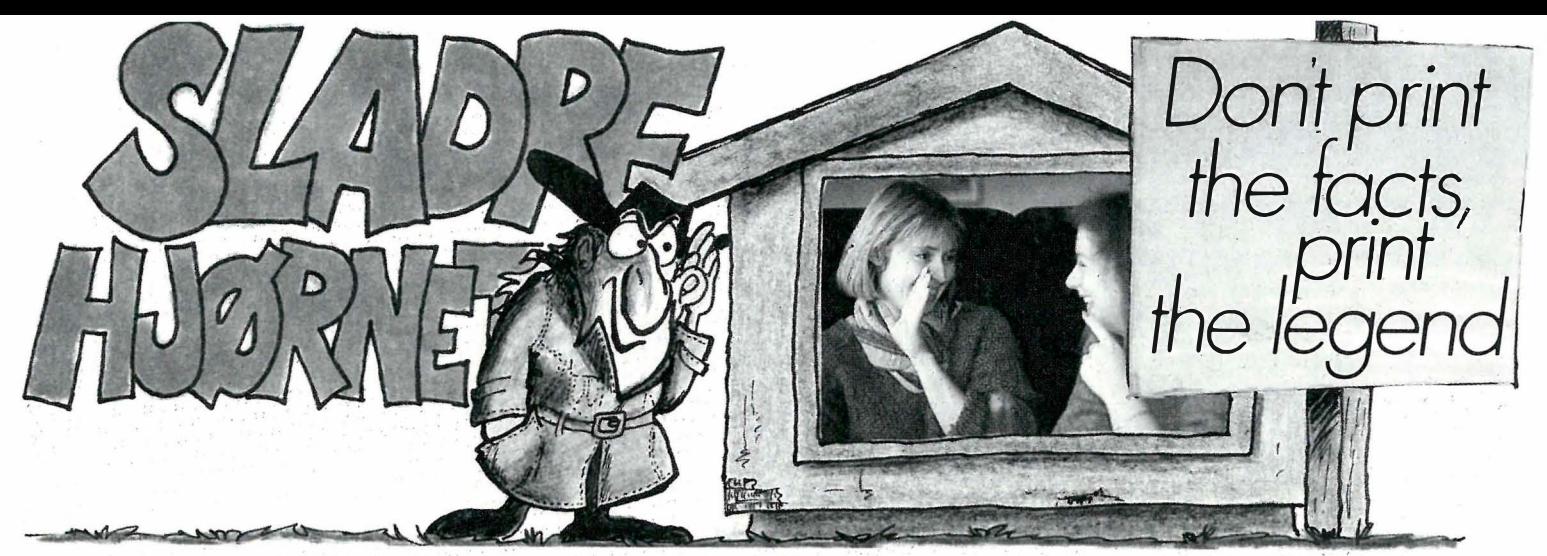

# Amstr�d med billig PC

Det ryktes fra pålitelige kilder at Amstrad kommer med en helt vanlig PCklon - produsert i England - til under 10 000 kroner (i god Amstrad-tradisjon følger vel monitoren med, valgfritt mellom farge- eller enfargeskjerm?). Denne vil bli basert på 8086 prosessoren . Trolig vil den komme til Norge i mars-' apriL

Amstrad PC vil bli en enda mer interessant maskin hvis den inkluderte noe programvare. Hvis det er riktig som ryktene sier, at maskinen bruker 8086 prosessoren, bør denne gå på minimum 8 MHz. En annen force ville 'vært innebygget grafikkort - ingen andre bortsett fra Olivetti, som koster bortimot 30 000 kr, har dette. En selvfølge(?) er 256 kB RAM og to diskettstasjoner. Da får Commodore og Advance virkelig konkurranse. Inntil videre er ihvertfall førstnevnte etter vår mening et av de beste alternativene. Den er billig, har et godt tastatur og en godtagbar skjerm.

# **2-System fremfor CP/M+**

CP/M tar over på hjemmedatamarkedet. CP/M som er et 8-bits operativsystem, basert på 8080 eller Z80 prosessorene, krever ikke så mye m askinvare som MS-DOS og prosessorene brukt i PC'er. Bare 64 kB RAM kan adresseres direkte, ytterligere RAM må 'organiseres vha. bank-svitsjing og RAM-disk. Dette er lettere å få til under versjon 3.0. Amstrad med to maskiner og Commodore med 128-modellen har valgt CP/M denne versjonen. Det er gammelt nytt at Digital Research har stanset all support av CP/M 3 .0. (Ta det med ro eiere av  $CP/M +$  maskiner: maskinleverandørene er god nok garanti.) Og få lager nye programmer til CP/M. Så man er til profesjonelt bruk stort sett henvist til eksisterende programvare (seivom hackere stadig produserer nye ting).

CP/M har aldri vært «the ultimate op. system», selvom 2.2 var et stort fremskritt, og 3 .0 ble en hel del mer brukervennlig. CP/M er skrevet i 8080-kode og utnytter derfor ikke Z80's mer effektive kode. Men det finnes ope-

rativsystemer som gjør det. Z-System fra Echelon Inc. of Los Altos, California, er kompatibelt med CP/M 2.2. Mange av begrensningene i CP/M er her rettet på. F.eks. trengs ikke ctrl C trykkes ved skifte av diskett og man kan bruker «reentrant code» (programkode som kan brukes i flere programmer ; dataene skiftes ut). Over 70 «utility» programmer er innebygd i Z-System' ets komma<sup>n</sup>do prosessor, og disse kan kombineres til nye kommandoer . Man kan skrive flere kommandoer på en gang, bruke if.. then.. else... betingelser, lage batchfiler som også gir programmer parametre, menygenerator, navn på filkataloger med evt. passordbeskyttelse, søking i andre kataloger etter programmer og filer , styring av I/O, skjell (starte operativsystemet på nytt fra det som allerede går , slik at de legger seg i lag utenpå hverandre; man kommer tilbake til det gamle operativsystemet når man går ut av det nye), automatisk backup, osv., osv.

Hvorfor har ikke noen valgt dette unixlignende Z-System istedet for CP/M (som egentlig er som å kjøpe ting som garantitiden er utgått på hos brukthandleren)? De samme p'rogrammene kan kjøres, men maskinen er mye enklere å bruke, og man har mange flere muligheter til å tilpasse maskinen sitt eget behov.

# Når strømmen går...

Da tømmes computeren raskt for hva som ligger i hukommelsen. I sentrale strøk er ikke dette noe problem, men det m åvære et mareritt for databrukere i de deler av landet hvor været spiller en avgjørende rolle i strømforsyningen. Bl Electronics importerer en boks å størrelse med en skoeske, på 9 kg! Tung pga. blyakkumulatoren. Boksen kobles på strømtilførselen meilom computeren og veggkontakten. Forsvinner strømmen, holder batteriene PC'en i live lo-is min. mens du sikrer dataene dine På disketten eller harddisken. På en Commodore 64 eller Spectravideo kan man holde det gående en god stund lenger , i hvert fall til man før tømt hukommelsen ut på diskett eller kassett. Som antydet, vi spår boksen vil bli mye etterspurt i visse værharde strøk av landet.

# Toolbox'er fra Borland

Borland som har laget Turbo-Pascal, denne populære, brukervennlige, gode og billige Pascal-versjonen, hviler ikke på laurbærene. På rekke og rad kommer Toolbox'ene, tilleggsrutiner til Turbo-Pascal. Turbo Toolbox ligger det mange standard rutiner for filbehandling, f.eks. B-TRE søk. ISAMfiler osv. Den inneholder en komplett pakke filbehandlingsrutiner, som man kan benytte i egne programmer til å lage seg en egen dBase med om man vil . Med Graphic Toolbox kan man lage grafikk på IBM PC . All slags diagrammer, vinduer og friformgrafikk, med kraftige rutiner som man kan legge inn i sine egne programmer .

Det er nå kommet en ny Toolbox: Games Toolbox. I denne ligger bl.a. kildekoden til et 'komplett sjakkprogram, og moduler for programmer som bl.a. kan spille bridge. Algoritmene er nyttige for folk som vil utvikle sine egne spillprogrammer .

# Norsk Data velger Olivetti

Et hett tips går ut på at den neste Norsk Data PC' en blir en Olivetti. Og ingen på Olivetti avkrefter dette. Nå er ND PC' en en Colombia, importert fra USA. Denne holder visstnok ikke mål. Selvom Olivetti allerede er den mestselgende PC'en i Norge utenom IBM PC, er det utvilsom et pluss om Norsk Datas valg faller på denne. Vi går ut fra at Norsk Data garanterer kommunikasjon mellom PC'en og sine minimaskiner. Dermed kan PC' en også brukes som terminal mot en minimaskin; samtidig som man lokalt kan kjøre f.eks. Lotus 1-2-3. I motsetning til PCprogramvare er programmer på minimaskiner ofte gammeldagse og lite brukervennlige utfra hvordan dette begrep�t defineres i dag. Og en annen ting er at hvis mange brukere er logget inn på maskinen samtidig, går programmene ofte ganske tregt.

# **VIL DU VITE HVOR SKARP DIN** HJEMME-DATAMASKIN EGENTLIG KAN BLI...

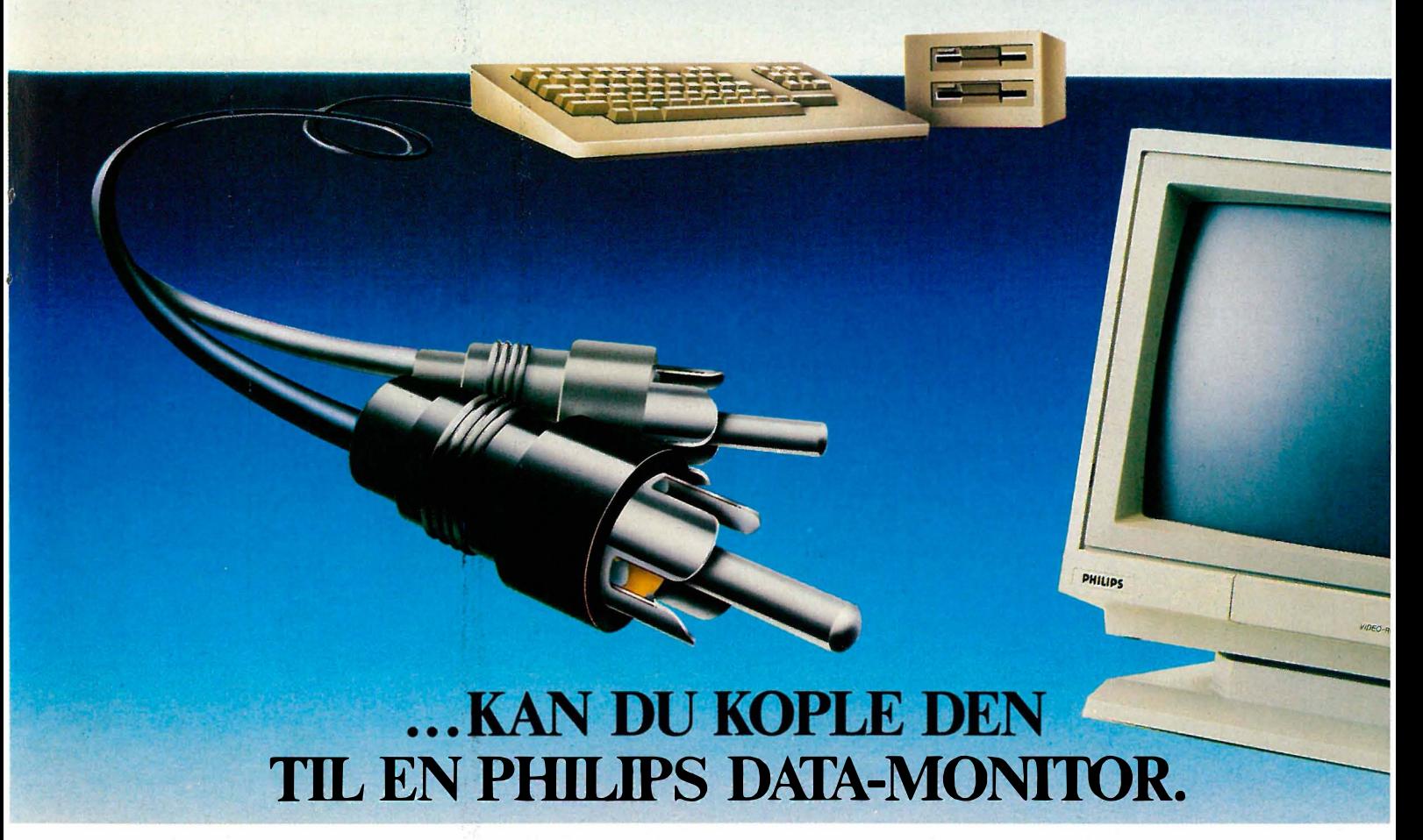

Philips data-monitorer finner du i data-forretninger og hos utvalgte Philips radio/TV forhandlere.

En Philips data-monitor gir din hjemme-datamaskin sjansen til å vise seg fra sin aller skarpeste side. Et perfekt og flimmerfritt bilde gir deg optimal lesbarhet.

Philips har et komplett utvalg av både monochromeog fargemonitorer. Derfor vil du alltid kunne finne den ideelle monitoren til din hjemme-datamaskin.

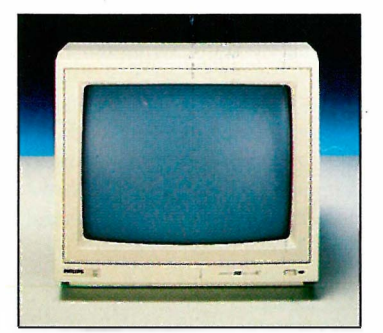

BM 7502 12" Computer monitor som er spesielt laget for perfekt gjengivelse av data og grafikk.

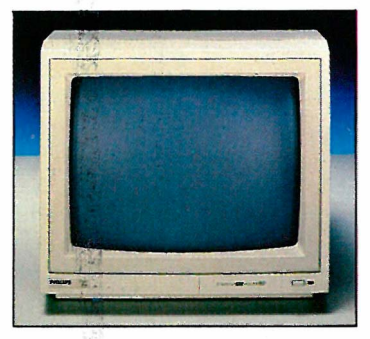

BM 7513 12" Computer monitor. IBM-kompatibel spesialkabel medfølger.

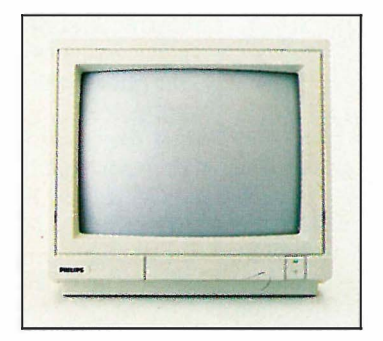

CM 8500 14" fargemonitor som gir perfekt gjengivelse av data og grafikk. CVBS video-tilkopling.

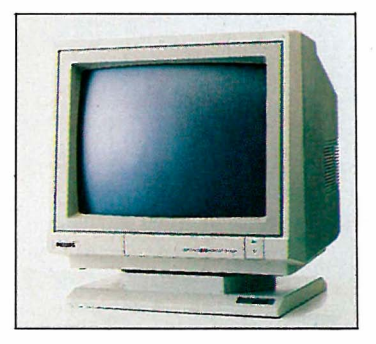

CM 8524 14" fargemonitor med utrolig god billedoppløsning. Kan gjengi 2000 tegn.

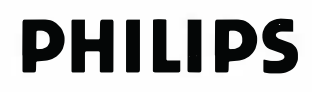

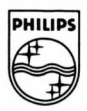

# Utmytt skriveren **Invordan WordStar**

# Installere WordStar?

Når du har kjøpt tekstbehandlingsprogrammet WordStar 2.4, 3.0, 3.3 eller 3.4 har du fått en nisse med på lasset. Du har antagelig en matriseskriver, og den er ganske sikkert Epson kompatibel, eller noe deromkring.

I bruksanvisningen til s kriveren står del så fint at du kan få tekst i alle tenkelige, og utenkelige størrelser, med proporsjonalitet, understrekninger, og kursiver. Men kan tekstbehandleren gjøre nytte av alle disse mulighetene? Nei dessverre. Men programmet kan installeres til å ta hensyn til skriverens muligheter. Du må da kjøre et program som heter INSTALL, som må finnes sammen med WS.INS på disketten din.

Etter at du har svart på spørsmålene til INSTALL, kommer du frem til en meny over ferdig installerte skrivere, og du kan velge en Epson FX-80 hvis det er det du har. Når du så er ferdig med installasjonen, vil du gjerne prøve den. Du skriver en side og velger forskjellig skrift, understreking, og « sub/supersc- $\text{ript} \rightarrow$  men hva skjer? Ingenting! WordStars INSTALL har ikke installert noen av mulighetene til skriveren din, selv om den sto på menyen over installerbare skrivere!

# Kode-hodepine

Dette er et velkjent problem for alle WordStar-brukere. Installprogrammet gjør ikke jobben sin skikkelig. En moderne skriver med mange muligheter reduseres til en eldgammel «teletype» som knapt kan skrive små bokstaver. Skriveren trenger spesielle kodetegn for å utføre alle sine kunster , og WordStar sender dem ikke. Løsningen er å «Custom Install-ere» skriveren din. Det vil si at du selv må velge de koder WordStar skal sende til skriveren når du skriver inn W ordStars koder blant ordene i teksten din.

Det er skrevet mange og lange avhandlinger om hvilke koder du bør sende. Det viser seg nemlig ganske snart at du ikke får sendt alle som trengs for at skriveren din skal kunne yde sitt beste. Noen av WordStars muligheter, f.eks. unde�strekingsmuligheten er i tillegg mye dårligere enn egenskapene innebygget i skriveren din.

# Globoid

Skal du nøye deg med to skrifttyper når s kriveren har ti? Skal du istedet satse på å få kursivskriften til å virke? Slik har WordStar-bru kere sittet å grublet seg til hodepine helt siden Epson først lanserte en skriver som kunne mer enn å skrive store bokstaver .

Løsningen på disse som så mange andre dillemmaer, er å gi slipp på noen bekvemmeligheter for å nå målet - full kontroll over alle funksjoner. Det vi må forsake, er WordStars egne koder: vi kan ikke forvente at skriveren skal skrive «Subscript» når vi taster � PV. La oss se på hvorledes vi kan overbevise Word-Star om å sende resten av kodene.

# $Skriverkoder - et eget sprog$

En skriverkode er spesielle grupper tegn som når skriveren mottar dem, tolkes som instruksjoner til skriveren og ikke bokstaver som skal skrives ut. For at skriveren skal se forskjell, må disse kommandoene klart skille seg ut fra vanlig tekst  $-$  vi må bruke tegn som ikke forekommer i tekst. På en ASCII tabell ser vi at det finnes omlag 25 tegn å velge blant. Ser vi på de kodene som skriverindustrien etterhvert har valgt, er de bygget opp omkring Epsons standard, som vi kort må gjennomgå.

Regelen hos Epson er at alle funksjoner på skriveren skal være tilgjengelige ved å sende koder som er bygget opp slik: Første tegn:  $\text{ESC}$  <  $1\text{B}$ Andre tegn: Bokstav: ! til å Tredje tegn:  $Av/P\aa$  < 00 > eller < 01 > evt. tall fra  $<\>0$  >  $-<$  FF >

(Alle tall  $i < > e$ r hexadesimale.)

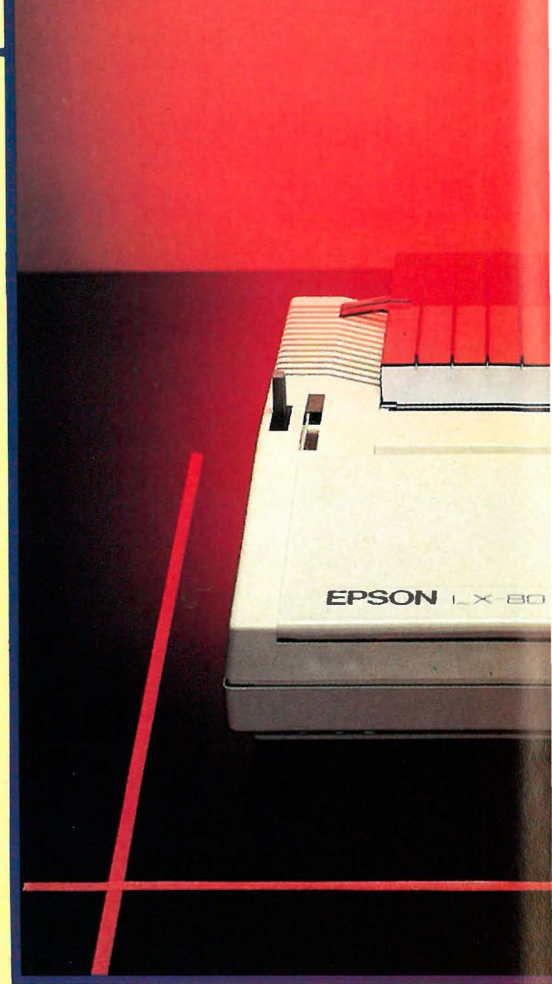

Et unntak fra denne regelen er kodene for « forminskede» bokstaver . Den er <IB> <F>, og tilbakekalles av  $\langle E \rangle$ . Et annet unntak er Epsons arkmater som forlanger koden < 19> som tegn nummer to,  $(<1B>$  < 19>) samt O eller 4 som tegn tre. Hvis man ikke har , eller planlegger å kjøpe denne, kan man glemme kodene 19 og 4.

Ved å sende kodene direkte fra teksten, vil vi kunne gi skriveren alle nødvendige koder. Men siden vi kun har bokstavene og tegnene på tastaturet, vil vi ikke få sendt ESCAPE <1B> eller kodene  $<$  00 > eller  $<$  01 > . Istedet for å installere hele kodesekvenser, f.eks.  $\langle 1B \rangle$  $\langle 53 \rangle$   $\langle 00 \rangle$  for «superscript» nøver vi oss med å installere de delene av kommandoen vi ikke direkte kan gi fra tastaturet.

# Koder i praksis

Begynn med å starte opp installasjonsprogrammet. Svar normalt på alle spørsmål inntil du er kommet frem til selve hovedmenyen. Du skal Custom Install-ere en skriver .

Når du får spørsmål om hva slags type skriver, svar Non backspacing standard skriver. Selv om skriveren kan «backspace» vil WordStar bruke mye lenger tid på dette enn om du velger typen «standard skriver».

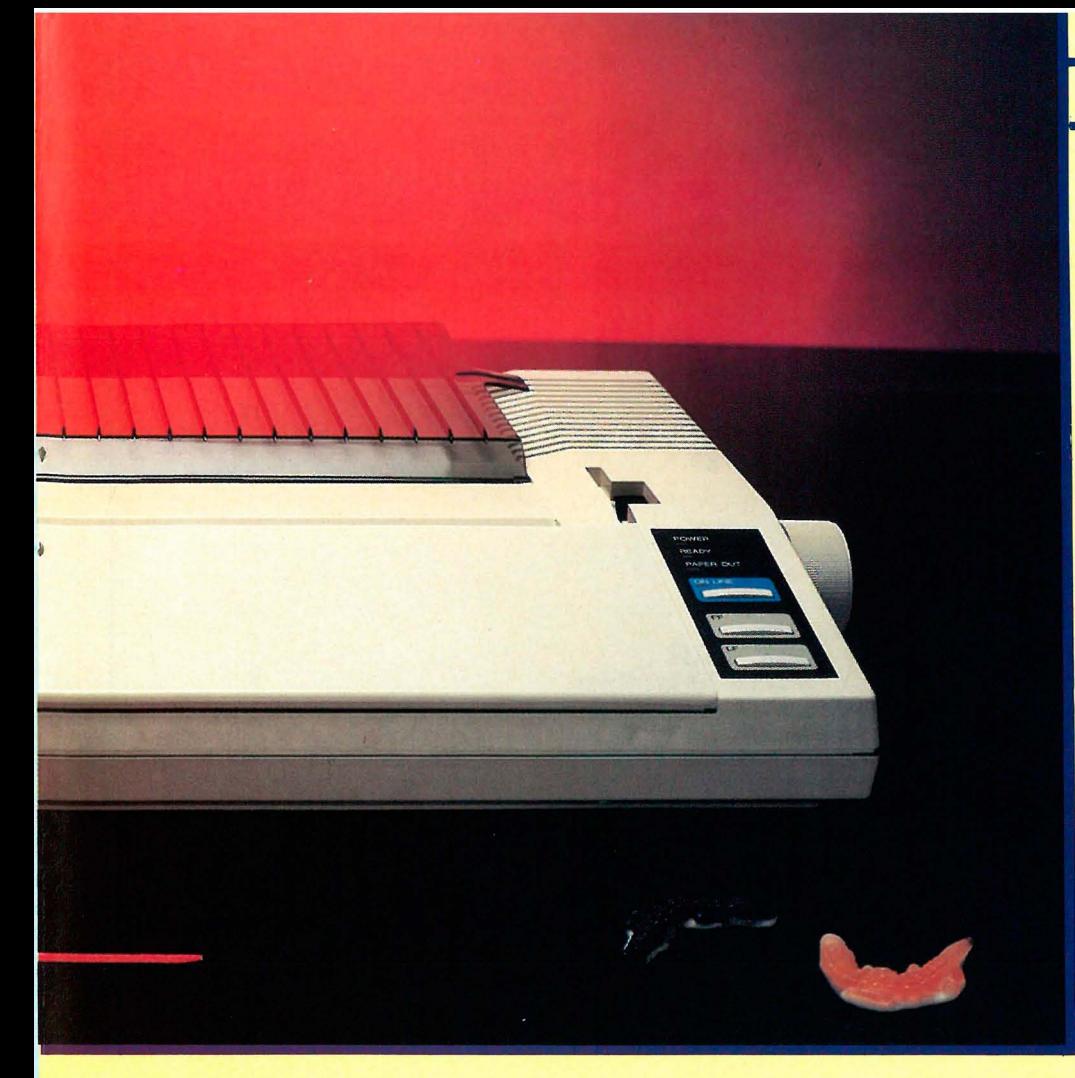

# De enkelte kodene

Vi forutsetter at du har WordStar versjon 3.3 i dette eksemplet. I parantes står de korrekte «labeis» for brukere av « patchere» i versjon 3.0 og tidligere versjoner.

Enkelte ganger hender det at WordStar etter en installasjon finner på rare ting med skriveren. Hva dette skyldes, vet jeg ikke, men problemet kan komme av uvedkommende koder. For å være sikker på at ikke uvedkommende koder er igjen fra tidligere installasjoner, bør du gå igjennom alle muligheter , be om å få forandret disse, og taste '.' når du blir spurt om koden. Dette visker ut den gamle. (WordStar tidligere enn versjon 3.3 visker ut ved å gi Install beskjed om den «label» du ønsker å stryke, og så skrive 00 som første tegn  $-$  det som angir kodens lengde .)

Etter at dette er gjort, kan du installere som følger (ek semplet er for Epson skrivere) I kolonne 1 er tastetrykkene som du bruker når du skriver et dokument i WordStar, for å få den aktuelle koden inn i teksten din. I kolonne 2 er den koden som faktisk blir sendt til skriveren. I kolonne 3 er navnet på den funksjon WordStar vanligvis utfører når du gir kommandoen i kolonne 1. I kolonne 4 er navnet på den «label» som brukes i «patchere» for versjon 3 .0 og lavere for å forandre koden.

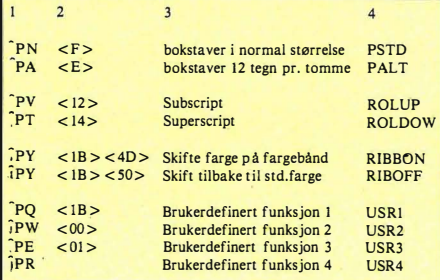

Hvis man skal bruke en arkmater, bør PR (USR4) installeres til <19>, og  $\text{PN}$  (PSTD) til < 04 > . For å komme tilbake til normal skrift bruker man vanligvis aPN. Da kan man istedet bruke koden < l B > ! < 00 > , som fåes ved å taste PQ! PW. Effekten er den samme.

Disse kodene må avsluttes med «.» når de tastes inn - ikke med «Return» eller «00» eller lignende! Forsøk ikke å installer koder for «Phantom» bokstavene - de blir ikke skrevet ut hvis du ikke har installert en typehjulsskriver.

# Koder i praksis

Her følger en kort oversikt over de vanligste kodene man har bruk for:

Forstørrede bokstaver (5 tegn pr tomme) **Slutt** 

**POWPE** PQW<sup>\*</sup>PW

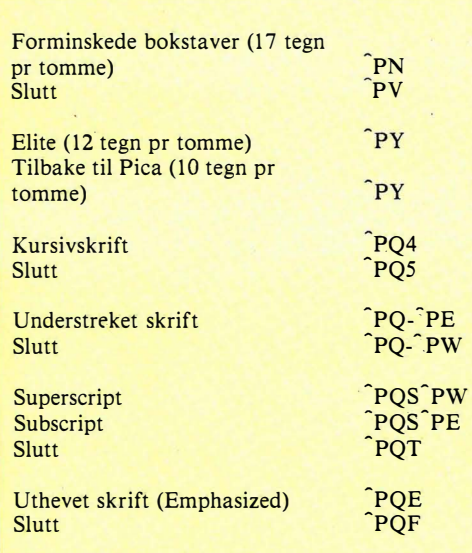

Eksempel: La oss si du etter å ha installert skriveren din på denne måten vil ha den til å skrive kursiv, taster du som følger: «  $PQ4$ » og ser på skjermen «  $Q4$ ». Når du er lei skeive bokstaver, skriver du �PQ5 . Med denne metoden må du ha skriverens bruksanvisning for hånden.

# Bivirkninger

Den mest alvorlige bivirkning er at du vil ha problemer med å taste inn de koder som skal til når du skal angi linjeavstand. Her må tredje kodetall være i størrelsesorden 0-255. Verdiene 33 til 254 har du på tastaturet i form av bokstaver, tall og tegn, mens verdiene under 33 er et problem. (Se artikkel om ASCII i HJEMMEDATA nr 4 1985.)

Du har verdi  $\langle$  1B  $\rangle$  = 27 ved å bruke  $\hat{P}Q$ , og  $\langle 0D \rangle$  = 13 gjennom < RETURN > tasten, og enkelte andre spredte verdier gjennom de andre funksjonene. Hvis du savner enkelte andre � verdier , kan du installere f. eks . aPR så den sender koden du er interessert i. WordStar tillater dessverre ikke mellomromstasten,  $\langle 20 \rangle$  brukt som siste del av en kodesekvens du bygger opp.

Et annet potensielt problem er at en linje som du har ment som en instruksjon til skriveren, og som følgelig ikke blir skrevet ut, fremdeles regnes som en linje i WordStar. Det kan altså bli et misforhold mellom hvor mange linjer WordStar og du mener dere har skrevet på en side. Hvis du passer på å kun skrive skriverinstruksjoner på linjer hvor det også er tekst, unngås alle slike problem.

Så håper jeg du føler deg bedre, og at skriveren din nå skriver av full hals med alle sine skrifttyper!

Il

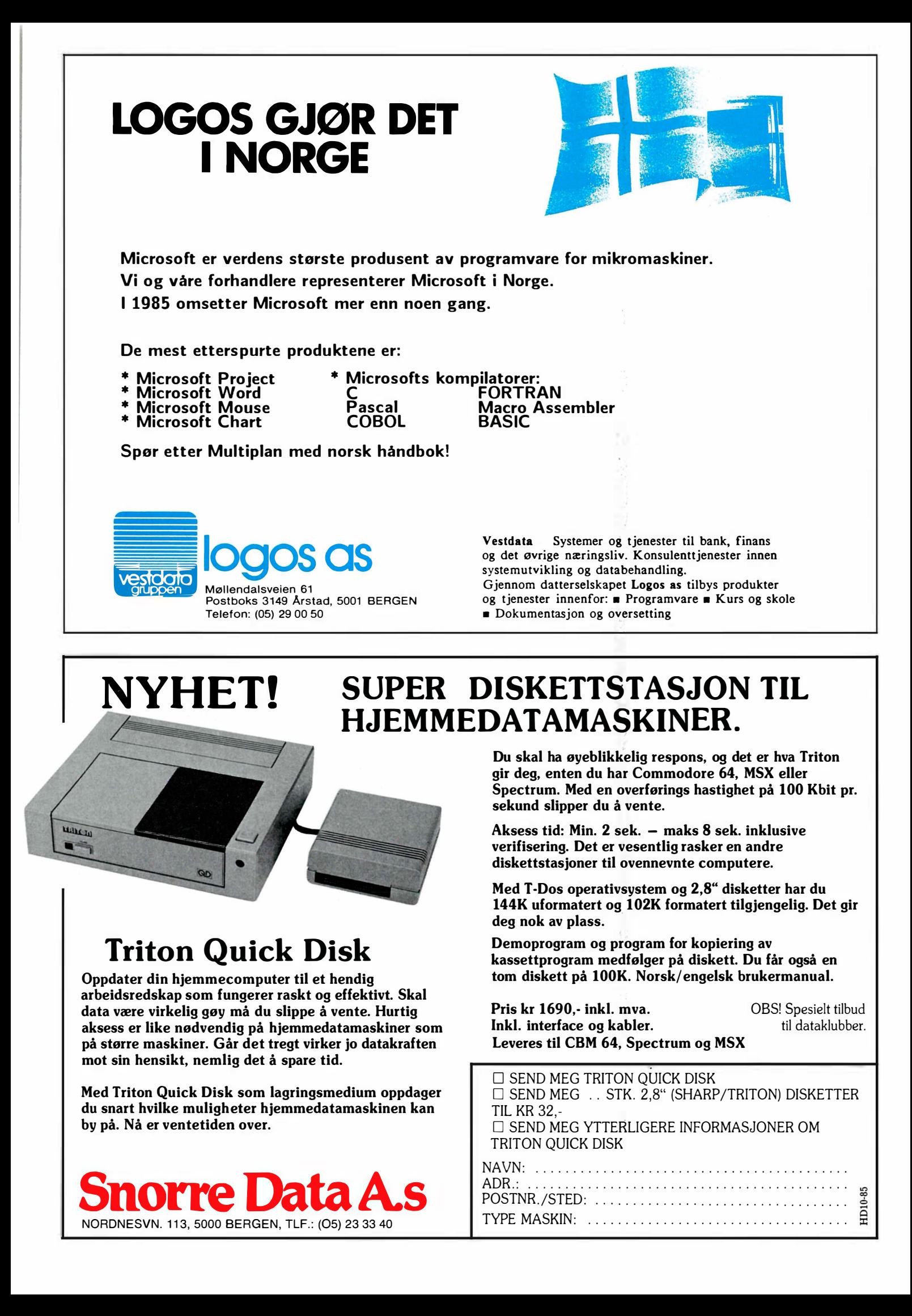

# Er det vanskelig å sette sammen et byggesett fra Velleman-Kit?

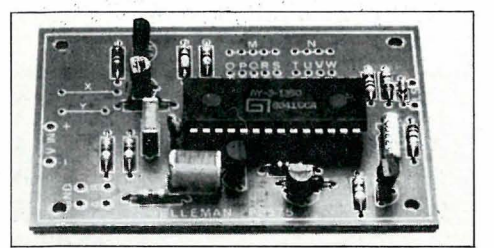

 $\sqrt{ }$ 

ï

,

ä

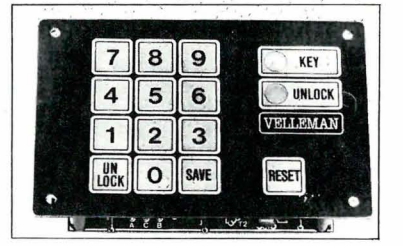

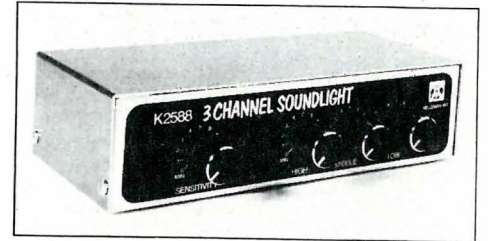

kr 71.-

Nei, hvis du bare følger arbeidsinstruksen til punkt og prikke, tar deg den tiden du trenger, og ikke har som mål å bli ferdig på en time. Følger du dette vil du se, som tusenvis av andre, at Velleman-Kit ikke bare er gøy, men også funksjonelt rimelig elektronisk utstyr. Har du behov for elektron isk utstyr, er du velkommen til oss. Penger spart, er penger tjent.

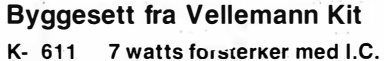

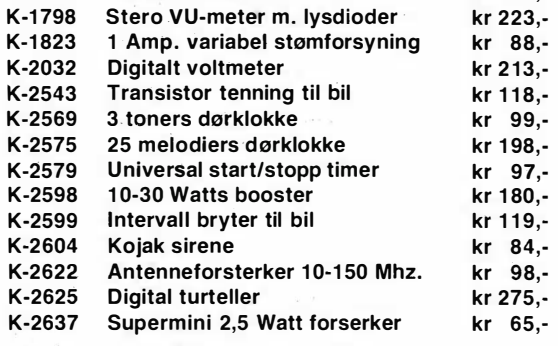

Dette er bare et lite utvalg av Velleman-Kit.<br>
Vi sender over hele landet. Porto og oppkrav:<br>
Postboks 736, 3701 Skien - Tlf.: (035)45906.<br>
Matalog og prisliste (kr 10,-) Gratis ved ordre. Vi sender over hele landet. Porto og oppkravsgebyr kommer i tillegg. Skriv eller ring etter komplett<br>katalog og prisliste (kr 10,-) Gratis ved ordre.

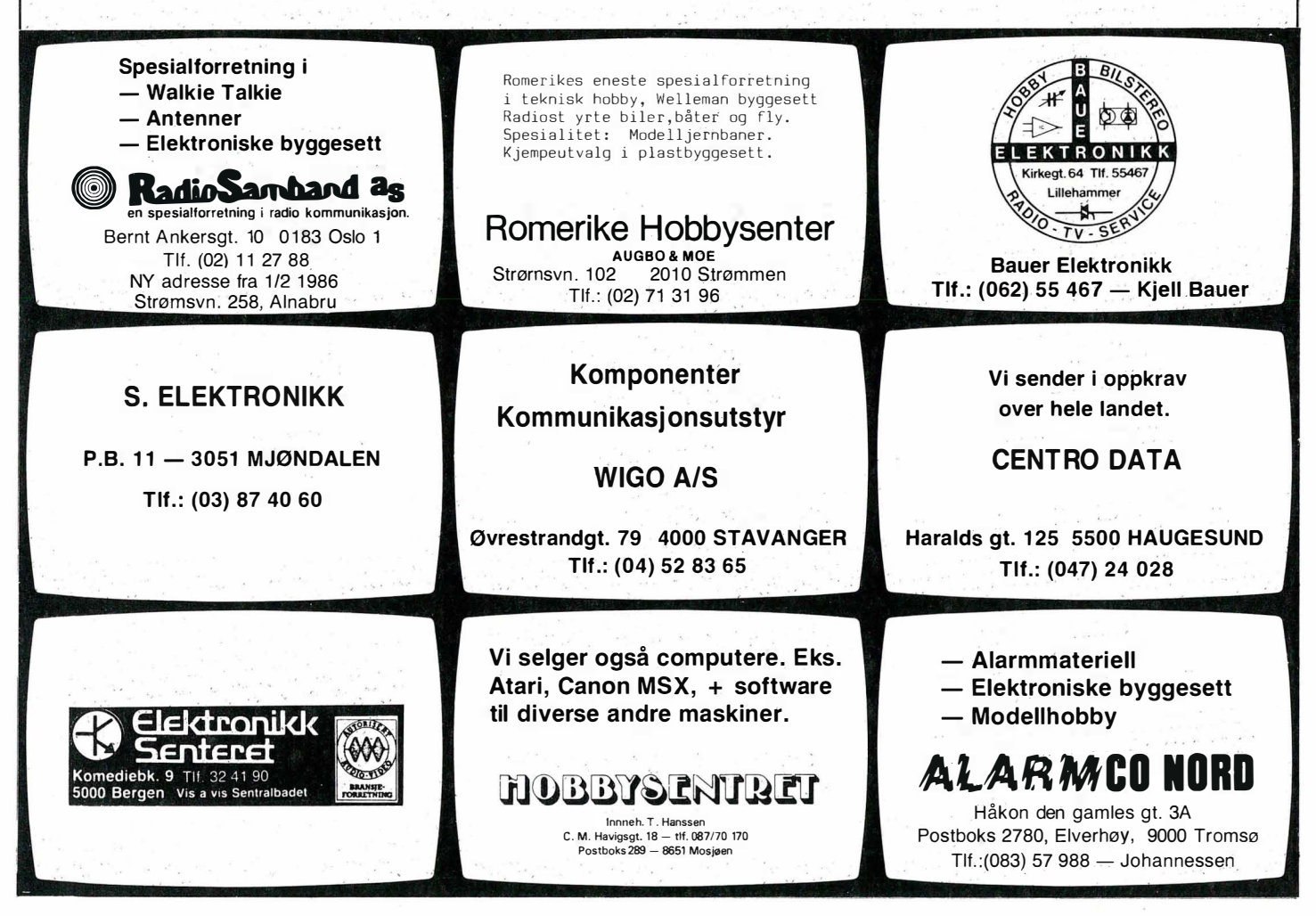

 $\blacksquare$ 

Commodore 128 skal være to maskiner i ett, og den har alt det 64 kan tilby. Tastaturet ,har fått en ny lay-out, men ser man nøyere etter, er alt ved det gamle. Til og med markørtastene står fortsatt på sine gamle plasser selv om de nå også er plassert over tastaturet, hvor hver retning har fått sin tast. Shift trenger altså ikke nødvendigvis brukes ved f.eks markør opp.

Funksjonstastene er flyttet for å gi plass til et numerisk tastatur. Men tross dette er ikke maskin�n stort bredere enn" 64-maskinen. På Commodore 64 var funksjonstastene vanskelige å programmere om, nå kan de med k ommandoen KEY lett defineres til hvilken som helst kommando, streng eller verdi.

Videre har maskinen fått to nye grupper taster à fire taster. ESC-tasten er nyttig ved sending av koder til skriver og skjerm: TAB og Caps-Lock er av stor verdi ved tekstbehandling f,eks . til skriving av kildeprogrammer. Maskinen har allerede en Shift-Lock-tast fra sine 64-dager. ALT er en annen type CTRLtast som brukes i programmer. Videre finnes en tast for skifting mellom 40 og 80 kolonners skjerm, en linjeskiftknapp, en hjelp-tast, som gir hjelp ved debugging av programmer, og til sist en tast som stopper eller fortsetter rulling over skjermer.

Tastene er myke og passe fjærende. Commodore 64 fikk god kritikk for sitt tastatur, og dette er etter vår mening et hakk bedre . Tastene er litt firkantede og svakt buet, men behagelige å skrive på. To av tastene har en liten forhøyning slik at ikke så gode "touch"-skrivere kan kjenne hvor på tastaturet fingrene er .

Commodore 128 har de samme utgangene som Commodore 64. Utvidelsesporten, kassettporten samt brukerporten finnes sammen med serieporten� video og TV-utgangen. Det nye er RGBporten. På høyre side, av maskinen finnes de to joystick-portene og strøminntaket. En reset-knapp har alltid vært savnet på Commodore 64, og den finnes nå ved siden av strømkontakten.

# To prosessorer

Maskinen har to prosessorer: en 8502, som er 100% kompatibel med 6502, og 6510 prosessorene som er brukt i Vic 20 og Commodore 64. Den nye prosessoren gjør det mulig å håndtere alle Commodore 64 funksjoner og samtidig ta vare på 128 kB RAM og 64 kB ROM. Prosessoren kjører på 1 MHz som Commodore 64, men kan alternativt kjøres på 2 MHz. I tillegg har man satt inn en Z80 (4 MHz) for å kunne kjøre  $CP/M$ .

128 kB RAM kan utvides til 640 kB RAM. Maskinens operativsystem kan bare bruke 128 kB som primærhukommelse, men resten kan brukes som en RAM-disk. Men det er ganske ok å ha 122 kB ledig hukommelse for Basicprogrammering ved påslag .

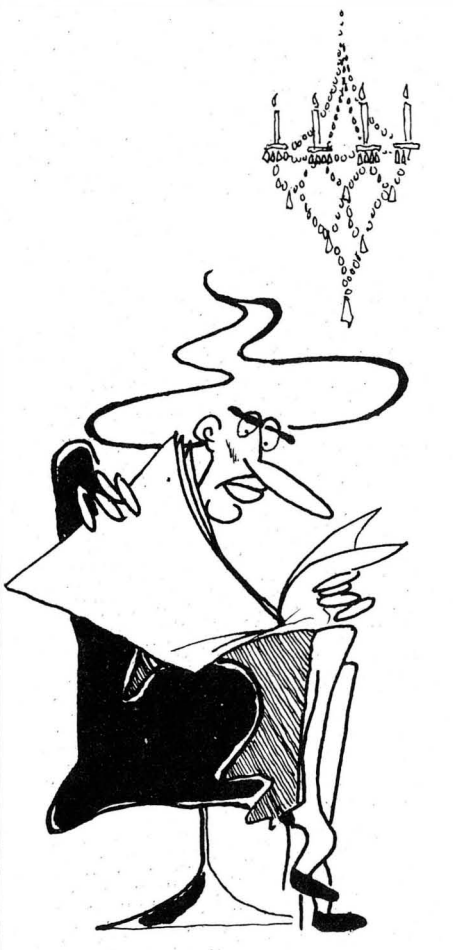

- VERDEN ER IKKE HVA DEN VAR !... NÅ LAGER IBM EN IBM - KOMPATIBEL - KOMPATIBEL HASK IN ..

# Basic

Commodore 64 Basic er ganske primitiv, men' har pga. maskinens store utbredelse overlevet seg selv. Flere forsøk på forbedringer er foretatt tidligere både av Commodore selv og av andre. Disse er nå tatt med i den nye Basicen. I Basic 7.0 er mesteparten av de de funksjoner som tidligere måtte programmeres med PEEK- og POKE- kommandoer, nå programmerbare med en kommando. Den nye Basicen har strukturerte kommandoer som DO

... LOOP ... UNTIL/WHILE/EXIT, og flere IF ... THEN (BEGIN, BEND og ELSE). Den har flere funksjoner for lesing av joystick, lyspenn osv. Hjelpemidler som AUTO, RENUMBER, TRON og TROFF har den også. HELP viser hvor i en programlinje en eventuell feil finnes. TRAP er lik ON ERROR GOTO i andre dialekter

Et vindu kan defineres på skjermen for f.eks. programmering, uten at det som ligger på skjermen forøvrig blir berørt. Dette gjøres med kommandoen WIN-DOW eller med ESC-sekvenser .

En maskinkodemonitor er innebygget som kan brukes kun i 128-modus (i CP/M brukes bl.a. programmet DDT) og kalles med kommandoen MONI-TOR. Denne har alt det et slikt program skal ha, om assembler, disassembler, utlisting av hukommelsen, blokkflytting, blokksammenligning, fylling av minne, søking, visning av registre og muligheten til å save og loade fra kassett og' diskett.

# Musikk

Commodore 64's musikkmuligheter er store, men de er nesten uoppnåelige for de som ikke orker å sitte i dagevis å programmere . Da nøyer man seg med musikken fra ferdiglagde programmer . På 1 28-maskinen utnyttes Commodores avanserte lyd-brikke ved hjelp av enkle kommandoer som de fleste andre Basicdialekter har hatt i lang tid. SOUND setter stemme, styrke og varighet. Parametrene til PLAY er noter angitt ved bokstavsymboler , og om de skal heves eller senkes en halv tone. Andre lydkommandoer er TEMPO, ENVELO-PE, ADSR og FILTER.

# Grafikk

Maskinen har to skjermer en på 40 og en med 80 kolonner . For å kunne få 80 kolonner på skjermen må man ha en RGBmonitor og ta signalet fra RGButgangen. Det virker plundrete å måtte ha to monitorer eller måtte skifte mellom 80 og 40 tegn med en bryter.

Hvert av skjermformatene på Commodore 128 er styrt av hver sin brikke. 80 kolonners briken kan kun ta seg av tekst og blokkgrafikk, det er den andre som sørger for 1 6 farger og kontrollerer høygrafikken. All programmering i høygrafikk må derfor gjøres i 40 kolonner modus . Oppløsningen er 320x200 punkter. Siden to brikker tar seg av de to skjermtilstandene , kan man bruke begge "samtidig", men: man kan ikke vise skjermene på samme monitor (evt. kombi med vender).

CIRCLE, BOX, DRAW, PAINT er
kraftige grafikk-kommandoer . Med en egen kommando kan man i en splitts kjerm også k ombinere tekst med høygrafikk. Med SCALE kan størrelsen på grafikk-figurer forandres

Som på Commodore, 64 er det mulig å bruke åtte spriter samtidig. Mens disse før møysommelig måtte beregnes, har man nå egne kommandoer som gjør dette. SPRDEF er en innebygd spriteeditor, som kan brukes til å tegne opp spriten. Denne plasseres i spriteblokken med SPRSAV. Med BSAVE og BLOAD kan sprite-data lagres og hentes fra k assett eller diskett. Andre k ommandoer er SSHAPE (lage spriten på høyoppløselig skjerm), MOVSPR, SPRITE, SPRCOLOR og COLLI-SION.

# 1571 diskettstasjon

•

Den gamle 1541 diskettstasjonen gjorde sitt til at maskinen aldri lot seg utbygge til en CP/M-maskin (selvom det fantes et Z80-kort og CP/M til maskinen). Dis kettstasjonen er sen, med en serieoverføring på høyde med kassettoverføring på andre maskiner , og den hadde et spesielt format som gjør det vanskelig å overføre programmer og data. Commodore har laget to nye 5 1/4" diskettstasjoner, 1570 og 1571, henholdsvis enkel- og dobbelsidig (bare 1570 er tilgjengelig foreløpig). Disse kan ikke båre brukes til Commodore 128, den kan også kobles til Commodore 64, Plus/4, C<sub>16</sub> og Vic 20.

Overføringen foregår serielt, men hastigheten velges automatisk for å matche de tre modi på Commodore 128  $(C64, C128$  eller  $CP/M$ ). Hastigheten kan også settes opp gjennom maskinkoderutiner selvom det fremdeles står noe tilbake å ønske angående hurtighet. Data kan lagres enten enkelsidig eller dobbelsidig (35 spor pr side) med henholdsvis 168 og 337 kB (formatert). Stasjonen kan også lese og skrive til flere formater, bl.a. Kaypro og Osborne. Disketten k an da være formatert med inntil 40 spor på hver side, og avhengig av antall og størrelse på sektorer, kan den lagre fra 1 33 kB til 204 kB pr side (formatert). Manualen beskriver hvordan diskettstasjonen kan programmeres til å akseptere forskjellige formater .

Diskettstasjonen inneholder en egen 6502 prosessor og 32 kb ROM som inneholder diskoperativsystemet. I 64- og 1 28-modus er det DOS som styrer disk operasjonene, men CP/Ms operativsystem tar over når CP/M kjøres.

Diskett-kommandoene er blitt enklere. DIRECTORY gir filkatalogen istedetfor det tungvinte LOAD"\$",8:LIST, SCRATCH sletter filer osv. Med di-

skettstasjonen følger et program, DOS Shell, som lar deg menystyre diskettbehandlingen.

# **Dokumentasjon**

Bruksanvisningen til Commodore 64 var ikke rioe å rope høyt om, men også her har Commodore tatt selvkritikk. Brukervennlighet er ikke bare vinduer og menyer , men like mye skikkelig dokumentasjon. Et lite hefte gir elementær informasjon om hvordan koble opp maskinen og sette i gang. System Guiden er ca 2 cm tykk og inneholder en bra innføring i bruk av Commodore 128 og alle dens muligheter. Den tar seg spesielt av Basic og bruk av maskinen i 128-modus, med en fullstendig gjen-\_nomgang av alle Basic 7 .0 kommandoer . En større referansemanual som går grundigere ned i materien vil vel komme til Commodore 1 28 som til Commodore 64.

Digital Researchs manual for  $CP/M 3.0$ er lagt ved og denne inneholder som sedvanlig fra DR solid informasjon om CP IM. ---':' Men all dokumentsjonen er på engelsk. Commodore-manualene blir nok oversatt, derimot neppe DRbøkene.

# CP/M 3.0

CP/M følger med sammen med flere "utility"-programmer, og et hjelpeprogram som gir hjelp til å bruke de innebygde kommandoer og de forskjellige hjelpeprogrammer. Diskettstasjonen sjekker automatisk om en CP/M systemdiskett ligger i stasjonen ved oppstart. Ellers kan man starte CP/M fra Basic. Også i denne modus kan man fritt velge mellom 40 eller 80 kolonner på skjermen. Vi avstår fra å omtale CP/M nærmere her. Interesserte kan lese om CP/M 3.0 i tidligere nummer av Hjemmedata hvor CP/M-maskiner er omtalt.

Med CP/M får man tilgang til de mange tusen programmer som er skrevet for dette operativsystemet. Under CP/M 3.0 kan man også kjøre versjon 2.2. Til Commodore 128 er i alle fall Perfectserien tilgjengelig. I og med at man kan lese flere standardformater, er ikke transport av programmer noe problem: 1571 diskettstasjonen kan lese Epson QX10, Osborne, Kaypro, og IBM8/9.

# Konklusjon

Commodore 128 har det meste som ble savnet ved Commodore 64, og litt til. Enkelte ting er ofret på kompatibilitetens alter som f. eks. forskjellige skjermmoduser styrt av samme brikke. Basicen er bra og Commodores sære diskettformat er på vei ut. Kompatibiliteten med Commodore 64 og CP/Moperativsystemet gjør at maskinen slipper å lide under det som har vært problemet for mange maskiner som er lansert, nemlig mangel på programvare. Commodore 128-eiere skulle i så måte ha ingenting å frykte.

Spørsmålet er om maskinen kommer for sent til å hamle opp med maskiner som Amstrad og andre som tilbyr avansert maskinvare og CP/M i komplette anlegg til en rimelig pris. For å kunne bruke et Commodore 1 28 system seriøst trenger map. i tillegg til maskinen en di- , skettstasjon og en RGB-monitor. Dette koster altfor mye, over 11 000 kr tilsammen for et ferdig system. Da kjøper de fleste som har behov for CP/M Amstrad CPC6128 til ca 7 000 kr (inkl. fargemonitor). Vi tviler på at det er nok å satse på gamle fans, og at folk kjøper anlegg stykkevis og delt.

Commodore sikter seg videre med 128-maskinen enn med 64-utgaven. Den skal våre en personlig datamaskin for seiøs bruk. Men vi tror neppe den vil finne veien til så veldig mange kontorer . Igjen kommer det an på pris, kontorbrukeren skuler vel heller til Commodore PC, legger på noen tusen og føler hun får mer for pengene der. Flere og flere hjemmedata-eiere beveger seg etterhvert bort fra spill og nier over på seriøs bruk av datamaskinen, en utvikling særlig Amstrad har tatt hensyn til og bidratt til. Commodore med sine spesifikasjoner hamler opp med Amstrad, men til hviken pris? Amstrad har fått solid fotfeste i markedet, mens Commodore har ligget lavt og ventet på Commodore 128. Noen gjentagelse av Commodore 64's suksess blir den neppe, men computeren vil markere seg. Og vi spår at de kjøperne som ser seg råd til Commodore 128, vil bli fornøyde.

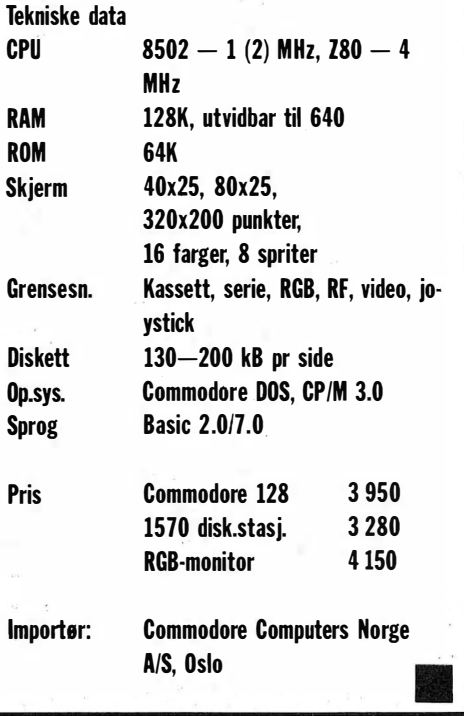

# HÅRMINERALANALYSE!

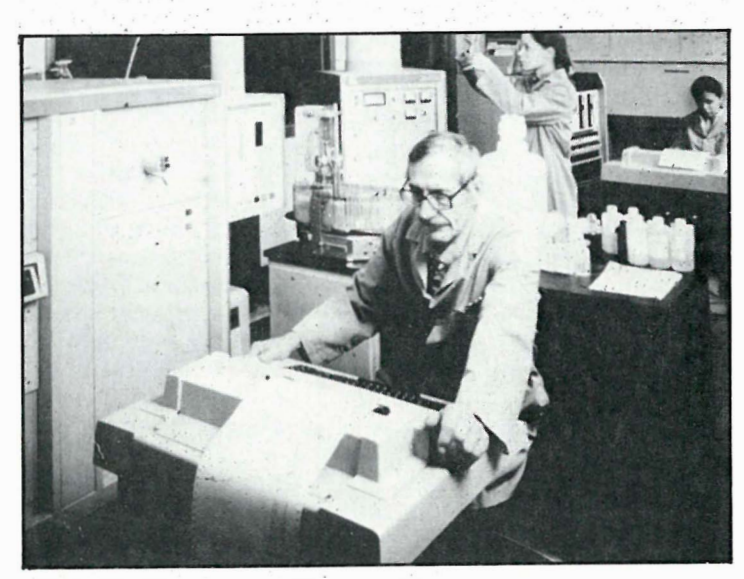

Viser deg hvilke mineraler og vitaminer kroppen din har behov for.

Doctor's Data Inc., Chicago, USA

80 årenes store fremskritt innen forebyggende og sykdomsforkjempende helsearbeid .

Et tilbud til helse-interesserte, hvor resultatene spredes som ild i tørt gress.

Hundrevis av dyktige leger, homeopater, naturopater, fysioterapeuter, kiropraktorer og andre innen alternativ medisin står til rådighet, med denne høyteknologiske analysemetode , fra verdens største hårmineralanalyse-labratorium i USA: Doctor's Data Inc., Chicago.

Analyselaboratorier av denne art «grodde opp som paddehatter» i kjølvannet av Doctor's Data suksessen . Men mangelen på ekspertise og kapital, til det nødvendige tekniske utstyr, ga usikre og lite tjenlige analyseresultater. Heldigvis er de fleste av disse laboratorier nå nedlagt, eller stengt av amerikanske myndigheter.

Doctor's Data er det eneste laboratoriet som kan sammenholde en hårmineralanalyse med en blodanalyse , og laboratoriet har en vitenskapelig samarbeidsavtale med Harward universitetet. Hårmineralanalysen har nå også i Norden vist sin fortreffelighet, til hjelp for den interesserte, som vil ha et godt utgangspunkt for mineral/vitamin oppbygning. Dette både i forebyggende henseende, og som effektiv hjelp i sykdomsbekjempelsen. Håranalysen har også vist seg å være en god indikator på giftige metallpåvirkninger, (bly, kvikksølv osv.)

Er du interessert i å kontrollere dine mineralverdier, kontakt Doctor's Data Skandinavia, med hovedkontor i Haugesund , og avdeiingskontor København (Danmark/Sverige) . Her får du oppgitt nærmeste representant etc .

Pris pr. analyse er ca. kr  $400, -$ .

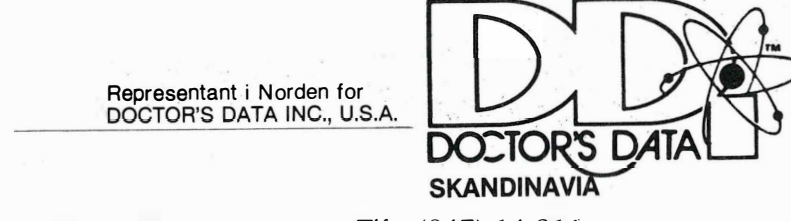

Strandgaten 104 5500 Haugesund Tlf.: (047) 14 216

# BONDWELL 12/14/16

Enestående profesjonell computerserie for det øvre hjemmemarked og de mindre bedrifter/kontorer. Leveres komplett med gratis program for tekstbehandling, database, regneark og maskinkodeprogrammering. Kort sagt alt du trenger for å få nytte av maskinen med det samme den anskaffes. Som tilleggsutstyr kan leveres program for regnskap og fakturering.

..

**WESTILBUWER** SEMBLEI

MODELL 12 **MODELL 14 MODELL 16**<br>Z80A (4 MHz) **280A (4 MHz) 280A (4 MHz)** Mikroprosessor laOA (4MHz) laOA (4 MHz) laOA (4 MHz) OPERATIVSTREM CP/M 2.2 CP/M 3.0 (Plus) CP/M 3.0 (Plus) CP/M 3.0 Plus)<br>Internhukommelse 64 Kbyte RAM 128 Kbyte RAM 128 Kbyte RAM Internhukommelse 64 Kbyte RAM 1 28 Kbyte RAM 1 28 Kbyte RAM 4 Kbyte ROM 4 Kbyte ROM 4 Kbyte ROM 4 Kbyte. A 4 Kbyte ROM 4 Kbyte. A 4 Kbyte. A 4 Kbyte. A 4 Kbyte. A 4 Kbyte. A 4 Kbyte. A 4 Kbyte. A 4 Kbyte. A 4 Kbyte. A 4 Kbyte. A 4 Kbyte. A 4 Kbyte. A 4 Kbyte. A 4 Kbyte. A 4 Kbyte.

O!!: Printerporter 2 x RS232C 2 x RS232C 1 x RS232C

And 1 95 x 450 x 395 mm 1 95 x 450 x 395 mm 1 95 x 450 x 395 mm<br>1 1,8 kg 1 2,0 kg 1 2,2 kg 1 2,2 kg 1 1 mm  $\overline{O}$  Vekt 11,8 kg 12,0 kg 12,2 kg 12,2 kg

Monitor 9" oransje/gul 9" oransje/gul 9" oransje/gul 9" oransje/gul 9" oransje/gul<br>Semigrafikk – Semigrafikk – Semigrafikk – Semigrafikk – Semigrafikk – Semigrafikk – Uttak for utvendig monitor Semigrafikk Semigrafikk Semigrafikk Semigrafikk Semigrafikk Semigrafikk<br>Uttak Semigrafikk Semigrafikk Semigrafikk Semigrafikk Semigrafikk<br>III Semigrafikk Semigrafikk Semigrafikk Semigrafikk Semigrafikk Semigrafikk Uttak for utvendig monitor W ..., Tastatur 63 taster 63 taster 63 taster Numerisk Numerisk Numerisk Numerisk Numerisk Numerisk Numerisk Numerisk Numerisk Numerisk Numerisk<br>16 funksjonstaster 16 funksjonstaster 16 funksjonstaster 16 funksjonstaster 51/4" floppy 16 funksjonstaster 16 funksjonstaster 16 funksjonstaster 16 funksjonstaster 16 funksjonstaster 16 funksjonstaster<br>Diskenheter 5%" floppy 5%" floppy 5%" floppy 5%" floppy<br>2 x 360 Kbyte 1 x 360 Kbyte

al (*X* Centronics in the Laternics of the Magnus of the Magnus of the Magnus of the Magnus 1 x Centronics in th<br>Eksternt and Externics the Externics of the Magnus of the Magnus of the Magnus of the Magnus of the Magnus of Modem Eksternt EKsternt Innebygget\* W Talesyntese Ja Ja Ja

<sup>2</sup>x 1 80 Kbyte 2 x 360 Kbyte 1 x 360 Kbyte Z - <sup>1</sup>x 10 Mbyte Harddisk

# M EDFØLGENDE GRATIS PROGRAMVARE TIL ALLE MODELLER:

- -
- REPORTSTAR rapportgenerator
- $\bullet$  MAILMERGE tekst/data fletteprogram • CALCSTAR regneark • Maskinkode assembler med debugger
- DATASTAR database Mange verdifulle CP/M Utilityprogram
	-

I tillegg kan man kjøre flere 1000 CP/M programmer inklusive MICRO-80 regnskap og fakturering.

Alle modeller kan lese disketter fra OSBORNE, KAYPRO og SPECTRAVIDEO.

Modell 14 og 16 kan også lese IBM og TIKI disketter. (TIKI under utarbeidelse.)

HELT ENESTAENDE PRIS/YTELSESFORHOLD

\*Modemet er foreløpig ikke godkjent av Televerket og tillates ikke brukt i Norge.

Importør:

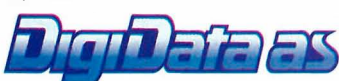

Postboks 257, Økern, 05 10 Oslo 5 (Vitaminveien 11, 0485 Oslo 4) Telefon (02) 22 41 70

□ JA TAKK! Send meg informasjon om BONDWELL computere.

Navn: ..... .............. .......................... . Ad�esse: .... . . .................................... . HD10-85 Postnr .1st ed : ....................................... . Telefon: ........................................... .

# \_\_\_\_\_\_\_\_\_\_\_\_\_\_\_\_\_\_\_\_\_\_\_ Av Frank Tveor Nordensten EH år. med

Jeg har nå hatt en Yamaha CX5M Music Computer (heretter kalt CX) i mitt studio i ganske nøyaktig ett år hvor jeg har brukt den primært til å programmere en OX7 synthesizer samt som sequencer for komponering av elektronmusikk.

Ved første øyekast skiller ikke CX seg vesentlig fra andre MSX-maskiner. Det vil i praksis si at den kan kjøre alle programmer, forutsatt at kravet til internt minne ikke overstiger 32 kB. Tar man maskinen litt nærmere i øyesyn; ' finner man imidlertid ting som MIDI inn- og utgang, inngang for klaviatur samt stereo lydutgang for tilkobling mixer/hifi. Dette skiller den fra den store hop av hjemmecomputere.

# Lyd

Lydchipen i CX tilsvarer den som sitter i Yamaha DX9 synthesizeren. Den representerer Yamahas banebrytende FM-teknologi (frekvensmodulasjon) som i korthet går ut på at lydens overtonespekter genereres fra grunnen av (man går ut fra sinustoner) i stedet for, som på konvensjonelle synthesizere, at et gitt frekvensinnhold filtreres til ønsket overtonespekter. De øvrige kontrollparametre skiller seg i prinsippet ikke nevneverdig fra konvensjonelle synthesizere. DX7 synthesizeren har jo nærmest blitt en verdensslager og ikke uten grunn. Dens lydkvalitet ligger stort sett godt over andre synthers, men det må med en gang sies at den rent lydkvalitative siden av CX ikke holder samme standard. FM-systemet er her langt enklere, og stemmene inneholder generelt langt mer støy og uønskede bilyder som gjør dem lite egnet i profesjonell sammenheng.

# Lagring

Et komplett CX-system krever foruten selve datamaskinen med tastatur et musikk-klaviatur med enten mini eller standard tangenter (ingen av disse er

touch-sensitive), dessuten en eller annen form for ytre lager. Her kan man velge mellom vanlige kassetter eller såkalte CMOS RAM-kassetter. Disse ligner utseendemessig de ROM-kassettene som programvaren leveres på, og de inneholder et batteri til backup. De har en total kapasitet på 4 kB, men man kan bare lagre ett program på hver ! Ulempen er at man må slå av maskinen ved bytte av kassett. De er brukervennlige (program lastes på ca 1 sekund), men prisen står ikke i noe som helst rimelig forhold til ytelsen. Velger man å investere i 5-6 slike kassetter, kan man like gjerne kjøpe en diskettstasjon. Det er mulig å koble diskettstasjon til maskinen, men 1. generasjon programvare fra Yamaha tillater ikke bruk av disketter, bortsett fra det sist ankomne program i rekken: RX editor. Neste generasjon programvare vil ganske sikkert ha denne muligheten.

Videre trenger man en skjerm og her kan man velge farge-TV eller fargemonitor. MSX har jo en noe skuffende skjermoppløsning (256x192 punkter), og har man et lite farge TV til overs, er det neppe noen grunn til å investere i monitor. Farger anbefales da den tilgjengelige programvare utnytter disse muligheter fullt ut. På en monokrom skjerm blir det bl.a. svært vanskelig å følge bevegelsene til en rød eller gul markør . Skriver er valgfritt og ikke alltid nødvendig.

# **Oppstart**

Etter påslag skrives kommandoen CALL MUSIC og et skjermbilde fremkommer som man kan sammenligne med panelet på en konvensjonell synthesizer. Når systemet slås på, er tangentbordet delt i en monofon og en polyfon del, (maks 8 toner kan spilles samtidig). På skjermen finner man de nødvendige instruksjoner til å la disse bytte plass, og man kan dessuten velge hvor keyboardet skal deles. Ganske fleksibelt og liketil. Skjermbildet er delt i fem seksjoner og nr . 1 og 4 kontrollerer hhv. poly- og mono-funksjonene. Seksjon 2 kontrollerer en meget simpel rytmeboks med seks ulike blikkdåserytmer (rent le-

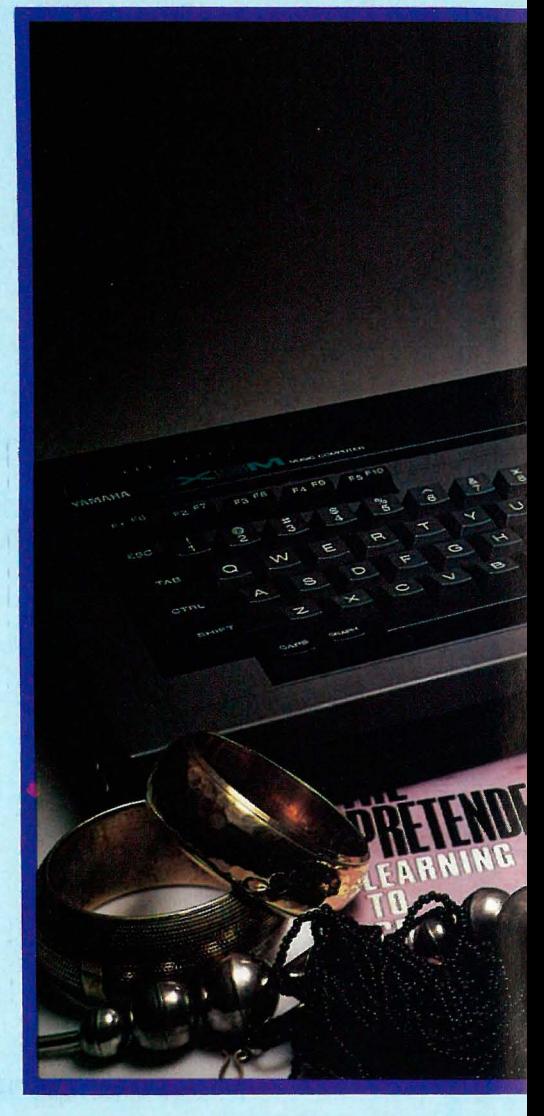

ketøy!!) med autoakkompagnement(!!). Seksjon 3 kontrollerer LFD bølgeform og hastighet og seksjon 5 stemming, transposisjon, og balanser (mellom mono/poly/rytme/autoakk. osv.).

Seksjon 5 inneholder også en slags realtime sequencer med en kapasitet på 2000 noter . Med den kan man spille inn i mono eller poly, men midi-klokken er ikke tilgjengelig, noe som gjør at man ikke kan foreta synkronisert avspilling med rytmeboks. Synd. Man har heller ikke mulighet for overdubbing eller lignende. MIDI er permanent tilkoblet,

dvs . at såfremt en'annen synth (eller rytmemaskin hvor midi omni er på) er tilsluttet, vil denne spille med. Maskinen leveres med 48 (47 og 48 er stumme) programmerte stemmer. Uten ekstra programvare kan man ikke endre disse eller lage sine egne.

# **FM Voicing Program**

Når dette skrives, er fem programpakker tilgjengelige, alle fra Yamaha. Ytterligere to er ventet, og likeledes kommer en programpakke fra Digital Music System Ltd. i England på markedet om for, nå med den vesensforskjell at man også kan avspille de stemmene man har laget eller endret selv. Ved å trykke «ESC» er man tilbake i programmeringsmodus. Stemmene (48) kan man lagre i filer på et ytre lager. Disse filene kan også lastes og brukes av Music Composer-programmet.

# FM Music Macro

Dette programmet er mest for dem som liker å programmere i Basic og som øns ker mer raffinerte lydeffekter enn det som kan oppnås på vanlige datamaski-

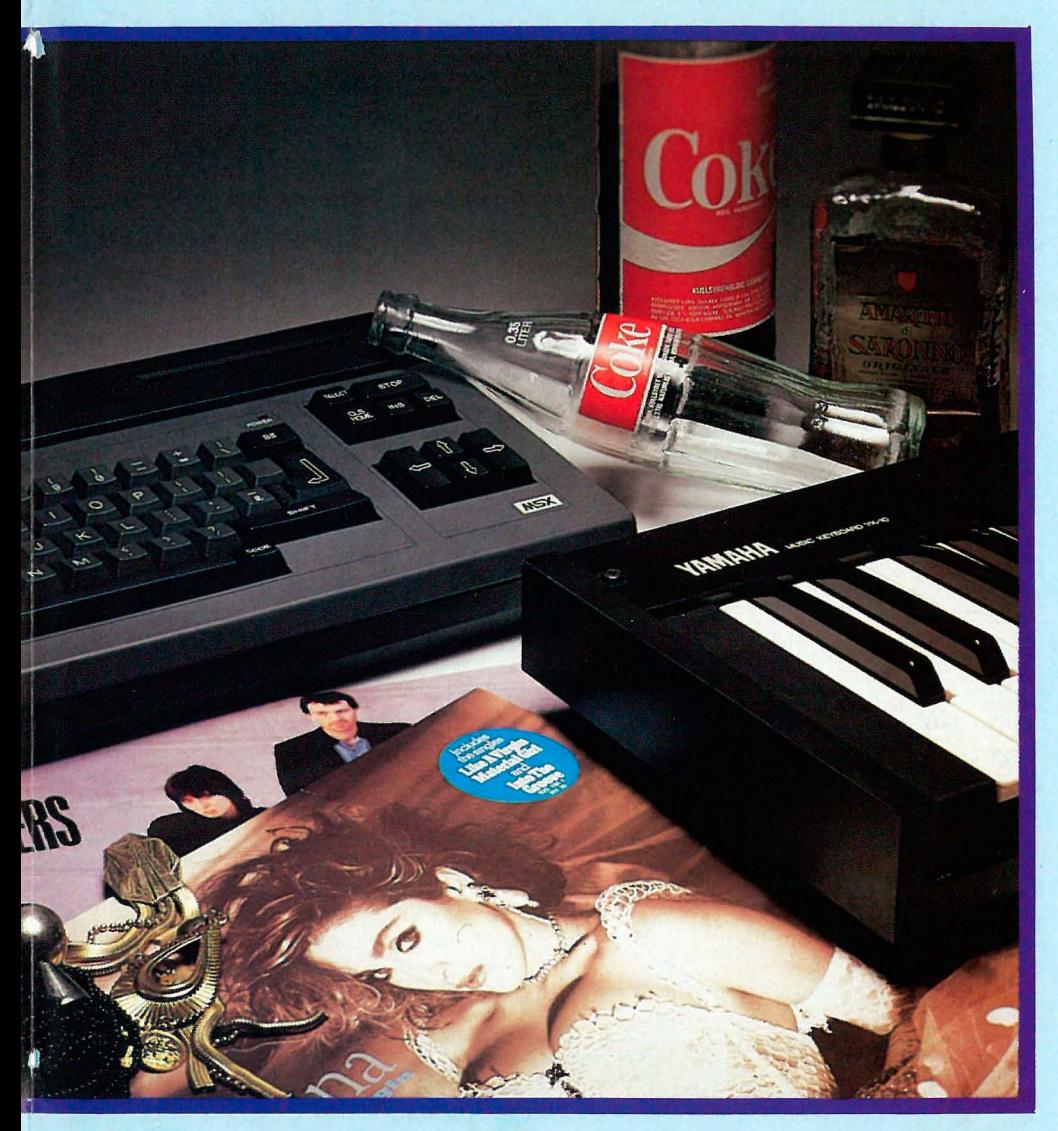

kort tid. Programmene koster ca 450 kr hver.

Enkelt sagt kan man si at dette programmet omdanner CX fra å være en pre-set synth til en programmerbar synth. Dette programmet er helt nødvendig hvis man ønsker å lage sine egne stemmer utover maskinens 46, eller hvis man ønsker å endre disse. Programmet er meget overbevisende utarbeidet og lett å arbeide med. I hovedtrekk er programmet menystyrt og all nødvendig informasjon er å finne på skjermen i form av hjelpesider. Ved å skrive kommandoen « MU» fremkommer det samme fem-delte skjermbildet som nevnt ovenner. Programmet presenterer en rekke macro-kommandoer som gjør lychipen tilgjengelig i Basic. Teoretisk skulle dette også kunne bidra til å gi den programmeringskyndige mulighet til å lage sine egne sequencerprogrammer osv. Imidlertid er ikke Basic hurtig nok når det gjelder kontroll av flerstemmighet. Da duger bare maskinkode . For en musiker forblir dette programmet imidlertid temmelig perifert og vil ikke bli ytterligere omtalt her.

# OX7 Voicing Program

Hvis du har en DX7 og bare ler av rekla-

men som forteller deg at dette programmet alene gjør det verdt å anskaffe en CX, bør du slutte med det. I alle fall hvis du er av dem som har satt deg grundigere inn i FM-programmering. Da vil dette programmet være et must . Det er lagt opp på samme måte som FM Voicing programmet, og det største pluss sett i forhold til programmering direkte på DX7, er at du beholder oversikten underveis, og det er noe som trengs. Når programmet kjøres, vil alle stemmedata som befinner seg i DX7s interne minne, i tillegg til alle performance-data (modulasjonhjul, aftertouch osv.) automatisk bli lastet inn i CX, forutsatt naturligvis at DX7 allerede er slått på, og at MIDI-kabel er tilsluttet begge apparater . Så lenge man programmerer , er status den samme for redigeringsbufferen både i CX og DX7. CX skjermbilde har plass til 48 stemmer, mens DX7s interne minne har plass til 32. I det man lagrer mer enn 32 stemmer på et ytre lager vil altså de siste 16 ikke bli lagret hvis det ytre lager er en DX7 . Det samme gjelder hvis det ytre lager er en RAM kassett . Er lageret derimot kassett , vil hele stemmesettet bli lagret. Imidlertid viser min egen erfaring at jeg alltid lagrer sett à 32 stemmer også med CX, slik at settene uten videre kan dumpes rett i DX'ens interne minne.

Dette programmet har i utgangspunktet to ulike skjermbilder, et med register over stemmene i minnet og selve redigeringsbildet, hvor all programmering foregår. I tillegg har det siste diverse underskjermbilder for f.eks . redigering av envelope-data samt keyboard level med markør direkte på grafisk fremstilling. Det er praktisk at man til enhver tid kan dumpe skjermbildet til en skriver, f.eks registersiden og dermed spare seg for mye frem og tilbakesvitsjing under selve programmeringsarbeidet .

Ulempen ved DX7 er at performance data, så som verdier for innstilling av pitch bend, aftertouch osv., ikke kan lagres i hukommelsen for hver enkelt stemme. Dette er rettet på i ekspansjonsenheten TX7 som er like rundt hjørnet . Det gjenstår å se om programmet kan takle denne forbedringen, og om programmet slik det fremtrer pr. idag også kan brukes til å programmere TX7. Vi får bare håpe at fremtidig programvare har noe å tilby det enorme potensiale som ligger i kombinasjonen DX7/TX7.

# FM Music Composer

er i prinsippet en 8-stemmig sequencer, med den uvanlige vri at notene må skrives inn i form av (tilnærmet) standard musikknotasjon. Skjermen blir mao. å betrakte som et noteark. Det er ikke

mulig å spille inn stemmene (men det er mulig å benytte klaviaturet til å skrive inn tonehøydene) og det er heller ikke mulig å laste inn tidligere innspilt materiale fra f.eks. en annen sequencer. Programmet egner seg derfor utelukkende for notekyndige.

 $\blacktriangledown$ 

Ved avspilling kan hver av de 8 kanalene enten benytte en av de 48 preprogrammerte stemmene i maskinen, eller en fra et tilsvarende sett som man f.eks . har laget selv vha. FM Voicing programmet (nummer 49-96). Velger man å laste sine egne stemmer reduseres sequencerens notekapasitet med ca 1 000 slik at man har omlag 7000 noter(trinn) til rådighet fordelt på 8 stemmene. Til enhver tid kan man kun benytte maks. 8 noter samtidig (en i hver stemme). Riktignok er det mulig å skrive akkorder i en stemme, men det totale antall stemmer reduseres da tilsvarende. Man kan også gi hver stemme et MIDI kanalnr. (1-16), og det er således mulig å benytte et av de interne stemmeregistrene samtidig som maskinen virker som sequencer for en annen synth. Vil man bare bruke MIDI, må man spesifisere at den respektive stemmen i CX skal være stum. Midi-klokke er også tilgjengelig slik at synkronstart og tempokontroll av rytmemaskin er mulig.

Inntastingen av noter kan foregå på tre ulike måter som dessverre alle er temmelig tungvinte. Kan man orientere seg på et klaviatur, er det mest aktuelt å benytte dette. Første steg er at man velger en noteverdi fra menyen som befinner seg under de to doble notesystemene på skjermen. Dette kan enten skje ved at man trykker et tall på tastaturet eller flytter markøren til ønsket verdi. Man toucher så klaviaturet kort for ønsket tonehøyde. Spiller man en lengre tone på klaviaturet, flytter markøren seg til venstre mot økende noteverdier . Pauser skrives vha. tastat urets mellomromstast. Man kan altså bruke klaviaturet, men det hele foregår i alt annet en realtime . De andre to måtene å taste inn tonehøyden på, er enten å flytte den blå markøren, på skjermen til ønsket posisjon og så trykke return, eller rett og slett å

trykkre en bokstavtast på tastaturet som er programmert til å korrespondere med tonehøyder etter et fastlagt mønster. Denne siste fremgangsmåten har jeg svært vanskelig for å innse poenget med. Alle tre metodene gir mulighet for med hør under innskriving (en slags amputert elpiano-lyd). Man kan naturligvis når som beIst bevege seg fritt i systemet og redigere etter behov.

Man kan avspille alle stemmer samlet eller en og en, men velger man å spille alle, kan man ikke utelate noen uten å omprogrammere en del. Irriterende. Det blir også mer og mer frustrerende å alltid måtte høre musikkstykket helt fra begynnelsen. En enkelt stemme kan man avspille hvor som helst fra, men tempoet og den stemmen man har valgt, registreres ikke av maskinen med mindre man starter forfra. Dette kan til nød aksepteres hvis det kun dreier seg om å kontrollere de innskrevne noter, men i andre sammenhenger blir det utilfredsstillende.

Når programmet startes, fremkommer et skjermbilde som består av to notesystemer hver på to linjer med hhv. G og F nøkkei. Under disse finnes en menylinje med egen markør som note- og pauseverdier osv. kan velges fra. Nederst står nummeret på stemmen man arbeider med , likeledes taktnummer for første takt på siden og status for ledig minne. Skjermbildet er et vindu på et meget langt notesystem. Når skjermen rulles, kommer notene inn øverst til venstre, fortsetter på neste linje og forsvinner nederst til høyre. Dette fungerer tilfredsstillende. Dessverre avviker notesystemene nokså meget fra tradisjonell notasjon. For å unnvike den komplikasjon som et variabelt antall hjelpelinjer medfører, har man valgt å spre den enkelte stemme på to notelinjer . Dype toner i F-nøkkel og toner over enstrøken C øverst i O-nøkkel . Siden denne sequenceren primært er egnet til solostemmer og ikke til akkordiske instrumenter slik som piano/orgel osv., skulle man gjerne sett at notene fremkom på en notelinje noe som må være en enkel sak å få til.

Selve noteskriften er også på grensen til det tolerable. Svært ofte er det i farten vanskelig å skille mellom 16-dels og 8-dels noter, og nærmest umulig å skjelne mellom en 8-del og en punktert 8-del fordi alle noter fremkommer med flagg og ik ke med bjelker . Det er særlig i dette programmet at man lider under MSXstandardens skjermoppløsning.

Hovedproblemet er at programmet ikke tillater noen som helst oversikt over stemmene i partiturs form. Skal man skrive inn et arrangement, er man avhengig av å ha gjort det ferdig med papir og blyant på forhånd. Da kan det altså bare betale seg å skrive det inn hvis det er et rent elektronisk arrangement. I utgangspunktet skulle man tro at det også var mulig å skrive det inn i den hensikt . Det er dessverre ikke mulig av ovennevnte grunner å få de enkelte stemmene ut på skriver i klar lesbar form. Man får nemlig bare en kopi av skjermbildet , noe som ikke er brukbart å spille etter under noen omstendighet, for notebildet er altfor lite og meget uoversiktlig . Muligheten for noteutskrift virker derfor bare som en fancy gimmick med nytteverdi lik null. Det er slike ting vi helst vil slippe å se på et produkt som tross alt pretenderer å ha i alle fall en semiprofesjonell målgruppe.

I nnskrevne musikkstykker kan ifølge brukerveiledningen kun lagres på kassett. Selv om det ikke står omtalt, aksepterer maskinen allikevel kommandoene «dcload» og «dcsave» som altså muliggjør lagring av notedata på RAMkassett. Her skal man imidlertid passe på for maskinen gir ikke noe varsel når minnegrensen (4 kB) overskrides. Vær derfor på vakt når ledig minne er mindre enn 7050 bytes.

# **RX** Editor

Dette er det første av en serie programmer av 2. generasjon. Det tillater bruk av disketter som ytre lager, og av mus. Brukervennligheten av dette programmet er om mulig enda større enn l. generasjons programmene. Man har her basert seg på ikoner (billedsymboler) i stedet for vanlig meny, og i tillegg til at det ser fancy ut, fungerer det også utmerket . Den største fordelen med dette programmet er igjen at man får mye bedre oversikt over hva man gjør. l patternprogrammeringen har man mulighet til variasjon av panorering og anslag for hvert enkelt slag. Man kan også ganske enkelt redigere slag off beat slik at man oppnår en større grad an human feeling. Man kan enten programmere i step-time på CX-tastaturet, eller benytte tastene på RX-maskinene i real-time. Under visse omstendigheter kan man også programmere ved hjelp av tangentene på et tilkoblet MIDI-keyboard. I songmodus betyr også bedre oversikt mye. I tillegg til at man kan gi de ulike pattern navn, er det også mye enklere å redigere en hel låt enn om man benytter seg av RX-maskinen alene. En del av de nevnte mulighetene gjelder ikke for RX-15.

# Neste skritt

I overskuelig fremtid vil det komme programvare som realtime sequencer (4 spors??) og en sound sampling pakke (nærmere data kjennes ikke). Det er på

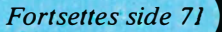

# Det finnes nå profesjonell programvare for musikk!

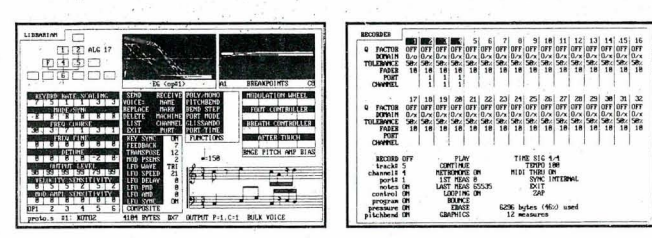

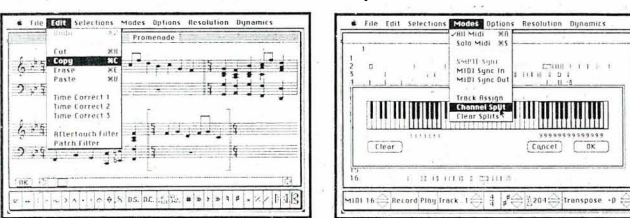

Total Music

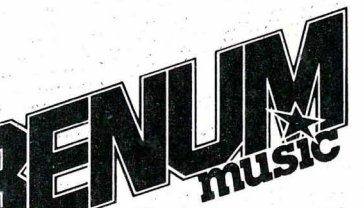

ã

For nærmere opplysninger kontakt: Benum Music v/Brynjulf Blix Haakon den godes vei 14 - 0373 Oslo 3 Tlf.: (02) 14 12 66

Etter grundig vurdering av tilbudene har vi valgt to systemer:

 $-$  Personal Composer for IBM PC/AT og  $100\%$ compatible .

- Total Music for Apple Macintosh 512K

Personal Composer Begge systemene består av en multifunksjon sequencer, med variabel kvantisering. Track-editering og overdubbing.

Notebildet av de innspilte MIDI-data genereres .

Interaktiv, grafisk editering av notebildet, på samme måte som ved tekstbehandling.

Det redigerte notebildet danner utgangspunkt for avspilling eller utskrift.

Begge systemene har tilstrekkelig kapasitet for et symforiisk verk.

Priser (ekskl. mva.): . Personal Composer (programvare) Roland MPU 401 (MIDI-prosessor) Roland MIF IPC (bus-intreface kort) Roland MB 1 42 (programvare / interface) Total Music (programvare / interface)

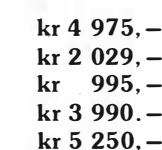

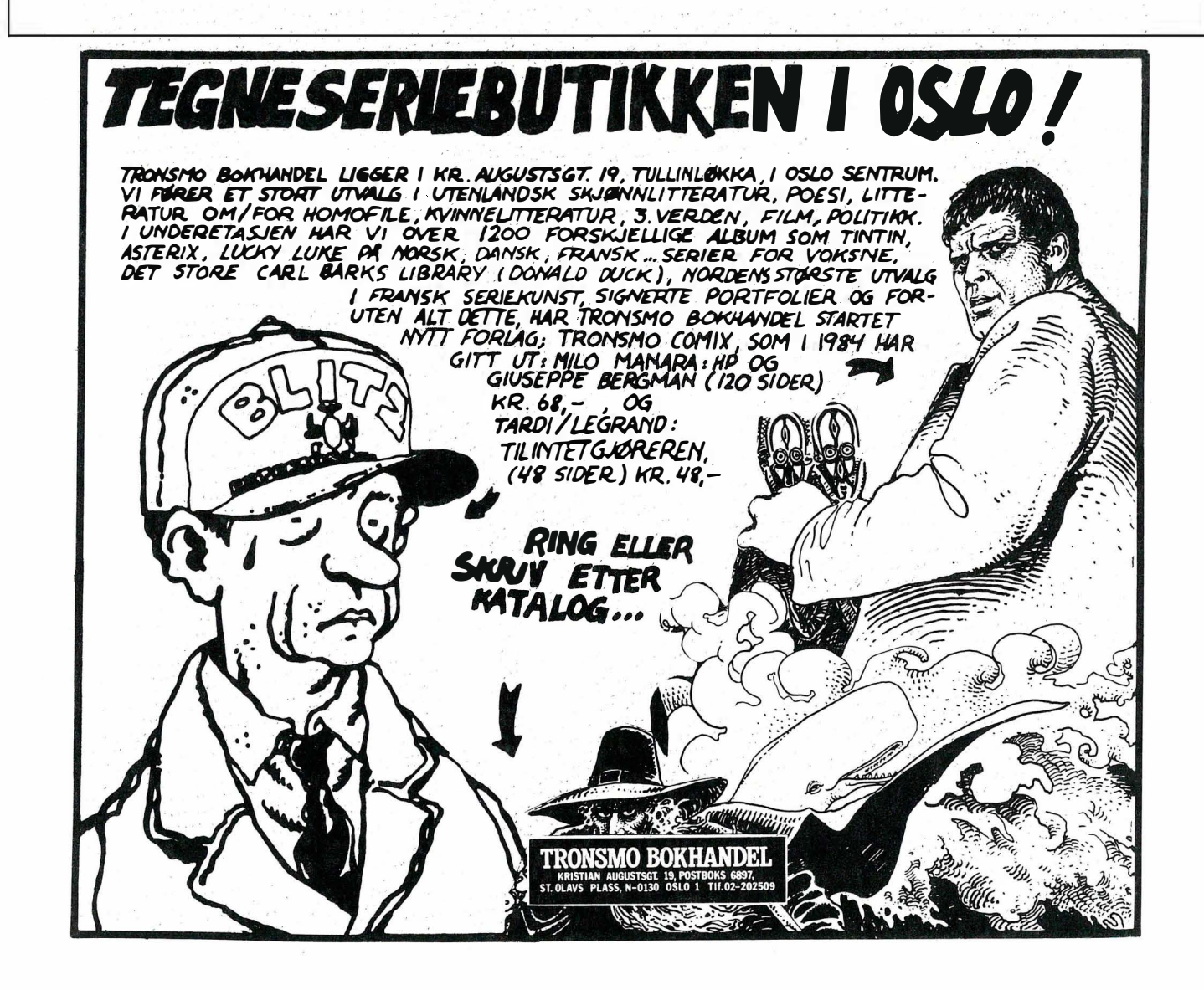

 $\blacktriangledown$ 

# Arbeidslivspsykologen inn fra venstre

En konsulent utenfra ville ha angrepet problemet med å lytte til hva terminalbrukerne faktisk sa. Konsulenten ville med en gang høre at bokstavene på skjermen besto av små grønne prikker som flimret, at tastene på tastaturet hadde skarpe kanter, og at viften bråket fryktelig. Konsulenten hører også om «huskelappene» med kompliserte kodeord som er limt opp på siden av skjermen, kodeord som de ansatte må bruke daglig.

Han blir ikke fortalt, men ser at de ansatte sitter på vanlige «kontorstoler» med armlener som de til stadighet kommer borti når de skriver. Noen holder albuene ut fra kroppen, andre heiser skuldrene. Når de skriver fra konsept må de bevege hodet så skjermen kommer i utkanten av synsfeltet hvor øyet blir mest stresset av flimring. Konsulenten spør om hvorfor de ikke har radio eller kassettspiller og får vite at de ikke får lov av sjefen, de må også ta noen telefoner, og da virker det «useriøst» med musikk i bakgrunnen.

# Konfrontasjon, eller?

Konsulenten smiler litt da en ung kvinne med «Stem RV» på brystet forteller at de lurer på om kanskje de blir så slitne av stråling fra skjermen. Hva skal konsulenten svare? At det er så mange andre faktorer som alene eller i kombinasjon fører til stress og irritabilitet at om skjermen stråler eller ikke blir noe bortimot likegyldig, og at hennes intuisjon om at de opplevde problemene kommer fra skjermen, nok er riktig, men kun i den betydning at skjermen organiserer hele hennes arbeidssituasjon?

Nei, konsulenten kan ikke si dette: Da blir det uro på arbeidsplassen. Konsulenten sier istedet: «Takk for at du fortalte meg dette. Jeg skjønner at dere er oppriktig bekymret over arbeidsforholdene. Jeg kan love deg at jeg tar dette . oppdraget meget alvorlig.»

# Den typiske situasjon?

De fleste med praktisk erfaring fra arbeidslivet vil vel på en eller annen måte forsøke å smile vekk hendelsesforløpet skissert ovenfor . Det er synd, fordi de ved å se bort fra endel grunnleggende problemstillinger stiller seg i bakkant av utviklingen. De bremser den så sårt tiltrengte produktivitetsbedringen, de hindrer bedre livskvalitet for oss alle, og de ser bort fra egen profitt.

For å dvele litt ved det siste poenget, En vanlig stor « stilling ledig» annonse i Aftenposten koster kr 6 300 pluss mva. og produksjonskostnader. Sier en terminalbruker opp, og må erstattes , er dette det absolutte minimumsbeløp det koster å få en ny. (Det forutsettes at intervju og opplæring er «gratis».) Til sammenligning er prisforskjellen på en god og dårlig terminal kr 7 000, og et terminalbord fåes for omlag en tusenlapp. Det skal ikke mye fantasi til for å se at det er dårlig ø konomi å trette terminalbrukere unødig på jobben.

# Grunnleggende mekanismer

Når vi arbeider med en maskin, gir vi den instruksjoner ved hjelp av et tastatur. Tastaturet er den enerådende måten å gi maskinen beskjeder på. Programvare som gjør noe nyttig, og som benytter andre måter å kommunisere med brukeren på, ligger såpass langt inn i fremtiden at de som idag sliter med sine terminaler antagelig, vil ha skiftet jobb lenge før teknologien blir til virkelighet. På samme måte som tastaturet er enerådende på input-siden, er den tvskjerm-lignende monitor enerådende på output-siden . Dette forholdet sier en hel del som vi kan nyttiggjøre oss i vår fremstilling . La oss gå igjennom de krav som vi vet kan stilles til slikt terminalutstyr ut fra de arbeidssituasjonens forutsetninger.

# 1. Vi leser fra en skjerm.

For at vi skal kunne lese fra en skjerm må vi se bokstavene . De bør helst være klare, skarpe, og såpass store at man ikke trenger anstrenge øyet. Jo skarpere og klarere bokstavene tegnes på skjermen, jo mindre kan de være, ned til en grense på omlag 2 mm's høyde på en «a» .

Hvis noen typografer skulle lese dette, vil de vite at den samme bokstaven i en ordbok bare er 1 mm høy, men denne skriften leses på kortere hold. Jo lenger hold du leser en dataskjerm på, jo friere kan du bevege deg sidelengs i forhold til den. Har du en 5" skjerm må du sitte omlag 30 cm fra den for å kunne lese uanstrengt, mens en 15" skjerm kan leses fra en meters avstand. Du kan også bevege deg 3 ganger så langt til siden for

den store skjermen som fra den lille. Dette er en ubetinget fordel da skjermer er tunge, og o ftest blir stående i ro, mens du har behov for å flytte på deg.

Det er også en annen ufravikelig fysisk lov som taler for valg av en stor skjerm. Stor skjerm betyr stor avstand til skjermen. øyets dybdeskarphet øker med avstanden. Jo større avstand det er til skj ermen, jo mindre må øyet «stille skarpt» når det leser bortover skjermen. Mennesket er så genialt laget at avstanden fra øyet til tastaturet og øyet til skjermen med en 15" skjerm er den samme når sittestilling og avstand til skjermen er korrekt. øyet behøver ikke «omjustere» seg nar du kjapt flytter blikket fra tast til skjerm og omvendt. det er verdt et forsøk å få til lik avstand øye-tastatur og øye-skjerm. Hvis man ikke klarer det, bør skjermavstanden være den største. Det er det mest naturlige. Glemm ikke en evt. konseptholder.

Skal du kunne lese skriften må den også ha en viss kontrast — vanlig kulepenn på hvitt papir har en kontrast mellom papiret og skriften på omlag 1:3. Dette er et godt utgangspunkt, men kontrasten justeres vanligvis altfor høyt på «grønn skrift på sort bunn» monitorer . Dette medfører stress — bokstavene «ly�er» mot deg på skjermen.

Hvorfor dette er stressende? Jeg hører protestene fra garvede terminalbrukere. Enkelte vil vel hevde at de da «ser bokstavene tydeligere» men dette er fordi de på denne måten kompenserer for at bokstavene ikke er særlig tydelige ved riktig kontrast. For høy kontrast er en belastning. Vi vet at øyet tiltrekkes av glitrende gjenstander — et ekstremt eksempel: vi skvetter til når en blitz går av. Deler av synsfeltet som er betydelig lysere enn andre vil altså sloss om oppmerksomheten vår . Det er uro i synsfeltet. Et jevnt belyst synsfelt, med lav kontrast, virker betryggende og beroligende, det «skjer ikke så mye» og vi kan konsentrere oss om å bruke hodet til å få jobben unna.

Siden vi leser mye fra skjermen, vil øyet «bevege seg over skjermen» ettersom vi leser linjene. I tråd med det foregående vil store røde malerier (selv om det er en Weidemann) på veggen bak terminalen, vinduer, eller lyskilder som gir en skarp overgang mellom lys og skygge, skape stress. Bakgrunnen rundt og bak terminalen skal helst være jevnt grå når du myser sterkt med øynene. Det betyr ikke at vi må fengsle oss inne i grå tapet , med at vi husker på å plassere Weidemann litt til siden, og plasserer pulten så s�jermen er vinkelrett på vinduet.

Høyden på skjermen er et annet viktig moment. Å kombinere det å se på tastaturet mens armer og skuldre konsentreres om skriving, gir ekstra belastning på skuldre, nakke og rygg. Langt bedre er det å ha blikket festet på konseptet eller skjermen plassert i øyenhøyde; da holdes nakk en rett, og skuldrene får hvile . Dette er selvsagt avhengig av at man behersker "touch"-metoden så man ikke må se på tastene. Det er betegnende at de som designer slikt kontorutstyr, skjelden behersker "touch" selv.

Ingeniører er nesten uten unntak "tofinger-tastere" som stirrer vekselvis på tastebord og skjerm, men haken helt nede på brystet. Godt de ikke skriver så mye ! Da hadde de ganske sikkert måttet forandre sine design! Hvis du nevner dette for dem, vil de fleste le av deg og vise til sine egne erfaringer, eller peke på en tapper sjel av en sekretær og si at hun klager da ikke! Men vi vet jo at hva enkeltpersoner måtte mene, ikke er poenget. Man kan skrive i korte perioder på hva som helst. Det er de langsiktige virkninger vi må forsøke å ta hensyn til. Ikke slik å forstå at vi kan legge tall på bordet som fastslår at 3.25 timer ved et ADDS tastatur fører til søvnplager, men heller det at et Facit tastatur øker trivsel og produktivitet og fører til at betj eningen ikke klager så mye over ryggsmerter .

Et morsomt eksempel som illustrerer teknikerens misforståtte innstilling til brukervennlighet er de "elektroniske" skrivemaskinene som har dukket opp med et lite tekstvindu — plassert betegnende nok på tastaturet. Antagelig for de av oss som har ett øye på hver finger !

# Lysstyrke er mer enn styrke på lyset!

Det har vært snakket endel om hvor viktig det er å arbeide i godt lys. Det tragiske er at mange forbinder godt lys med en 75 Watts pære i en arkitektlampe. Navnet arkitektlampe burde fortelle noe om hvor slike lamper hører hjemme . De gir et godt skarpt lys på ett sted, velegnet for arkitektens tynne streker på tegnefolie, men ikke særlig velegnet hvor man skal bevege blikket frem og tilbake med minst mulig stress. Forholdet mellom lyset på de to sidene av en monitorskjerm indirekte belyst av en slik lampe på 60 cm hold er 1:8 - en uakseptabel kontrast. Kontrasten på belysningen fra slike lamper er ofte over 1: 10. Dette er en helt uakseptabel " spotlight" - virkning.

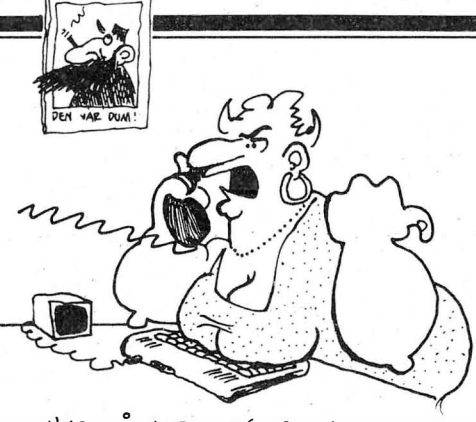

 $-H$ OR NA HER, JEG BESTILTE DEN RASKESTE BASIC'EN DE HAR OG DET VAR KLOKKEN HALV TO OG ER. ENNÅ IKKE ANKOMMET...

Løsningen er å ha indirekte, bløt belysning av arbeidsplassen, som bringer kontrastforholdet ned til et akseptabelt nivå, så kan man ha en koselampe som punktlys . Det skaper mer trivsel, og et bedre lys . Nå må man ikke tro at rekker med lysstoffrør er eneste måten å få ett bløtt, indirekte lys på. En rekke spotlights mot en hvit vegg vil også gi et bløtt lys .

(I parentes må det bemerkes at et lysstoffrør er det mest forurensende lyskilde som finnes . Det stråler ut, i varierende mengder avhengig av alder og fabrikasjonsmetode, bølger fra 50 Hz og langt opp i røngtenområdet. Du kan nevne hvilken som helst slags bølgebånd eller stråletype og lysstoffrøret vil stråle det ut. Lyset blinker 100 ganger i sekundet, og øyets evne til å bedømme farge ødelegges så lenge man er i lyset. Det er bare en grunn til å bruke lysstoffrør: de leverer mange lux pr. kro<sup>n</sup>e.)

Når vi nå har fått belyst arbeidsplassen vår, kan vi begynne å tenke på hvor lys selve skjermen skal være. Generelt kan vi si at hvis du holder håndflaten din mot deg over skjermen skal den ikke skille seg nevneverdig fra skjermen (hvis du har lys bunn/sort skrift) eller teksten (lyse bokstaver på sort bunn) når du myser med øynene. Dette betyr at det er forholdet mellom belysningen rundt deg og skjermens lys som er viktig. Generelt er de fleste skjermer stilt for lyst. Som før nevnt er dette ofte fordi man kompenserer for en utydelig skrift ved å gjøre den mer "glorete".

Vi kan summere opp våre generelle betraktninger således :

Arbeidsplassen må være riktig belyst. Skjermen må være innstilt for riktig lysstyrke. Ikke plasser distraherende ting i synsfeltet. Ta Tandberg-skiltet av monitoren, og klistre det på stativet istedet! Skjermen bør stå i øyenhøyde. Dette gir best sittestilling for hele kroppen.

En stor skjerm på litt avstand er bedre enn en liten skjerm kloss ved .

# 2. Vi taster inn på et tastatur.

En skulle tro at et tastatur var et tastatur, men tastere imellom er det få ting som vekker mer opphetet debatt. Det er kanskje fordi de som virkelig kan skrive på tastatur ikke ser på skjermen så mye - de vet de trykket riktig, så det er tastene de har mest med å gjøre. Tastene gir også feedback til kroppen direkte .

Siden de fleste hender er like, burde ikke tasteborddesign være noen stor kunst. Derfor har tastebord-designere konsentrert seg om alle minoritetsgruppene blant oss. Vi har tastebord beregnet på 5 års gamle barn levert til " ergonomisk riktige" terminaler, orangutangtastatur for folk med 1,5 meter lange armer og tasteutforming for de av oss med 30 cm lange fingre. Prisen for å ta hensyn til minoriteter går likevel til et meget velrenommert firma som leverer tastatur beregnet for de smalskuldrete  $-$  de av oss som har et brystmål på 5 cm, hvor armene er hengslet direkte til halsen.

Det det her er snakk om, er misly kte forsøk på "ergonomisk design", hvor designeren har tatt hensyn til kroppen på feil måte. Designet er bevis på de gode intensjoner, mindre ambisiøse design ville ikke ha brydd seg om slikt. La oss raskt gå igjennom eksemplene over.

- Det er et faktum at avstanden fra en svakt krummet fingertupp til håndleddet er omlag 15 cm. Når man vet at man må hvile håndleddet på ett eller annet i høyde med tastene for å i det hele tatt å snakke om å hvile hånden, er det merkelig at de fleste tastebord kun er 8-9 cm fra 'D' -tasten og ned til kanten. Denne avstanden er så konstant, at man kan begynne å lure: er alle tastebord designet for 5 år gamle brukere?

- Noen tastebord har "etasjeknapper", hvor 'Q'-rekken står vesentlig høyere over bordet enn 'Z' rekken. Hvis vi ser på radiusen (og følgelig avstanden fra skulderledd til håndledd) som skal til for at en slik "trappetrinnsløsning" skal ha noe for seg, blir armlengden omlag halvannen meter. Disse tastaturene har også ofte forskjellig helning på tasterekkene. Antagelig for å tilpasse seg avstanden fra håndledd til finger — på mennesker med 30 cm lange fingre! Dette er ikke bare morro - noen har betalt mye penger og brukt tid på dette, i fullt alvor. Hvis de hadde sett en skribent i aksjon, ville designerne ha kunnet

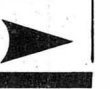

observere at vi trykker tastene rett ned ?ver uansett hvilkep rekke de står på. Det er altså hensiktsmessig at tasterekkene er like, og flate på toppen. Tastebordet kan gjerne helle svakt oppover, men det blir mer og mer anstrerigende å skrive p å jo mer det avviker fra " flatt-på-bordet' '-stilling. · Heller det mye oppover må du bøye hånden oppover i håndleddet — det gjør vondt. Den ideelle stilling er en hvor håndleddet hviler på ett eller annet, omtrent i høyde med tastene.

 $\blacktriangledown$ 

- Det verste eksempel på feilinformerte designere i aksjon finner vi på maskinen som har et tastebord som er buet i begge ender mot brukeren, med e nradius som tilsier en skulderbredde på maks 5 cm. Så lenge tastebordet er smalere enn 60 cm bør det nok være rett, både av hensyn til oversikten og det faktum at hodet følger hendenes bevegelse. Et buet tastatur fører til at du vrir på hodet når du bruker de buede delene. Vi orienterer oss så vi har det vi jobber med rett foran oss . Et rett tastatur fører i verste fall til at vi flytter oss sidelengs med overkroppen, og det er tross alt bedre enn å få kink i nakken av å vri på hodet!

# Taster skal være myke!

Noe mer slitsomt enn å treffe skarpe kanter på taster hele tiden mens man venner seg til et tastatur kan ikke tenkes. De verkende fingertuppene forfølger deg i dagevis --- helt unødig hvis det ikke var for at designeren skulle være smart å lage knapper formet som avtrykk av fingertupper med store fordypninger i midten.

Særlig ille er de fordypete knappene som attpå til er firkantet — hjørnene er direkte fingerfiendtlige, og kun erfarne touch-tastere våger seg frempå, men selv de klager — hvis du spør dem.

Vi kommer heller ikke utenom diskusjonen om trykkpunkt og fjæri�g når vi snakker taster . Den perfekte tast skal møte fingeren med jevn motstand, og gi et resultat på skjermeri ved en bestemt berøring, et lite sleiv skal gå ubernerket . Likeledes skal trykket være så hardt at uheldige konsekvenser . De ultramoderne tastebordene synder endel her - de er for lette å trykke på! Likeledes må vi forlange tastatur uten trykkpunkt. Forandret feedbacken seg fra tastene ettersom du trykker, blir du forvirret — har du trykket langt nok, eller har du ikke?

Det er koselig om tastene' fjærer litt i bunnen, men dette går oftest sammen med membrantastatur som er rimelige å fremstille, og som mangler et vel definert avtrekkerpunkt. Et vanlig trykknapptastatur gir en positiv tilbakemelding, når knappen ikke går lenger har du trykket den ned.

# Summa summarum

De kravene vi har satt opp til terminalen, og de er de samme enten vi snakker om "ekte" terminaler eller PC'er, er ganske innlysende. Vi forlanger kun at det skal være lett å skrive på tastaturet uten å pådra seg muskelspenninger; og at det skal være lett å lese skjermen uten å bli trett i øynene. Veien til dette målet kan være ganske så forskjellig etter løsningene å dømme. Men nå har vi sett at mange løsninger slettes ikke løser problemet  $-$  de gjør ofte vondt verre. Hvordan kan vi da designe for virkelig  $brukervennlighte- for dette blir jo$ spørsmålet i neste omgang?

Vi føler at et godt design må gå ut fra de faktorer vi har diskutert her, for så å fortsette med planmessige studier . Idag er feilene ved de fleste design så innlysende at man på teoretisk grunnlag alene kan forbedre dem vesentlig. Men etter dette stadiet, må studier til. Og da vil det være direkte galt å benytte seg av hva terminalbrukere synes og mener . Feilkildene her er for store. Gruppen med forsøkspersoner burde bestå av relativt naive brukere, som ikke har fått tid til å danne seg forutinntatte meninger om hva som er godt og dårlig. Samtidig må mari gardere seg mot " nybegynnermeninger" - det er velkjent at naive brukere foretrekker funksjonstaster og menyer, mens garvede brukere helst vil holde fingrene på "qwerty" tastaturet og gi programmet kommandoer direkte — de blir fort lei av å velge seg gjennom menyer de kan utenat. For dem er det viktigere at "piltastene" er innen rekkevidde, ikke at de er klart adskilt i en egen seksjon.

# Hvordan brukes terminaler?

Et viktig, men ofte uteglemt poeng er hvorledes terminalene brukes i praksis . Vi har før vært inne på viktigheten av korrekt belysn�rig på arbeidsplassen, og viktigheten av armenes stilling i forhold til tastaturet. Likeledes er det innlysende hvorfor skjermen bør være i øyenhøyde, istedet for vinklet oppover.

man kan hvile fingrene på tastene uten 'Vi er riktignok vant til å lese på skrå nedover når boken ligger på bordet, men ikke når vi skal betjene tastaturet samtidig! For at armene skal henge fritt og avslappet nedover langs siden kan vi ikke bøye ryggen og hodet mot bordet. Prøv selv, og legg merke til at skuldrene heises opp når du skriver på tastene.

> "Rak i ryggen!" gjelder altså i dobbelt mon for terminalbrukere. Men tro nå ikke det finnes en perfekt sittestilling. Tar du hensyn til alle forhold, vil terminalbrukeren fremdeles påføre seg ekstra stress . Den samme sittestilling time etter time er nemlig heller ikke bra! Mye taler for at en variert sittestilling gir mindre stress . Moderne kontorstoler er dessverre designet for å se flotte ut snarere enn å være funksjonelle. Det er lett å underbygge denne påstanden. De yrkesgrupper som virkelig jobber stressende og intenst, som tog og flyveledere, har som regel vært igjennom mange forskj ellige stoltyper før de fant en de var fornøyd med. Blant de stolene som ble stuet bort på lageret som ubrukelige i slike krevende yrker, finner du mange av våre mest populære kontormøbler .

> En god stol som kan anbefales er Balans Duo, den tillater i høyeste grad varierte sittestillinger samtidig, som den nærmest tvinger brukeren til å sitte rett. Stoler av denne typen virker uvante på mange, og de vil muligens foretrekke mer konvensjonelle typer som f.eks. kontrollromsstol fra ASEA. De vanlige sekretærstolene har følgende mangler: Ingen støtte for bena, knapt nok støtte for lårene, og dårlig utformet sete som skråner forover istedet for bakover. Dette innbyr til å bøye ryggen forover istedet for å sitte rett. Videre har vi armlener på en rekke kontorstoler som brukes til terminalarbeid. Er disse høye nok til å støtte seg på, vil de også være i veien når man skriver .

> For å gjenta det selvfølgelige, så må stolen eller bordet justeres slik at albuen er i høyde med tastaturet når man sitter rett. Videre kan man finjustere det hele slik at bena da har god støtte mot stol og gulv. Dette er ikke mulig hvis ikke både bord og stol kan justeres i høyden. Har man ikke annet å hjelpe seg med, kan man bygge opp under bena eller skjermen med gamle telefonkataloger osv. Å ha en riktig arbeidsstilling behøver ikke bety mye krom og dyre spesialbord, men derimot omtanke og vilje til å løse problemet.

# Den polerte eikestokken

Siden ingen terminaltastatur er korrekt utformet fra skaperens side, får man hjelpe seg så godt man kan. Terminalbord har oftest en polert eikestokk som

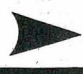

kan justeres i forkant av tastebordet. Denne er beregnet som støtte for håndleddet, og justeres slik at den er ørlite grann lavere enn tastene, i avstand slik at fingrene krummer seg naturlig så de treffer "D"-tasten når håndleddet hviler på stokken. De av oss som ikke har betalt tusener for denne eikestokken,

Far gjøre så godt vi kan. Bygg opp med<br>tilskjærte pappbiter, teipet sammen, få<br>skjært til en trebit, eller bruk fantasien.<br>Poenget er å få en håndleddstøtte i høytilskjærte pappbiter; teipet sammen, få skjært til en trebit, eller bruk fantasien. Poenget er å få en håndleddstøtte i høyde med tastene.

# Ta saken i hende!

All erfaring tyder på at terminalbrukeren selv er den siste som sørger for å gjøre arbeidssituasjonen best mulig. Det er som oftest først når plagene melder seg at vedkommende bruker blir klar over at noe er galt. Det må derfor være opp til en ansvarlig person på arbeidsstedet å sørge for at arbeidsplassen til den en-

kelte terminalbruker er korrekt justert og så brukervennlig som situasjonen tillater. Selv om alt med stavelsen "sosial" etterhvert har fått en odiøs klang i enkelte kretser , er det et faktum at andre lettere ser hvorledes vi sitter å jobber. Det er derfor bare rett og rimelig at ansvaret for den best mulige arbeidsstilling overlates andre enn personen selv.

I neste avsnitt skal vi ta for oss de eneste terminalene som tilfredsstilte Hjemmedatas krav til brukervennlighet, og se hvordan de fungerer i teori og praksis .

### **REGNEARK -PROSJEKTREGNSKAP =** LAGER -

# HØSTBONUS fra  $\div$  15% til  $\div$  42% på alt IBM-PC utstyr - 12 mnd. IBM GARANTI

Emma Micro landets største IBM-PC kjede tilbyr PC-leveranser med komplette løsninger, opplæring, kurs, service og konsulenttjenester i 6 byer.

Våre store volumkjøp fra IBM i tillegg til at vi allerede har sikret oss årets budsjetterte fortjeneste, gir oss anledning til å selge IBM-PC-utstyr til *deg* med meget store avslag. I tillegg til vår egen høstbonus har enkelte IBM-PC-produkter også blitt rimeligere pr. 1/11-85.

# IBM-PC PRIS-SJOKK

# HØSTBONUSEKSEMPLER:

**ARSOPPGJØR** 

Г

n

E LE

 $|\mathbf{u}|$ 

**SWELKEINEIN POULD** 

Komplett IBM PC/XT 256 kB hukommelse, 360 kB diskettstasjon, 10 MB platelager, enfarget skjerm, norsk tastatur, operativ system.

Før kr. 40.639,- eks. mva. Nå kr. 35.414,- eks. mva.<br>Med vår høstbonus betaler du kun

kr. **27.280,-** eks. mva.

Komplett IBM PC/AT 2

512 kB hukommelse, 1, 2 MB diskettstasjon, 20 MB platelager, enfarget skjerm, norsk tastatur, operativ system.

Listepris kr. 55.972,- eks. mva. Med vår høstbonus betaler du kun

# kr. 42.698,- eks. mva.

Komplett IBM PPC (Bærbar PC) Systemenhet med 256 kB hukommelse, 2x360 kB diskettstasjon, innebygget skjerm, fargekort, norsk tastatur, Basic, brukermanual, bæreveske. Listepris kr. 20.400,- eks. mva. Med vår h østbonus betaler du kun

kr. 12.950,- eks. mva.

Komplett IBM-PPC med IBM grafisk skriver.<br>Systemenhet med 256 kB hukommelse, 2×360 kB diskettstasjon, innebygget skjerm, fargekort, norsk tastatur, Basic, brukermanual, bæreveske. IBM for skriver med kabel.

Høstbonusen varer året ut, men da vi allerede nå regner med leveransebegrensninger av flere IBM-PC varianter, Kontakt ditt<br>er vårt tilbud gyldig så lenge vi har og får nok varer for er vårt tilbud gyldig så lenge vi har og får nok varer for **KOTTLANT GILL**<br>Ievering før nyttår. **Emma Micro kontor.** 

**SPEDISJONSLØSNING •** 

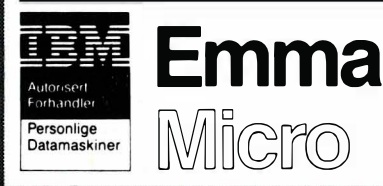

 $OSLO$ Thv. Meyersgt. 11 Postboks 4270 Torshov 0401 Oslo 4 Tlf. 02-35 75 80 Telex 18549

# **GRATIS BEGYNNERKURS I** OSLO

med praktiske øvelser på IBM-PC.

### COMPACTKURS: Ordre, faktura, regnskap. Mandag 9. desember.

kl. 8.30-11.00 kl. 11.30-14.00 kl. 14.30-17.00 kl. 17.30-20.00

# Bli mer effektiv

Nå har du muligheten til å gjøre din arbeidsdag enklere. 2 timers kurs er hva du trenger for å være i gang hos deg selv i morgen . Du kan få en smakebit på hva IBM Assistent-serien kan gjøre for deg ved hjelp av et nytt lærehefte med opplæringsdisketter. Dette får du til odel og eie ved kjøp av IBM-PC hos Emma Micro.

# SIKRE DEG PLASS Listepris kr. 26.092,- eks. mva. **Begrenset med States i States i States i States i States i States i States i**<br>Med vår høstbonus betaler du kun

**BUTIKKDATA ·** 

kr. 14.955,- eks. mva.<br>
Høstbonusen varer året ut. men da vi allerede nå regner **bindende påmelding.** 

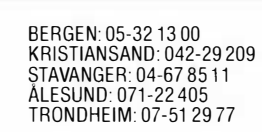

**FIECTASYS-KULENTREGNSKAP .** TEKSTBEHANDLING

-

LØNN -

Fortsatt fra side 9

# Sort på hvitt!

,

Siste skrik på terminalfronten er sort s krift på hvit bunn. Dette har to konsekvenser av generell interesse: vi må bruke hvitt fosfor, og vi får et stort areal som skal være belyst . Siden hvitt fosfor har en meget kort etterglødningstid, og siden store areal øker følsomheten for flimmer, er slike skjermen en teknologisk utfordring. Nå vet jo selgere at man som oftest selger et image, og ikke produktet i seg selv. Derfor har det kommet på markedet en rekke skjermer i A4-format med hvit bunn og sort skrift som ikke tilfredsstiller selv de enkleste krav til flimmerfrihet. Disse selger tildels bra, folk har hørt at sort skrift på hvit bunn er brukervennlig, kjøper dem, og lurer på hvorfor hodepinen ikke forsvinner. Vi kan si at et minimumskrav til slike skjermer er at de tegner bildet 70 ganger i sekundet (70 Hz refresh-rate).

# Skarphet

Det er imponerende å se en skjerm med sylskarpe bokstaver hvor prikkene bokstavene er bygget opp av, ikke synes . Det er som når en bil er blank i lakken, man blir umiddelbart imponert. Det de færreste tenker på, er at denne høye oppløsningen går på bekostning av noe , nemlig hastighet. Man kan ikke, med samme teknologi, ha både høy oppløsning og høy refresh-rate. Det er betegnende at av de to skjermene vi har funnet verdige til omtale, er den med høyest oppløsning den med lavest refresh .

Så spørs det da hva man synes er mest stressende, å se på uskarpe bokstaver eller en flimrete skjerm. I butikken vil vel de fleste falle for den skarpe, mens i arbeidssituasjonen vil flimringen skape mest hodebry.

# Kun to skjermer verdige test?

Hjemmedata planla en bred omtale av terminaler på det norske markedet. Vi kontaktet de fleste leverandører av asynkrone terminaler, og besøkte Kontor -85 messen flittig. Vi ble mildt sagt sjokkert over det vi så.

La oss først ta for oss fargefjernsynet som skjerm. Det har omlag 1 linje pr millimeter i oppløsning, og tegner bildet 50 ganger i sekundet . Alle er enige om at dette flimrer, og er uskarpt på 60 cm hold.

Den første skjermen vi så på, var IBMs fargeskjerm. Den har omlag 1 .2 linjer pr millimeter, og flimrer som et TV apparat. Dette er ikke brukbart i 1985 til annet enn oppgaver av kort varighet hvor fargeinformasjonen er av vesentlig betydning. Vi kan ikke komme på ett eneste bruksområde for en fargeskjerm av denne kvaliteten.

Sperrys fargeskjerm har en langt høyere oppløsning i bildet, omlag 2.8 linjer pr . millimeter, og en nesten flimmerfritt bilde. Dette har gått på bekostning av fosforets kvalitet - hvitt blir en slags rar gråfarge. Dog kan i alle fall denne skj ermen brukes til arbeid uten at det er direkte ubehagelig. Skjermen er dog liten. Sidebrekker'n fra NorSales er et eksempel på en 15" hvit A4 skjerm med høy oppløsning, omlag 4.5 linjer pr . millimeter, men denne flimrer for mye til langvarig bruk etter vår mening. En del tekstbehandlere med slik skjerm skal vi forbigå i stillhet.

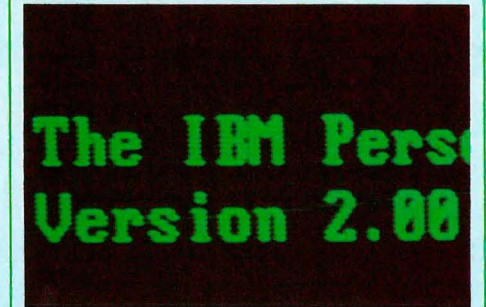

IBM-displayet slik folk vanligvis justerer det.

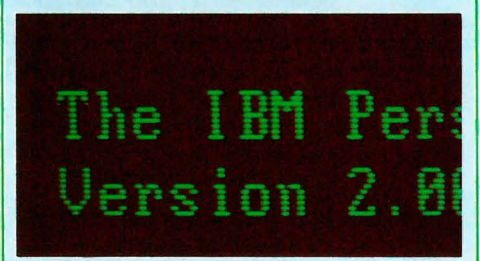

IBM-displayet når skjermen er justert skikkelig.

# Hvorfor ikke grønt?

De fleste PC'er leveres med en grønn skjerm, med utrolig dårlig oppløsning, og et fosfor med lang etterglødning. Disse skjermene er nesten uten unntak en vesentlig belastning for brukeren . De er ikke skarpe, og de lysende grønne bokstavene har en for høy kontrast til å virke behagelige på øyet. Det er også mange grunner til ikke å velge grønne skjermer, selv om de er av høy kvalitet med lysegrønn bakgrunn for å kontrollere kontrasten. Grønt er en primærfarge, og oppleves som en sterk farge. Ser du på en grønn skjerm i et dårlig belyst rom i ett minutt for så å stirre på en hvit vegg, ser du en rosa skjerm på veggen. Dette fenomen gjør seg også gjeldende i mer opplyste lokaler, særlig hvis du har de brukervennlige typene med lys grønn bakgrunn. Hovedargumentet mot grønt er altså at det er en primærfarge, som er for sterk å stirre på i lang tid.

Vi opplever alle farger forskjellig, men stort sett er hvitt en ren og nøytral farge. Den har endel problem, da den aldri er helt hvit, men tenderer mot « electric blue» når den kommer på skjermen. Ravgult er en rolig farge, men den er tross alt en farge. Ravgult fosfor kan fås med middels etterglødningstid, men har den ulempen at det blir « oppbrukt». En ravgul skjerm som står på en natt med et grafisk skjermbilde, vil vise dette bilde morgenen etter som et mørkt relieff hvis du setter skjermen til å vise en jevn lys flate.

For vanlig bruk i terminaler med «screen saver» som slår skjermen av etter 10 minutters inaktivitet, spiller det liten rolle, men man skal være klar over at de ravfargede bilderørene ikke varer evig .

# Våre to skjermer

er som leseren sikkert har skjønt, en Tandberg 2230S og en Facit Twist. Siden leseren nå har grunnleggende kunnskaper om skjerm og tastatur, kan vi gjennomgå de to raskt og effektivt.

Begge terminalene har store, gode skjermer, og lave moderne tastaturer. På Facit Twist kan skjermen vris 90°, slik at den kommer i høydeformat (<<A4-format») med et enkelt håndgrep .

Bokstavene blir da mye mindre, og du får 72 linjer à 80 tegn på skjermen. Du kan ikke sitte lenger fra enn omlag 60 cm skal du ha håp om å skille komma og punktumi A4-modus . Tandbergs 22 serie har vært på markedet lengre, men var såpass langt forrut for sin tid da de ble lansert at de fortsatt er i teten. Tandberg skj ermen er et mer «nøkternt» design, hvor man har tatt sikte på å til- . fredsstille grunnleggende krav i første rekke.

# Facit Twist

har en 15" skjerm med matt overflate som kjøpes fra Hitachi. Den er identisk med skjermen i Tandbergs 2230S. Skjermen har en 65 Hz refresh-rate, som er bare akkurat nok. Vi testet en hvit skjerm, men denne måtte til slutt innrømme nederlag når vi brukte den i A4-modus . Den gav høyere stress både pga den relativt lave refreshraten , og pga scanning fra høyre til venstre . «Fargeflimmer» var tydelig. I «landskapsformat» var flimringen akseptabel, men tydelig høyere enn Tandberg. Hvor avgjørende er denne flimringen? Nok til at vi ikke vil anbefale den brukt i A4-format på en tekstbehandlingsarbeidsplass. (Men se nedenfor .)

Bokstavene var skarpe, og skjermen var

skarp over det hele. Rette linjer ble derimot ikke gjengitt rett i A4-modus men nå setter 80 tegn x 72 linjer ekstreme krav til teknologien. Skjermen har ikke « bakgrunnslys», slik at hvit skrift på sort bunn er ubrukelig ut fra et brukervennlighetssynspunkt . Den har derimot to intensiteter når den kjøres «positivt», med omlag 1:1.5 i lysforhold så den kunne kanskje hatt bakgrunnslys med enkle forandringer . Dog er noe av vitsen med hvite skjermer å kjøre dem «negativt» altså med hvit bakgrunn og sort skrift.

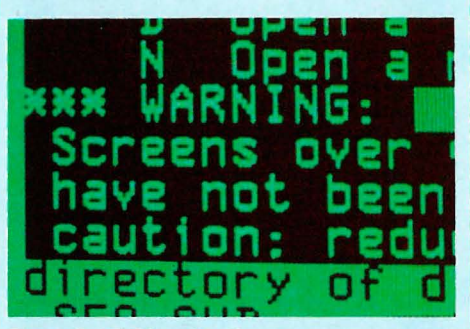

To modi: 72x80 og 25x80.

Det var tegn til feilaktig frekvenskompensasjon i videoforsterkeren, som gav seg utslag i svak « skyggelegging» av bokstavene. Skjermen kunne justeres fra 40-420 lux. Dette er et alt for stort justeringsområde . 400 lux er lysstyrken fra en 60W lyspære på 75 cm, og det skulle ikke være mulig å stille skjermen slik at man ble sittende å se rett på en 60W lyspære.

Til sammenligning gir et stykke hvitt papir belyst av en 75W arkitektlampe fra seg omlag 200 lux.

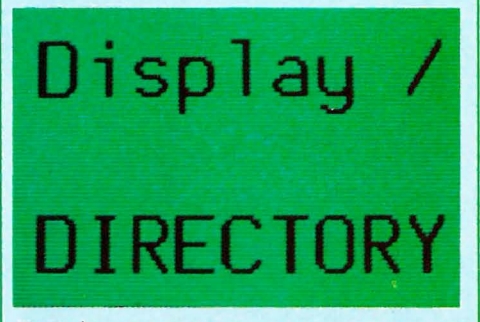

Facit-skjermen er skarp - men noe flimmer er synlig.

# Tandberg 22308

kan justeres fra 38 til 190 lux, et mer fornuftig område. Skjermen har bare 2/3 av oppløsningen til Facit' en - i praksis vil det si at du ser prikkene i bokstavene, og linjemønsteret i den hvite bakgrunnen på vanlig avstand. Tandberg har brukt denne lavere oppløsningen til å høyne refresh raten til 70 Hz, og det har en meget merkbar effekt. Samtlige testpersoner hadde vansker med å se flimmer på 2230, mens flere var plaget av flimmer på Twist'en.

Tandbergs skjerm har også en godt definert kontrast. Dette vil si at setter du skjermen for hvit skrift på sort bunn, får du ikke ett bunnløst dyp av sort, men derimot en kontrollert mørkegrå farge, slik at kontrasten tilsvarer det en er vant til fra vanlig skrift. Dette gjelder også med sort skrift på hvit bunn. Kontrasten var 1 :4 med kontrastknotten i midtstilling (klikkstopp), 1:10 på max, og 1:2.5 i min. Den observante vil se en fordobling oppover  $-$  tilpasset øyets subjektive inntrykk av jevnt økende kontrast. Kontrasten holdt seg også, merkelig nok, nesten helt konstant med varierende lysstyrke. En eller annen har gjort jobben sin med omtanke.

Tandbergskjermen var derimot ikke like skarp over det hele, og det måtte besøk av serviceteknikker før dette var justert tilfredstillende. Jeg fikk dessverre ikke en skjerm rett fra produksjonen, men derimot en som hadde vært med på litt av hvert, så forklaringen kan ligge der. Lineariteten var meget bra - rette linjer var rette  $G + en$  prosent eller to.

# Farger

Fargetemperatur er et begrep som angir hvor blålig eller rødlig en « hvit» lyskilde er . Jo lavere tall, jo mer rødlig er lyset. Fargetemperaturen på begge skjermene tilsvarte 3600 Kelvin på min. intensitet og sank til 3200 ved full intensitet. En vanlig lampe har 2700 Kelvin. Skjermene vil altså virke svakt blålige i lampelys . (Designerne har antagelig tatt sikte på 3200K siden dette er standard halogenlampefarge, men hvem har hørt om halogenpærer i skrivebordslampen?)

Begge skjermene har gode justeringsmuligheter. Twist'en kan justeres til 26 cm over bordplaten, 30 cm med tilt oppover, mens Tandberg slår til med henholdsvis 29 og 32.5 cm. Dette er ikke nok for de over 1 80, hvis de i tillegg skal sitte korrekt, så man må nok til med fjorårets utgave av telefonkatalogen!

Skjermene omgis av nøytralt fargede rammer, men «Tandberg' en» har en distraherende merkelapp klistret på. Fjern den, den sitter løst . Ellers har Facit valgt nøytrale beige toner på de større flatene, men Tandberg har iltre orange og grønne taster som distraherer . Facit har valgt brunt som bakgrunnsfarge på tastaturet, og passer følgelig på et skrivebord i valnøtt - dere stakkarer med respatex får unnskylde!

Facit har gjennomført denne tenkningen lenger enn Tandberg, som tillater seg to røde lysdioder, riktignok for å varsle CAPS LOCK, men dog. Facit nøyer seg med roligere grønne. De har derimot brukt en blinkende grønn lampe til å signalisere «Page Mode» — og dette er en tabbe . Riktignok bruker man normalt ikke « Page Mode» .

Alle delene på Facits tastebord er matte for å unngå reflekser . Tandbergs glitrer litt mer , men hovedankepunktet mot tastaturet i denne sammenheng er nok den store orange stripen tvers over tastebordet på en forhøyning. Her har man sjåvinistisk nok skrevet Tandberg med store, sorte bokstaver . Etter alt vi har vært gjennom, burde det være innlysende at den orange fargen og de prangende bokstavene burde vært skiftet ut med en dusere variant, evt. forbeholdt det amerikanske marked.

Ingen av tastebordene ville passert kaffe + cola testen, så vi prøvde ikke å helle drikkevarer på dem. Man ser rett ned på kretskortet.

Layoutmessig er det ikke stort som skiller de to. Begge har tre seksjoner, med QWERTY-, skjermkontroll- og numerisk tastatur, samt en rad med funksjonstaster i bakkant . Begge er også for korte i forkant, omlag 8-9 cm men de

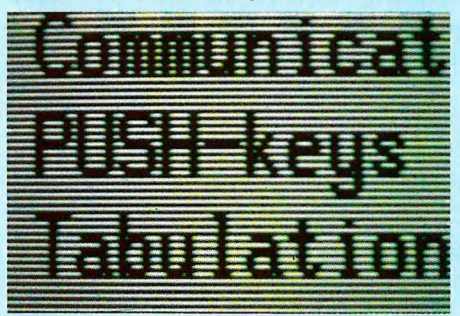

Tandberg-skjermen er flimmerfri, men noe grov i teksten.

skulle vært 15-20 for at vi skulle fått håndleddsstøtte. Juster terminalbordet , eller legg noen tilskårne pappbiter foran.

# Tastene

Tastene er riktig utformet, de ligger ikke i «trappetrinn» er ikke «sculptured to fit your fingertips» og er ikke vinklet . Tandbergtastene er derimot runde, som gjør at mellomrommet mellom tastene blir stort nok til å tillate noen «bomanslag» mot kantene på tastene, som kan virke distraherende. Facit har mer firkantede taster, som sitter ordentlig fast, og ikke skrangler så mye som Tandbergtastene. Særlig SPACE-tasten bråker .

Selve tastetrykket på Tandberg er først 60 grams trykk for å overvinne friksjon i tasten, så 50 gram til trykkpunktet og 90 gram for å trykke tasten til bunns .  $(Ja - dette$  tastaturet har et trykkpunkt, men i motsetning til membrantastatur av tvilsom herkomst, har du her

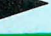

aktivert tasten like før du når trykkpunktet, ikke etter! Den høye initialfriksjonen sørger også for at fingeren « farer» nedover og registrerer et trykk.) Facit tastene er mer letthåndterte. De har ingen «initialfriksjon» som må overvinnes, og intet definert trykkpunkt, kraften stiger jevnt helt til tasten når bunnen, ved 75 grams trykk. 65-70 gram aktiverer tasten.

For de med en ekstremt « fin touch» vil Tandbergtastene være ideelle, siden man trykker til trykkpun ktet, og bruker resten av tastebevegelsen til å «fjære anslaget». For de av oss som brutalt «trykker knappen til bunns» vil nok slikt være bortkastet og en kilde til irritasjon - trykket vi langt nok ned? For de som liker å øve opp refleksene, k an man sette «keyclick on» slik at det sier klikk for hvert registrert tastetrykk. Så får man høre etter om man trykket langt nok.

# Elektrisk

De to skjermene var myntet på bruk sammen med de nye små « supermikro maskinene» som for en billig penge til later flere brukere å benytte samme CPU. For å styre skjermen sender maskinen ut en rekke koder, som angir hvor på skjermen neste bokstav skal skrives, osv. Standarden vi valgte var DECs VT -100, da den har stått modell for ANSI-standarden, som IBM valgte for sine PC'er.

Tandbergskjermen kan i tillegg late som den er en DEC VT-52, mens Facit skjermen kan programmeres fra tastebordet eller datamaskin til å bli vær sagt hvilken som helst av de mest populære terminalene. Tandberg må skifte en EPROM for å skifte identitet ut over de to som leveres som stand ard. Dette har fordeler og ulemper. En Facit vil ikke kunne skli inn i ett miljø med meget spesielle terminaler, mens Tandberg må ha servicemann på besøk for at du skal kunne koble deg opp mot en ny maskin.

Begge har RS232 grensesnitt og mulighet til å tilkobles skriver/modem. (Skjermdump, eller utskrift fra maskinen:) Facit kan tilkobles Centronics skriver hvis ønskelig, mens Tandberg nøyer seg med RS232 der også.

Begge kan sette hastighet osv. til skriver uavhengig av hastighet til maskin, som kan velges opp til 19200 Baud. Terminalen må da med jevne mellomrom sende et stoppsignal til maskinen for at ikke input-bufferen skal renne over av bokstaver. Tandberg gjør dette kun med å sende XON/XOFF tegn, mens Facit kan velge «hardware-handshaking» i tillegg. Dette er å foretrekke på høye hastigheter, fordi ikke alle maskiner klarer XON/XOFF da.

Facit kan i tillegg begrense sendehastigheten fra terminal til maskin til 60 baud, for sikkerhets skyld.

For å oppsummere denne delen, så klarer begge terminalene det de skal. Facit'en er langt lettere å sette opp som man vil, og har fler programmerbare funksjoner . I praksis , når terminalen er installert og i bruk, skiller det ikke stort.

Begge maskinene lagrer sine oppsett i en EEPROM, slik at oppsettet ikke forstyrres selv om strømmen går eller terminalen står inaktiv over lengre tid.

# Bruksanvisningene

til disse terminalene er en katastrofe. Tandberg tar prisen for dårligst dokumentasjon. Ett blant mange eksempler : Instruksjonene forteller deg at RS232 grensesnittet har «hardware handshaking». Intet sted står det at selv om maskinvaren har denne muligheten, så utnyttes den ikke av programmet som driver terminalen! (Selv Tandberg var overrasket over dette .) Begge bruksanvisninger forutsetter at man kjenner produktet. Facit nevner nederst på en side hvorledes man skal lagre de brukerdefinerte funksjonene, mens oversikten over disse, og hvordan de velges står et helt annet s ted. Det er derfor ikke gitt hvem som helst å installere terminalene.

# Hvem var best?

Som en oppsummering kan vi si at ingen av de to var best. Facit'en har fler muligheter, har høyere oppløsning, men hva hjelper det når folk oppfatter at den flimrer? En terminal skal først og fremst være til å leve med, ikke til å leke med. Tandberg' en har et fjellstøtt, rolig bilde, men det er ikke så skarpt. Tastaturet er kanskje ikke i alles smak, og kunne objektivt sett vært mer brukervennlig i fargene.

Etter en del grubling kom vi frem til følgende. Hvis man vil ha en hvit skjerm, må man glemme A4-formatet, og ultrahøy oppløsning. Da unngår man flest mulig av de tekniske problemene, som flimmer, farge flimmer, og horisontale bevegelser. Da har vi utelukket Facit, og kun Tandberg står igjen.

Hvis vi vil ha Facit' ens muligheter, må vi velge en ravfarget skjerm med lengre etterglødning.

Og glem nå ikke at det var kun disse to som i det hele tatt kom med til finalen uansett hvem av dem du velger vil du ha en terminal som ligger langt foran konkurrentene i brukervennlighet.

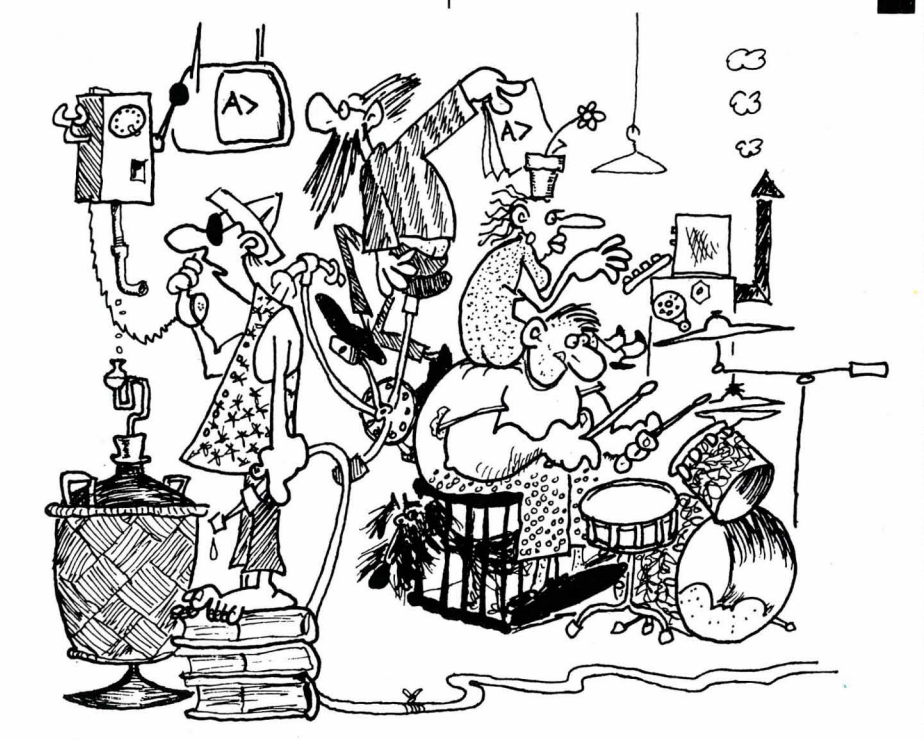

JEG BEKLAGER AT VI ER SENT UTE :<br>Ji HAR HATT PROBLEMER MED OM \I HAR HATT PROBLEMER MED OM LEGGINGEN<br>TIL EDB !  $E$ P $B$   $\ldots$ 

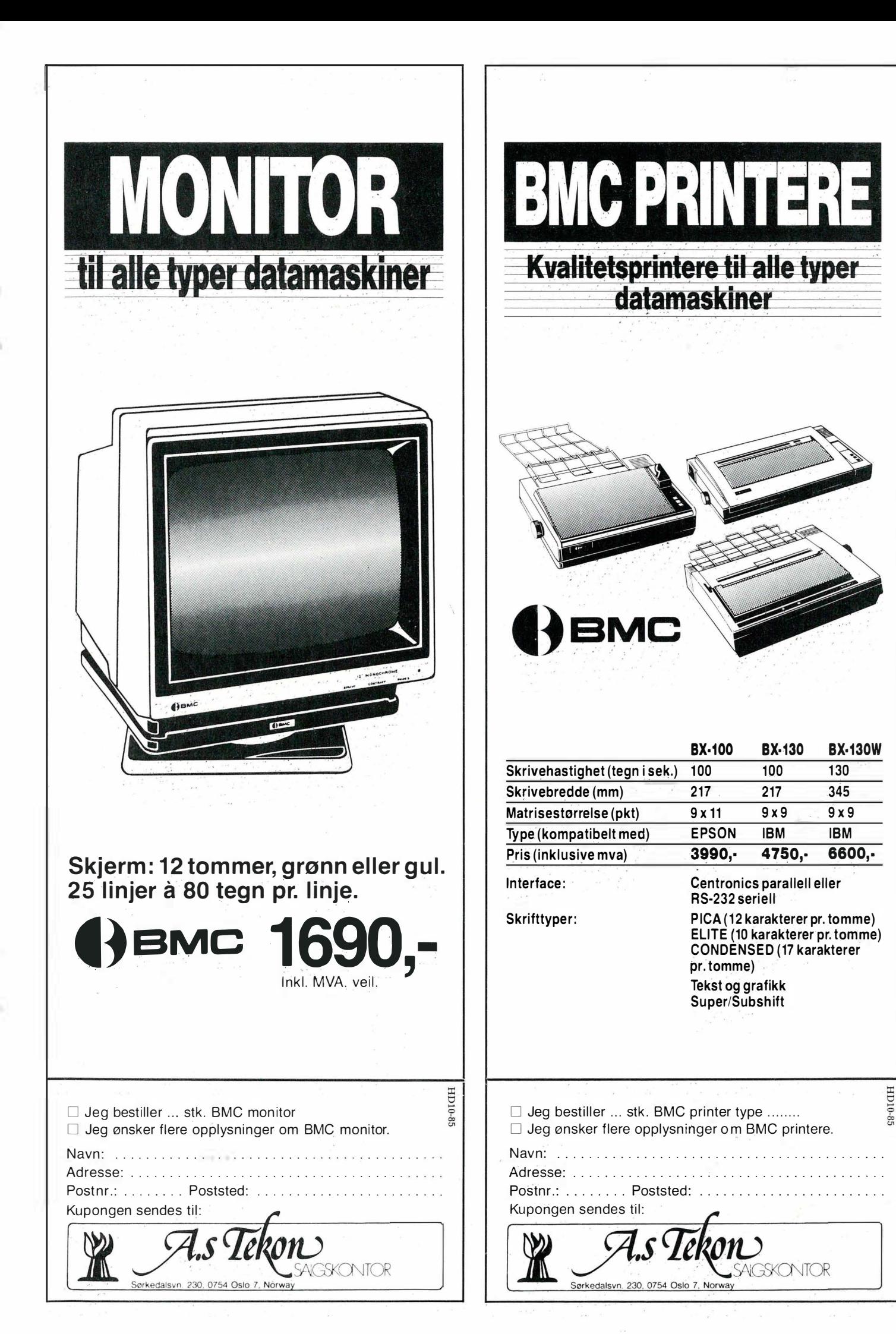

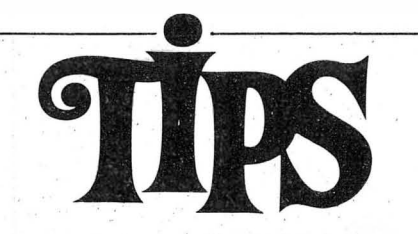

Siden(e) for tips og smårutiner. Har du funnet ut noe om datamaskinen din som du tror andre kan ha nytte av? Skriv til Tipssiden i Hjemmedata. Alle bidrag blir honorert.

# Filbeskyttelse for SVI

Jeg tror jeg har et tips som kanskje kan være av interesse for SVI-eiere med diskettstasjon. Er du en av dem som låner bort disketter, men har programmer eller filer som du ikke vil at låneren skal få kloa i, kan du gjøre følgende:

1. Lagring av program .

Når du lagrer et program på disketten, skriv følgende:  $SAVE''$ (disknr.):(filnavn)" + chr\$(t). (t) må være et tall mellom 128 og 159. Ved henting av program:

 $LOAD''$ (disknr.):(filnavn)" + chr\$(t).

2.lnne i et filprogram Lagring i filen, f.eks.: 30 INPUT' 'FILNAVN " ;A\$ 40 INPUT" HVILKET KODENUM-MER (128-159)"; A 50 OPEN" $1$ :" + A\$ + CHR\$(A) FOR INPUT AS 1 Loading av filen, f.eks: 60 INPUT"FILNA VN" ; A\$ 70 INPUT"HVA ER KODENUMME-RET" ;A 80. OPEN" $1$ :" + A\$ + CHR\$(A) FOR OJjTPUT AS \$

Det maskinen gjør, er å legge til et usynlig ASCII-tegn ved loading og saving. Dette tegnet vil ikke synes på n oen måte ved bruk av FILES-kommandoen. Et råd til slutt: Prøv å bruk det samme nummer på disketten, for selv om koden kan brytes (noe jeg ikke skal gå nærmere inn på her), så kan det bli fullstendig katastrofe hvis alle tallene går i surr for deg. (Lytt til en med erfaren.) Jan Eivind Stil/engen Rute 509

3370 Vikersund

# OLD for Commodore 64

Denne rutinen gir deg en ny BASICkommando: «OLD» . Denne virker slik at hvis du har skrevet «NEW» og dermed slettet et program, kan du skrive «OLD» og vips har du programmet tilbake igjen.

Her er noen nyttige rutiner for å kopi-

POKE 411,6: POKE 412,126: POKE 413,132: POKE

For å koble inn BREAK igjen, bruker

Denne utkoblingen virker ikke i INPUT -setninger , her kan du i stedet '

Thomas Gabler St. Olavsgt. 48 3100 Tønsberg

sikre egne program: Koble ut tastaturet: POKE 65281,50 tilbake med POKE 65281,180

Koble ut BREAK-tasten:

Koble ut LIST og LLIST :

virker som normalt!

Jon Anders Holtan Kasinvegen 70 3670 Notodden

POKE 383,158: POKE 157,125: POKE 158,1 Dette kan legges' inn i begynnelsen av programmet, og når programlinjene er passert, kan ikke programmet listes. Men husk at alle de andre kommandoene, f.eks. EDIT og CSAVE, fortsatt

414,166: POKE 410,53

bruke INKEY\$.

du

POKE 410,57

Dragon

### o REM\*\*\*\*\*\*\*\*\*\*\*\*\*\*\*\*\* \*\*\*\*\* . \* #�\*�\*\*\*\*\*\* 1 RE�1\* �N BAS IC KOMMANDO \* 2 REM\* ETTER AT PROGRAlvfYET ER NEW ' ET \* 3 REM\* SKR IV OLD SKRIV OLD<br>OG PROGRAMMET ER TILBAKE 5 REM\*i\*\*\*\*\*\* \*\*\*\*\* \*\*\*\*\* \*\*\*\*\*\*\*\*\*\* \*\*\*\*\*\* 10 FOR I = 4 9 1 52 T049228 : READA : P OKE I , A:T =T+H : NEXT 12: IFT() 7178 THENPR INT " DATAL SPC JERROR " 15 SYS49 152 20 DATA 169 11, 141, 8 , 3 , 169, 192, 141, 9 , 3 , 96 , 3 2,11 5 , 0 , 240,4, 2 0 1 ,79 , 240 , 3 ,76 30 DHTH231, 167, 32, 115, 0, 201, 76, 240, 3, 76,<br>231, 167, 32, 115, 0, 201, 68, 240, 3, 76 40 DATA8 , 175 , 32 , 1 1 5,0 , 32 , 52 , 1 92 , 76,1 7 4 ,1 67, 169, 1, 141, 2, 8, 32, 51, 165, 165

50 DATA34,24,105,2,133,45,165,35,105,0,1 33, 46, 32, 94, 166, 96

READY .

# Passord for Commodore 64

Dette programmet bør stå på slutten av ditt program. I begynnelsen av programmet ditt må det være en linje som går til passordrutinen. I linje 60020 står det  $PAS = 'OLE'.$  Hvis du vil forandre passordet, bytter du ut «OLE» med et annet ord og da må du forandre tretallet som står bak «IF LEN  $(x\$ ) = 3» og sette inn et nytt tall. NB. For å få riktig tall må du telle bokstavene i det nye passordet og sette det tallet i stedet for tretallet i linje 60050. Linje 60070 må forandres hvis programmet ditt begynner et annet sted. Linjene 0, 10, 20, 30, 40 er bare et eks. på hvordan det kan gjøres . Børre Nordbakken 8963 Sæterlandet

0 GOTO60000<br>10 PRINT"J" 20 PRINT" JPASSORD" ; 30 GOT02ø 40 END 60000 PRINT"I"<br>60010 PRINT"ฬPASSORD " 60020 PA\$="OLE"<br>60030 GETA\$∶IFA\$≔" "THEN60020 60041i:1 ;:'::\$=:�:\$+A\$ 60050 IFLEN (X\$) =3THEN60070 6131360 00T0600 1ø 60070 IFX\$=PA\$THENT=T∶GOTO10<br>60030 PRINT"¤@BEKLAGER FEIL PASSORD"<br>60090 FORI=1TO500:NEXTI:PRINT"3"∶RUN READY.

Disk-maker til CBM 64 Disk-maker kopierer BASIC og KER-NAL ROM over til RAM og forandrer disse slik at SHIFT & RUN/STOP loader directory fra disk, og også slik at når du skal loade program fra disk, ikke trenger å skrive «,8» etter filnavnene som skal LOAD'es. Det går selvfølgelig på bekostning av at kassettprogram som skal LOADes niå etterfølges med Etter start kan rutinen overskrives , men den må altså ligge fra 49152 (\$COOO) når den aktiviseres . For å kutte ut disk 10 REM \*\*\*\*\*\*\*\*\* \*\*\*�\*\*\* \*\*\*\*\*\*\*\*\*\*\*\*\*\*\* 20 REM\*\* HI-VIC M/C ROUTINE 19.5 '85 \*\*<br>30 REM\*\* SKJERM = \$C000 (49152) \*\*\*

loader, kan du skrive POKE 1,55. For å få tilbake POKE 1,53. Ketil Dana Skysethvn. 5E

1481 Li '

 $\langle \langle 1 \rangle \rangle$ .

40 RElvl\* \* BOKSTAV DATA = \$00Ø0 ( 53248 ) \* \* :50 RElv1\* \* V I C BANK =, \$C000 - \$FFFF . \* \* 60 REM\*\* LEDIGE SPRITE-BLOKKER : 60 REM\*\* LEDIGE SPRITE-BLOKKER : \* \*\*<br>70 REM\*\* # 17 TIL # 63 (LESBARE, RAM)\*\*<br>80 REM\*\* #128 TIL #255 (IKKE LESBARE)\*\* 90 REM\*\* SPRITE ADRESSE=49152+BLK\*64 \*\* 91 REM\*\* SPRIIE PEKERE =50168 (#0) \*\*<br>92 REM\*\* TIL 50175 (#7).NORMALISERING\*\* 93 REM\*\* GJ£RES MED POKE 648,4 OG EN \*\* 94 REM\*\* RESET MED RUN/STOP & RESTORE \*\* 95 REM \*\*\*\*\*\*\*\*\*\*\*\*\*\*\*\*\*\*\*\*\*\*\*\*\*\*\*\*\*\*\*\*<br>100 DATA120,165,1,72,41,251,133,1,169,20 <sup>8</sup> ; 1 33 , 252 , 41, 0 , <sup>133</sup> , 25 1 , 1 60 , 0 , 1 77,25 1 110 DATA145,251,200,208,249,230,252,165, 252, 201, 224, 144, 239, 104, 133, 1, 173, 2, 221 120 DATA9 , 3,1 4 1 ,2,22 1 , 1 73 , 0,22 1 , 4 1 , 25 2 , 1 41, 0,221, 169, 4, 141, 24, 208, 169, 192, 0, 141 125 DATA 136,2,88,96<br>130 BASE=49152:REM KAN VAERE HVA SOM HEL ST, F.EKS. 1024 ELLER ET ANNET STED OVER 140 REM BAS IC PROGRAMMET SOM ER I MINNET . RUT INEN KAN OVERSKR IVES ETTER BRUK. 150 FOR I =0T063 : READA : T =T+A : POKE8A + I , A:NE XTI : IFT()8748THENFR INT "[ CLS IDATAI SPC IFE I L. ":END 160 PRINT"I CLS ISTARTESI SPC JIMEDI SPC ISYSI S PC ]";BASE READY.

# Nytt tegnsett for Commodore 64

tegnsett» i området \$DOOO-\$DFFF legg setter den VIC Bank-adresse fra (53248 og utover), altså under \$COOO(49152 og utover), legger skjer-

10 REM \* \* \*\*\*\*\*\* \*\*\*\*\*\*\*\*\*\*\*\*\*\*\*\*\*\*\*\*\*\*\* 20 REM\*\* HI-VIC M/C RUUTINE 19.5 '85 \*\*<br>30 REM\*\* SKJERM = \$C000 (49152) \*\* 40 REM\*\* BOKSTAV DATA = \$0000 ( 53248 )\*\* 50 REM\* \* V I C BANK = \$C000 - \$FFFF \*\* 60 REM\*\* LEUIGE SPRITE-BLOKKER : \*\*<br>70 REM\*\* # 17 TIL # 63 (LESBARE, RAM)\*\* 80 REM\*\* #IZ8 TIL #ZJS (IKKE LESBARE)\*\*<br>90 REM\*\* SPRITE ADRESSE=49152+BLK\*64 \*\* 91 REM\*\* SPRIIE PEKERE =50168 (#0) \*\*<br>92 REM\*\* TIL 50175 (#7).NORMALISERING\*\* 93 REM\*\* GJØRES MED, POKE 648,4 OG EN \*\* 94 REM\*\* RESET MED RUN/STOP & RESTORE\*\* 95 REM \*\*\*\*\*\*\*\*\*\*\*\*\*\*\*\*\*\*\*\*\*\*\*\*\*\*\*\*\*\*\*

Hi- Vic er en rutine som legger et «nytt) ikke er tilgjengelig i dette området. I til-I/0-chip'en og bokstav ROM'en som men fra \$COOO og tegnene fra \$DOOO (53248). Dette øker kapasiteten for sprites, særlig ved store BASICprogrammer .

> ' Selve rutinen består av 64 bytes relokerbar maskinkode som kan overskrives når den er brukt .

Ketil Duna Skysethvn. 5E 1481 Li

1 00 DATA 1 20 , 165� l , 72 , 4 1 , 25 1 , 1 33 , l , 1 69 , 20 8,1 3a , 252 ,4 1 ,0 , 1 33 , 251, 1 60 , 0 , 1 77 , 2 5 1 1 1 0 OATA 145,2� l , 200,20 8 , 24 9 , 23 0 , 25 2 , 1 65 ,252 , 2 0 1 , 224 , 1 4 4 ,239,1 0 4 , 1 33 , 1 , 1 73 , 2 , 22 1 120 OATA9 , 3,1 4 1 ,2,221, 1 73 , 0 , 22 1 ,41 , 252,1 4 1 ,0, 221, 1 69 , 4 , 1 4 1 ,24 ,208 , 1 69,1 92,1 41 125 DATA 1 36 , 2 , 88 , 96

130 BASE≖49152∶REM KAN VAERE HVA SUM HELST,F.EKS. 1024 ELLER ET ANNET STED OVER<br>140 REM BASIC PROGRAMMET SOM ER I MINNET. RUTINEN KAN OVERSKRIVES ETTER BRUK. 1 �0 FOR I =0T063 : READA : T=T+A : POKEBA+ I , A : NEXTI :, I F T( >8748THENPR I NT "�ATA FE IL . .. : END 160 PRINT "JETARTES MED SYS " ; BASE

# Funksjonstaster på Vie 20

Dette programmet er en maskinkoderutine som lar deg definere funksjonstastene F1-F8 med dine egne tekststrenger. Nyttig og greit til å legge inn ord som du bruker mye i programmeringen. Lykke til med en litt bedre Vic. Arild og Torgeir Thorsberg Falkåsen 37 3 700 Skien

5 F = ø : C =PEEKC � 5 ) - 1 2ø : IFC:, øJHENC =C +255 : F =

-I lØ O =PEEK( 56 ) +F:POKE55 ,C: POKE56 , D : CLR 15 S =828 : I=1 4� : GOSU8 I øØ

20 DATA32, 198, 3, 165, 55, 133, 251, 133, 253, 1 65, 56, 133, 252, 133, 254, 169, 49, 133, 0, 169, 25<br>25 DATA133, 133, 1, 169, 13, 32, 210, 255, 169 2 5 DATA I 3 3,1 33,I,1 6 9 , 1 3 , 3 2 , 2 ! O , 25 5 , 1 69 ,7 Ø,32 ,21ø , 25 5 , 1 65,Ø , 32 ;'2 10 , 25 5 , 1 6 9,61 3P DATA32,21 Ø , 25 5 , 1 69 ,63 , 32 , 210 ,255 , 1 69 , 32 , 32 � 2 1 Ø , 25 5 , 32,2Ø 7 , 255 , 7 2 , 1 6Ø , Ø , 1 65 35 DATA l , 1 45�55 , 1 04 , 3 2 , 1 98,3, 2Ø I , 1 3 ,240 , 14, 201, 35, 208, 2, 169, 13, 145, 55, 32 40 DATA207 , 25 5 ;76 , 124 , 3 . 23ø .Ø , 165 . Ø.4I ,1

, 2ø8 , l ø . 24,1 6 5,I,1 0 5 .4, 1 33 1 1 4 5 DATA78 , 1 7 0 ,3,56,1 65 , I , 233,3, 1 3 3,1, 1 65 , O, 2ø I ,57 , 144 , 163 , 12D , 169 , L D , 14 I 5ø OATA20.3 , 1 6 9 , HO , 1 4 i , 2 1 ,3, 8 8 , 1 6 9 ,O, 133 , 0, 32, 68, 198, 76, 116, 196, 166, 55 5 5 DATA208 ,2, 1 98 , 56 , I 9S,S5,9 6 60 S =PEEK( 5 5 � t256 \*PEEK( 5 6 ): I = 1 1 9 : GO SUS IO 0<br>65 ' S'YS 828 , 7 0 DATA I B5 , O ,240 , 5 9 . I Sø , O , 1 77 , 2 5 I , 32 , L99 ,HØ , 176 , 12 , 165 , 55 , 197 ,251 ,208 ,21 , 165 7� DATA5� , 1 9 7 , 25 2 , 2 08,1 5 , 1 69,O, 1 33,O, 165 , 25 3 , 1 33(�51, 1 65 ,254 , 1 33 , 252 � 76 , 181 ,234 8ø DATA I 6 6 , 1 98 , 177,25 I , 1 5 7 , 1 19.2 , 23 0 , 1 98 , 32 ,L I11 , HØ , 165 , 1 98 , 2ø l, 11,1 44 ,2D4 , 23 0 ,0 85 DATA76,191,234,165,215,32,L99,H0,176,<br>3,76,191,234,165,8,41,1,208,247,160 90 DATAØ, 177, 251, 197, 215, 208, 6, 32, LITT;H<br>0,76,L6,H0,32,LITT,H0,76,L81,H0,201 95 DATA I 3 3 , 1 4 <sup>4</sup> , 6 , 2ø l <sup>r</sup> I 4 I , 1 76 , 2 . 56 , 9 6,24 , 9 6 , 1 6 6�25 1 , 2ø8 , 2 , 1 98 ; 252,1 98�25 I , 96 l øø F =ø : FORD =STOS + I : READA S : I FASC( A S ) ( 5ST HENA=VAL( AS) : GO TOI1 5 lØS I FASC( A\$) =76THENA =VAL( R I GHTS( AS,. LEN( AS) - <sup>I</sup>) ) +PEEK( 5 5 ) : IFA > 255THENA =A -256 : F = <sup>1</sup> 1 1 0 I FASCC A S ) =72THEI'lA =VAL( RI GHT\$( A\$, LEN( A S )-I» +PEEK( 56 ) +F : F =0 115 POKED.A:NEXT:RETURN READY.

# Direetory for CBM-64 diskettstasjon

Programmet leser filkatalogen fra disk, en side av gangen, og printer dem ut ved siden av hverandre på skriveren. Et lite og enkelt program som du sikker kan gjøre deg nytte av.

G. A lstad Micheletvn. 38D Oslo 10

- 2 REM \*\*\*\*\*\*\* DIR TIL PRINTER \*\*\*\*\*\*\* 4 D H'IES( 1 , 2 00�:F S= " A": ;'( = ø : PRINTCHRol,( 1 4 7)
- $ESC = CHR + (27) : T=0$
- 6 INPUT "DISKE SPC JNR : ";N\$:PR INT
- 10 PR INT "DISKI SPC IS IDE: "F \$"[ 4SPC ITR'TKKI 5 PC JF7 .....
- 20 GET GS: IF GS< )CHR\$( 1 3S)THEN 20
- 25 PRINT:PRINT"LESER...":PRINT<br>30 OPEN 1,8,0,"\$0"<br>40 Y(X)=-1:GET#1,A\$,B\$
- 
- 50 GET# l , A\$,8S: GET# I , AS.8\$
- 
- 60 C=0: Y(X)= Y(X)+1:X\$="":Y\$="":Z\$=""<br>70 IF A\$()""THEN C=ASC(A\$)<br>80 IF B\$()""THEN C=C+ASC(B\$)\*256
- 
- 90 X\$=MID\$(STR\$(C),2):FORA=LEN( : (\$)T03: : (\$<br>=>(\$+"[ SPC ]": NEXT: A = REM \*\* ANT BLK \*\*
- $REN$  \*\*  $RNT$   $BLK$   $\rightarrow$

1 00 GET# I , 8\$: IF S T< )0 THEN 1 60 110 IF B\${}CHR\${34} THEN 100<br>120 Get#1,8\$:IF`B\${}Chr\${34}Then (\$=(\$+8) \$: GOTO 120 : REM \*\* FILMAVN \*\*<br>130 GET#1,B\$:IF B\$=CHR\$(32)THEN (\$=`{\$+"[ SPC J" : GOTO 130 1 4ø Z S= Z \$+B\$ : GET# I , S S : IF 8S( ) " " THEN 1 40: REM \*\* FILTYPE \*\* 1 50 E\$( X , Y( X ) ) =XS+Y\$+Z S: IF ST=O THEN 50 1 60 ES( ;'( , "'-'; �( ;. :.. = �(S+ "BLO U:S( SPC JFREE " IB5 PR INT " ANTALLE SPC JL INJER : " N X ) + I : FR IN T<br>170 CLOSE1:IFX=0THEN X=1:F\$="B":GOTO 10 180 PRINT"PRINTERI SPC JKLAR?I 2SPC JTRYKKI S PC, 1F7..."<br>190 GET G\$: IF G\$< >Chr\$< 136)Then 190 200 OPEN4,4 210 IN=Y( 0) : IF" Y( 1) )N THEN IN=Y( 1) .<br>220 PR INT#4 , ESC\$; " I " ; 225 PRINT#4,ESC\$; "8";<br>230 Print#4,ESC\$; "D";Chr\$(6);Chr\$(40); 240 PRINT#4, CHR\$( 9); "DISKI SPC JNR, "N\$"[2S PC IS IDEI SPC JA "CHR \$( 9); "S IDEI SPC JB " : PR INT #4 250 FOR A =0 TO N 260 PRINT#4, CHR\$( 9); E\$( 0, A); CHR\$( 9); E\$( 1 ,AJ 270 NEXT 275 PRINT#4,ESC\$; "D";CHR\$(0) 280 PRINT#4,CHR\$(7)<br>290 PRINT#4,ESC\$;"9":CLOSE4 3øø PR I NT : PR I 1'H"EI-le SPC JO I sn SPC JT I L ?[ 2SP C JJ/N " 310 GET G\$: IF G\$="J"THEN RUN 320 IF G\$() "N" THEN 310 330 PR INT CHR\$( 147): NEW

READY .

# Leselige listinger for Commodore 64

Et program som listes ut fra en Commodore-computer, er vanligvis fullt av grafiske tegn og reverserte symboler som er kontrollkoder for markørstyring, fargevalg og ofte vanskelig å lese. Vi har valgt å oversette alle grafiske tegn og reverserte symboler til standard tegn etter tabellen under .

For eksempel skrives et reversert hjerte (tømmer skjermen) som [CLS], og fargene skrives for eksempel som [ CTL RED] eller [CBM GRN]. Blanktegn skrives, SPC, RVS ON skrives REV, RVS OFF skrives OFF, HOME skrives HOM, INSERT skrives INS, DELETE skrives DEL og så videre. Står det et tall først, betyr det at tasten skal repeteres samme antall ganger. Markørkontroll skrives med bokstaven C (for cursor) og U, D, L eller R for henholdsvis opp, ned, venstre og høyre. Alle koder blir satt i klammer [ ].

1 tabellen med alle de reverserte symbolene, forklaring til hva de gjør, ASCIIkode, tastkombinasjon og hvordan skrive av programlistinger . I tabellen er flere skrivemåter brukt. Der det står CTRL og ett eller annet tegn, betyr det at du skal trykke tegnet samtidig som du holder CTRL nede. Samme fremgangsmåte brukes der det står CBM og et tegn, hold CBM (tasten med Commodores logo) og trykk samtidig tegnet.

Bare spesialkoder fra 0 til 31 og fra 128 til 159 er tatt med. Programmet skriver også<br>grafiske symboler på en «leselig» måte, men disse er ikke med i denne tabellen, ASCII, Utskritt i Funksjon ved print i Skrives fra tastaturet<br>kode programmet Funksjon ved print ly 0 CTLE Ingen<br>19 1 CTLA IngenCTRL B © TRL A<br>19 2 CTLC IngenCTRL B<br>10 4 CTLD Inten<br>10 4 CTLD Inten **film the state of the condition of the state of the state of the state of the state of the state of the state of the state of the state of the state of the state of the state of the state of the state of the state of the** CTRL E<br>CTRL A of CTLC Ingen<br>
a cTLC in Space with the state of CTLC Celer STOP<br>
a cTLC Figure invitation of CTLC Figure 10 CTLC<br>
a cTLC Figure 10 CTLC Property of CTLC Figure 10 CTLC Figure 10 CTLC Figure 10 CTLC Figure 10 CTLC Figure <mark>Di</mark> 152 CBM CVN Settergrå leksti "elerCBM 5<br>18 CBM GRU Rettergrå leksti setter i elerCBM 5<br>19 CBM GRU Settergrå den starte setter i den CBM 6<br>19 CBM GLU Setter yn Båldest<br>19 19 CTLPUR Setter i setter i setter 18 GRU B<br>1

# NY BOK FRA NB-FORLAG Alt om MSX-Basic

Alt om MSX-Basic behandler alle sider ved MSX-standardens avanserte BASIC. Den er logisk oppbygd, og stoffet er godt tilrettelagt med mange eksempler slik at man får prøvd funksjonene i praksis før man går videre. De mange eksemplene gir også mange nyttige programmeringsfips.

Alt om MSX-basic. kan brukes som lærebok og håndbok til alle MSX-maskiner.

Alt om MSX-Basic, 203 sider, A5-format heftet, kr 139,-. , .

Spør etter boken hos din bokhandler!

NB-forlag Postboks 6307 Etterstad, 0667 Oslo 6

# Vinn en Enterprise 64 med utstyr til en samlet verdi på over 5000 kroner

**HJEMMEDATA'S VERVEKONKURRANSE** 

### Har du lyst på en Enterprise 64.

Verv en venn som abonnent på HJEMMEDATA og vær med i trekningen om en Enterprise 64 m/joystick, skriverkabel, og programmene Chess, Beach Head, Steve Davis' Snooker, Jack's House of Cards og 3D Star Strike. Samlet verdi kr 5 217.

Uansett får du valgfritt en diskett eller kassett for hver abonnent du verver.

### Konkurranseregler:

``\

- ALLE som verver abonnenter er med i trekningen.

- Verver du to, får du være m ed i trekningen med TRE lapper med ditt navn. Du har altså TRE ganger så stor sjanse til å vinne. - For hver abonnent du verver utover dette, får du enda en lapp med ditt navn i hatten. Men for den femte tiende får du en ekstra BONUS på TO lapper.

- Du må være abonnent selv (og kan altså ikke verve deg selv), for å være med i konkurransen.

- Bare vervede abonnenter som har betalt abonnementsavgift, — Bare vervede abonnenter som har betalt abonnementsavgift, **Bruk kupongen under eller skriv på eget ark og send inn .**<br>teller i konkurransen.

, ' , Fristen forlenges til 31. desember 1985 slik at du skal få en ekstra sjanse til å verve og bli med i trekningen. Kanskje gi bort et vervet abonnement i julegave?

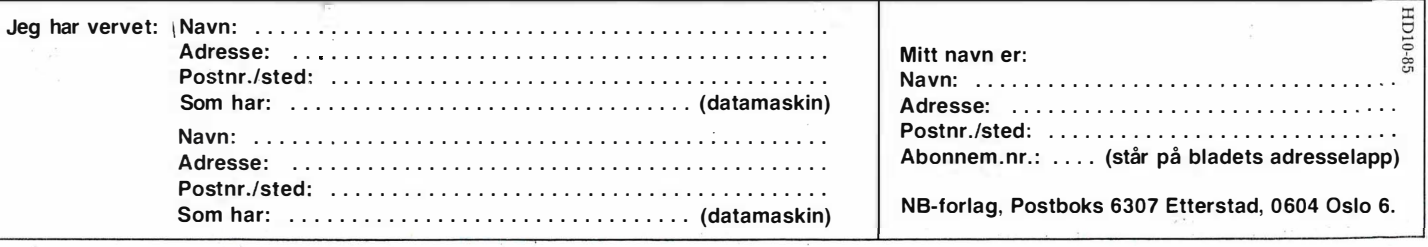

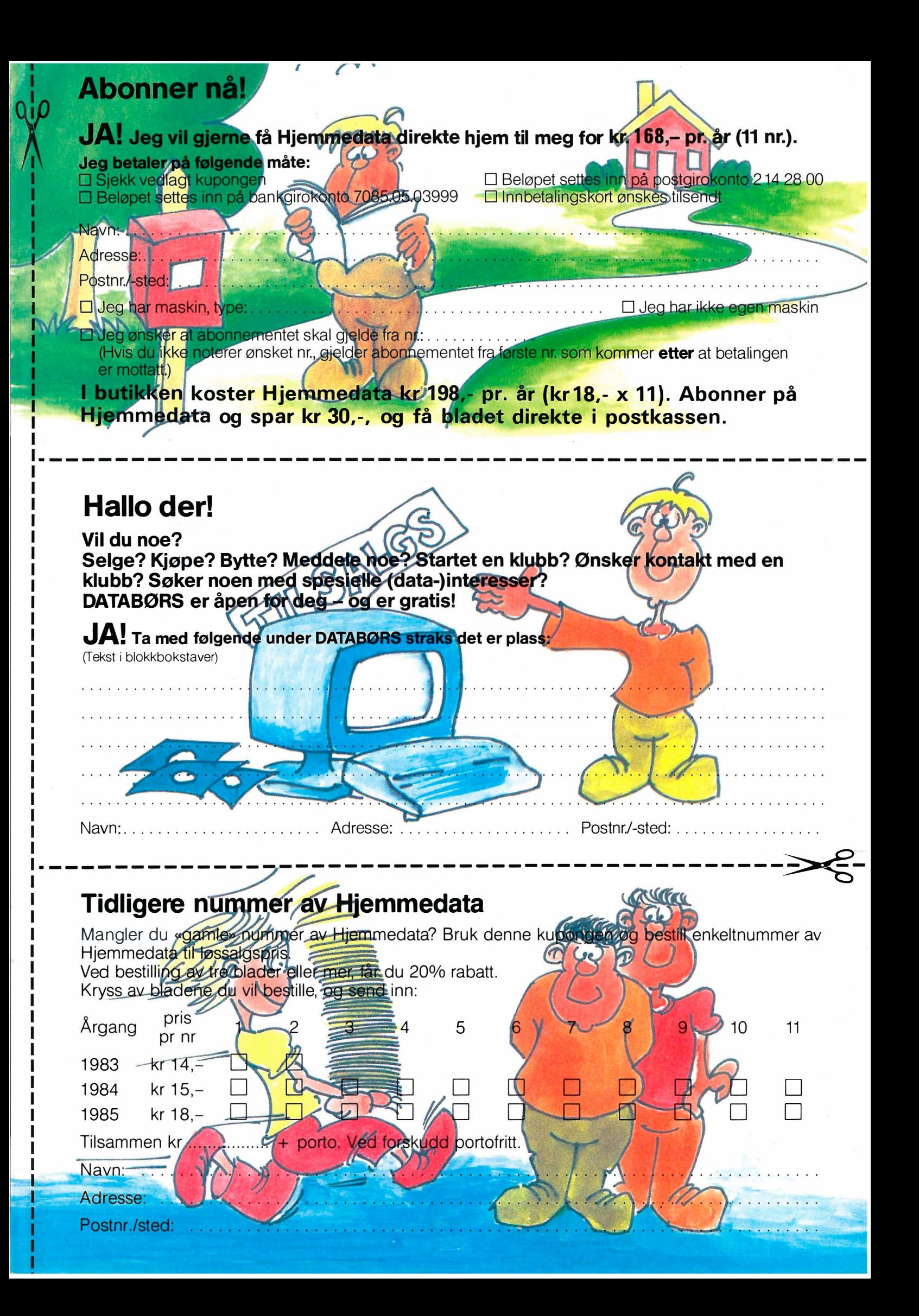

# **POSTKORT**

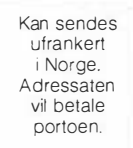

SVARSENDING Avtale nr. 107 000/101 NB-FORLAG ETTERSTAD, OSLO 6

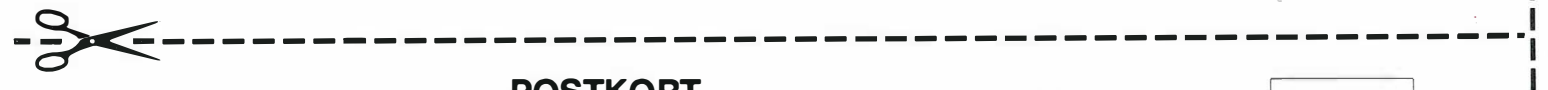

# **POSTKORT**

Kan sendes ufrankert i Norge, Adressaten vil betale portoen,

# **SVARSENDING**

Avtale nr, 107 000/101

NB-FORLAG ETTERSTAD,

OSLO 6

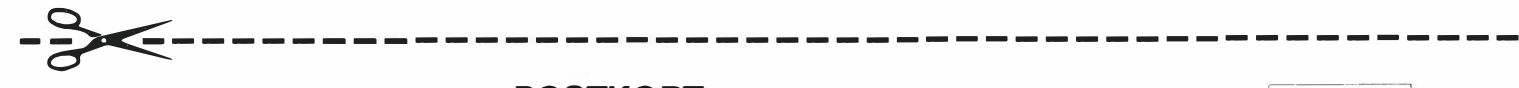

# **POSTKORT**

Kan sendes<br>
ufrankert<br>
i Norge.<br>
Adressaten<br>
vil betale<br>
portoen. ufran kert I Norge, Ad ressaten vil betale L l betale<br>ortoen.

\_

ı ı

# SVARSENDING Avtale nr, 107 000/101

NB-FORLAG ETTERSTAD,

OSLO 6

# Bestill tidligere nummer av Hjemmedata mye godt og nyttig lesestoff og referanseartikler.

### Nr. 1 1 983

Test Commodore 64, Sharp MZ 700 Databaser i USA Datakriminalitet Den beste menigens navn (Jon Bing) EDB camps Tande-P Programmeringssprog Råd om computerkjøp

**Nr. 2 1983**<br>Test: TIKI 100, Spectravideo 318/328 EDB-folk - arbeidsfriheten fortropp Pac·Man til to kroner døgnet Databaser i U' SA Hjemmedatabasen (CBM 64) Nybegynneren �piller opp

Nr. 1 1 984 Test: Micro Bee, Colour Genie War Games Alan Turing Robin & professors Hood (Jon Bing) Nybegynneren spiller igjen Hjemmedatabasen (SVI)

### Nr. 2 1984

Test: Adam, Dragon 64 Programmeringssprog til CBM 64 Kopiering forbudt Kvinner og data IBM PC/HP 150 Hakk ikke på hackeren Tande-P Vizawrite (CBM 64) Regneark for Spectrum Hjemmedatabase på diskett (CBM 64/SVI) Hvordan ikke kjøpe computer

**Nr. 3 1984**<br>Test: Sord M5, spillemaskiner BASIC-kurs (1) Magpie til CBM 64 Intervju med Jon Bing Fremtidens TV-spill Sjakk og computere

# Nr. 4 1 984

Test: BBC mod B, Laser 200 Vi går på datakurs Falc til Sord M5 Online med modem WordStar Programmer til Dragon 64 The Hobbit

Hjemmedatabasen utvidet (SVI)

Nr. 5 1 984 Test: Atari 600 XL, Sanyo MBC<br>OS-9 Flight Simulator II Valhalla Hjemmecomputere - leketøy? Diskoperativsystemer Hjemmedaiabasen Sharp MZ-700

### Nr. 6 1 984 Test: Osborne I

Broker EP44 lX Spectrum Basic F til Sord M5 Lode Runner CP/M og Unix Hvordan virker CP/M?

### Nr. 7 1 985

Test Sord IS1 1, Casio FP-l 000 Nybegynneren spiller Kopiering forbudt Hvor går skolen? C Oxford Pascal (CBM 64) Summer Games (CBM 64)

### Nr. 8 1 984

Test: Sinclair QL, Apricot CBM 64-klubben på CompuServe (1) T-mann (Jon Bing) Pascal Elektroniske regneark Codefax (CBM 64)

Nr. 9 1 984 Test: Electron, Kaypro 4

Lisp Elektrokonsults database ABC·skolen Utvid til CP/M-maskin CBM 64-klubben på CompuServe (2)

Nr. 10 1984 Test: Sharp lommecomputere, TRS 80 mod 100 Spill eller virkelighet EDB skolen Datastartdisketten

Logo **Skrivertest** CP/M-skrivemaskin Databaseprogrammer

### Nr. 11 1984

Test: Amstrad CPC464, Memotech MT500 Lag en elektronisk oppslagstavle Eventyrspill i farger QL's Super Basic EDB-skolen ZX Spectrum -Brother M-1009 skriver

### Nr. 1 1985

Test: Enterprise 64, Epson PX8, Osborne 4 Vixen QL-chess QL's programmer Elektr. konferanser på The Source (1) Quick Disk til Sharp MZ-700 Search & Find (CP/M) Supersort (CP/M) Seihosha GP-50S skriver (Spectrum) Spilltester (CBM 64)

### Nr. 2 1 985

Test: Macintosh, Spectravideo 728 Vizastar (CBM 64) мъх — en ny standard<br>Sinclair QL's muligheter Samliv med Osborne 1 Behov for en computer?

**Nr. 3 1985**<br>Test: Sharp MZ-800, West PC-800 dBasell-kurs (1) Regskap i dataalderen CBasic Forbrukere eller dilletanter CP/M-tips

C The Source (2) Practicalc (CBM 64)

**Nr. 4 1985**<br>Test: Sony Hit Bit, Yashica YC64, Olivetti M21, Compaq Spriter på CBM 64 Hva er ASCII Mer om MSX-standarden Quick Disk Drive (CBM 64) Tasword 2, Omnicalc 2, Masterfile

Nr. 5 1 985

Test: Bondwell B2, Apricot Fl RS232 SPED Sprite editor (CBM 64) "Jackintosh" Atari ST Miniskriver fra Epson Spectravideo Express

Nr. 6 1 985 Test: Bondwell B14, Commodore PC Robotteknologi Er mikrocomputere brukbare? Epsons arkmater Epsons skjønnskriverkort Mikroprosessorsystem Fix (CP1M) Kontoret på stranden

Serier som har gått over flere nummer: Anne & Marie tester maskiner 1/83 - 6/83 Hjemmedataleksikon 1/83 - 7/84 Basic-kurs 3/84 - 10/84 dBasell-kurs fra 3/85 Tegneserien fra 2/83 -

I tillegg kommer mange programlistinger, til alle hjemmecomputere. Samt de faste spaltene. Ved bestilling bruk kupongen på kupongsiden. Porto er allerede betalt.

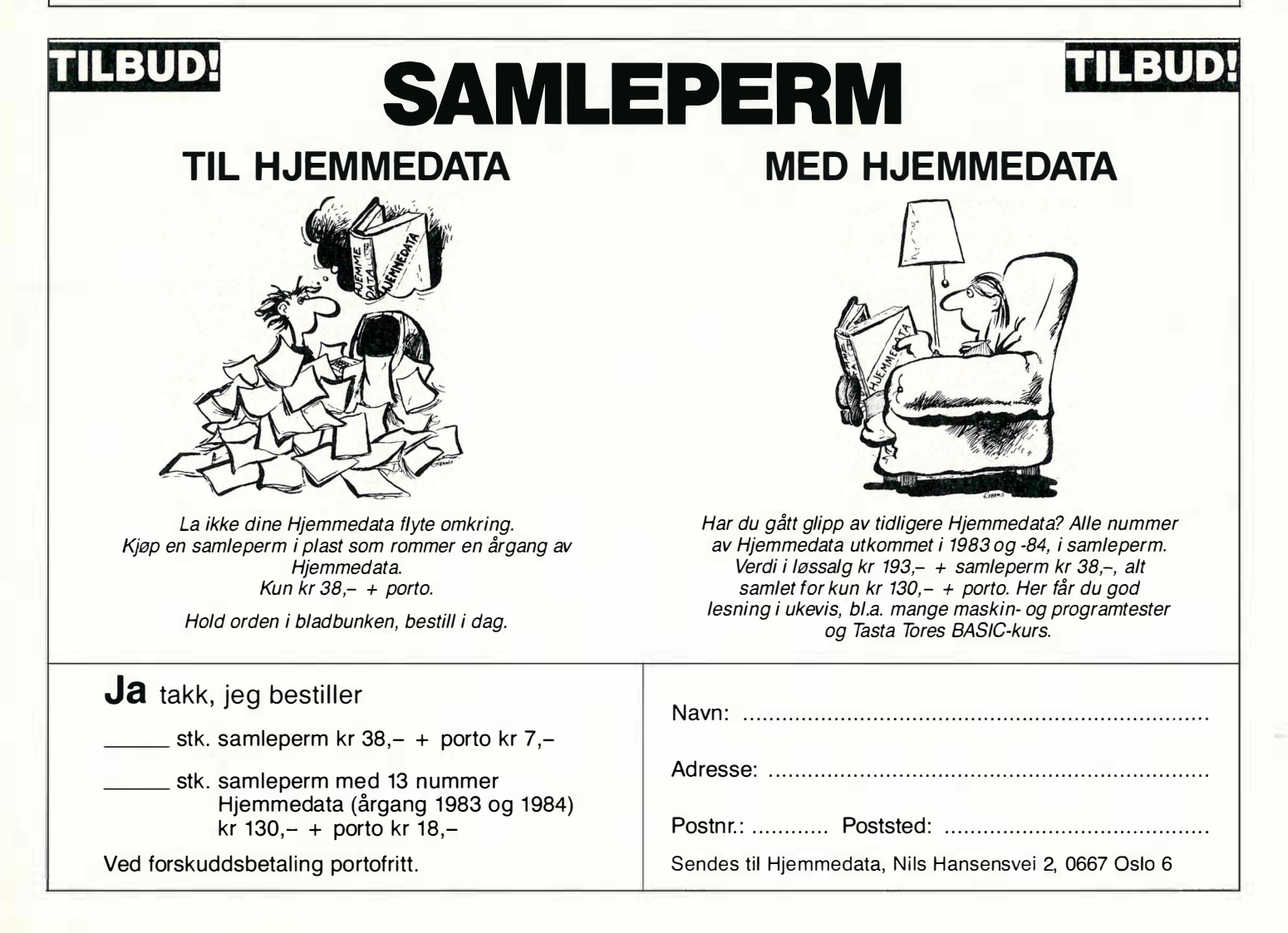

Vil du selge? Kjøpe? Eller bytte? Da er DATABØRS et sted for deg.

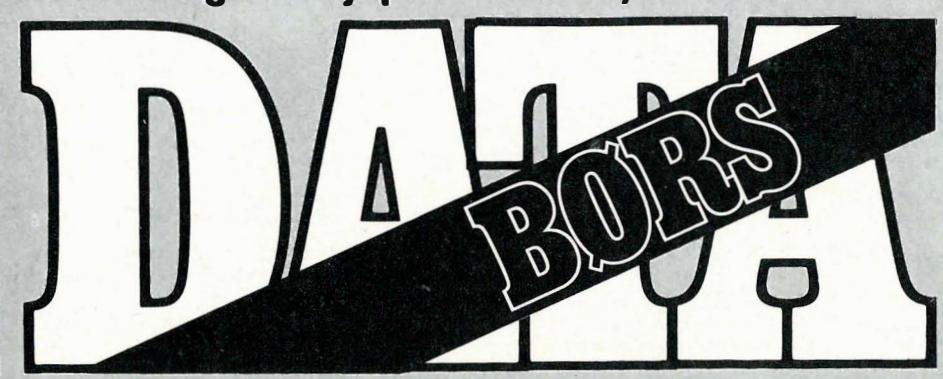

Når det gjelder datamaskinprogrammer, vil de i regelen være opphavsrettslig vernet. Det betyr at det er forbudt å kopiere et program uten samtykke fra den som har opphavsretten (copyrightinnehaveren) og å selge eller på annen måte spre disse kopier. Dette kan medføre straffe- og erstatningsansvar. Hvis Hjemmedata får m istanke om at programmer frembudt til salg i Databørs er ulovlig kopiert, vil annonsen ikke bli tatt inn.

# COMMODORE

Spill selges/byttes

Følgende spill til CBM64 selges eller byttes: Wizard og War, Pinball spectacular, Kickman, Lazarian og Omega Race. Kr  $75$ ,  $-$  pr. spill eller kr 300,  $-$  for alle. Bjørn Haakenstad, Tjernvn. 6 0957 Oslo 9

Tlf.: (02) 16 28 75

### Spill selges

Jeg selger følgende originaler: Flak for kr 80,-, Fort Apocalypse for kr 100,-, Radar Rat Race, Summer Games, Spy Hunter, Indiana Jones, Superstar Challenge og Front Line for kr 100, - pr. stk. Kun originaler lite brukt.

Terje Vestskogen, Kløvervn. 3 1714 Yven Tlf.: (031) 4] 760

### Commodore 64

Loadeproblemer? Da er Azimuth Head Alignment Tape unikt for din kassettspiller. Med originalsprog, svensk bruksanvisning og skrujern følger med. Pris kr  $110,-$ 

Ove Grønningsæter, Postboks 38 6015 Gåseid

### Spill til Commodore 64 byttes

Jeg har: Summer Games, Airwolf, Jump Challenge, Spitfire Ace, Beach-Head og Ghostbusters. Alle er originaler. Jeg ønsker å bytte de mot Cauldron, Super Huey, Impossible Mission og Grog's Revenge.

Jørgen Johansen, Rosendalsgt. 10 '3250 Larvik Tlf.: (034) 84 957 kl 16.00-17.00

# Commodore 64 kjøpes

Jeg ønsker å kjøpe en Commodore 64 m/kassettspiller, betaler opp til kr 1500,-. Jeg kan også bytte den mot min Sharp MZ-80A med noen penger imellom. Commodoren må garantert være i god stand.

Henning Gustavsen, Per Morks vei 10 2000 Lillestrøm

Tlf: (02) 83 89 19 e. kl. 14. 00

### Spill

Jeg vil selge/bytte Falcon Patrol I og Il, Hun chback I, Roller ball, Ship of the line, Forbidden Forest, Aztec Challenge, China M iner , Dark Star Valhalla, Purple Turtles, Fred (alle er originaler). Vil gjerne bytte mot Beach Head, Solo Flight, Rockball m.fI.

Ronny Stenseth, Lierstranda 78 3000 Drammen

### **Dataklubh**

Vi er 2 gutter som har startet en dataklubb. Klubben har egen klubbavis, 650 spilleprogrammer. Vi har erfaring med Commodore 64. Kontigenten er kr 20, hvert kvartal. Klubbavisen har nyheter, programmer m.m.. Annen hver måned blir det trukket ut ett program (sendt inn av dere) som blir honorert med kr 20,-. Skriv og be om nærmere opplysninger. P.I. Soft Club, Krokemovn. 46 3200 Sandefjord

### Commodore 64

Jeg vil bytte Combat Lynx mot Match Day. (Bare originalkassett.) Bernt Hjørnevik, Alm. vn. 2 5 750 Odda

### 64'eiere se her!

Jeg ønsker å få kontakt med andre 64' eire som bar disk for utveksling av tips og programmer. Ring eller skriv til: Vidar Bjørnes, Øygardsvn. 15 4550 Farsund Tlf.: (043) 91 106

### Spill byttes

Jeg bytter spillene Super Huey, Pitfall Il, Scramble og Sentinel mot The Dambusters, Spitfire 40, Beach Head II eller Cauldron. Ronny Jordalen, Rykke 5 720 Palmafossen

### Simulator kjøpes

Jeg ønsker å kjøpe Heathrow (simulator) til Commodore 64. Erik Nilssen, Jomfrubråtvn. 4]A 1179 Oslo 11

Tlf.: (02) 19 03 38 Se her!

Diskettstasjon til Commodore 64 selges til høystbydende over kr 1800,-. Tor-Erik Berg, Råen 3185 Skoppum Tlf.: (033) 82 837 (ring snarest)

### Selges/byttes

Superbase-64, avansert programmerbar database for Commodore 64 på disk selges ev. byttes. Norsk brukerveiledning. Pris kr 300,-. Ole Gundersen, Trønder gt. 5

0477 Oslo 4

DATABØRS står til gratis disposisjon for lesere av Hjemmedata. Det som annonseres må ha noe med bladets tema å gjøre. Og de som annonserer må ikke drive forretningsmessig virksomhet gjennom disse annonser.

# **DATABØRS**

# Hjemmedata

Nils Hansens vei 2 OSLO 6

### Diskettstasjon kjøpes

Kjøper diskettstasjon til CBM64 (1514) for kr 1500-2000,-. Peder Andre Skog, Statframvn. 15 2040 Kløfta

### Printer/Plotter

Selger min Printer/Plotter CBM 1520. Passer til Commodore 64 og Vie 20. Ubet. brukt. Pris kr 1200, -. To ekstra papiruller + 4 sett penner er inkludert i prisen. Bytte/kjøp av Printer til Commodore 64 ønskes også.

Per Lundbye, Falkenstensv. 25 3190 Horten

Tlf: (033) 46 495

### Spill byttes

Jeg ønsker å bytte spill med andre CBM64 eiere og komme i kontakt med dataklub ber i hele Norge. Frank Hesjedal, D. H. V. 15 5033 FYllingsdalen

Tlf.: (05) 16 19 16

### Spill selges/byttes

Jeg selger Zork I-lI-Ill (disk org.) saml . kr 150,-. Selger Exploding Fist og Break Dance (kass. org.) saml. kr 200,- el. kr 110,- pr. stk. Alle spill byttes evt. mot Epyx Fast Load Cartridge eller mot likeverdige spill.

Lasse Røren, J. Sverdrupsv. 4 3000 Drammen Tlf.: (03) 8] 16 41

### Spill selges/byttes

Jeg selger disse originalspillene på kassett: Wheelin Wallie kr 55,-, Temple of Apshai kr 160, - (3 kass.), Radar Rat Race kr 65,- (cartridge), og Jupiter Lander kr 65,- (cartridge). Prisene kan diskuteres. Jeg kan også bytte mot Valhalla, lmpossible Mission, Indiana Jones eller Frantic Freddy.

Ivar Kleive Voll, Fjordvangen 1454 Hellvik

### PFinter til CBM64/VlC-20

Pent brukt VC-1525 printer med manual selges for  $kr$  1500,- + porto. Det følger også med norsk kara�tersett. Selger også et spill på modul, Clowns, for CBM64 kr 1 00,- (må bruke paddles/skrustikke). Øyvind Mørch, Sigurds gt. 3B 2000 Lillestrøm Tlf.: (02) 71 45 14 e. kl. 17.00

### Spill selges

Summer Games, Impossible Mission, The Evil Dead, Defender 64 (I gray) og Pitfall 2. Kun originaler. Jeg vil også utveksle programmer med CBM64'eiere. Vidar Bjørnes, Øygardsv. 15 4550 Farsund Tlf.: (043) 91 106

### **Bytter**

Jeg bytter: Super Dog Fight, Ruintic Warrior, Ring of Power (Adventure) og Goblin Towers (alle er originale) mot Summer Games, Combat Lynx, Tapper, Ghost Busters eller Space Pilot. Alle spill må være originaler .

Ronny Nordgård, Box 20 7710 Sparbu

### CBM64 spill

Spill selges evt. byttes. Tapper, Bat Attack, Hell Gate, Neoclyps, Armageddon, Forbidden Forest, Twin Kingdom Valley, Beach Head I. Alle originaler. Morten Rognlid, Gran

1860 Trøgstad

### Spill byttes

Jeg bytter Scramble fra Anirog mot Games Creator original for CBM64. Må være kassett.

Øystein Norstrøm, Ravnkroken 30C 1254 Oslo 12

### Spill byttes

Jeg bytter Ghostbust�rs, Gyropod, Raid over Moscow, Tales of the Arabian Nights (med språksynthe sizer), Break Fever (Break Dance spill med Head Spin), Turtle, Back Spin m.m. De kan byttes mot Ghettoblaster, Daley Supertest, Hypersports, Spy vs. Spy II, A View to a kill og Summer Games II. Bytter også Zork I, Zork II, Zork III på disk mot andre spill. Kun originaler. Godtar også bytte mot andre spill enn de nevnte.

Dag S. Magelssen, Nordsihaugen 16A 7700 Steinkjet'

### Dataklubber

Jeg vil gjerne ha kontakt med en dataklubb som konsentrerer seg om CBM64. Alf-Rune Skår, Mindre Sunde 6880 Stryn '

### Spill byttes

Jeg har: Combat Lynx, Flak, Spy Hunter, Erik the Viking, Sim Sala Bim, Stellar 7, Tapper, Bruce Lee + en del andre. Jeg vil bytte mot Dambusters, Solo Flight, Hobbit, Cauldron, Break Dance. Ove Myrvoll, 6140 Syvde Tlf. : (070) 23 234

### Program mer

Norsk versjon av Super Base og Easy Script, ikke brukt, rim. til salgs, samt en CBM64 ubetydelig brukt. Gunnar Jensen, Bekkjarvikv. 2 5084 Tertnes Tlf.: (05) 18 99 95

### Spill byttes/selges

Ghostbusters, Zaxxon, Panic, China Miner, Manic Miner, Forbidden Forest, Mr. Wimpy, Solo Flight, Mr. Freeze, P.C. Fuzz. Alle spill er originaler og lite brukt. Bare kassetter. Geir A ndreassen, Brånanvn. 48 3940 Heistad Tlf. : (035) 14 035

### Til CBM64 og VIC20

Jeg selger min Brother HR5 som passer til CBM64 og VIC20 for ca. kr 1495,-. Tore Lynnebakken, 2 742 Grua Tlf. : (060) 25 216

### Spill selges

Jeg ønsker å selge Valhalla for CBM64 for kr 175, . Ny pris kr 275, . Kan også byttes i likeverdige spill. Per Kristian Andersen, Svoldervn. 1 3960 Stathelle

### Commodore 64/modem

Programmet Online-64 ønskes kjøpt. Mottar hjerne tips fra andre CBM64 'eiere med modem .

Hans Chr. Oppegård, Seljeveien 6 1400 Ski

### Spill og databiad for CBM64!

Jeg selger en mengde pent brukte datablader grunnet salg av maskinen. Bladene jeg selger er Hjemmedata fra 1984 og nr. -7 fra 1985. Jeg selger og blad som Mikrodata og endel Computer & Video Games. Bladene selger jeg for ca. kr 4-5,- pr. stk. Jeg har også to originale spill, Pitfall Il og Star Trader, som selges for kr 30,- pr. stk. Be om liste over bladene.

Halyor B. Pettersen, Nymarkvegen 6 6100 Volda

### Friends of the Joystick's dataklubb !

For CBM-eiere. Du får et hefte på 20 sider hver måned og det koster kr 8,-. I heftet er råbra stoff som interesserer deg. Skriv etter nærmere opplysning. Friends of the Joystick's, Jotagt. 6 3190 Hovten

### SpilJ

Spill selges/byttes til CBM64: Combat Lynx (kr 170,-), Dambusters (kr 170,-), D.T. Decathlon (kr 160,-), Stellar 7 (kr 110,-). Kun originale kass. Ønsker: Entombed, Spy vs Spy, Frankie goes to Hollywood, Air Wolf.

Håvard Håkonsen, 9385 Skaland Tlf. : (089) 58 256 e. kl. 16. 00

### CBM64

Selger følgende programmer: Basic Lightning (ca. 120 ekstra komm.) kr 215,-, Dambusters kr 140, - og Airwolf kr 1 00,-. Samlet pris kr 425,-. Alle er origin ale kassetter. Basic Lightning byttes gjerne mot Simons Basic (modul). Henrik Kurka, J890 Ytre Vinje

### Salg/bytte CBM64

Basic-Aid og BIue Max på kassett, lite brukt originaler selges. Samlet pris kr 300,- eller byttes mot Flight Simulator Il på disk. Spillet må være original og helst med bruksanvisning.

Tommy Olsen, 9090 Burfjord

### CBM-freak. se her!

Følgende originaler selges: Dambusters (disk) kr 100,-, Valhalla (kass.) kr 75,-, Faces of Haarne (kass.) kr 50,- og California Gold Rush (kass.) kr 50,-. Alle i original «cover» med instruksjoner. Bøker og paddles selges også. V. Johansen, Toppseilvn. 5 8000 Bodø Tlf : (081) 61 43 1

### Dambusters byttes !

Dambusters {original) for CBM64 byttes mot Hampstead, Castle of Terror eller Sherlock. Spillene må være originaler på kassett.

Sverre A ndre Grand, Bakkane 26 3 700 Skien \ Tlf.: (035) 46 418

### Spill selges

Jeg selger Radar Rat Race (modul) fot kr 1 00,-. Ønsker å bytte BIue Max (original) m ot Space Shuttel. Er det noen dataklubber i nord som vil ha meg som medlem, jeg har CBM64. Ken-Frode Johansen, Vågnes

9022 Krokelvdalen

### Utstyr til CBM64 selges

C64, disk, modem m.m. selges billig. Samlet kr 6900, - eller delt. C64 kass . spiller, bøker, joystick og spill over kr 2500,-. Disk med software over kr 2500,-. Modem (1200/75, 300/300 baud, F/H duplex) + nødvendige kabler og program over kr 1900,-

Svein Magnar Lie, Lyngveien 5 4280 Skudeneshavn Tlf. : (047) 58 963

### Commodore 64

Selger originale Spy vs Spy kr 75,-, Exploding Fist kr 100,- og Trollie Wallet kr 75,-. Alle på kassett. Vil bytte spill/prg. helst på disk.

Stein E. Giske, Ørnetua 18 6000 Alesund Tlf. : (071) 38 029

### Commodore 64-spill byttes

Jeg bytter Kickman (cartridge), Terrorist, Booty og Bruce Lee (alle originaler) enkeltvis mot disse spillene: Football Manager, The Hobbit, Impossible Mission, Romik's Graphic Editor eller Dambusters. Kun originaler.

John Eivind Berdinesen, 4274 Stol

### Spill selges

Jeg selger Fa1con Patrol Il kr 80,-, Terrorist kr 80,-, Basic-Aid kr 200,  $-$  og Kong 64 kr 50,-. Alle spillene er originale. Rino Falstad, Kviteberg 9090 Burfjord Tlf.: (083) 68 174

### Commodore 64

Jeg ønsker kontakt med alle Commodore 64 eiere for utveksling av programmer . Jeg har kun kassettspiller. Rune Iglebæk, Setesdalsv. 522 4710 Mosby

### CRM64

Commodore 64 ønskes kjøpt med kassettspiller, joystick (gjerne to stk.) og spill for tilsammen ca. kr 1500,-. Erik Fooladi, Ole Brummsv. 26 0979 Oslo 9 Tlf. : (02) 10 10 15

# Diverse spill selges !

Jeg selger 50 spill på en kassett for kr 120,for Commodore 64. Jeg kan nevne noen av spillene: The Dambusters, The Hobbit og 1985 osv.

Svein Molnes, Egset 6100 Volda

### Hallo CBM64-eiere!

Jeg vil gjerne bytte bort Give my regards to Broad Street, Gun dogs og Loco på kassett mot f.eks. Frank Brunos Boxing. A rne Svendsen, Fostervoldsgt. 22 6500 Krsund.N.

### CBM64 programmer

Jeg ønsker å bytte spill eller brukerprogrammer med andre Commodore fans. Bare kassett. Ståle Christiansen, Hovlandvn. 107D 3270 Nanset

### Spill til salgs

Jeg har føl�ende originale spill til salgs. Kokotoni Wolf kr 100,-, Summer Games kr 130,- og Super Huey kr 130,-. Alle spillene for kr 300,- eller 2 for kr 220,-. Pål Stenbrenden, 3073 Galleberg Tlf. : (03) 77 00 65

# 'l Advaneed Commodore User Club

Er i ferd m ed å starte Advanced Commodore User Club. Dette er ikke en klubb for spillere, men for folk som bruker sin Commodore 64 til programmering.

Ønsker også å kjøpe Z-80 modul og CP /M-operativ-system til CBM64, eller bytte min 64 Forth-modul (fra HES) verdt kr 717,- mot Z-80 modul +  $CP/M$ . Skal også selge/bytte en del brukerprogram, bl.a. Oxford Pascal, Pal og The Last One (programgenerator).

Kjetil Nørvåg, Elsebø 6090 Fosnavåg Tlf.: (070) 88 688

### Commodore 64

Jeg selger disse originalspillene: Impossible Mission (kassett) kr 160,- og Pitstop II (kassett) kr 160,-. Begge spillene er uten feil.

Per Bjørnar Tretnes 6440 Elnesvågen . Tlf. : (072) 65 649

### Salg/bytte av spill

Jeg vil bytte Blagg, China Miner og Siren City. Alle original spill. Jeg vil gjerne bytte til meg Bruce Lee, Impossible Mission, Eddje Kidd eller Pitstopp I I. Alle må være originalprogrammer.

Geir Halvorsen, Romskogveien 5 4580 Lyngdal  $Tlf.: 45823$ 

### Commodore Printer

Printer til Commodore 64 ønskes kjøpt. Marius Bodin Larsen, Einerveien 35 4800 Arendal Tlf.: (041) 29 172

### $CP/M - Termod 64$

CP /M til C BM64 ønskes kjøpt. Selger Termod 64 modem/kommunikasjonsprogram for CBM64 skrevet i 100% maskinkode. Har bl.a. 40/80 tegn pr. linje, 45 Kb buffer, disk/kassett og printerrutiner + programmerbare funksjonstaster. Overfører også basic/maskinkode-filer .

Rune A leksandersen Jens Bjelkes gt. 60 Lei!. 511 0652 Oslo 6 Tlf.; (02) 19 91 67

### OBM-spill selges rimelig

Jeg selger: Beamrider kr 120,-, Raid over Moscow kr 1 50,-, Impossible Mission kr 120,-, Indiana Jones in the lost Kingd. kr 110,-, Solo Flight kr 220, - og Sorcery kr 90,-. Er du rask kan du få alt for kr 750,-. Du betaler portoen. Alle er originale og ikke brukt over 10 ganger . Christer Larsson, 2252 Hokåsen Tlf.: (066) 26 248

### **Dataklubber**

Jeg søker kontakt med Commodore 64 klubber .

John Arne Svorken, 6680 Halsanaustan Billige spill!

Følgende originalspill selges for rundt kr 100,- pr. stk.: Fighter Pilot, Styx, Planet of Death, Beach Head, Manic Miner, Zzoom, Spy Hunter, Frank N. Stein, Skooldaze, Pyjamarama, Piromania, Tower of Evil, Attac of the Empire, Reversi, Hungry Horaca, Flight Simulation, Space Raiders, VU-file og Night Gunner. A ndreas Nygaard, Nobelsgt. 2 0273 Oslo 2

Tlf.: (02) 44 Ol 37

### Ny super dataklubb

Vi har nå startet en ny superherlig datak lubb for CBM64-eiere og ZX SPECT-R UM eiere. Vi kommer ut med medlemsavis. Hver måned trekker vi et originalt dataspill som en medlem får. Dette gjelder for begge maskinene. Vi har vervepremier, konkurranser (bl.a. vinn et spill + kr 100,-), reportasjer og prg.utlistninger m.m. Medlemsavgiften er på kr 30,- pr . 15 mnd. Fra og med 1.12.85 vil prisen gå opp til kr 50,-. Skriv eller send penger til: Iver Olsen, 3073 Galleberg Tlf. : (03) 77 05 22

### Commodore 64 selges

for kr 1990,-. Med på kjøpet følger kassettspiller, to Joysticks, spill bl.a. Pitstop Il, Impossible Mission, The way of the exploding fist, Dambusters . Hans Richard Gangdal Bønesskogen 51, 5062 Bønes Tlf.: (05) 12 28 65

### Kassettspill byttes

Jeg har en CBM 64 og følgende spill: Summer games II, (på disk), Way of the exploding fist, Spitfire 40, Super Huey, Monty Mole, Impossible Mission, Dambusters, Black Thunder og Ghostbusters. Jeg ønsker bl.a.: Fourth Protocol, Theatre Europe, Frank Bruno's baxing, The Dallas quest og Spy is spy 1 og 2. PS Mine spill er originale. Det må også deres være. Trond Kristoffersen, Sletteløkka 40B 0597 Oslo 5 Tlf. (02) 25 30 71

### Commodore 64

spill til salgs, Dambusters, kr 125,-, Fort Apocalypse kr 100,-, Astro chase kr 100,-, Flying Feathers kr 75,-, Quintic warrior kr 75,-, Exter minator kr 74, - og Lazarian på modul kr 75,-. (Alle er originaler). Jan Rune Hogstad, Agenes 4432 Hidrasund Tlf.: (043) 72 263 e. kl 18. 00

### 64 eiere se her!

Vil selge disse spill til den som byr høyest. Pitfall 2, The evil dead, Defender, Front line, Danger mause, Bruce Lee, Spriteman og Crazy kong. Alle er originaler. Kan også bytte noen av dem i en fast load. Ta pennen fatt da. Vidar Bjørnes, Øygardsv. 15 4550 Farsund Tlf.: (043) 91 106

### Bytte spill

Jeg ønsker å bytte spill av god kvalitet. Ønsker også å kjøpe en fast load (modul) helst ikke så mye. Vidar Bjørnes, Øygardsv. 15 4550 Farsund Tlf.: (043) 91 106

### Commodore 64 selges

grunnet overgang til større maskin. med følger: 1541 diskettstasjon, MPS-801 printer, kassettspiller, Brother IF-50 interface, The Arcade Joystick, 36 disketter. Medfølgende programvare: database, Vizawrite 64 - tekstbeh. m/norsk manual, Vizaspell — engelsk staveprog. til Vizawrite, Simon's Basic m/engelsk manual, Koala Painter — tegneprog. og mange andre nytteprog. Spill: Summer Games, Zaxxon, Hunchback, Choplifter, Blue Max, mm. Selges til høystbydende over kr 9 000. Olav øy, 3853 Vrådal

### Look here!

Jeg selger en CBM 64 m/diskettstasjon og k assettspiller og masse ekstra: Simons' Basic (cartridge) joystick (quickshot II) Pitstik lyspenn m/program, Easy script tekstbeh. progr. disk. Alice in videoland, Dambusters  $+$  noen andre spill (kas sett) to bøker: Programmers tef. guide, Machine code master + noen disketter. Alt har en verdi av ca kr  $8\,000 - 9\,000$ , men jeg selger det billig. OBS! Alt er originalt utenom kassettspilleren, som er av merke Fujisonic. Det mest i originalpakning. Pris antakelse kr  $4-5$  000, $\cdot$ . Odd Inge Sandbekkhaug, Lonaveien 7A 3 770 Kragerø

Tlf. (036) 81 298

### **Originaler**

Jeg selger følgende originaler for CBM 64 for kr 50,- pr stk. Kalah, Gribblys day out og Mr. Robot & hjs factory. Ny pris ca 160 pr stk.

Rune Wendt, Stafettveien 4F 3200 Sandefjord Tlf. (034) 73 3 69 el. (034) 64 888

### **Originalspill**

Jeg ønsker å selge 3 originalspill. The way of the exploding fist (ikke brukt) til kr 150,-, Turbo 64 kr 120,-, Twin kingdom valley kr 80,-. Alle kr 350,-, eller hver for seg.

Tor Alex Collins, Gaupev. <sup>6</sup> 2310 Stange Tlf.: (0659 83 072)

### Til salgs

Originale spill for CBM 64 selges for kr70,- pr stk.:

Dragonriders of Pern, Terrorist, og West. Jeg selger også boken

Commodore 64 Programmer's reference guide for kr 1 40,-, (ny pris

 $kr$  180,-).

Torbjørn Lien, Sneveien 7B 8650 Mosjøen Tlf.: (087) 72 401 e. kl 15.00.

### CBM 64 spil1

To original spill selges p.g.a. bytting av maskin Percy Potty Pigeon og Pyjamarama. Begge spillene har super grafikk. Robin Pedersen, Kongsvegen 56A 9405 Kanebøgen Tlf.; (082) 74 057

# Commodore 64 til salgs

med kassettspiller og joystick og en del programmer og spill Pris kan diskuteres.<br>Ring eller skriv til: Ring eller skriv til:<br>Glenn Atle Andersen, Engene 1

3050 Mjøndalen Tlf.: (03) 87 78 53

### Vie 20 spill selges

3 moduler og l kassett, halv pris! Road Race kr 50,- (ny kr 100,-), Alien kr 50,-(ny kr 100,-), Pinball kr 65.- (ny kr 125,-) Minitron kr 55,- (ny kr 110,- kassett). Inkl. frakt.

Geir Midtbø, Nygårdsvn. 4 1400 Ski

# Tlf. : (02) 94 63 82

### Spillegale

Selges Nato Commander for kr 150,-, Ny pris a kr 190,-. Brukt en gang, OBS originalt selvfølgelig. Portoen betaler jeg. Ring eller skriv til:

Arnt-Inge Olsen 8920 Berg i Helgeland Tlf.: (086) 28 053 e. kl 17.30

# **RGD IVIA** ; GRATIS Tippestem pel V6 Alt i datakabler og kontakter . SOFTWARE

IBM-PC OG KOMPATIBLE 400 disketter med gratis software. Inneholder hele Santa Clara og Ne� York P.C User Group's programbibliotek. Spill, nytte- og. forretningsprogram Disketter (DSDD) Kjøp: Leie: pr. 10 stk.............. 600,- 450, - Diskett-leie 14 dager til fri kopiering. (Alle priser eks. mva. og frakt.)

, RING (047) 60444/60253 **MICRO-SOFT MARKETING** 

Boks 30, 4210 Vikedal

Vi har laget en spesiell julekassett til deg som har

**SHARP IIIZ-708** med to av de beste program til denne<br>maskinen, nemlig SUPER-FILE — et ganske fantastisk databaseprogram, og TAPE COPIER til back-up kopiering av kassettene dine. Vanlig pris er kr 440,-.<br>... Men bestiller du før julaften; kan du trekke i fra 200 kroner! Send bestillingen straks! Her blir det rush! **MICRO-SOFT MARKETING Boks 30, 4210 Viker** 

# **Kellydd** POSTBOKS 43 **Kellydata <b>isstap**

ORDRETELEFON (06) 99 08 67 hverdag kl. 18.00-21.00

Ved kjøp av 12 stk. micropatroner medfølger. en **Transform** storage boks. Kun kr. 420,-<br>
(+ porto kr. 12,-)

Westmoen Elektronikk IMPORTØR AV TILLEGGSUTSTYR OG PROGRAMMER TIL BÅDE HJEMME-DATAMASKINER OG PC:

BE OM PRISOVERSIKT.

Westmoen Elektronikk POSTBOKS 359, 4581 LYNGDAL, TLF. 043-43165

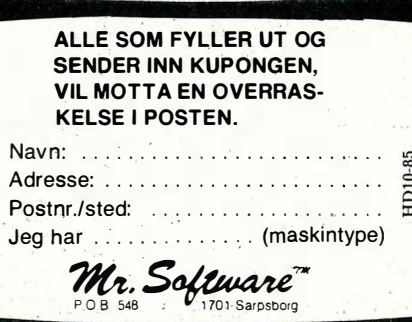

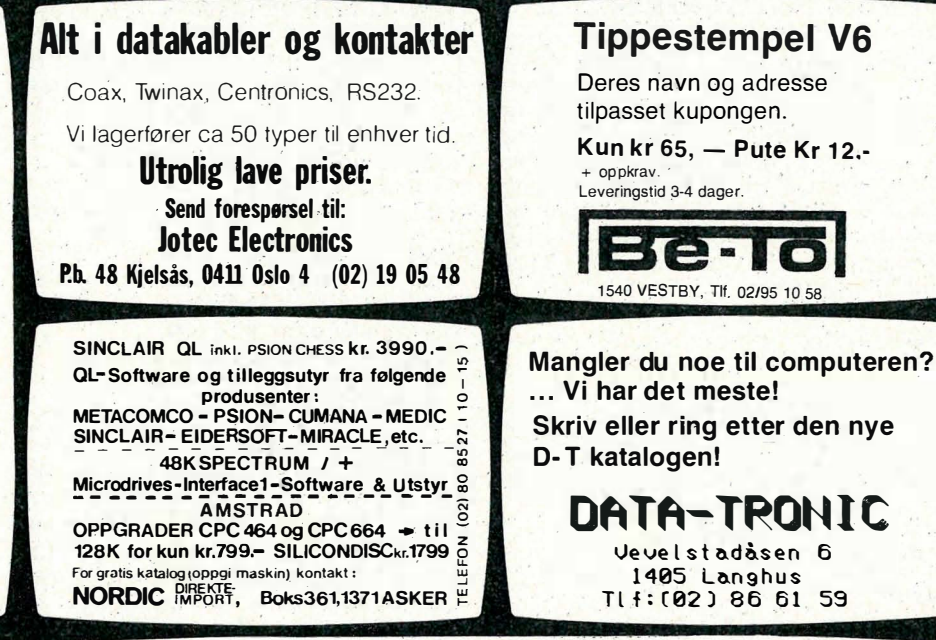

# Agfa videokassetter

2 t. kass. kr 92,50 eks. 'mva. 3 t. kass. kr 107,50 eks. mva. Ved kjøp av 10 eller flere 2 t. kass. kr 84,— eks. mva. 3 t. kass. kr 99,— eks. mva.

Kellydata REFSTAD ORDRETELEFON (06) 99 08 67 hverdag kl. 18.00-21.00 Hos din forhandler fra Tasman Software og Kellydata

med  $AE$ , Ø og Å ... selvfølgeligt.

Minimumsordre 3 kassetter.

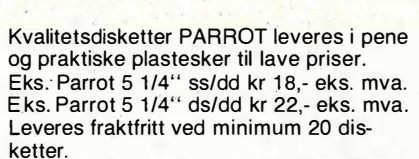

Leveres fraktfritt ved minimum 20 dis-<br>ketter.<br>Lavere priser ved kjøp av 60 disketter eller flere.<br>ler flere.

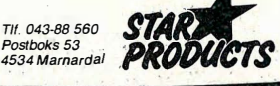

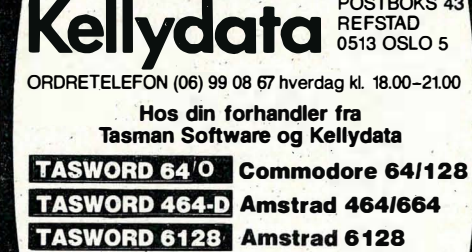

med Æ, Ø og Å . . . selvfølgelig!

### Verdens mest solgte joystick QUICK SHOT II selges nå til .  $\frac{1}{n}$  . redusert pris. Kontakt nærmeste dataforhandler.

- 
- 
- 

TASWORD TWO TASWORD 464 TASWORD MSX

> ', . . \_ To skyteknapper.. ' . . - Kan· tilkotJles Spectravideo, Commodore, . CØM'UTEB�. Atari, Nec, samt en mengde andre maskiner. **STANDARBAS**

for Spectrum 48K for Amstrad 464' for MSX datamask.

POSTROKS 43

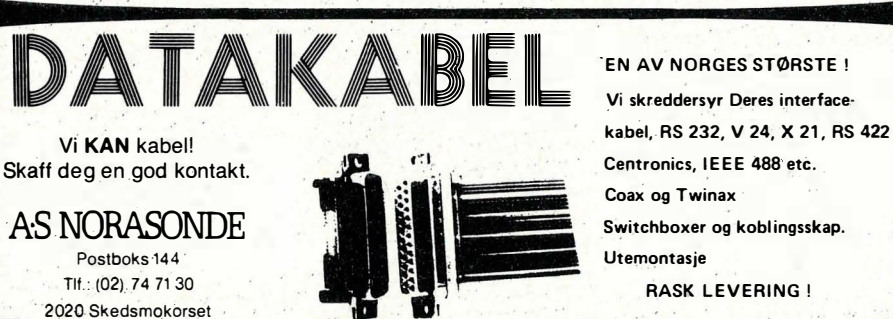

- Sugekopper gjør at den står støtt.<br>
- Automatisk avfyring.<br>
- To skyteknapper. 6667 0slo 6667 0slo 667. . . **COMPUTER** .

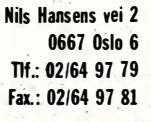

### � Spill byttes

Spill på kassett til CBM 64 byttes :

Loco, Grogs Revenge, Space Shuttle, Fred, Turbo 64, Aztec Challenge, Battle for midway, D.T.'s Decathlon, Strip Poker Spy Hunter, Summer games, Break fever, Combat Lynx, Sentinel, Black Knight, Indiana Jones in the lost kingdom, Space Pilot. Byttes mot: Super Huey, Up'n down, Fall Guy, A View to a Kill, Games Creator, Impossible Mission, Dambusters, Hercules, Frank Bruno's Boxing, On Court Tennis, Cauldron, Spitfire 40, Jump jet, River Raid, Tour de France, Summer Games II, Mr Robot. 100% originale.

Ronny Syversen, Borgersrud 2170 Fenstad Tlf. : (06) 90 43 51

### Commodore 64 selges

for kr 3 000 1 år gammel. Det følger med kassettspiller, Pitstop II, Airwolf, Falcon Patrol, Bruce Lee, Matrix + instruksjonsbok og softwareguiden . Kurt Hansen, lldervn. 39 2400 Elverum

### Bytte

Jeg ønsker å bytte Avanger, Frogmaster, Galaxy, Catacombs og Bruce Lee mot Pil Stop Il, The Way of the Exploding Fist, Strip Poker, Jump Challenge og Mission Impossible. Olav Trandal, Bregnevn. 8 6100 Volda

Tlf.: (070) 76 783

### Spill selges

Originalkassetter. Strike Eagle og Solo Flight selges for kr 200,- pr spill, ny pris kr 300,-. Inkl. frakt. Instruksjonsbøker medfølger .

Geir Midtbø, Nygårdsvn. 4 1400 Ski Tlf.: (02) 94 63 82

### Selger

En pakke med Musicalc 1,2,3 og Template 1,2 for CBM 64 selges uåpnet. Ny pris kr 1495,-selges til høystbydende kr 700,-. Henvendelse:

Tlf.: (03) 75 77 76 e. kl 17.00

### Kontakt

Jeg søker kontakt med CBM 64 eiere. Ønsker å bytte program og spill.

Tony Drognes, Prestegårdsvn. 9 2200 Kongsvinger

### Spill selges/byttes

Følgende originalspill selges/byttes til CBM 64: Chinese Juggler , Armageddon, Bogy Men, Pole Position, Vegas Jackpot, games Creator, Stix, Super Huey. To av dem bytes mot: Raid over Moscow, Spy Hunter, Beach Head eller Fighter Pilot. Tre av dem byttes mot Flight Simulator Il.

Ståle Hansen, Hummervn. 34 3150 Tolvsrød Tlf.: (033) 26 650

### Databord

til Commodore (RKD) selges kr 550,- (ny pris kr 1200,-). Commodore kasset tspiller selges kr 200,-, Daley Thompson's Decathlon selges kr 50,-.

Thor Svaboe, Bringebærstien 11 1349 Rykkinn Tlf.: (02) 13 53 81 e. kl 17.00.

### Commodore 64

Jeg selger følgende spill: Hobbit kr 130,-, Summer games kr 130,-, Ghostbusters kr 100,-, Valhalla kr 70,-, Hunchback, Anihilator, Mr Wimpy, Chineese Juggler, Super Gridder og Attack of the mutant camels alle kr 50,- pr stk. 3 D Ant attack kr 15,-Selges samlet for kr 700,- eller byttes i Learning bridge made easy eller Murder by the dozen og Sherlock Holmes. PS! Kun originaler .

Eivind Larsen, Vetlandsveien 8 0671 Oslo 6 Tlf.: (02) 26 65 09

### **Selges**

CBM 64, kassettspiller, joystick og Seikosha GP 100 VC printer, selges under ett til kr 4 500,-. Ole Oppegaard, Stigerbakken 9 1349 Rykkinn Tlf.: (02) 13 45 06

### Commodore 64 eiere

Commodore 64 Exposed, bok, selges kr 50,- + porto. Boken er engelsk, og inneholder alt fra enkel BASIC programmering, sprites og nyttige tips, til maskinkode programmering. Memory-map og nyttige ROM-rutiner er også med. Bent H. Gjendem, Postboks 101 6440 Elnesvågen Tlf. : (072) 62 824

### CBM 64 m/kassettspiller

+ endel spill, bl.a. Spyhunter, Loco, Falcon Patrol Il, Booty, Bnix Racors og Ghostbusters (originale) selges for kr 2 5000,-. Pris kan diskuteres . Frank Dahle, Lien 3580 Geilo

### Selges

CBM 64 m/kassettspiller og speech 64, selger med disse spillene Super Huey, Spitfire 40, Impossible Mission, Trashman og et glose program. Prisen diskuterer vi i telefonen. Hvis raskt oppgjør venter en overraskelse uten tillegg i prisen.

Jarle Hallingstad, Lien 3580 Geilo Tlf. :(067) 85 668

**MPS 801** 

printer til Commodore selges for kr 1000,-. Så god som ny. Torbjørn Landmark, Postboks 48 7501 Orkanger Tlf. : (074) 80 808

### Bytte

Jeg vil gjerne bytte: 3D-Tanx, Penetrator og Who dares wins mot 3 andre spill (originale). H vis ikke, så selger jeg til høystbydende over kr 50,-. Ta kontakt med Sigbjørn Nilsen, 8025 Røstlandet Tlf. : (088) 96 404

### CBM 64

CP/M (cartridge, disk og manual) for CBM 64 ønskes kjøpt. Kåre Paulsen, Færdersg. 62 1 700 Sarpsborg

### Selges

Commodore 64, diskettst. 1541, kassettspiller C2N og programvare for kr 2 000. Programvaren er hovedsaklig på diskett (8 stk), men noen er også på kassett . Jon S. Foshaug, Rute 7368 9250 Bardu Tlf.: (089) 81 566 e. kl 15. 00.

### Maskin selges

Commodore 64 selges til kr 3 600,- med følgende tilbehør: 2 joysticks, en kassettspiller, datablader , spill, 2 paddles og ett paddlespill, Seawolf. Øyvind Grytten, 6800 Førde

### Breakdance byttes

Breakdance fra Epyx byttes mot Super Huey, Way of the exploding fist, Ninja, Alice in videoland, Valhalla, Spy is spy, Lode

runner, Jumpman, Hercules, Black Knight, Games creator, Sammy Lightfoot, Super gran eller et bra tale synteziser program. No copies please! Marius Lindseth, Eftaåsen 15 0687 Oslo 6

### Spill til CBM 64

Jeg er vill etter spill til CBM 64. Ønsker kontakt med dataklubber . Morten Hauge, Nordrasta 1 2200 Kongsvinger Tlf.: (066) 15 804

### CBM originale spill

Summer games kr 145,-, Pitstop II kr 135,-, Zulu kr 40,-, Window revenge kr 80,-. Alle spillene selges for kr 380,-. A rne Boine, Nordrelangate 42 9950 Vardø

### Bytting

Er det noen som vil bytte CBM 64 spill? Jeg selger også min originale Hercules til høystbydende.

Kurt-Joar Alnes, 6050 Valderøy

### **Selger Games Creator**

til kr 115-, + porto. Programmet er på kassett (original). Martin Kirkhaug, Jotagt. 6 3190 Horten Tlf.: (033) 42 586 e. kl 15.00.

### Commodore 64

Selger følgende originaler: Exploding fist på kassett kr 100,-.

Turbo Breaker II på disk kr 100,-, Trollie Wallie på kassett kr 50,-. Er dessuten interessert i å bytte progrämmer på disk og k assett er også interessert i å kjøpe en billig Commodore MPS 802 el. MPS 803 printer.

Stein Erik Giske, Ørnetua 18 6000 Å lesund Tlf.: (071) 38 029

### Hei!

Jeg selger: Fighting Warrior, Nexus, Winter games, Hobbit m/bok, Scooby Doo, Rambo, Year Kung Fu, Now Games (m. Strangeloop, Lords of midnight, Arabian Nights, Brian Boddaxe, Pyjamara (Falcon Patrol II), Break fever, Ghostbusters, Robinoe Sherwood, Software Star pr. stk kr 100,-. Samlet kr 800,-Dag S. Mageissen, Nordsihaugen 16A 7700 Steinkjer  $Tlf.$ : (077) 62 772 - Sigga eller

 $(077)$  64 481 - Øyvind

### The Hobbit

til salgs for kun kr 170,- koster kr 240,ny . Selger også 64 Forth fra hes billig. Selger også pent brukte bøker til CBM-64, bl.a. CBM-64 Graphics & Sound programming og lærebok i Forth. Kjetil Nørvåg, Elsebø 6090 Fosnavåg Tlf.: (070) 88 688

### Printer

CBM Printer/Plotter 1520 til salgs ca kr 700,- (kan diskuteres). Jeg selger også spillene: Banana Drama & The fabulous Wanda for kr 50,-, du betaler portoen. Jeg ønsker også kontakt med andre CBM 64 eiere over hele landet.

Jo Asbjørnsen, Nøkkveien 37 4300 Sandnes Tlf.: (04) 67 86 70

### Spill på disk

] eg ønsker å selge Conan til OBM 64 for kr 175,-, el. bytte det i Summergames II, Spitfire 40, Red Arrows, Beach-Head I, Spy vs spy, Boulder Dash Il el. Exploding rist. SpiJlene må være på disk! Håvard Karlsen, Lyngbakken 18 9600 Hammerfest Tlf. (084) 11 024

# VIC 20

### Spill selges

Englands mest populære datamask in , VIC-20 + kassettspiller, Joystick, blader, bøker, 16k ekstra, mot: Board, og hele 109 spill/programmer! Bl.a. Crazy Kong, Grid Runner, Sargon II, Chess,<br>Star Battle og prog. Aid. Alt til høystbydende over kr 490,-.

Tore Pettersen,

Tlf.: (02) 81 14 53

### Se her!

V lC-20 med kassettspiller, 8/ 1 6k RAM, 2 bøker, 3 modul-spill + forskjellige spill på kassett. Selges samlet for kr 900,-. Skriv eller ring til:

Jan Gunnar Kostøv, Bergkrystallen 6 J 155 Oslo 11 Tlf.: (02) 29 98 02

### Selger VIC-20

kjøper CBM 64 diskett stasjon. Lars Hellebust, Ellen Gleditchy. 0987 Oslo 9

### VIC-20 selges

med et spill til kr 300,- eller mer. Svein-Erik Barnholdt, 2190 Disenå Tlf.: (066) 64 124 helst kl  $15.00 - 18.00$ 

### Originalkassett av Power Blaster

til VIC-20 selges. Jeg selger også to Victape'r. Nummer 2 og 3 1984/85. Jeg selger alt for kr 1 20,- eller kr 50 for hver av dem. (Alt er på kassett). Geir Danielsen, Halsmovn. 80

8662 Halsøy

# VIC 20 + 3 cartridge spill

+ 20 spill på kassett, Tool Kit med MC monitor, 10 bruker program og kassettspiller selges for kr 800,-. Lars P. Liaaen, Tuengen Alle 32 03 74 Oslo 3 Tlf. : (02) 14 91 52

### VIC 20 selges

Jeg selger følgende: VIC 20 m/kassettspiller, joystick, ca. 110 spill på kassett og en modul. Du får også med 2 bøker og en del blader for ca. kr 1490,-Tore Lynnebakken, 2742 Grua Tlf.: (060) 25 216

### Billig VIC-20

ønskes kjøpt, med kassettspiller og joystick.

Egil Steffensen, 7840 Lauvsnes Tlf.: (077) 88 255

### Ønsker bytte

Vie-20 skrevne spill uten ekstra K-ram byttes. Du sender kassett med spill på + opptakskassett. Du får like mange spill som jeg tar opp av deg. Hvis du vil bli medlem i Vic-20 klubb, så skriv til meg. Johny Vassbakk, Postboks 101 4281 Skudeneshavn

### VIC 20 selges billig

m/kassettspiller, 6 spill bl.a. Scramble og Jetpal, 16K RAM og lærebøker verdt kr 500,-. Samlet pris kr 800,-. Tommy Brodin, Tolia 8 1453 Bjørnemyr

Tlf.: 91 16 33 VIC 20

m/joystick, Trafo og et modulspill (Pac-Man) selges for kr 500,-. Jan-Petter, Stovner Senter Il 0985 Oslo 9 Tlf.: (02) 10 88 25 e. kl. 17.00

### VIC 20 til salgs

Kassettspiller, joystick og 4 spill følger med. Kan selges hver for seg. Maskinen kr 500,-. Samlet kr 700-800, Gunnar Thurmann, Høyenhallvn. 4 1440 Drøbak

Tlj. : (02) 93 19 41

### V1C 20 til salgs

Med på kjøpet får du ca. 40 spill og programmer, en stor Commodore-bag, Competition Pro joystick og en programmerings håndbok på engelsk. Ett års garanti igjen. Alt selges for kr 1200,-. Frits Robert Ohrstrand

Henrik Sørensensv. 20, 1065 Oslo 10 Tlf,: (02) 32 02 46

### Spill byttes

Jeg vil bytte spill med andre som har CBM Plus/4 eller C 16. Jeg har Airwolf, The Hulk, Gremlins, The Boss, Berks 1 &  $2 +$ mange flere.

Arne I. Kristensen, Slettvollveien 10A 8000 Bodø

Tlf : (081) 21 727

### Commodore Plus/4

Commodore Plus/4, kassettspiller og 1 spill selges for kr 1700,-. Stig Haugland, Stm. Kalstadsv. 12

1 700 Sarpsborg

### VIC til salgs

VIC 1020 Eksp/enhet med plass til 6 kort/moduler, sammen med diverse til salgs: 16k kr 300,-. 8k kr 150,-. Programmer's aid kr 30,-. Maskinspråkmonitor kr 20, -. Sargon 2 chess kr 50, -. Road race kr 30,-. Visible solar system kr 20,-. 3D Drawingmaster 16, kr 25,-. Flight path 737 16k kr 50,-. Joystick Competition pro kr 100,-. Commodore 1520 Printer plotter med nye penner og papir selges for kr 900,-. Hvis alt kjøpes under ett kr 2 400,-. Sender gratis over hele landet i original forpakning. Skriv eller ring til: Erik Nilsen, Postboks 1 84 5870 Øvre Årdal

# Tlf. : (056) 63 936

Spill til VIC 20 selges

Adventure Land, Superslot, A.E (3D), Centipede, Money Wars, Gamespack (7 spill) og Cavern Fighter. Pris kr 65,- pr. stk. eller samlet kr 350, -. 5 på modul og 2 på kassett. Alle originaler for ueksp. VIC 20.

A nders Steen Selvig, Skuldsvn. 9 1349 Rykkinn Tlf.: (02) 13 75 77

# $CP/M - MS$  DOS

### Ønsker kontakt med Tiki-klubb

jeg er interessert i å komme i kontakt med folk som har Tiki 100, eller en klubb for Tiki maskiner . Svein Tjelle, Kavli 6320 Isfjorden

### Osborne 1 selges

CP /M op. syst, 2 stk innebygde diskettstasjoner, 12" Monitor + Wordstar m.m. følger med. Maskinen er god og stabil for tekstbehandling og programmering. Pascal og Fortran inkl. manualer er med. Teknisk manual er også med. Kjell A age Oprann, Stareveien 14 4040 Madla Tlf.: (04) 55 83 66

### Osborne m/Screenpack selges

ex. mon., tekstbehandling, regneark, Basic, T. Pascal og dBase II + Eliza, kun kr 7 600,-. MT80 printer m/cent. og traktormating/friksjonsm. for under 1/2 pris kr 2 000,-. Et kjempe kupp: Alt samlet for bare kr 9 000,-. Henvendelse: P. Christiansen, 9980 Berlevåg Tlf. : (085) 81 594

### West PC-800

Ønsker kontakt med West-eiere med diskdrive.

Tom Nalum, Østerøya 3200 Sandefjord

### Tiki 100 kjøpes

Jeg ønsker tilbud på brukt Tiki 100, gjerne med div. utstyr . Terje VasIi, Sildrevn. 12A 7340 Oppdal Tlf.: (074) 2 1481

### PC selges

Komplett Apricot F1, 256kb m. Textbeh., regneark, SPLAN, grafikk og norsk tegnsett . Pris.: kr 15 OOO/gi bud. Wilhelm Mohn, Asaveien 14A 0362 Oslo 3 Tlf.: (02) 11 79 52 (dagtid)

### SHARP

### Sharp MZ-721 selges

for kr 1500,-, grunnet pengemangel. Meget pent og lite brukt (ca 1 1/2 år) med Sbarp-Basic, Pascal m/manual, mange spill og nytteprogrammer. Norsk instruksjonsbok + peeking  $\&$  pokeing Sharp MZ-700.

Børre Svendsen, Dragonstien 538 1 062 Oslo 10

### Sharp MZ. 700 m/Quick-disk

og Brother M-1009 printer, grønn monitor og 11 disketter (tekstbehandling, regneark, database, kreditorbase, finanskalender etc.), selges fordelaktig. Hans Ellefsen, Nadderudveien 155 1343 Eiksmarka Tlf.: (02) 24 62 72

### Kjøpe/bytte

Jeg ønsker å kjøpe/bytte programmer til Sharp MZ-80K. Spesielt vil jeg kjøpe bøker til denne maskinen. Jeg har en god del Poke-nummere og erfaringer så hvis du vil utveksle kunnskap, nøl ikke! Kontakt: Njål A. Ekern, Møllesvingen 45 2006 Løvenstad Tlf.: (02) 70 55 35

### Kontakt

Ønsker å komme i kontakt med Sharp MZ-700 eiere, for utveksling av tips. Frank Strømdal, Straumen 8226 Straumen Tlf. : (081) 97 124

### Programmer til Sharp MZ-700

Loderunner (ny kr 145,-), Moon Buggy (ny kr 145,-), Fast Food Fun (ny kr 145,-), Invaders Revenge (ny kr 124,-). Programmene er produsert av Sharpsoft. Selges for halv pris.

Tore Bloch, A mundbergan 32 , 65QO Kristiansund N

### MZ-721

med 19-20 spill. 1 1/2 år gm. Lite brukt. Basic og instruksjonsbok følger med. Selges for kr 1900. Torbjørn Tveit, Bruseth 384Ø Seljord

### Selger Sharp MZ-800

Med kassettspiller, Basic, 2 joystick, instruksjonsbok og spill. 3 uker gml. nesten ikke brukt. Høystbydende over kr 3 000, , pga. overgang til større maskin.

Trond Jensen, Vinje, Box 153 8470 Bø i Vesterålen Tlf.: (088) 35 549

### Halv pris

1 stk. New Brain modell AD og 1 stk. Sharp PC-1500 med CE-150 printer og interface selges ubrukt for halv pris. Roger Karlsnes, 6393 Tømrefjord Tlf.: (072) 80 586

### Sharp MZ-731

med printer, kassettspiller og joystick ca 45 spill/brukerprogram, selges for kr S 500,-. Ny pris kr 7 SOO,-. Vegard Riseng, Fejordet 2900 Fagernes

### Sharp M Z-700 eiere

Jeg ønsker å komme i kontakt med andre Sharp MZ-700 eiere for utveksling av spill, tips etc. Lars Møller, Blåstjernevn. 16

1475 Finstadjordet

### Sharp-klubben

Vi er Norges største klubb for Sharp MZ-700/800 eiere, og vi ønsker også deg som medlem. Klubben har holdt det gående i snart 2 år , og kan vel regnes som en av veteran-dataklubbene. Vi gir ut månedlige newsletters, og har etter det vi vet Norges største programbibliotek for Sharpèn. Programbiblioteket står selvsagt til disposisjon for alle medlemmer. Ønsker du medlemsskap for 1986? Betal kr 50,- til bank gironr. 3412 20 11919, eller send for mer informasjon (legg ved svarporto). Adressen vår er:

Sharp klubben

c/o Jakob J. ingvaldsen, Eikeveien 10 5032 Minde

### Programmer til Sharp M Z700 selges

Pascal compiler Kuma (ny kr 695,-), Kuma disassembler (ny kr 275,-), Galaxia (ny kr 1 24,-). Bruksanvisning følger med Pascalen og disassembleren . Programmene selges for halv pris inkl. frakt (oppkrav).

Tore Bloch, Amundbergan 32 6500 Kristiansund N

### MZ-721

Helt ny Sharp MZ721 selges for bare kr 1 900,-. Ny pris kr 3 999,-. Prisen kan diskuteres. Ring derfor nå! Reimar Vetne, Helgen 3 730 Ulefoss

### Til salgs

Sharp MZ721 m/15-20 spill + Basic og instruksjonsbok selges for kr 2 400,-. Torbjørn Tveit, Bruseth 3840 Seljord

Tlf.: (036) 50 795

### Sharp MZ721 selges rimelig

Maskinen er lite brukt (nesten ny) og har innebygd k assettspiller . Det med følger en norsk, nybegynnervennlig instruksjonsbok samt ca. 70 programmer (derav ca. 20 i maskinkode). Nytteprogram: bl.a. en utmerkøt database, et spesielt utviklet matematikkprogram, et omfattende tippeprogram, Store keeper, Invoice Control (regnskaps- og faktureringsprg.). Spill: Chess, Star-\*Avanger, Galaxia, flipper, Black Jack (21). Ny pris over kr 4 000,-, selges til høystbydende over kr  $2000 -$ 

Svein Gunnar Jakobsen, Sira Erlendsvei 34

8900 Brønnøysund Tlf.: (086) 20 751 e. kl. 16.00

### Supertilbud!

Sharp MZ721 med endel programmer (bl.a. Kuma database, Star Avenger, Chess, Galaxia etc.) selges. Pris kr 1 SOO,-.

Jøran Nordhuus, Hestøya 8900 Brønnøysund

### Printer/plotter til salgs

for Sharp MZ700 med 2 pennesett og 2 papirruller. Lite brukt pris kr 1000,-. Øystein Bakke, Hagen 5690 Lundegrend Tlf.: (054) 33 183

### Selges til Sharp MZ700

Speech Synthesis. kr 150,- ny pris ca. kr 250, -, Basmod Toolkit kr 125, - nypris ca. kr22S ,-, Nuc1ear Wargames kr 1 00,- ny pris ca. kr 150,-, Castle of Cara Island kr 100,- ny pris ca. kr 150,-. Alle er originale, pent brukt. Torgeir E. Fjeld, Eikelia 2 ]500 Moss

### Sharp MZ-80A

med Basic/Pascal Forth og Basiccompiler og 5S programmer hvor 22 er spill. Innebygd skjerm og kassettspiller selges høystbydende over kr 2 500,-. Leif Sætre, Sætre 2072 Dal Tlf.: (06) 97 60 64

### Sharp MZ-700

Jeg selger 6 originale spill til Sharp MZ-700 (Ladders, Eliminator II, Attack Force, 3D car race, Lightning Patrol og Nightmare park) eller bytter mot andre originale spill .

Jan Arve Langlo, Langloveien 45 6200 Stranda

### **Sharp PC-1402**

(40KROM, 10.2KRAM) selges for kr 1600,-. Kjøpt oktober 1985. Ny pris kr 1998,-. Torbjørn H'ovden, Konvallveien 23 3900 Porsgrunn  $Tlf.$ : (035) 57 348 e. kl 17.00.

# **SPECTRAVIDEO**

### Spill selges

Spectravideo 328/318 + 16K: Maskinkodespill: Kung fu master, Ninja, Tetra horror, Sasa, Old Mac farmer, Turboat. Ubrukte, helt originale. Selges samlet for  $kr$  290,-. En $k$ eltvis for  $kr$  60,- pr stk. Frakt er inkl.

Tor Arne Grindal, 2512 Brydalen

### Spill selges

Følgende Spectravideo spill selges: Punchy, Tetra Horror, Old Mac farmer, Tur boat, Sasa, Ninja og Spectron. Selges samlet for kr 250,-Øystein Hansen, Sandstølspretten ]2

4812 Kongshavn Tlf.: (041) 88 439

### Selger maskin m. m.

SV-328 med kassettspiller, SVL-605 expander med 1x320K disk og centronics, 1 joystick, 4 originale spill, NEC 12" brun monitor + lærebøker og en del annet, selges .

Sigbjørn Aarok, 5567 Skjoldast Tlf. : (047) 79 392 e. kI 18. 00.

### Pent brukt

1 år gammel SVI-3 28MR Il selges med k assettspiller SVI -904, S bøker, norsk tegnsett, norsk tastatur, (engelsk følger også med) Endel spill bl.a. Sasa, Telebunny, Speetron, Turboat + endel til (mange skriv inn spill). Prisantydning 4 100,- eller høystbydende over dette. Jarle Thune, Lensbygda

2850 Lena

Tlf.: (061) 66 470 e. kl 18.00.

### SVI 328 selges

SVI 328 med expander, to Disk Drive, Sanyo 14" Farge monitor, kassettspiller, to joystick og en del programvare selges ca 30 spill, CP /M 2.2, WordStar , dBase Il og Turbo Pascal. En del bøker og brukermanual følger med. Brukt ca 6 måneder . Bjørn Hjelmseth, Risvoll 6250 Stordal Tlf. : (07]) 78 239

J oystick Speetravideo

l eg selger en loystick Spectravideo med autofire og en RAM Turbo Spectrum joystick interface. Samt noen spill til Spectrum.

Pål 1. Skogholt, Myklevik 8340 Stamsund Tlf.: (088) 89 211

### **Spectros**

En dataklubb for Spectravideo eiere. Medlemmene får klubb-avis hver måned . Medlemskontigenten er på kr 15,- i året. For å bli medlem kan dere skrive brev. Husk å oppgi adresse. Alle får svar . Rolf Arne Kristiansen, Siriusvn. 14 9020 Tromsdalen

### Se ber!

leg selger følgende prog. /spill for kr SO,-. Spectron, Armoured assault, Carace, Nomis, Cornpatbility, lntroduction to Basic. For kr 75,-, File cabinett og home economist (kassett). Jeg ønsker å komme i kontakt med andre SVI fansklubb). Ove Morten Stalheim, Øvre Bønes 5062 Bønes Tlf.: (05) 12 40 26

# **Databøker**

# De beste databøkene fra Bernard Babani forlag i London kan nå bestilles fra NB-forlag. Utvid dine kunnskaper - les!

An Introduction to Programming the Amstrad CPC464 and 664

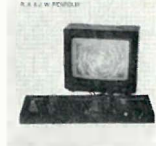

Amstrad CPC 464

### An Introduction to Programming the Amstrad CPC464

Amstrad CPC464 med Locomotive Basic er en kraftig og allsidig computer, og denne boken er skrevet for at du skal få mest mulig utfra denne kombinasjonen. Boken er ment som et supplement til brukermanualen, og in neholder en mengde nyttige programmeringstips og rutiner. 144 sider **kr 58.-**

### How to write Amstrad CPC464 Games programs

Lag dine egne spill hvor du utnytter Amstrads gode grafikk. Spill-eksemplene begynner med det enkle og ender opp med et tre-dimensjonalt spill. Ved å arbeide seg gjennom programmene, vil du på kort tid få bedre forståelse av Locomotive Basic, og hvordan lage dine egne programmer. Viktig lesning for alle Amstrad-eiere. 144 sider **kr 65.—** 

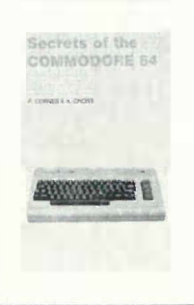

### Secrets of the Commodore 64

Gir informasjon om muligheter utover dem forklart i brukermanualen . Boken viser mange nyttige programmerings-teknikker og korte rutiner som du kan bygge inn i dine egne programmer. Den in neholder også et sett maski nkode-rutiner du kan legge inn i maskinen, og som gjør f.eks. høyoppløselig grafikk og musikk lettere å programmere. 128 sider **kr 52.**-

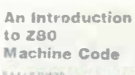

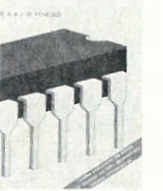

### An Introduction to Z80 Machine Code

Boken tar for seg det grunnleggende ved mikroprosessorer og maskinkode-programmering, uten at det forutsettes forhåndskun nskaper hos leseren. Mikroprosessoren Z80 er brukt i mange hjemmecomputere, og enkle programeksempler er gitt for flere av disse. Assemblerprogrammering er ikke så vanskelig som du tror.

144 sider **kr 58,—** 

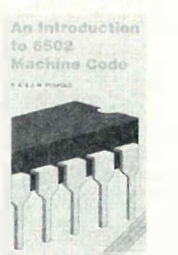

### An Introduction to 6502 Machine Code Det er ikke forutsatt noen kjennskap til mikroprosessorer eller maskin kode. Emner som behandles: Assembler-sprog og assemblere, registere og hukommelse, binære og heksadesimale tallsystemer, adresseringmodi og instruksjonssettet, samt blanding av maskinkode og Basic. Programeksempler for Commodore 64, Vic 20, BBC, Electron og Oric 1/Atmos.

112 sider **kr 52.**-

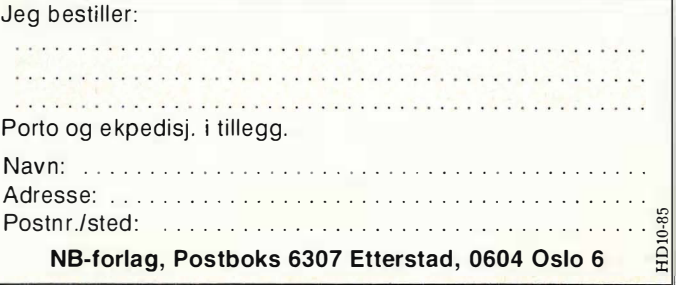

# EN BIBEL FOR COMMODORE 64 EIERE

Boken innholder bl.a.: Filbehandling på CBM 1541 diskdrive, bruk av printer, lesning fra CBMs hukommelse, skriving til CBMs hukommelse, maskinkoderutiner osv. Programlistinger eks.: skatteberegningsprg., databaseprg., filbehandlingsprg., turbo-tape, merging, old, autorun, splittscreen, osv.

Boken kan brukes som norsk manual til diskdrive og printere for Commodore 64. Boken forutsetter en del kunnskap i bruk av CBM 64.

Er du ikke sikker på om denne boken er noe for deg, sender vi gjerne en kopi av innholdsfortegnelsen gratis, så får du selv bestem me. Vi vet svaret, bruker du nemlig din CBM 64, vil du bli henrykt over hva denne boka gir deg. Den tar for seg alt. Har du først sett den, klarer du deg ikke uten.

1500 forhåndssolgte bøker beviser hvilket behov den dekker.

Pris kun kr 225,-

 $\Box$  JA, send meg  $\dots \dots$  stk. "CBM 64 brukerkurs 2".  $\Box$  JA, send meg kopi av innholdsfortegnelsen.

Navn: . . . . Adresse: ............................... Postnr./sted:

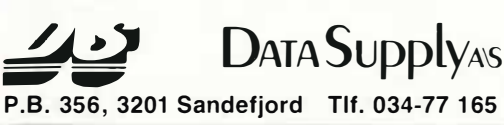

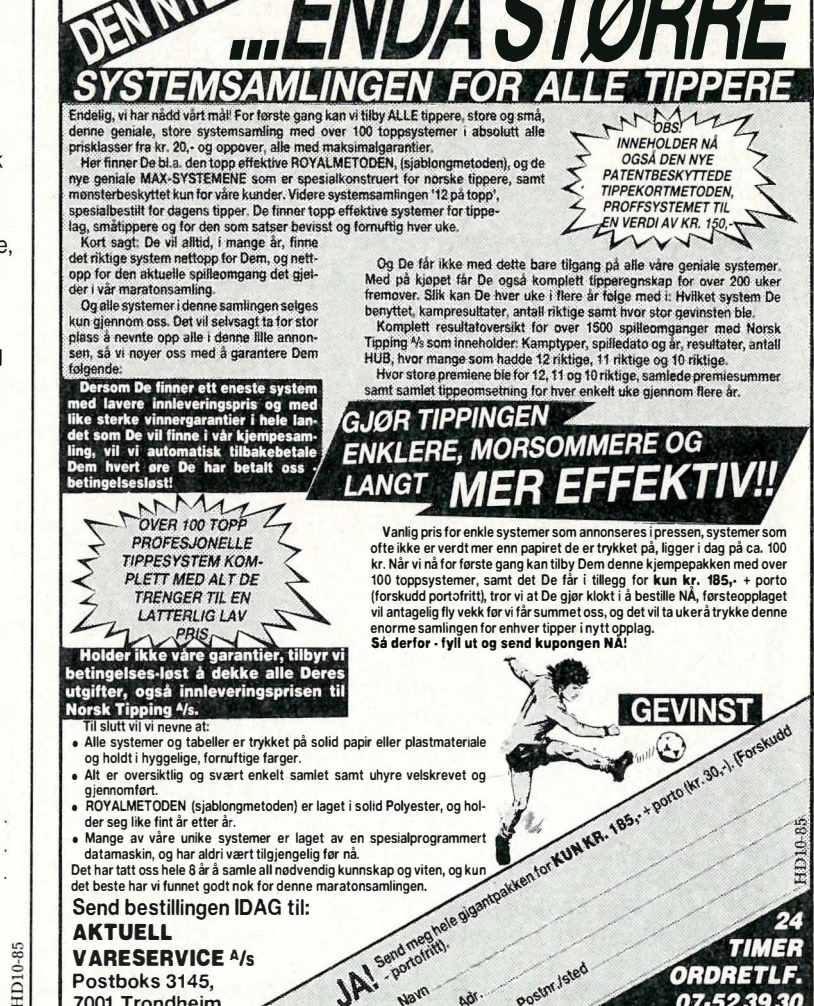

**VARESERVICE A/s**<br>Postboks 3145, VARESERVICE A/s<br>Postboks 3145, **M. J. W. W. W. W. Postpoker**<br>7001 Trondheim **J. W. W. Postpoker** 

,,,,,, *ORDRETLF.* 07-5239

Postm.jsted

# y Sharp PC 1500

selges for kr 1600,-, CE161 16KRAM kr 1 200, -. Selges bver for seg, eller samlet kr 2 500,- . Ny pris pr 1.1. 85 kr 5 574,-. Torbjørn Hovden, Konvallveien 23 3900 Porsgrunn Tlf.: (035) 57 348

### Sharp printer

Sharp printer/plotter uten penner kr 1 1 00,- med penner kr l 1 50,-. Selger også div. orig. kassetter for MZ700. Skriv etter liste.

Knut D. A ngelsen, Hans Dahls gt. 4 6500 Kristiansund

# DRAGON

### Dragon 64

med joystick og spillebok. Lite brukt til salgs kr 1500,- eller høystbydende. Pris kan diskuteres .

A nne Finneid, Akebergv. 42

0650 Oslo 6

Tlf.: (02) 15 00 10

# Dragon DOS

Komplett diskettstasjon Dragon ønskes kjøpt. Flight Simulator, Night Flight, Dragon Composer (originale) byttes i andre spill.

Villy Rølvåg, Langneset 10 8600 Mo i Rana Tlf.: (087) 50 687

### Til salgs

Dragon 64 med Philips kassettspiller, 2 joystick, ca 20 spill endel blader og bøker, selges for kr 2 200,-. Åsmund Tørvi, Brastadvn. 31 3073 Galleberg

### Maskin selges

Dragon 32, kassettspiller, 2 joysticks, 4 originale spill, 3 bøker og 2 blader . Pris kr 2 000 totalt. ZX 81 følger også med. Øyvind Evensen, B. Kjelsbergsvei 162A JOOO Drammen

Tlf.: (03) 82 43 21

### Haster!

Dragon 32 med kassettspiller, ca 50 spill, ca 30 datamagasiner, mask in kodebok, bruksanvisning, 5 meter antenneledning, 1 Quickshot III, Joystick, Dragon joystick + andre programmer (sprite Basic og andre muligheter for å forbedre basicèn), selges for kr 2 500,- Ny pris ca kr 4 500. Selges p.g.a. pengemangel. Ole E. Skarning, Blgveien 3 4815 Saltrød

Tlf.: (041) 31 001 e. kl 17.00

### Dragon 64 selges

Dragon 64 selges m/editor/assembler, 4 spill, 1 joystick, 1 bok, 3 blader selges for ca kr 3 000, -. Ny pris kr 4 500, -. Kjetil Johansen, 2620 Follebu Tlf.: (062) 20 033

### Spill selges

Selger spill til Dragon. Spillene er: Phantom Slayer for kr 80,-, eller bytter det mot Stalag/Eno, Katerpillar Attack eller School Maze.

Even Stølen, 7203 Vinjeøra

### Dragon 64

Dragon 64 selges m/2 joysticks, noen spill og programmer , 4 bøker . Alt sammen for  $kr$  2 100,-Espen A ndersen, Glaservegen 144 3 700 Skien

Tl/. : (035) 38 413

### Dragon 64 selges

Dragon 64 m/2 styre spaker , et avansert sjakkspill og en god del andre programmer selges. Kjøper kan også få med et 12" Philips sort/hvitt fjernsyn billig ved rask avgjørelse. Både computeren og tv'en har garanti. For nærmere opplysninger, Ring til:

Kristian Resset Tlf: (060) 34 221

Serge/bytte spill<br>Jeg har ca 40 spill som jeg vil selge eller bytte mot andre spill. Jeg vil øgså komme i kontakt med andre som har Dragon 3 2/64 og driver med maskinkode. Tor-Helge Skei, Uståsen 87 7082 Kattem

Selges

Dragon 64 med diskettstasjon selges , l år gammel. Av programvare har jeg 4 disketter med spill, maskinkodepakken Alldream og 2 joystick . Kan selges sam�et eller hver for seg. Prisantydning kr 4 500,-. Helge Mortensen, Vikran 9056 Mortenhals Tlf.: (083) 94 672 e. kl. 17.00

### Dragon 32

Selges for kr 2 200,- inkl. 1 joystick, 2 bøker og ca. 50 spill. Gaute Larsen, Melandsgata 10 9600 Hammerfest

### Til salgs

Dragon 32 selges for  $kr$  1200,- $m/2$  joystick, to bøker og noen programmer. Stig-Arne Wibø, 1860 Trøgstad Tlf.: (02) 82 69 14

### Dragon 32

Med kassettspiller, 10 prg. bl.a. Sprint Basic Compiler, Joystick, 3 bøker og 2 årganger av bladet Dragon User. Selges for kr 2 500,-.

Bjørn Spongsveen, Pålsestubben 3 1900 Fetsund

Tlf.: (02) 72 19 47 e. kl. 16.00

### Dragon

Jeg vil ha kontakt med folk som vil bytte Decathlon og Olympia mot spesial version av Manic Miner eller Speed Racer. Frode R. Kaspersen, Slettvollveien 8A 8000 Bodø

Tlf.: (081) 21 169

# SINCLAIR

### ZX 81 selges

Sinclair ZX 81 m/16K og diverse spill selges kr 800,-. Per Christensen, Hesteskoen 35 1 600 Fredrikstad Tlf.: (032) 47 705

# Interface 1 + Microdrive

til salgs med 14 Cartridger. Selges til høystbydende over kr 1100,-Ole Reiersen, Nesjabrygga 17 4280 Skudeneshavn Tlf.: (047) 58 803

### **Bytte**

Ønsker å bytte Ghostbusters (org.) mot Combat Lynx eller Frank ie goes to Hollywood til Spectrum. Idar Torskangerpoll, TorskangerpolJ 6715 Vågsvåg

### **Microdrive**

til salgs lite brukt. Ronny Dahl, R ustadgt. 25 3190 Horten Tlf. (033) 46 522 (kl 12-14).

### Sinclair, Spectrum 48K

1 �r gam mel med interface 1 og microdrive + 9m drivekassetter med blandt annet Master file 09. Tasword 2. Jet set Willy, Manic Miner. På kassett. D. Ts Decathlon, River Raid, Combat Lynx, Match point, Night Lore. Ny pris ca kr 4 500,selges for 2.500—3.000,-.<br>Heljar Hanssen, 226/15 9170 Longyearbyen

### ZX Spectrum eiere

Jeg selger en lite brukt ZX interface 2 for  $kr$  300 + porto. Rolf M. Falnes, Neset 4280 Skudeneshavn Tlf.: (047) 58 629

### Ønskes kjøpt

Kempston joystick m/interface til ZX Spectrum kjøpes pent brukt. Ken-Viggo Hansen, Kobberstad 9730 Karasjok Tlf. : (084) 68 150

### Super salg!

ZX Spectrum 48K selges superbiJlig med masse spill, Interface 1 og joystick. Selges til høystbydende. PS! Ikke langt fra ubrukt. Inge E. Henriksen, R. Jølsensvei 44F 2006 Løvenstad Tlf. : (02) 83 96 60

### Selges

ZX Spectrum (8 mnd.) selges med kjempestor joystick, interface, mikrodrive, interface 1, bøker og ca 40 spill, til kr  $2500 -$ 

Rikard Søreng, Bergittav. 14 7000 Trondheim Tlf. : (07) 53 35 65

### Interface 1 + microdrive

+ 5 cartridger sel ges sammen med boka Master your ZX Microdrive for kr 600,eller høystbydende. Electown datakassettspiller m/telleverk kr 300,-. Selger også bøker: The Spectrum book of games kr 30,-, Advanced graphics with the Sine lair ZX Spectrurn kr 60,-, Understanding your Spectrum (Basic og maskinkode) kr 40,-, Your Atari computer kr 100,- (ny pris kr 265,-).

Jan Baggerud Larsen, Solstad 2850 Lena Tlf.: (061) 60 768

### **Billige spill**

(Spectrum 48K): Sabre Wulf, Atic Atac, Trans Am, Full Throttle, Chequered flag, 3D Starstrike, Planetoids, Moon Alert, Zaxxon, 3s-Tanx, Exterminator, Everest Ascent, Espioaage Island, General Election, Jewels of Babylon, Formula 1, Simulator, Jet set Willy og Maze Chase selges for kr 50,- pr stk, eller til kr 700,- samlet (-kr 200,-). Ønsker å kjøpe boken Complete Rom Disassembly. Geir Johnsen, Sirengereid 4810 Eydehavn

### Kontakt ønskes

Ønsker kontakt med andre Spectrum-48K eiere, for bytting av spill. Vidar Lilletvedt, Varåsgrenda 1 19 5200 Os Tlf. (05) 30 10 45

### Bytting av spill

Jeg vil gjerne bytt spill før ZX Spectrum. Jeg vil også bytte pokes og tips.<br>*Svenn Erik Hasselberg, Møregt. 4* 6500 Kristiansund

### ZX Spectrum 48K

med Kempston joystick interface, kassettspiller og mange bra spill, bl.a. Beach head, Match point, Fighter Pilot og Psytron, selges til høystbydende over kr 1 800,-.

Stig Kjetil Kummen, Reppen 2690 Skjåk Tlf.: (062) 13 069

### Spectrum 16K

m/18 spill/programmer (noen virker dessverre ikke) selges for kr 750,-. Ronny Rugsveen, Vinkelvn. 11 3100 Tønsberg

### Byttes/ selges

ZX Spectrum spill til salgs/bytte (alle er originale). Selges: Hungry Horace (kr 80,-), Reversi (kr 60, -),og Planet of Death kr (40,-). Valhalla, Ohost Busters og Flight simulation byttes i 3 av disse: Knight Lore, Bruce Lee, Decathlon, Planetfall, Harrier Attac, Atic Attac, Terror Daktil, Transylvanian Tower, The Valley, The Hobbit eller Super Spy. Dag Vågan, Kastanjevn. 100 3000 Drammen Tlf.: (03) 82 44 08

### ZX Spectrum

med Brother HR 5 printer, nytt tastatur, 1 ZX-microdrive, mange kassetter med spill o.l., joystick, joystick interface (Kempston) m.m. Pris kr 8 000,- for alt. Knut-Gunnar, Natlandsv. 24 5030 Landås

### ZX Spectrum selges

Jeg selger en ZX Spectrum 48K Ram og en del spill for kr 1500,-. Prisen kan diskuteres.

Roar Nordås, Reinfjell'8650 Mosjøen

### 48K ZX Spectrum selges

Spectrum, som ny, selges komplett med Dk'tronics tastatur, Interface l + Microdrive med 8 Cartridger , programmer som Master File, Ant Attack, Tasword 2 (norsk og engelsk versjon), Games Designer og alle de andre kjente spillene. Alt komplett, for kr 4 000,-:

Eivind Sætrang, Panoramavn. 5 2800 Gjøvik Tlf.: (061) 73 297 e. kl. 15. 00

### Spectrum 48K

m/kassettspiller, Kempston joystick og ca. 40 spill selges for kr 2 100,-. Meget pent og lite brukt. Henrik Schrøder, Øvreliavei 10 3080 Holmestrand Tlf.: (033) 55 496

### ZX Spectrum

Jeg vil gjerne ha kontakt med eiere av Spectrum. Selv har jeg en Spectrum 48K med ca. 300 programmer til. Arnfinn G. A urebekk, Nordlia l 4600 Kristiansand S

### Selges

Norsk utgave av ZX Spectrum + læreprogrammering trinn-for-trinn bok nr. 2. Selges rimelig. Lars Klarpås, Box 42 1464 Fagerstrand Tlf. : (02) 91 92 68

### AMSTRAD

Amstrad-eiere som ønsker å bytte programmer/spill, ta k ontakt med Frank-Ove Giil, Prof. Gjelsviksveg 37 6900 Florø

### Spill byttes

Spill til Amstrad byttes. Jeg selger også Amstrad SSA-1 Speech Synthesiser. Ønsker også å utveksle ideer/programmer og erfaringer . Kjetil Hanssen, Postboks 31

9201 Bardufoss Tlf. : (089) 33 842

### Software til Amstrad

Jeg ønsker å kjøpe/bytte software til Amstrad CPC-464. (Legg med svar-porto). Ønsker også k ontakt med andre Amstrad eiere eller Amstrad k lubber. Pål Paulsen, Sørtunet 22 1500 Moss

### Amstrad-eiere

Jeg ønsker å bytte spill på disk og kassett. Har følgende selv: Exploding Fist, Ghostbusters, Rally Il, Alien 8, Knight Lore, FI5 Eagle, Ghouls, Jumpjet, Gremlins, Sorcery og flere.

Erik Gierterky, Grønlandsvn. 23 9.000 Tromsø

### Amstrad 464/664 eiere

Søker kontakt med Amstrad eiere m/disk. For bytting av spill, programmer etc. Har selv bl.a. Knight Lore, Fighter Pilot, Exploding Fist m.m. Thomas Sørensen, Grønlandsvn. 32 9000 Tromsø

### Amstrad-eiere

Jeg vil gjerne ha kontakt med alle Amstrad-eiere for utveksling av programmer og tips. Morten Førrisdahl, Ulstrupsveg 3

1 740 Borgen Haugen Tlf.: (031) 64 224

### Programmer selges

Til Amstrad selges programmet Mini Office (4 programmer Word-processor Spreadsheet, Database, Oraphies) kr 100,-. Til TI-99/4A selges Mini Memory Modul (inkl. kassett med line by line assembler) kr 400,-Herbert Jansen, Skredderv. 5

7600 Levanger

### Confuzion

for Amstrad CPC 464 selges ubrukt for kr  $95, -$ 

Jørgen Sivesind, Gressrudvn. 4B 2010 Strømmen

### Spill byttes

Amstrad spill byttes: Defend or Die, Fighter Pilot og Snooker byttes mot: Jet Set W illy, Roland in Time og Technician **Ted.** 

Tom Bøhmer, Atriumsveien 47 1 600 Fredrikstad Tlf. : (032) 20 067

### Origimd spill selges

Selger på kassett, Brigde it for kr 50,- og Oalactic Plague for kr 60,-. Spillene kan kjøpes enkeltvis. Ny pris for begge spillene er kr 120,-Pål Erik Sjåtil, Kannikvn. 22

2400 Elverum

### Amstrad CPC 464

Jeg ønsker og bytte følgende spill. Harrier Attack, Detective, Fruit, Machine, mot: Amsgolf, Decathlon, Blagger. Alle spill er originale. Samtidig ønsker jeg å komme i kontakt med andre Amsiradeiere.

Frank Kandola, Hassingv. 16 1 600 Fredrikstad

### Amstrad Software '

Div. program (mest disk) selges til 1/2 pris. Kun originaler . Tom Nalum, Østerøya 3200 Sandefjord Tlf.: (034) 50 131

### Amstrad CPC 464

m/fargem onitor, l el 2 diskstasjoner , CP/M, Logo, flere programmer, Mannesmann Tally printer selges delt eller komplett.

A rvid Veland, Trøsgrenda 7 5091 Flaktveit Tlf.: (05) 18 82 64

### Spill byttes

Tankbusters, Atomsmasher, Mr. Wongs, Loopy Landury, Hunchback, Amsgolf. \4ot Slapshot, A view to a kill, Frank B. Boxing, Jet Boot Jack. The Hobbit, Knight Lore, Roland a Hoy, Penetrator, Supertest. Ønsker kontakt med andre Amstrad eiere.

Kurt A nfinnes, Moveien 19 7650 Verdal Tlf: (076) 79 308

### Selge/bytte

Jeg ønsker k ontakt med Amstrad-eiere for bytting av spill o.l. Helst i Sandnes/Stavanger distriktet, (med diskdrive). J�g ønsker også å selge Codename Mat, et helt nytt (Hunk nytt) spill på disk til høystbydende.

Henrik Bryne, Asveien 14B 4300 Sandnes

### Se her Amstrad eiere

Jeg bytter følgende originale spill: Way of Exploding Fist, tank Busters, Dark Star, Fighter Pilot, Roland in the Caves, Roland in Time, Chopper Squad, 3D Invaders, Roland a Høy, Harrier Attack , Centre Court , Master Rhess, Mut og andre originale spill.

Sverre Johan Greva, Villesvei 9 8660 Olderskog

Tlf.: (087) 70 579

ORIC 1

### Oric program byttes

Original spiIJet Xenon-1 byttes i Harrier Attack eller Happer eller Road Frog. Original programmet Orie engelsk byttes i Dinky Konk eller andre. Kun originaler godtas .

Arnt Erik isaksen, Sigurdsgt. 23 2000 Lillestrøm

### Oric-klubben

er for alle Oric/Atmos-eiere. Klubben vil konsentrere seg om software til Orie, med muligheter for medlemmer til å skaffe seg over 100 titler. Tips til egne program, leserbrev og listinger, Skriv for flere opplysninger .

Espen Krømke, Kjærrbovn. 5

3200 Sandefjord

### **Meget rimelig**

Oric-1 til salgs kr 600,- (48K). Ønsker også å komme i kontakt med andre lykkelige eiere av Memotech MTX 500/512. Haakon Stiansen, Ringen 2A 4300 Sandnes

Tlf.: (04) 62 44 34

### Oric-1 48K

Orie hjemmedatamaskin (pent brukt) selges billig m/flere original-programmer og blader, evt. med Philips k assettspiller. Håvard Bøe, Kloveruvn. 3 0870 Oslo 8<br>Tlf.: (02) 23 54 77

67

 $\overline{\mathbf{r}}$ **POKE89, 240** TTS� � 0302Q002R 0D2R0D30 2R0� 2P0E2R0E2R00 2R002R0#C2R005 4 T Z \$ = " A4R I A4R I #A4R | + C (+R I + C 4R 1 + A 4R 1 A 4R 1 G 4 R I F 4 R I G 4 R 1 A 4 R 1 A 5 A 4 R 1 G 7 10 COLOR, , , 0 : CLS 20 DEFFNB-19-(LEN(A\$1/2) 30 OFFFNA#53248+(7\*40) · \* 35 OI (MH (\$(5), HI(5), FA(8), ... ((8), ST(8), EN\$ ( 60) 36 FORI = ITO8 : READFI(I), FA(I), SC(I) : NEXTI 3/ DATA 199,\$/0,.001,46,\$D0,.003, 44,\$B0<br>,.005, 48,\$A0,.007, 50,\$D0,.01, 31,\$E0,. 02, 52, \$C0, .03, 29, \$A0, .04 '30 TEMP06 SI DIMKK\$(8), K1\$(8) 92 FORI=1TO8 : READKK\$(I), K1\$(I) : NEXT 93 DATA"U.F.O.es", " Oz lo City", " Gremlins ',"Nez žnonx" ,"Space Invandens","Xooim"<br>| "Androids","Khavga" ,"Phones","Atzec"<br>94 DATA"Flying Dishes","Mosvox" ,"Monste  $rs$ ", "Blaa Swix", "Spiders", "Dalom - Hove ds t gden" 1 00 MM\$ ="--A6C3-BS-E 4 R l " :Ml \$ = " -AS-B C04R l " 1 10 M2 <sup>S</sup> = " E6F2R0" : M3 \$ = " 06E2R 0 " : M4\$= " C4R IO 4 R 1 - B4 R 1 C 4 R 1 " 1 20 M 2 \$ = "-E 3 " + M M \$ + M M \$ + M 1 \$ + M 2 \$ + M 2 \$ + M 3 \$ + M 3 \$+M4\$+MMS"'MMS+" -A9" 1 30 COLOR , , 6 : PRINT 140 PRINT" F4C4 C4 C4C4 L4 C4<br>150 PRINT" EE EEED EEEEC5 EE EE ED EEEEED EEEEC5<br>160 PRINT"FSC8C8E9EE C4 C4 C8 ECC4 F5 160 PRINT" FSC8C8E9EE (4 C4 C8 ECC4 F5<br>C8CQE9EE C4C4 FSC8E9EE C8 EC<br>170 PRINT" C8EE EEED EEEEC5EEEEC5C8EE EEE D CBEE EEED EE EEED C8EEEECS [BEEEECS 1 80 PRINT"FEC8CBESEE C5C8 CSC8 C SC 8C8C8E9 EECSFEC8C8E9EECSF5 C8C8ESEEC5C8C8EE C8C8 EEC4 190 PRINT"EE C8EE C8EEC3C8EE C8EE C8EE.<br>EE C8EE C8EE C8EE C8 CS C8EEC3EE 200 PRINT "FEC8C8CS FEC8C8CS C8C8C8CS FECBCBCS FECBCBCS CBEE FECBCS<br>210 POKESS, \$C0:PRINT"00 PRES 210 POKE93, \$C0: PRINT" PD E N TER E R 220 POKE93, \$D0 : PRINT " PD TRON IX Rb15 AND THEM<br>230 PRINT" EF EFC5EFC5EF EF EFC5E EF79 EFC5EFC5C7797DC5 240 PRINT" FØ EF EFC5EC EF ECC5EF EC7E ECCSECCSC77A7ECS 250 PRINT" C3 C3<br>260 POKE93,\$A0:PRINT"⊞⊞ AV THOMAS LUNDBO FERDIG DESEMBER 8� 270 FOR I = 1105 : H I \$ ( I ) = "bbbbbbbbb" : NEXT 271 TEMP06 : MUS ICM2s 2B0 - GOSUB 1 0000 71313 F ORI=I T OS9STEP2 : fNS C I ) =EN\$ C I-1 )+" 05 " : ENSCI+l ) =E NS(]-1 )+"C8 " : NEXH 710 FORI=0T058 : FORK=LEN(EN\$(I)) T029 : EN\$ (  $I$   $J = EN * (I) + " " : NEXTK, I$ 740 REM \*\*\* Sett i gang \*\*\*\* 7513 PR I NT " g! " : GOSUB76ø : GOT0820 � POKE93 , SB0 :PRI NTTABC71 "S p A C E O F O O- O M " : POKE8S, 83 770 fOKE93 , \$30 'PRINTTAB C 6 1 " fSE5E SESESE5E 5E5E5ESE5ES ESE SE SES ESESES ESESE 5 E 5ESES " 780 POKE93, \$E0:PRINTTAB(8) " IH A L L O F  $F$  A M  $E \mathbb{R}$ 790 FORI=1⊺O5<br>800 COLOR,,I+1:PRINT"⊞ ";I;". ";∶I<br>FHI\$(I)=""THENHI\$(I)="bbbbbbbbbb" 810 POKE93,PEEK(93)+128:PRINTHI\$(I);SPC(<br>3);:POKE93,PEEK(93)-128:PRINTUSING"###.# " ;HI(I) :PRINT" @"TAB(26) ;"'" :NEXTI :RETU RN 820 PRINT[7, J"  $\Box$  Press 1 for spill, 2 f or instruksjon 838 PR INTEZ, 1" 0 e I len 3 for s lu t t �" 840 GETA: IF (A=0) + (A) 3) THEN840 8S0 ONAGOTO I 50ø , 900 , 8SS 855 A\$="EB G O O D B Y E C3":POKE93, \$F0: PRINTTAB(FNB)"DOODD";A\$ 860 MUSICM2\$ : CLS : END 900 REM \*\*\*\* Instruksjon \*\*\*\* 910 PRINT"Ø<sub>'</sub> Instruksjon<br>920 COLOR,,2:PRINT"@ Din oppgave ¦ dette s p i I l et er " ; CHR \$ C I 87) 930 PRINT" forsuare din planet E0E0 Seik osho mot 940 PRINT" det store romskipet Tronix R- $15.$  Du hor"; 950 PRINT" 3 romskip med Iasertorpedoer t i l hje lp.";

951 COLOR,,4<br>952 PRINT"⊞ Over Tronix R-15 har den en

953 PRINT" hjelpere som vil reparere Tro  $n! \times R-15$ 954 PRINT" hvis du treffer den. Du m"; CH R\$(187);" Skyte 955 PRINT" disse, og deretter skyte Tron  $x$  R-15. 9S6 COLOR, ,6: 957 PRINT"@ Tronix R-15 slipper bomber f or "; CHR\$(187);" 958 PRINT" "; CHR\$ [186]; "delegge deg elle " bye� du 959 **CRINT**" forsuarer (; alt 8). Hvis den t r e f fer 960 PRINT" byen Csom ligger under deg) v i I du 961 PRINT" miste bonuspoens. 962 COLOR , . 3 963 PRINT"@ Pass p"; CHR\$( : 87) ; " ot du ik ke g";CHR\$(182);"r tom for<br>|964||PRINT" energi. Du f";CHR\$(182);"r me r energi ved ";CHR\$(182)<br>965 PRINT" skyte en av de r";CHR\$(186);" de parapiyene. 966 COLOR , ,7 1120 PRINT[7,2]TAB(5)"@ Press en tast fo.<br>n ny side ":USR(62)  $" :USR(62)$ 1 1 30 GETA\$ : I FA\$-�"" THEN 1 1 30 1 1 50 CLS 1160 PRINT" Poengtaule kontro  $I \text{ler}$ " : X=2 : Y=1 : PR INT <sup>1</sup> <sup>1</sup> 70 F OR I = 1 <sup>T</sup>08  $1180 \times x+1 : Y=Y+1$ 1190 POKEFNA+2048, FACI): POKEFNA, FI(I) 1200 PRINTTAB(X+1)"......";: IFSC(I)<.01T HENPR I NT"Ø" ; 1210 PRINTSTR\$(1000\*SC(I));" p.":NEXT<br>1220 CURSOR20,3:PRINT" '++' - H";CHR\$(1 1 220 CURSOR20, 3 : PRINT" / +/ 86) ; " yre 1230 CURSOR 20, 5 : PRINT" ' $\epsilon$ ' - Uenstre 1240 CURSOR20,7:PRINT" Space - Skyt<br>1250 PRINT"QQQ" 1260 POKE93, \$90 : PRINT" "; CHR\$(181); 1 27� POKE93 , S7ø : PRINT" Tron ix R - <sup>15</sup> Sø0 poenty 1280 POKE93, \$A0 : PRINTSPC(7) ; "Da  $\mathbf{u}$ 1299 POKE93, \$70 : PRINT" Paraply mer e nerg 1300 PRINT[7,21TAB(9) "BB Press en tast f or meny ":USR(62) 1 3 10 GETAS : I FAS= " " THENI310 1320 GOT0250 1500 REM \*\*\*\* Startvariabler \*\*\*\* 1501 COLOR, , 6: CLS 1502 PRINT"## Velg fart p"; CHR\$ (187);" bomber til Tronix R-15 1503 PRINT"⊞ - Sakte.............1<br>1504 PRINT"⊞ - Fort..............2<br>1505 PRINT"⊞⊞ - Ditt Ualg........?"; 1. 5136 GETA : IF C A=0 ) + C A) 2 J THEN 1 506 1507 PRINT"B";STR\$(A):BF=A\*40 1508 PRINT " PP" 1509 PRINT" Uil du kunne styre dine bomb er CJ/N) 7" 1510 SC=0 : L=2 : F2=1 : F3=1 : POKE89, 240 : PP=8 151 1 GETAS : ! F A S ="J " THENX3=1 : X4=- 1 : GOTOI5 20 1 5 12 IFASO "N" THENI51 1 1513 X4=ø : X3=ø 1520 REM \*\*\* Skjerm/oppstart. \*\*\* 1 530 A3=S3?48 : A l =S4 1 48 : A4-S34øS : PO= 1 ' EN= 60 : CL S : �X=0 :Cl =0 : M l =\$B0 : BO=1 000 ' R2=A3+8 1 1540 COLOR,,4:CLS<br>1541 PRINT"⊞ 1541 PRINT"⊞<br>1542 A\$="Forsvar byen "+Kl\$(F2)<br>1543 PRINTT∩BCFND);"⊞⊞";∩¢ 1544 A\$="Tronix R-15 f"+CHR\$(187)+"r hje lp o.v " 545 PRINTTAB (FNB) ; "00" ; A\$ 1546 A\$=KK\$ (F2) 1547 PRINTTAB(FNB); "D":A\$ 1 546 MUS IC"RSR" :CLS 1560 POKE93, \$70 : CURSOR0, 1 : PRINT "E5E5E5E5 ESESE5E5ESE5E5ESESESESE5E5ESESESE5E5ESES E 5E5E5ESESESESE5E5ESE5ESE5E5E5ES" : CURSOR 0,23 : PRINT " ESESESESESESESESESESESESESESESE SESESE5ESE5ESESESE5�5ESE5ESESESESESESESE SESESESESGOOD ---------------<br>1570 CURSOR0,0:PRINT[5,1"88=8BScore:8888 BBBBH: : BBBBBBBBb ; 1580 CURSOR 1, 0 : PRINT[2, JUSING" ###. ###"; 3C<br>1590 CURSOR22,0:PRINT[2,]USING"###.###";  $+1$  (1) 1 600 CURSOR0 , 0 : PR I NH 2, J TAB C 14 l ;"'" ; TAB C  $25)$ ;"' 1610 CURSOR3, 0: PRINT[2, JSTR\$(L)

1615 CURSOR33, 0: PRINT[2, JUSING" ####"; BO

mengde med-";

20.02

Đ

# Space of Doom for Sharp MZ-700

Dette programmet er et spill, der din oppgave er å forsvare planeten Seikosha mot inntrengere, representert ved det store romskipet Tronix R-15.

Du har tre romskip med lasertorpedoer til hjelp. Tronix R-15 har en mengde medhjelpere som reparerer romskipet. Du må derfor skyte ned disse før du klarer å utslette Tronix R- 15. Skipet slipper bomber for å ødelegge deg eller byen du forsvarer (du skal forsvare totalt åtte byer). Treffer disse byen som ligger under deg, mister du bonuspoeng.

Du må passe på at du ikke går tom for energi . Du får nier energi ved å skyte ned de røde paraplyene øverst på skjermen .

Lykke til og takk til Thomas Lundbo Øvre Asgården

3 155 Asgårdstrand

som får tilsendt kr 500,-.

1620 POKE\$DØ01,63:POKE\$D801,\$80 1 630 F ORT=6T O I 0S TEP2 : F ORX=0T039 : POKEFNA+ 204B, FACF2 ) : NEXTX ,T 1640 Y=4 : FORX=0T039 : POKEFNA+2048, \$A0 : NEX IX<br>1645 Y=12:FORX=0T039:POKEFNA+2048,\$90:NE XTX 1 6S0 Y=22 'FORX�0T039 : POKEFNA+2048 , SB0 : NE XTX 1680 '\*\*\* Angripere ut paa skjermen \*\*\*  $1690$  AF=5+(F2\*3) 1750 POKEA1, 211, 97, 212 : POKEA3, 168, 137, 16 4 1760 FOR I=0T03 : POKEA4 + ( I \* 10), 129 : NEXT 1220 F OR I=1 T OAF 1780 X=INT(RND(1)\*38)+1:Y=(INT(RND(1)\*3) +31\*2 1790 IF(PEEK(FNA)<>0)+(PEEK(FNA+1)<>0)+( PEEK ( FNA- 1) <> 0) THEN 1 780 1800 POKEFNA+2048, FA(F2): POKEFNA, FI(F2) 1 8 10 NEXTI 1820 CURSOR1, 24 : PRINT[5, J" Energy : 000" 2000 AS= " EB G E T , R E A D Y C 3 " : CU RSORF NB , 1 4 : POKE93 , SF 0 � PR I NTAS � 2010 FORI=15TO5STEP-1:POKE2618, I:FORT=20 TO I STEP- l : POKE2617 , T : USR(68) :NEXTT ,1 : USR  $(71)$ 2020 CURSORFNB, 14: PRINT" 2050 GOSUB4000 2070 POKEA3,0,0,0;0:A3=A3+PO:IFCA3<53729)+<br>CA3>53763)THENPO=-PO 2080 POKEA3, 168, 137, 164 2090 CURSOR9, 24 : PRINT[2, 7 JEN \$ ( EN ) ; " OOO" 2100 IFEN<1THENAS="EB N O E N E R G Y C<br>3":CURSORFNB, 14:POKE93, \$F0:PRINTA\$:POKER 3 " : CURSORFNB , 14: POKE93 , SF 0 :PRI N TAS : POKER 2. Ø:GOTO4060 21,1,2 lX=�X+ 1 2120 IFC1 =øTHENGOSUB5øøø 2130 POKEA2, 0, 0, 0: A2=A1 2140 POKEA1,211,92,212<br>2145 IF C1=1THENGOSUB3000 2150 GE TA\$ 2155 IFCAS<>"B" I+CAS<>"B" ITHENGG=0 2160 I FA\$="B" THENA1 =Al +1 : EN=EN- . 5: GG=X3 2170 I FA \$="B" THENA1 = A1 -1 : EN=EN-- . 5 : GG=X4 217S I F CA1 < S4128)+CA1 > 5416S)T HENA 1 -A2 : EN  $=EN+$ , 5:GG=0  $2180$  IF(A\$=" ")\*(C1=0)THENR1=A1-79:C1=1: EN=EN- l : GG=ø : POKER 1 + 2ø48 , \$20 : POKER 1 , 1 28 2190 GOT02050 3000 POKER1, 0: POKER ! + 2048, M ! 3010 POKER2, 0 3020 I F'INT C BX/PP ) = PX/PPTHENUSR C 52000 ) 3030 POKER2, 83 3040 RI=RI- (80-GG) 3050 IFPEEK(R1)<>0THEN3|00<br>3060 IFR1<53482THENM1=\$B0:C1=0:RETURN 3070 M = PEEK (R1 + 2048) : POKER 1 + 2048, \$20 : PO K ER i , 1 28 3080 REI URN 3090 REM \*\*\* Du treffer noe \*\*\* 3100 IFCPEEK(R1)=164)+(PEEK(R1)=168)THEN E8=PEEK (R1): POKER 1 + 2048, \$E0 : POKER 1, 160 : F OR I =2 1 0T0200ST EP'- 1 : POKE26 1 8 , i : USR ( 68 J :NE � T I : USR C 7 1 1 : POKER I . E 8 : POKER I + 2048 , 190 : GO

T03200

3110 IFPEEK(R1)=132THENPOKEA3+2048, \$E0, \$ E0, \$E0 : POKEA3, 239, 179, 239 : FORI≈0TO I 0 : FOR<br>T≈I TO 10 : POKE2618, T : USR (68) : USR(21) : NEXTT . I : USR ( 2 1 ) : POKEA3 , 1 68 , 1 3 2 , 1 64 : POKEA3+204<br>8, \$90, \$90 , \$90 : SC=SC+ . 5 : F I = 1 : GOTO3200 3120 IF PEEK (R) 1=83THENPOKER 1+2048, \$E0 : PO KER 1 , 239 : POKE261 8 , 10 : USR (68) : FORI = 1 TO4 :N<br>EXT : USR (71 ) : POKER1 , 0 : C 1 = 0 : R2=A3+81 : POKER 2+20QS , SF 0 : P OKER2. \$5J : GOT03200 J1J0 I F PEEKCR1 )=1 23THENEN=EN+ 10:[ F EN) 601 HENEN-60 3140 IF PEEK (RI)=129THENPOKER1, 160: POKER! +2048, \$E0 :FORI=1T010 : USR(61) : USR(71) : NEX T : POKER 1 , 1 23 : POKER 1 <sup>+</sup> 2048,s A0 : GOTOJ200 3150 IFPEEK(R1)≕FI(F2)THENPOKER1,160:POK<br>ER1+2048,\$E0:AF≕AF∼1:SC≕SC+(F3≭SC(F2)):O NF2G0SUB3151, 3152, 3153, 3154, 3155, 3156, 31 57, 3158 : POKER1 , 233 : F O R I - 1 T05 : NEXT I : POKER 1 , 0 : POKER 1 +2048,F ACF 2 J : GO T 03200 3151 FORI=1T010:POKE2618, I: USR(68): USR(6 9 ) : NEXT : RE TURN 3152 FORI=10TO1STEP-1:POKE2618,50+I:USR( 68):NEXT:USR(21):RETURN<br>3153 FORI=10T01STEP-1:POKE2618,I:USR(68) :USRC71 J : NEXT ' RE TURN J154 F ORI-1 T010: POKE2618, 1 00+ j : US R C68J :P OKE2618, l : USRC68J : NEXT : US R C 71 J ' RET URN 3155 FORI=100TO110:POKE2617, I, 1:USR(68): NEXT : USR ( 21 ) : RETURN 3156 FORI=200T0210:POKE2617, I, 2:USR(68): POKE2618 . 200 : USR C 68J :NEXT : USRC71 1 : RE TURN 3157 FOR I -200T02 10: POKE2618 , I : USR(68 ) : NE XT : USR ( 71 ) : RETURN 3158 FORI=40T020STEP-2:POKE2618, I:USR(68 J : NEXT ' USRC 7 1 J : RETURN 3200 CURSOR11, 0: PRINT[2, JUSING"###. ###" : SC 3210 CURSOR14, 0: PRINT[2, J"'": IF (AF=0)\*(F  $I = 1$  ) THEN6000 3220 FI=0 : MI=sB0 : CI=0 : RETURN 4000 POKER2,0: R2=R2+BF 4 0 10 IFPE EKCR2 ) ( > 0THEN4050 4020 I F R2> 541 28THEN4400 4030 POKER2+2048 , SF 0 : POKER2 , 83 4040 RETURN 4050 I FPEEK C R2)=1 28THE NPOK ER2+20 48, SE0 :P OKER2 <sup>j</sup> 233 : POKE2618 iI0 : FORI=l T04 : US R ( 68 ) : NEXT : USR C 71 ) : C 1 =0 : POKER2 , 0 -: R2=A3+8 1 : POKE R2+2048, \$F0 : POKER 2, \$53 : RETURN 4055 A\$="EB G O T ↑ O U C3":CURSORFNB,1<br>4:POKE93,\$F0:PRINTA\$:C2=0:R2=A3+8¦ 4060 POK EA2 , 0,0 , 0 : POK EA 1 , 0 , 0 ,0: FOR I =30TO 1 5STEP- l : FORGH= 1 5TOI STEP- l 4070 IF INT(I/2)=I/2THENPOKEA1, 238, 239, 23 8 : GOT04090 4080 POKEA I , 239 , 2 38 , 2 33 4030 POKE26 1 8 , CI\*2)�(GH\*2 ) : USR(68) 4100 NEXTGH, I : USR(71 ) : I FL=0THEN4 1 20 4105 CURSOR14, FNB : PRINT"  $" : L = L - 1 : POKE A1, 211, 97, 212 : C2 = 0$ 4 1 10 CURSOR3,0 :PRINT [2, JST RSCLJ : EN=60 : GO T 02000 : P OKEA2, 0,0 , 0 4120 POKE\$D801,\$E0:POKE\$D001,159,0,0<br>4130 A\$="EB G A M E O U E R C3":CURSORF NB, 14 : POKE93, \$F0 : PRINTA\$ : TEMPO5 : MUSICTY\$ :TEMP06 4140 IFSC<=HI(5)THEN750 4150 FOR I=1T05: IFSC>HI(I)THENJL=I:GOT041 70 4160 NEXTI 4170 IFJL=5THEN4200 4180 FOR I -4TOJLSTEP- l :HI C 1+1 ) =HI (I) :HISC 1+1 J =H I S(I) : NEXT I 1200 HI(JL)=SC:PRINT"@":HI\$(JL)="<br>"GOSUB760:JJ=5+(JL\*2):HI\$(JL)="" 4 2 10 PRINT[7, ] " AAA Du har den" ; JL ; ". b .este poengsum i dag."<br>4220 PRINT[7,] "Ø navn . " :COLOR, , JL+1 4240 FOR I = 1T09 Skriv inn ditt 4245 CURSOR10+1, JJ: PRINT"90 4250 GETA\$: IFA\$=""THEN4250 4260 IFA\$=" "THEN4310 4270 IF (A\$=CHR\$(16))\*(I) 1 JTHENH I\$ (JL )=LE F T SCHI\$ C JU , I � 2) : 1=1- 2 : GO T04500 4275 IFA\$=CHR\${13)THENFORLL=IT09:HI\$(JL) =H I\$(JLJ+" " : NEXT : CURSOR I 0+ I, J .J : PR I NT " :' � GO T 04700 4280 KK=ASC(A\$) 4230 IFCKK> 47J\* CKK(58J THEN43 1Ø 4300 IF(KK>64)\*(KK<91)THEN4310<br>4302 IFA\$="-"THENA\$="f":60T04310<br>4303 IFA\$="."THENA\$="e":60T04310 4305 GOT04320 4310 HI\$(JL)=HI\$(JL)+A\$:GOT04500 4320 HI\$(JL)=HI\$(JL)+"b":GOT04500 4400 POKER2+2048 , SE0 : POKER2, 233 4401 BO=BO-10: IFBO=0THEN4450 4402 CURSOR33,0:PRINT[2, JUSING"####";BO 4410 FORI=245T0255 : POKE2618, I : USR(68) : NE **XTI:USRC211** 4420 POKER2,0: POKER2+2048 , SB0 : R 2-A3+ ( BF+ ) 4430 POKER2+2048, \$F0 : POKER2, \$53 : RETURN 4450 PRINT " BR Tronix R-15 har "; CHR\$ (186 ) ; "de lagt hele 4451 PRIN!"B ";K1\$(FZJ;" YY P.g.a. dette 4452 PRINT"@ f";CHR\$(187);"r du ikke spi  $I$  ie men  $I$ " 4453 TEMP04: MUSICT2\$: TEMP06 4454 GOT04140 4500 CU,'S:JR11, JJ:POKE93, PF.EK(93) +128:PR[  $NTHI$ \$(JL);" 4510 USR(62) : NEAT1 4700 HI (.J., )=SC : TEMP05 . MUSICT&# 'TEMP06 :CO LOR,,,0 :6878750<br>5000 [FINT(ZX/PP)=ZX/PPTHENPOKERZ,0:USR[ 5200 Ø .l : � OKE R2, 8 3 5 0 10 FJRF� <sup>=</sup> <sup>i</sup> T08 : NEXT� F 5020 RETURN 6000 H \$ <sup>=</sup> " EB STA G E 60 10 A\$=A\$ <sup>+</sup> ST R\$rF 2 ) : A\$�A\$- " [S C L A R F D C3" : R2 = A3+81 6020 CURSORFNB , <sup>1</sup> <sup>4</sup> : POKC33 . SF 0 : PRIN TA\$ 8030 [85669] 24 PR [ N | 1 2. 2 JEN ( I ) ; " DOOD" 6050 SC=SC+F2\* C . 001\*F J l 6060 CURSOR i ' ,0:PRINT(2, JUSING"###.###";<br>SC 6070 CURSOR14, 0: PRINT(2, 1)'' 6080 POKE2612, 1\*4, 1: USR(68) 6030 FORT=1T025:NEXTT, I:USR(71):SC=SC+(. 001 \*BO) 6100  $F2=F2+1:PP=PP-1:1=H+1$ 6 1 10 I F F2> 8THEN7000 6120 GO T01 530 700Ø CLS 7010 PRINT"# shu 7020 P R I NT"1Il n";CHR\$[187]+" begynne 7030 PR I NT"m 7040 PR I NT" 1Il 7050 PRINT"B 9. " 7060 S C=SC+F3 : F3 <sup>=</sup>F3+ 1 : F2 <sup>=</sup> 1 :L=L <sup>+</sup> I : PP=8 Du har reddet hele Seiko for";F3;", gang. Du vil fra nytt i gjen. Gratulerer?<br>Bonus : 7070 T EMP05 : MU S I CT�s : TEMP06 7030 MUS I C" R3R ': : GOT O 1 530 1 0000 - REM \*\* M/C Rut i ne F or · " Be vege lse" 1 0010 DATA2 1 1 , 227, 58 , 1 20 , 208 , 17, 1 20 , 208, 33, 121 1 0020 DATA208 , 1 , 40,0,237 , 1 76 , 50, 1 53 , 208 10030 DATA58, 160, 208, 17, 160, 208, 33 10040 DATA161, 208, 1, 40, 0, 237, 176, 50, 199, 208 1 0050 DATA58 , 239 , 208 , 1 7 , 239, 208 10060 DATA 33, 238, 208, 1, 40, 0, 237, 184, 50, 200 , 208 1 0070 DATA58,239, 208 , 1 7 , 233 , 208 10080 DATA 33, 238, 208, 1, 40, 0, 237, 184, 50 , 200 , 208 10030 DATA 58, 23, 209, 17, 23<br>10100 DATA 209, 33, 22, 209 1 0 1 00 DATA 2 03,33 , 22, 209, 1 , 40,0 , 237 184,50,240,208 10120 DATA 10120 DATA 58,23,209,12,23<br>10130 DATA 209,33,22,209 209, 33, 22, 209, 1, 40, 0, 237 10140 DATA 184, 50, 240, 208 10150 DATA58, 24, 209, 12, 24, 209, 33, 25, 209, 1 , 40,0 10160 DATA 237, 176, 50, 63, 209, 58, 64, 209 10170 DATA17, 64, 209, 33, 65, 209, 1, 40 10180 DATA0, 237, 176, 50, 103, 209, 58, 143 10190 DATA209,12,143,209,33,142,209,1<br>10200 DATA40,0,232,184,50,104,209,58 10210 DATA183, 209, 17, 183, 209, 33, 182, 209 1 0220 DATAI , 40 , 0,237 , 1 84;50 , 1 44 , 203 1 0230 DATA0,0,0, 0,0,0, 0 1 0240 I FPEEK ( 52000 ) <sup>=</sup>2 1 1 THEN I 0260 <sup>1</sup> 0250 FORX=0T0330 : READA : POKE52000+X, A : NE X T : RESTORE 1 0260 RETURN 10270 DATA 58, 87, 210, 17, 87, 210, 33, 8 6, 210 10280 DATA1, 40, 0, 237, 184, 50,48,210 10290 DATA 58, 167, 210, 17, 167, 210, 33, 1 66, 210 1 0300 DAT A I , 40, 0, 237 , 1 84, 50, 1 28 <sup>i</sup> 210 1 03 1 0 DATA 58 , 88; 2 1 0, 17 10320 DATA88, 210, 33, 89, 210, 10330 DATA40, 0, 237, 176, 50, 127 10340 DATA210, 58, 168, 210, 17, 168 10350 DATA210, 33, 169, 210, 1, 40<br>10360 DATA0, 237, 176, 50, 207, 210 10370 DATA58, 208, 210, 17, 208, 210 1 0380 DATA33 , 203 , 210, 1, 40, 0 10390 DATA237, 176, 50, 247, 210<br>10400 DATA58, 31 , 211, 17, 31 , 211<br>10410 DATA33, 30 , 211, 1, 40, 0<br>10420 DATA33, 30 , 211, 1, 40, 0<br>10430 DATA38, 31 , 211, 17, 31 , 211<br>10440 DATA33, 30 , 211, 1, 40, 0 10450 DATA237, 184, 50, 248, 210 10460 DATA58,71, 211, 17, 71, 211, 33 10470 DATA70, 211, 1, 40, 0, 237 10480 DATA184, 50, 32, 211, 211, 225, 201, o <sup>1</sup> 0430 DATA0 , 0,0, 00,0, 0,0 ; <sup>0</sup> , <sup>0</sup> , 0,0 ,<sup>0</sup>\_

•

# HAR DU PROBLEMER MED A FA TAK I PROGRAMVARE TIL COMPUTEREN DIN? SPECTRUM FRANKIE GOES TO HOLL Y WOOD 165.-=----- \_\_\_\_\_\_\_\_\_\_ ----,--\_ FRANK BRUNOS BOXING .......... 145.-EXPLODING FIST (karate) .......... . 165.-DALEY THOMSON SUPERTEST .. 135.-<br>HYPER SPORT ........................... 139.-COMMDORE 64 FRANK BRUNOS BOXING .......... 165.-<br>FRANKIE GOES TO HOLLYWOOD 198.-THINGS ON A SPRING ................ 189.-U P' N DOWN ........ , . . .. . . . . . . .......... .. 1 98.- SUMMER GAMES II ...................... 189.-DRAGON 32 DRAGONFLY II ........................... 155.-COSMIC CRUISER ....................... 124.-MANIC MINER ................................. 165.-HUNCHBACK .. .. . . .. . . . . ..... .. . . . . . . . . . . . 1 39.- K RI EGSPIEL . . . . . . . . .... . . . . .... . . . .. .... . . . 1 4 5.- **SPECTRAVIDEO**

" iF3 i "000 Rpen

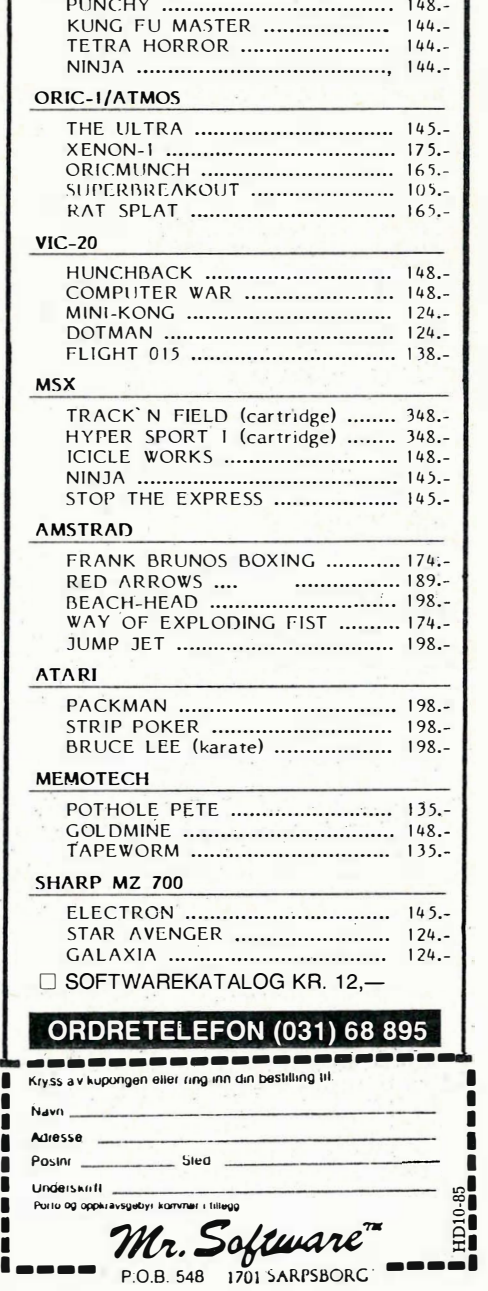

 $\blacksquare$ 

HUMPHREy ................................ 1 4 8.-

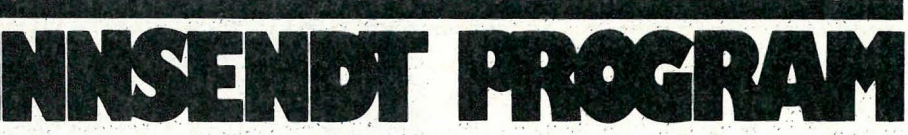

Grph P.

Jostein Jenssen Trollstien 4 3 000 Drammen

ten går du rundt på et rutenett på 16x16 ruter vha. piltastene. Du setter punkter i posisjonen du er i med tasten Q. For å viske ut et punkt stiller du deg over det og try�ker E. Dataene får du ut ved å trykke ordskiller . Grafikktegnet i linje 630, 640, 810, 820, 890 og 900 er Right

Programmet er sendt inn av

som belønnes med **kr 300.**.

# **Sprite Editor** for Spectravideo 318/328

Sprite Editor er et verktøy for å designe og beregne dataene til spritene dine. Den er beregnet for spriter på  $16x16$ punkt. Verdiene for de binære tallene som danner spriten regnes om til de�imaltalI. Det er videre en funksjon som inverterer spriten, I, V som snur spriten slik at den ses fra motsatt side, og O som snur spriten opp med.

Videre kan du forandre sprite- og bakgrunnsfargen. For å definere selve spri-

**#IIIIIIII**10 COLOR15,4,5:CLICKOFF:SCREENO,0:PRINT" SPRITE EDITOR INSTRUKSJONER<br>":PRINT" ------------------------":PRINT ":PRINT" --------------------------":PRINT<br>20 PRINT"DETTE PROGRAMMET ER MENT SOM ET HJELPE-MIDDEL TIL ALLE SOM BRUKER 'SPRI<br>TER' I SINE EGNE PROGRAMMER OG MENER DET TAR FOR MYE MINNE AA HA DATAENE TIL 16 \*16 SPRITER I DET BINAERE TALLSYSTEMET.":PRINT<br>30 PRINT"VED HJELP AV DENNE EDITOREN KAN DU DEF-INERE DINE EGNE SPRITER VED HJEL P AV - PILIASIENE,0 OG E, OG ETIERPAA SKRIVE - UT DATAENE DESIMALT.":PRINT<br>40 PRINT"I MENYEN STAAR ALLE FUNKSJONENE OG FOR AA BRUKE DISSE MAA DU TRYKKE DEN<br>- BOK- - STAVEN SOM STAAR ETTER KOLON (:). - - - - - P.S! BRUK STO TE7 , 22 50 PRINT"<del>\*\*\*</del> IRYKK EN TAST <del>\*\*\*</del>"<br>60 A\$=INKEY\$<mark>:IFA\$=""THEN</mark>60 70 CLS:PRINT"NAAR DU HAR SKREVET UT DATAENE TIL DEN SPRITEN DU SKAL BRUKE, SKRIV ER DU DEM NED PAA ET PAPIR. NAAR DU SKAL LAGE PROGRAMMET DITT LESER DU INN D<br>ATAENE PAA FOLGENDE MAATE:":PRINT 80 PRINT "FORL=1T016:READA, B:S\$=S\$+CHR\$(A):T\$=T\$+CHR\$(B);NEXTL:SPRITE\$(1)=S\$+T\$": **PRINT** 90 PRINT" DU KAN GJERNE GJORE FORANDRINGER I ASSER BEDRE TIL DITT EGET BRUK. LYKKE TIL!"<br>100 LOCATE7,22:PRINT"\*<del>X\*</del> TRYKK EN TAST <del>XX\*</del>"<br>110 A\$=INKEY\$:IFA\$=""THEN110 120 COLOR1, 15,4:SCREEN1, 2 1 30 �ORL=lT08: READAS 140 S\$=S\$+CHR\$(VAL("&B"+A\$)) 150 NEXTL: SPRITE\$(1)=S\$ 160 DATA 111111 00 - 170 DATA 11111100<br>180 DATA 11001100 190 DATA 11001100 200 DATA 1 1 001 1 00 210 DATA 11001100 220 DATA 111111 00 230 DATA 11111100 DETTE PROGRAMMET SLIK AT DET P  $240 \text{ CLÉAR1000}$ : DEFINTA-Z: DIMA\$(16), F\$(16): X=24: Y=23:N=1: M=1:C(1)=5:C(2) =1 250 O\$="SPRITE EDITOR" 260 C=1:FORL=1TOLEN(0\$) 270 LOCATE24 +V, 6 : COLORC PRINTMID\$(0\$,L,1)  $290$  LOCATE25+V,7: PRINTMID\$(0\$,L,1)<br>300 V=V+8:C=C+1:NEXTL  $V=V+8$ : C=C+ 1 : NEXTL 310 COLOR 1 : JS= " AV J OSTE IN JENSSEN " : LOCATE140 , 6 : PR I NTJS: LOCATE 141 , 7 : PR I NTJS: C OLOR 13: LINE (175, 24) - (250, 142), 13, B 320 FORL=24T0 1 44STEP8 330 LOCATE24.L 340 FORI=1T016: PRINT" / ";: NEXTI 350 NEXTL 360 NU\$="00000000000000000":FORL=1T016:A\$(L)=NU\$:NEXTL 370 GOSUB8 10: GOSUB820 380 COLOR 1 : LOCATE3 5 , 1 55:PRINT " F ARGER " : LOCATE35, 1 60:PRINT"- --- - - " : LOCATE24 , 1 68:PR INT"SPRITE:":LOCATE24,178:PRINT"BAKGR.:"<br>390 '<del>XXX</del> UTSKRIFT AV MENY <del>XXX</del> 400 LOCATE180,27:PRINT"M E N Y:":LOCATE180,33:PRINT"--------":COLOR13<br>410 COLOR1:LOCATE180,43:PRINT"STYR MED":LOCATE180,53:PRINT"PILTASTENE." 420 LOCATE180,63:PRINT"TEGNER PA:";:COLOR2:PRINT"Q":COLOR1:LOCATE180,73:PRINT"TE<br>GNER AV:";:COLOR2:PRINT"E":COLOR1:PSET(230,61),1 430 LOCATE180,83:PRINT"DATA:";:COLOR2:PRINT"SPACE":COLOR1:LOCATE180,93:PRINT"INV<br>ERS:";:COLOR2:PRINT"I":COLOR1 440 COLORI:LOCATE180,103:PRINT"VEND SPR.:";:COLOR2:PRINT"V":COLOR1:LOCATE180,113 : PRINT "OPPNED: " ; : COLOR2: PRINT "O" 450 COLOR 1 :LOC ATE180 , 1 23 : PRINT"NY START : " : LOCATE 1 80 , 1 33 : C OLOR2 : PRINT " CLS- TAST ":C OLOR<sub>13</sub> 460 GOSUB950 470 '\*\*\* HOVEDRUTINE \*\*\* 480 S=S� I C� IOl : F=STR I G IOl : I \$= I NKEY\$ 490 I FS= l ANDY - 8 )=23THENY=Y- 8 : N=N- l 500 I FS=2ANDY -8) =23ANDX+ 6 < =114THENY=Y-8: N=N-l:X= X+6: M=M+ l 510 IFS=3ANDX+6<=114THENX=X+6:M=M+1<br>520 IFS=4ANDX+6<=114ANDY+8<=143THEN 520 I FS=4ANDX+6< =114ANDY+8< =143THENY=Y+8: X =X+6: M=M+ l : N=N+ l 530 IFS=5ANDY+8<=143THENY=Y+8:N=N+1<br>540 IFS=6ANDY+8<=143ANDX-6>=24THENX 540 I FS=6ANDY+S<=143ANDX-6 >=24THENX=X-6: Y=Y+S: N=N+ l : M=M - l 550 IFS=7ANDX-6>=24THENX=X-6:M=M-1<br>560 IFS=8ANDX-6>=24ANDY-8>=23THENY IFS=8ANDX-6>=24ANDY-8>=23THENY=Y-8:X=X-6:M=M-1:N=N-1

Fortsatt fra side 11

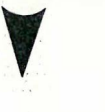

# Perfect Speller

 $-$  fikk vi ikke prøvet, men den ser ut til å virke tilfredstillende. Du kan når som helst kalle den opp (selv midt inne i et dokument) og den er meget rask i bruk. Den har også endel avanserte muligheter som er sårt tiltrengt hos andre lignende program. (Se art. i HJEMME-DATA nr. 7 1985 .) Du kan biant annet gi beskjed om at ordet du dytter inn i ordboken din, er en rot, altså utgangspunktet for et sammensatt ord. Dermed behøver du bare dytte inn DATA , Perfect Speller skjønner da at DATA-MASKIN er en kombinasjon av DATA og MASKIN, og trenger ikke et separat ord for hver sammensetning. Den skiller mellom pre- og suffix. Det er lett' å skifte ordbok, men denne bør kun inneholde 50,000 ord. Dette er ingen alvorlig begrensning med «rot-muligheten» nyss beskrevet. Ordboken er kompilert, så søking går raskt. En ulempe er at du ikke kan slå opp ord i ordboken. Det er noe frustrerende å sitte med 50,000 ord bare noen centimeter fra deg, og vite at du er henvist til å bla deg gjennom din lille ordliste for å få rede på hvor mange l'er det er i «alltid!»

# Store dokument

Perfeet Writer er fleksibel på andre måter også. Den er nemlig skrevet i C, av noen folk som har endel UNIXerfaring. De har derfor innført det virtuelle hukommelsesbegrepet på en litt uvanlig måte för 8-bits maskiner. Når dokumentene ikke lenger får plass i hukommelsen, tas en egen fil ibruk på disketten som heter pw. swp og er en såkalt «swappirig»-fiL Den brukes som en forlengelse av maskinens interne hukommelse. Størrelsen kan tilpasses maskinens kapåsitet og diskettkapasiteten. Man kan altså, hvis man hat plass, la den bli noen hundre kB, eller en mer beskjeden 24 kB for diskettbaserte systemer med dårlig plass. Selve programmet er nemlig ganske plasskrevende, og tar godt over 200 kB. Ikke alle deler av det trengs på disketten til enhver tid, men da må man som med Word Perfect, bytte disketter når man skal skrive ut et dokument. Metoden har sine fordeler og ulemper. Maskinen blir raskere enn et rent diskettbasert system, men samtidig så har du muligheten til å nå systemets begrensninger . Dette dokumentet, for eksempel, får ikke plass i en 24 kB swap-fil. Når begrensningene nås, får du beskjed på skjermen, og dokumentet må lagres .

Eventuelt kan man så laste det inn igjen, det tar gjerne mindre plass da. Det er særlig når en har hatt mange dokumenter i forskjellige buffere at man opplever å få beskjeden «Swapping» etterfulgt av « Swap File Full», men den observante leser har forstått at litt planlegging må til på forhånd før man kan gi seg lange filer i vold.

# **Oppsummering**

Alt i alt må en si at Perfect Writer er et imponerende redigeringsverktøy for tekst. Det inneholder alle de deler man kunne ønske seg, og det er såpass intelligent at man slipper a bry seg med detaljer hele tiden. Det har innebygget en hel rekke finesser som kun finnes på dyrere og større tekstbehandlere, slik som muligheten for fotnoter, innholdsfortegnelse og register. Det kan også utføre langt flere formateringskommandoer en mange andre program. Jeg gir det gode karakterer , og anbefaler det til alle som trenger Word Perfect, men som ikke har en 16 bits maskin.

•

Fortsatt fra side 45 y

det rene at annen generasjons MSXmaskiner er like rundt hjørnet. For Yamahas vedkommende vil dette med alt mulig forbehold innebære en ny lydchip, større hukommelse og mulighet for innspilling av noter i real-time. Skjermoppløsningen vil også bli større, og man b ehøver ikke ha et separat klaviatur, man kan mate maskinen med data direkte via MIDI. Dette ser ut til å gjøre mye av kritikken mot 1. generasjons maskin og programvare til skamme. Men det er fare for at vi fortsatt snakker om en 8-bits maskin. Vi kommer tilbake med en r apport så snart nyhetene foreligger.

Alt i alt er CX5M et meget kraftig verktøy. Den negative del av kritikken retter seg særlig mot music composer programmet. Det er helt på det rene at det trenger til omfattende revisjon. Hva den øvrige programvare angår må den sies å være svært vellykket . Legger man kvalitet/pris relasjonen til grunn, får man utrolig mye for pengene. I tillegg til eksemplariske programmeringshjelpemidler for DX7 og RX trommecomputerne får man også en komplett DX9 synthesizer . Som sagt har undertegnede hatt gleden av å bruke dette utstyret kontinuerlig i ca ett år, og alt har virket feilfritt. Dette vitner om grundig konstruksjon og god produktkontroll hos Yamaha. Man kan bare glede seg til neste trinn i utviklingen. •

•

```
570 PUTSPRITEl, (X, Yl ,1,1 
580 IFF=-l THEN690 
590 IFI $="I" THEN840 
600 IFI$="O"TH ENIOIO 
610 IFI $="V" THEN970 
620 IFI$=CHR$(I2)IHENLINE(24,24)-(I/2,152),15,BF:FORL=1IOI6:A$(L)=NU$:LOCATE24,1<br>6+L\8:PRINT"////////////////":NEXTL:X=24:Y=23:N=1:M=1:GOTO730
630 IFI$="Q"THENLOCATEX, Y+1: PRINT"I": MID$(A$(N), M, 1)="1": GOT0730
640 IFI$="E" THENLOCATEX,Y + l : COLOR15 : PRINT " I": LOCATEX,Y + l : COLOR13: PR I NT"/":M I D$(A 
$(Nl , M , ll= "0" : GOT0730 
650 IFI$="B" THENK= 1 : GOSUB940: GOSUB760 
660 I F I $="S"THENK=2 : GOSUB940 : GOSUB760 
670 GOT0480 
680 ' *** UTSKR I FT AV DATA *** 
690 Z$= · ":X$= " ":V=1: LINE(1 2 8 , 24 l - ( 1 72 , 1 52 l , 1 5,BF:FORL=24TO1 44STEP8 
700 A$ (Vl=A$ (Vl + V$ : LOCATE124,L: PRI NTVAL ( " �B " + LEFT$ ( A$ ( V l ,8l l : L OCATE 1 48,L:PRINT", 
 · : LOCATE 1 48, L : PR I NTVAL ( " �B " +RI GHT$ ( A$(Vl , 8 ll: V= V +l: NEXTL 
710 GOT0480 
720 '*** DEFINER SPRITE ***
730 FORL= lT016: Z$=Z$+CHR$ ( VAL ( " �B · + LEFT$ ( A$(Ll ,8l ll: X$=X$+C HR$ ( VA L ( " �B " +RI GHT$ (A 
$(1) $ $ 1) 1 1 N N T T S P T T S S I T S S T S T S T S T S T S T S T S T S T S T S T S T S T S T S T S T S T S 740 PUTSPRITE2, (100, 165), C(2), 2:Z$="":X$="":GOT0480
750 '*** SPRITE BAKGRUNN ***
760 E$= I NKEY$ 
770 IFE$=","ANDC(K)-1)=OTHENC(K)=C(K)-1:ONKGOSUB810,820<br>780 IFE$="."ANDC(K)+1<=15THENC(K)=C(K)+1:ONKGOSUB810,820
790 IFE$=CHR$ ( 1 3 l THENGOSUB950 : RETURN 
800 GOT0760 
810 LOCATE69 , 1 78 : COLOR15: PRINT"II" : C OLOR4 : LOCATE64 , 1 78 : PRINTC(ll : COLOR13: LINE ( 95 
 (160) - (120, 186), C(1), BF : RETURN
820 LOCATE69 , 168: C OL OR15: PRINT"II": COLOR4 : LOCATE64 , 1 6 8 : PRINTC ( 2 l : COLOR13: PUTSPR I 
TE2 , ( 1 00 , 165 l ,C( 2 l , 2 : RETURN 
830 ' *** I NVERSER S PRITE *** 
840 FORL=1T016: FORI=1T016
850 IFMID$(A$(L), I, 1)="O"THENMID$(A$(L), I, 1)="1"ELSEIFMID$(A$(L), I, 1)="1"THENMID
$ ( A$ (L l , I , I l =" o " 
860 NEXT I ,L:L=O 
870 FORT=24T01 44STEP8 
880 L=L+1:FORI=1T016
890 IFMID$(A$(L), I, 1)="1"THENLOCATE24+E, T: PRINT"I": E=E+6
900 IFMID$ ( A$(Ll ,I,l l = "0"THENLOCATE24+E ,T: COLOR15: PRINT " I": LOCATE24+E , T : C OLOR 13: 
PR I NT " /":E=E+6 
910 PUTSPRITE1,(24+E,T-1),1,1:X=24+E-6:Y=T-1:N=16:M=16<br>920 NEXTI:E=0:NEXTT:GOT0730
930 '<del>***</del> UTSKRIFT VED FARGESKIFT <del>***</del><br>940 LINE(130,168)-(255,192),15,BF:COLOR2:LOCATE130,160:PRINT", OG . FORANDRER FA
R-":LOCATE130,170:PRINT"GEN. TRYKK'ENTER'NAR":LOCATE130,180:PRINT"DU ER FERDIG."
: PSET ( 240, 168 ) , 2 : RETURN<br>950 LINE ( 130, 160 ) - ( 255, 192 )
                                      15, BF: COLOR2: LOCATE130, 168: PRINT "SKIFT SPRITEFARGE:
; : COLOR l : PRINT" S " : C OLOR2 : LOCATE130 , 1 78 : PRINT " SKIFT BAKGR . F ARGE : ";: C OLORl: PR INT" 
 B":COLOR13: RETURN
960 ' *** VEND SPRITEN ***
970 V=0: FORL=1T016: F$ (L) =NU$: NEXTL: FORL=1T016: FORI=16T01STEP-1: V=V+1
980  MID$(F$(L),I,1)=MID$(A$(L),V,1)<br>990  NEXTI:V=0:NEXTL:FORL=1TO16:A$(L)=F$(L):NEXTL:L=0:GOSUB870:GOTO480
1000 '*** SNU SPRITE OPPNED ***
1010 V=0: FORL=1T016: V=V+1: F$(L)=A$(V)
1 020 NEXTL : V=16: FORI=lT016 : A$(Il=F$ ( V l : V=V -l: NEXTI : I =0 : L=0 : GOSUB870: GOT0480 
                                                                                                                 • 
                                                                                   HOLDNINGSSKAPENDF
                                   ELEKTRONHJERNE?
                                                                                       PROGRAM ...
```
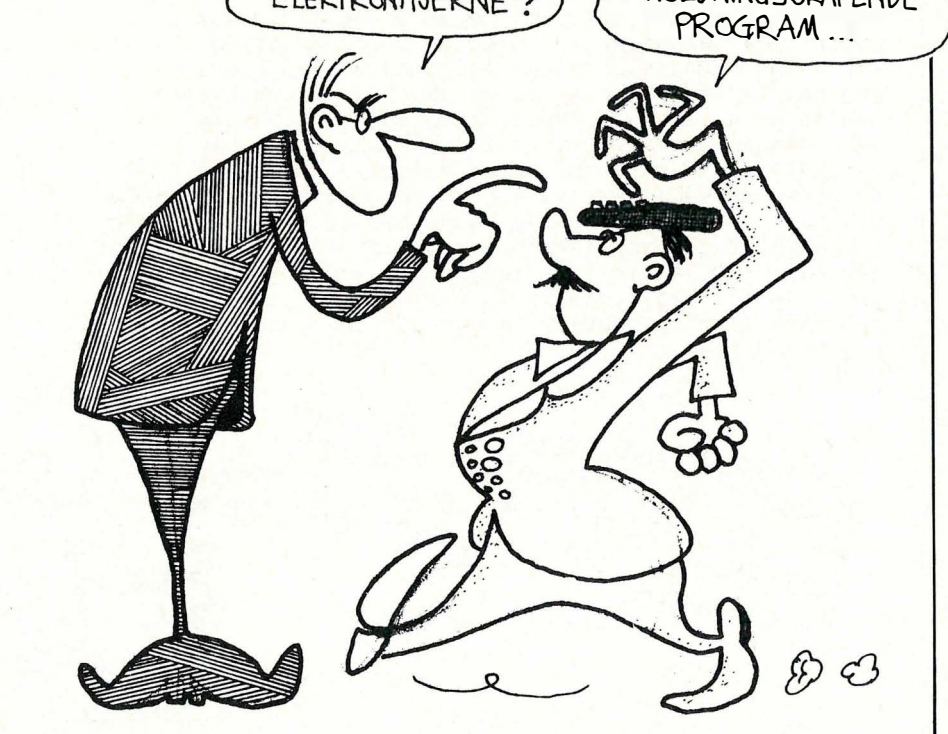

# INNSENDT PROCRAM

5 PRINT" **ALTER** PROTECTOR (C) C. FARSTAD 85" 6 FORRR= 1 TO 1000:NEXTRR: PRINT"2" 10 LN= 1 0 0 : I N = 1 0:RS = 4 9 1 52 : RE=4 9692 : FORM=RS TO RE S TEP 12 20 C=0:CS=0:PR INTLN"DATA": 30 READD: POKEM+C, D: D\$=STR\$(D): PRINTRIGHT\$(D\$, LENK D\$)-1)", "; 40 C =C + l : CS =CS +D 50 IFC(12 ANDM+C(RE THEN30 60 READD: D\$=STR\$(D): PRINTRIGHT\$(D\$, LEN(D\$)-1) : I F CS< >DTH E NP R I1'IT " DA TA ERROR ! ": S TOP 70 LN=LN+ IN: NEXTM 80 PRINT" **WELL** 1. LOAD THE PROGRAMME TO BE PROTECTED" 90 PRINT"N 2. TYPE IN 'SYS 49152' AND RETURN":NEW 100 DATA 162,0,189,254,192,32,210,255,232,224,30,208,1988 110 DATA 245,162,0,32,207,255,224,13,176,8,157,32,1511 1 20 DATA 1 9 4 , 2 3 2 , 20 1 . 1 3 , 20 8 , 24 1 , 20 2 , 1 4 2 , 3 1 , 1 94 , 1 62 , 0 , 1 820 1 30 DATA 1 89 , 28 , 1 93 , 3 2 ,210 , 25 5 , 2 3 2 , 22 4 , 35 , 20 8 , 24 5 , 32,1 883 1 4 0 DATA 2 28 , 25 5 , 20 1 , 8 4 , 2 4 0 , 25 , 20 1 , 68 , 20 8 , 2 4 5 , 1 6 2 , 0 , 1917 1 50 DATA 1 89 , 6 1 , 1 93 , 3 2 ,210 , 2 5 5 , 2 3 2 , 22 4 , 32 , 20 8 , 24 5 , 1 6 9 , 2050 1 60 DATA 8 , 141 , 30, 1 94 , 76 ., 9 7 , 1 92, 1 62 , O , 1 89 , 92, 1 93, 1 3 74 1 70 DATA 32 , 2 1 0 , 25 5 , 2 3 2 , 22 4 , 32 , 20 8 , 2 4 5 , 1 69 , 1,1 4 1 , 30 , 1 779 1 80 DATA 1 9 4 , 1 62 , 0 , 1 89 , 1 23 , 1 9 3 , 32 ,210 , 25 5 , 23 2 , 22 4 , 93 , 1 907 1 90 DATA 208 ,245 , 32 , 22 8 , 25 5 , 2 4 0 , 25 1 , 20 1 , 3 , 20 8,1 , 96 , 1 968 200 DATA 1 6 2 , 0 , 1 89 , 2 1 6 , 1 9 3 , 1 5 7 , 1 6 7 , 2 , 2 3 2 , 22 4 , 69 , 20 8 , 1 8 1 9 2 1 0 DATA 245 , 1 73 , 30, 1 9 4 , 14 1 , 2 3 6 , 2 , 1 62 , O , 1 89 , 32 , 1 94 , 1 598 220 DATA 1 5 7 , 23 9 ,2 ,2 32 , 23 6 ,31 , 1 94 , 2 0 8 , 2 4 4 , 1 69 , 92 , 1 5 7 , 1 961 230 DATA 239 ,2 ,23 2 , 1 42 , 23 7,2, 1 60 , 0 , 1 7 7 , 4 3 , 1 53 , 2 5 3 , 1 640 240 DATA 2 , 1 6 9 , 0 , 1 4 5 , 4 3 , 20 0 , 1 9 2 , 3 , 20 8 , 24 2 , 1 69 , 1 6 7 , 1 540 250 DATA 14 l , 2 ,3, 1 69 ,2 , 1 4 1 , 3 ,3, 1 7 3 , 30 , 1 94, 1 70 , 1 03 l 260 DATA 1 60 , 1 , 32 , 1 86,25 5 , 1 7 3 , 3 1 , 1 94 , 1 62 , 32 , 1 60 , 1 94 , 1 580 270 DATA 32 , 1 8 9 , 255 , 1 69 , 1 6 7 , 1 33 , 2 5 1 , 1 69 , 2 , 1 33 , 25 2 , 1 6 9 , 1 9 2 1 280 - DATA 2 5 1 , 1 62 , 4 , 1 60 , 3 , 32 , 2 1 6 , 25 5 , 1 73 , 23 7 , 2 , 1 62 , 1 657 290 DATA 2 39 , 1 60 , 2 , 32 , 1 8 9 , 25 5 , 1 69 , 43 , 1 66 , 45 , 1 64 , 46 , 1510 300 DATA 3 2 , 2 1 6 , 25 5 , 1 6 9 . 1 3 1 , 14 l , 2 , 3, 1 69, 1 64 , 141 , 3 , 1 426 3 1 0 D A TA 3 , 96 , 1 4 7,1 7 , 32 ,69 , 78 , 8 4 , 69 , 82 , 32 , 78 , 787 320 DATA 6 5 , 77 , 69 , 3 2 , 4 0 , 7 7 , 6� , 88 , 32 , 4 9 , 50 , 3 2 , 676 330 DATA 6 7 , 72 , 65 , 82 , 83 ,4 1 , 58,1 8,1 4 6 , 1 9,1 7 , 17,685 340 DATA 1 7 , 1 7 , 1 7 , 32 , 8 3 , 6 9 , 76 , 6 9 , 67 , 84 , 32 , 58 , 621 350 DATA 32 , 1 8 , 84 , 1 46 , 65 , 8 0 , 69 , 32 , 79 , 8 2 , 32,1 8 , 7 37 360 DATA 6 8 , 1 4 6 , 7 3 , 8 3 , 75, 1 9 , 1 7 , 1 7 , 1 7 , 17 , 17 , 32 , 58 l 370 DATA 32 , 32 , 32 , 32 , 3 2 , 32 , 32 , 32 , 32 , 32 , 32 , 32 , 384 380 DATA 3 2 , 32 , 4 2 , 4 2 , 3 2 , 68 , 7 3 , 8 3 , 75 , 32 , 4 2 ,42 , 595 390 DATA 1 9 , 1 7 , 1 7 , 1 7 , 17, 1 7 , 32 , 32 , 32 , 3 2 , 32 , 32 , 296 400 DATA 3 2 , 32 , 32 , 3 2 , 3 2 , 32 , 3 2 , 3 2 , 32 , 4 2 , 4 2 , 32 , 4 04 410 DATA 84,65,80,69,*32,*42,42,19,17,17,17,17,501 420 DATA 17, 1 7 , 1 7 , 17,3 2 , 32 , 32 , 32 , 32,32 , 32 , 42 , 334 430 D A TA 4 2 , 4 2 , 32 , 3 2 , 32 , 80 , 82 , 69 ; 80 , 65 , 82 , 69 , 707 44D DATA 3 2 , 8 4 , 79 , 3 2 , 8 3,65 , 8 6 , 6 9 , 32 , 32 , 4 2 , 4 2 , 6 78 450 DATA 4 2 , 32 , 32 , 3 2 , 3 2 , 3 2 , 32 , 32 , 17, 1 7 , 72 , 7 3 , 4 45 460 DATA 8 4 , 32 , 65 , 7 8 , 8 9 , 32 , 75 , 6 9 , 89 , 32 , 8 4 , 79 , 808 470 DATA 32 , 67 , 79 , 78 , 84 , 7 3 , 78 , 85 , 69 ,32 , 79 , 8 2 , 838 480 DATA 3 2 , 83 , 84 , 79 , 80 , 3 2 , 8 4 , 7 9 , 32 , 65 ; 66 , 79 , 795 490 DATA 8 2 , 8 4,1 7,1 7 , 1 73 , 2 36 , 2 , 1 70 , 1 68 , 32 , 1 8 6 , 25 5 , 1 422 5DO DATA 1 7 3 , 2 3 7 , 2 , 1 62 , 23 9 , 1 60 , 2 , 32 , 1 89 , 2 55 , 1 69 , 0 , 1 620 510 DATA 32,213,255,134,45,132,46,169,131,141,2,3,1303 520 DATA 1 69 , 1 6 4,1 4 1 , 3 , 3 , 1 69 , 82,1 4 1 ,11 9 , 2,1 69 , 1 1 7 , 1 2 79 530 DATA 1 4 1 , 1 2 0 , 2, 1 69 , 13 , 1 4 1 , 121 , 2 , 1 69 , 3, 1 3 3 , 1 98 , 1212 540 DATA 1 60,0, 1 85 , 2 5 3 , 2 , 145 , 4 3 , 20 0 , 1 9 2 , 3 , 20 8 , 2 4 6 , 1 637 550 DATA 96 , 96

# Autorun for Commodore 64

Hvis du har brukt år og dag på å skrive et program, så vil du som regel ikke at andre skal få listet ut programmet . Dette er ikke så-lett å forhindre. Det går an å koble ut runstop/restore knappen ved å skrive poke 808,225 , du kan også forhindre listing ved poke 775,200. Problemet er bare at du må skrive run, og dermed har ikke disse poke kommandoene noen effekt, derfor må du ha et program som starter av seg selv, og det er nettopp det dette programmet gjør .

Programmet lager en autorun-Ioader som igjen loader en spesielt kodet versjon av programmet ditt. Men det er viktig at du har tatt med de to poke-setningene.

Når Autorun-programmet er loadet, new' er det seg selv. For å aktivisere programmet skriver du SYS 49152. Da vil du bli spurt om navnet på programmet som skal saves . Så vil du bli spurt om du bruker kassett eller disk. Pass på at du har en blank kassett eller en disk som ikke har det samme filnavnet fra før.

Da vil dette programmet save en Autorun loader med navnet du har spesifisert, med en spesielt kodet versjon av programmet ditt, dette har det samme navnet, men med et pund tegn etter selve navnet. Når du skal loade inn det beskyttede programmet fra kassett skriver du bare LOAD"NAVNET",1,1, fra disk LOAD"NAVNET", 8,1.

Listingen er en BASIC-Ioader for Autorun-programmet. Vær nøye når du skriver inn programmet, og save programmet før du kjører det siden det har en new setning.

Når du kjører programmet, vil alle DATA-setningene bli skrevet ut på skj ermen, hvis programmet finner en feil i DATA-setningene stopper programmet slik at du kan rette opp feilen. Programmet som er laget i maskinkode og bruker 541 bytes, er sendt inn av: Christer Farstad og Steve Grosse Tors vei 16B 3100 Tønsberg

som får tilsendt kr 350.

READY.<br>- OPINIONEN FORLANGER AT REDERIET TAR - OPINIONEN FORLANGER AT REGIMET!<br>AFFARE MOT SOR-AFRIKA-REGIMET! - OPINIONEN FORLANGELATIKA-REGIMETIER<br>AFFÆRE MOT SØR-AFRIKA-REGIMETIER<br>JEG VIL DERFOR JULEKORT-ADRESSERIA AFRIKA PERE SLETTER<br>JULEKORT-ADRESSERINGS-JEG VIL DENTRA<br>SØR-AFRIKA FRA SOR-AFFITMET!
#### JEG RINGER DEG ETTER TO DAGER FOR�I, ingen er født tankelesere.

zx

De første dagene etter at man har kjøpt ny computer, ville det vært fint å være synsk . Det er når du sitter med 10 ubesvarte spørsmål, vi ringer deg for å sjekke at du har kommet godt igang. Heldigvis kan vi svare på alle spørsmål angående de maskiner vi selger . En super maskin med alt av programvare er ikke nok. Du må kunne bruke maskinen også. Derfor ringer vi deg slik at du kan få svar hvis du " står fast". Men selvfølgelig kan vi ikke lære deg alt på en gang, derfor får du et gratis brevkurs med oss . Hva du vil lære, er det DU som bestemmer. Apropos: Data i grunnskolen er vår spesialitet. Så vi kan dette med å lære bort . Selv om en ZX Spectrum bare koster kr 1 450, og en Spectrum + kr 1 950, er det viktig at du får den oppfølgingen som trengs i begynnelsen. Ellers risikerer du at du står der . Da har pengene vært bortkastede . Vårt motto: Computere skal ikke stå ubrukte og samle støv. Vi hjelper deg så godt igang at du aldri får stoppet. Selvfølgelig vet vi at det bør være Gøy, derfor har vi det aller siste av spill og programmer. Vi henter rett fra produsentene , derfor har vi spillene like tidlig som i LONDON, og til tilsvarende lave priser. Når du trenger tilleggsutstyr? Kontakt oss, vi leverer alt i tilleggsutstyr. Skriv, eller ring til:

## s en

9130 HANSNES. Tlf. 083/47 326

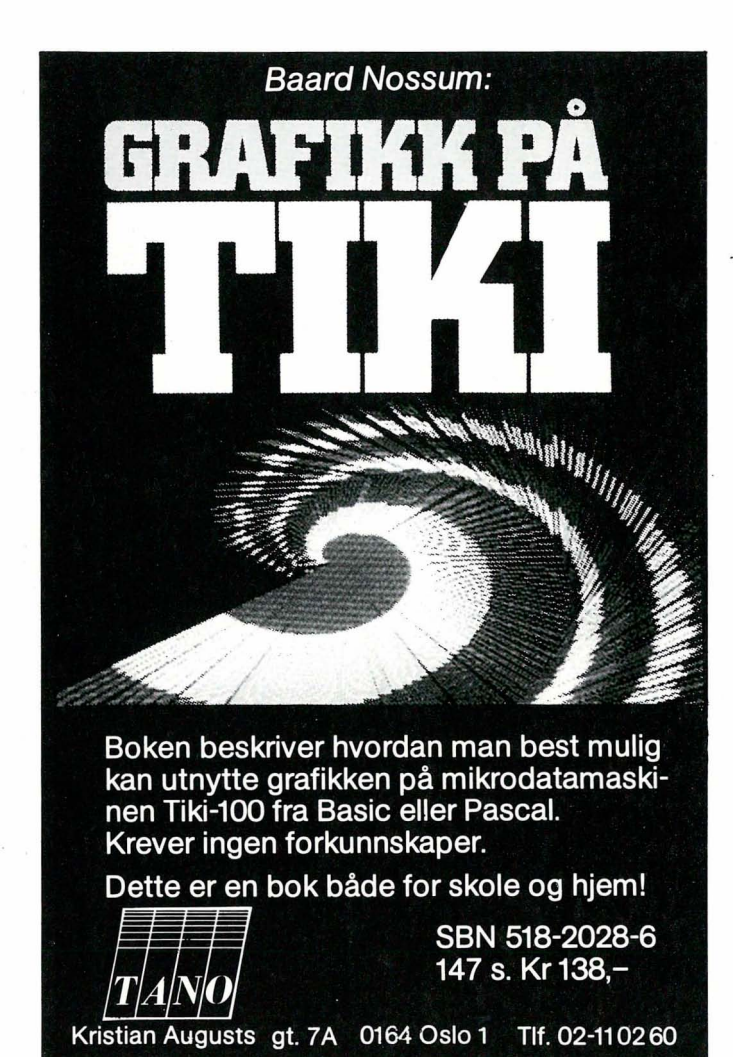

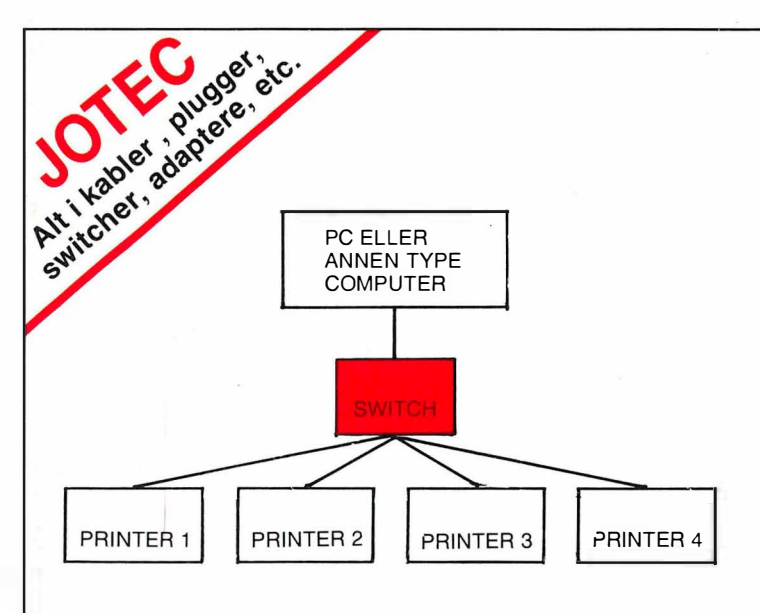

JOTEC ELECTRONICS AlS PB 48, KJELSÅS, 0411 OSLO 4 — TLF.: (02)19 05 48 I

 $\frac{1}{\sqrt{2}}$ Vi best. ......... stk. DATASWITCH à kr 1990,- (ekskl. mva. og frakt) av typen  $\Box$  RS232  $\Box$  Parallell (sett kryss) Firma: ...

Navn : . . ....... ....... ........................... . Adresse: .................... Postnr.lsted: ...... . . ............................ . Tlf. : . . . . .... . . ... ... . . . . . . . . . ... . .... . . . . . . . . . . . . Unders krift: ....... ................. .............. . HDI0-85

### DU KAN HA OPPTIL 4 SKRIVERE MOT DIN PC HVIS DU HAR JOTEC'S **DATASWITCH**

Istedetfor å kjøpe kostbare ekstrakort til din PC, kan du investere i en bryter som deler 1 utgang (RS232 eller parallell) mot fire skrivere.

Vi kan også levere dataswitch til coax, twinax, DB-9,<br>——————————————————— DB-15, DB-37, IEEE, telphone sack etc.

Vi leverer PC parallell-kabel for  $kr$  290, $-$ 

Pin to pin Centronic for kr 290,-

200 kabelvarianter på lager

## Winter Games

Epyx' idrettsspill har fenget over all forventning. Summer Games som ble utgitt i forbindelse med de olympiske sommerlekene i Los Angeles i 1984, ble faktisk et av de bestselgende spill-programmer i Norge. Selvfølgelig kom en oppfølge Summer Games Il, og nå har vi Winter Games på skjermen.

Syv øvelser er lagt inn. Her kan man hoppe på ski, hoppe «free style», kjøre bobsleigh og gå på skøyter . Andre øvelser er kunstløp, både figurer og friløp, skøyteløp og skiskyting.

Det er lagt inn mange muligheter for eget initiativ. I stor grad må man selv velge hva man vil gjøre, i f.eks. kunstløp og fri stil hopping. Man har mange muligheter, og får poeng etter vanskelighetsgrad og gjennomføring. Det er ikke bare C-momentet som teller; start og avslutning må nøye times. Vi hadde gjerne sett at "idrettsutøverne" i disse

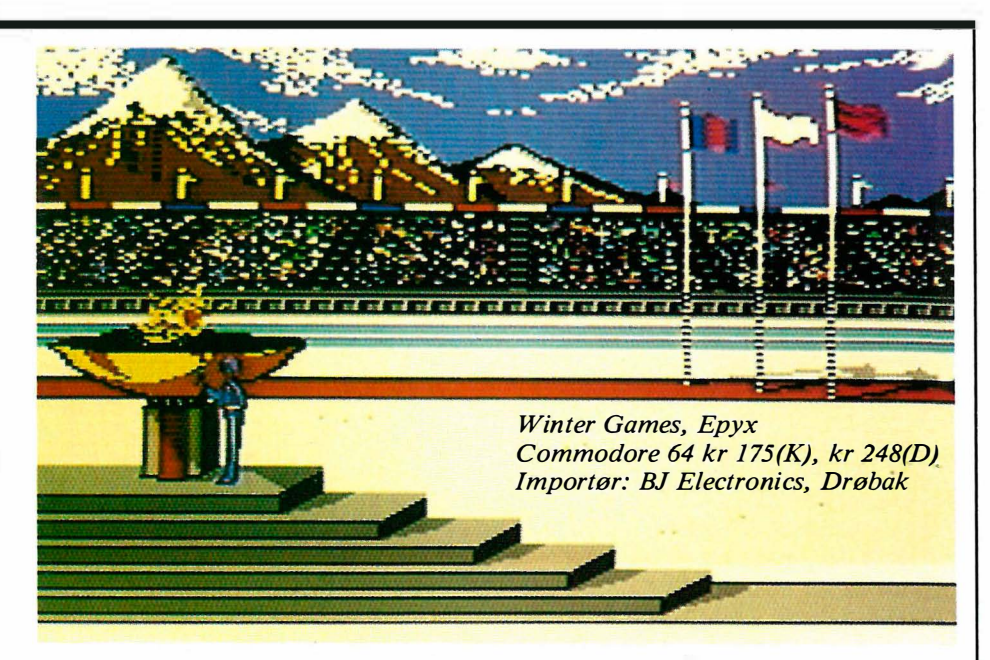

øvelsene var større enn en flue på skjermen. Det ville gjort disse delene av Winter Games morsommere.

Skøyteløp var ganske vanskelig fordi det var vanskelig å koordinere føttene slik at skøytetakene ble mest mulig effektive. I bobsleigh-banen sitter man i sleden og ser svingene komme mot seg, gangbruer og målbanneret passere over . Venstre halvdel av skjermen viser et kart over banen og hvor man er i den. En sport for fartsglade. Skihopp er også ganske morsomt. I skiskyting må man ta hensyn til pulsen når man ligger på

stamplassen; med puls på 1 20 er det ikke lett å treffe blinken.

Grafikken drar det som er mulig ut Commodore 64. Men programmet er en tolmodighetsprøve for det er stort og bruker begge sider på disketten. Hver øvelse må lastes inn for seg, så ventetiden er ofte lang. Ikke gikk det fortere med Fast Load-modulen fra Epyx heller.

Selvom Winter Games er et underholdende spill, så ikke legg skøytene eller s kiene på loftet av den grunn.

## **Little<br>Computer** People

David Crane og Sam Nelson i Little Computer People Research Group hos Activision har hatt det moro med å få frem de små menneskene som de hevder bor inne i enhver computer. Når man blir kjent med dem, oppdager man at de har sin egen identitet og personlighet, egne vaner og interesser.

Dette er dataalderens dukkestue. Fascinerende er disse småfolkene. De lever sitt eget liv i sitt treetasjes rekkehus, hvor de steller med sitt, sammen med  $b$ ikkja  $-$  i lang tid uavhengig av hva som befinner seg på andre siden av skjermen. De er blide eller lei seg, kan bli syke, snakker i telefonen, dusjer, pusser tennene, titter på TV, spiller pia-

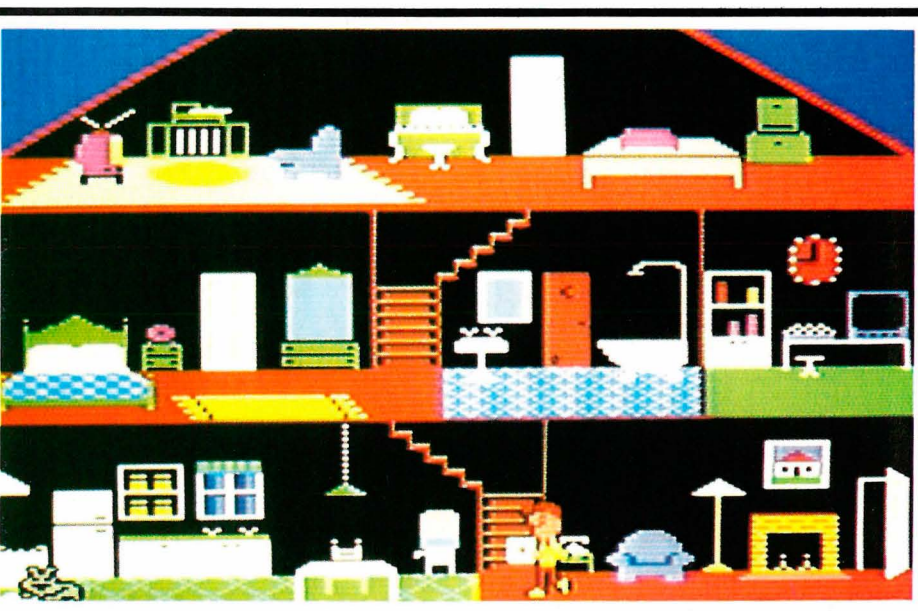

no, leser, vasker opp, spiser, lytter til en plate osv. osv.

Men de trenger mye oppmerksomhet og ikke så lite kjærlighet. Blir de neglisjert, kjefter de fælt (de kan lese og skrive engelsk, talen er u forståelig), blir sure og smeller med dørene. Gi de presanger, sørg for nok mat, gi dem et klapp på skulderen, og de er lykkelige igjen. De liker å spille kort eller ordgjetteleken. Ber du dem spille et pianostykke, setter

de i gang med et fra sitt store repertoire og smiler fra øre til øre for applausen. Flere programmer vil komme, hvor de blir flere mennesker i huset , og de vil gå på oppdagelsesferd utenfor huset . Dette er en amerikanske besteborgerlighet overført til dataskjermen. Småfolkene i familien vil utvilsomt sette pris på å bli kjent med folkene i datadukkehuset, som når den tid kommer i alle fall kan flytte inn i en Commodore 64/ 128.

## COMBASE ER ALLTID RASKT UTE MED DET SISTE!

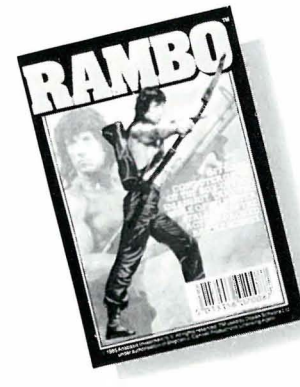

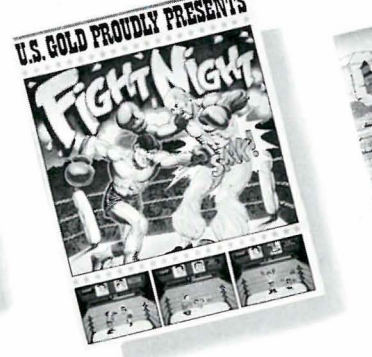

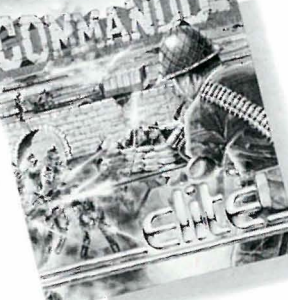

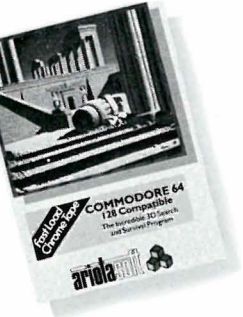

### COMBASE leverer spill fra samtlige produsenter.

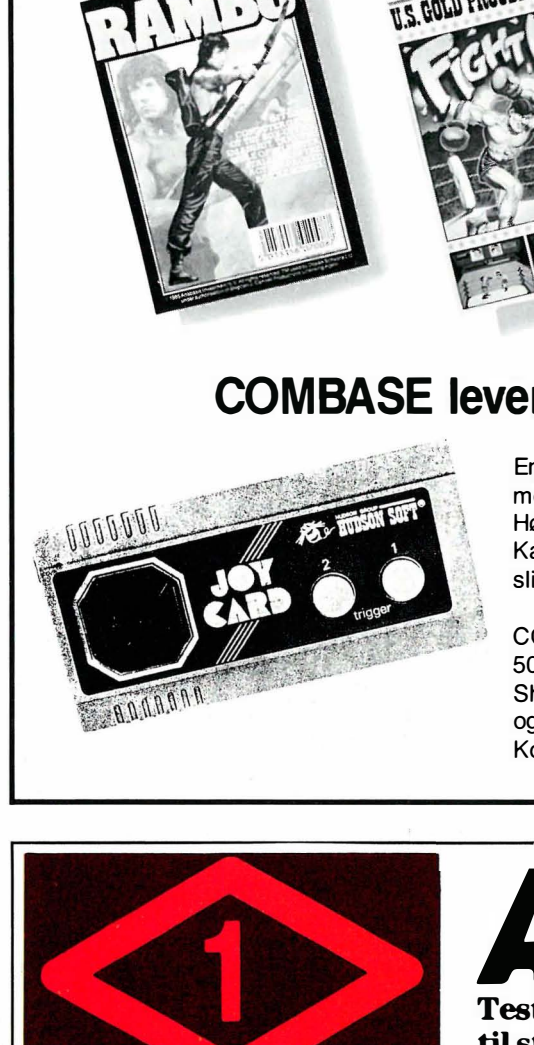

En nyhet er JOY-CARD, best i test mot Quick Shot-serien. Høykvalitetsjoystick fra Japan. Karakteristert som en av de mest slitesterke joystickene på markedet.

COMBASE forhandler nå også Pro 5000, Arcade, Wico-serien, Quick Shot-serien, Slick Stick, Micro Stick og Super Joy.

Kontakt din lokale forhandler.

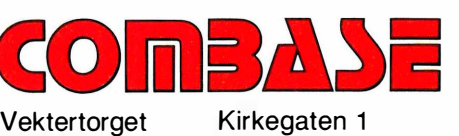

2000 Lillestrøm Tlf.: 02/71 39 86

Software fra COMBASE får du hos din lokale dataforhandler .

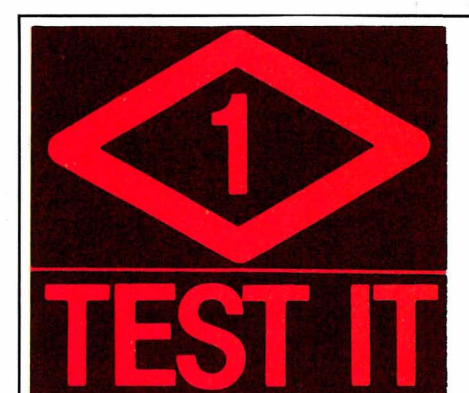

Underetg. på Sundt Torgalm. 14 Tlf. 05/32 l6 <sup>99</sup> Postboks 1130, 5001 Bergen

Alt innebygget

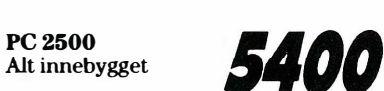

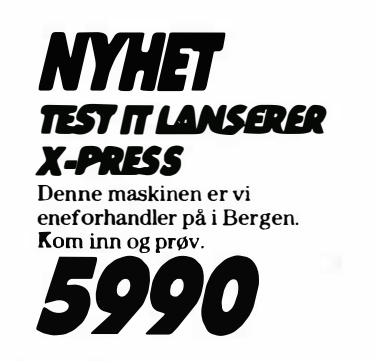

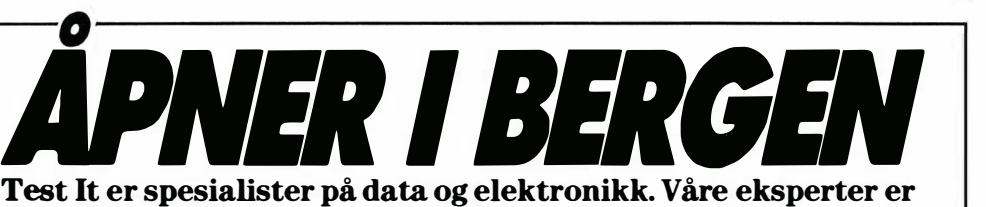

til stadighet orientert mot det siste som rører seg i markedet. Hos Test It vil du derfor få kyndig veiledning av fagfolk. Velkommen til åpningen du også.

Kjempetilbud på printere, opptil  $25\%$  avslag.

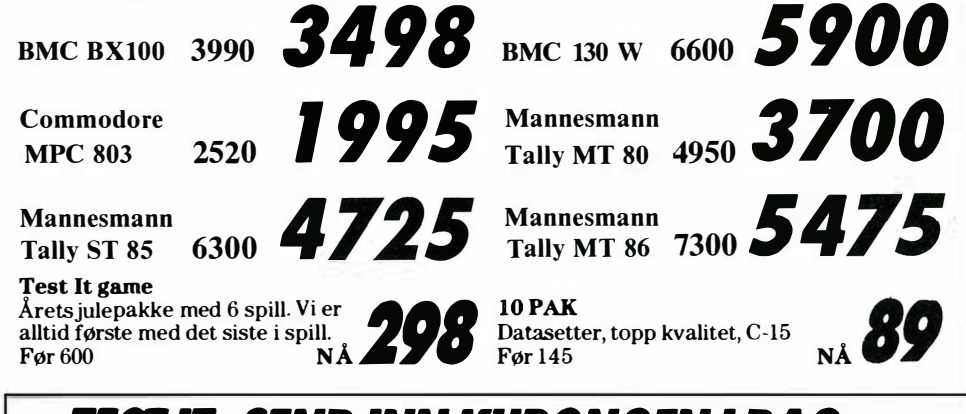

### rør IT. SEND INN KUPONGEN I DAG

Her kan du bestille eller bare registrere deg som kunde. Du vil da få tilsendt informasjoner om det siste som rører seg i markedet.

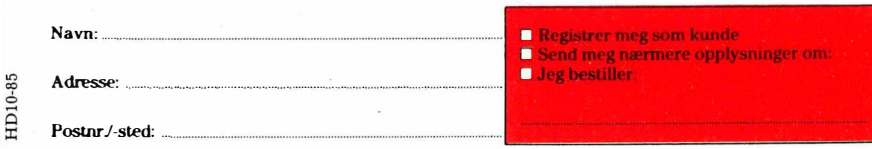

Too Veien frem til en vir<br><sup>D</sup>C som er brutt PC som er brukbar, har værbar<br><sup>lang</sup> og kress ikbar, har værbar PC som er brukbar, hal<br>lang og kronglot rang og kronglet — og<br>både for produces i ar Vært både for produsenter og<br>konsumenter. Hittil har m.<br>to typer «seriøse» (les: <sup>rage</sup> for produsenter og kostbar<br><sup>Onsumenter Hill: og</sup> DEEN DOON DE DE CONSULTANT DE CONSULTANT DE CONSULTANT DE CONSULTANT DE CONSULTANT DE CONSULTANT DE CONSULTANT DE CONSULTANT DE CONSULTANT DE CONSULTANT DE CONSULTANT DE CONSULTANT DE CONSULTANT DE CONSULTANT DE CONSULTANT to . «Seriøse» (les:<br>«Seriøse» (les:<br>!) PC-varianter : r mellom: Stas<br>mellom: Stas<br>bordmod... <sup>:-varianter å velge<br><sup>jonære</sup></sup> bordmodeller og portable - i vektklassen 15–16 kilo.<br>
Makkurat noe å drasse rundt på<br>
Særlig når man des andt på —16 kilo. Ikke<br>Irasse run li er av den særlig når man dessuten er Turten

En ny klasse PC'er er imidlertid i ferd med å komme ut på markedet . Stikkord er LCD-skjermer, og CMOS-teknologi - skjermer og kretstyper som er usedvanlig beskjedne hva strømforbruk angår.

Pc

1

Den første til å lansere en PC av «lapsize»-typen med skjerm, dvs. full størrelse, var Data General med sin modell One. Den ble ingen suksess — men nå ser det ut til at japanerne, dvs. Toshiba, har' klart kunststykket å produsere en maskin med profesjonelle egenskaper til en' rimelig pris.

#### Kompatibel — takk og pris

Den nye Toshiba PC er IBMkompatibel, noe vi fikk demonstrert ved å forsøke våre egne programmer på maskinen, etter å ha kopiert dem over fra 5 1/4" til 3,5" disketter. Da Esselte lånte oss maskinen for en testrunde, hadde vi ikke noe dokumentasjon tilgjengelig, men det trengtes heller ikke.

Toshiba T1100 oppfører seg nøyaktig som en hvilken som helst annen PC, både hva programmer og operativsystem angikk. Men i tillegg til det vanlig repertoaret hadde Toshiba lagt inn en nyttig kommmando, LABEL, som gjør det lettere å merke og holde styr på disketter (som  $CP/M +$ ).

Apropos disketter - Toshiba T1100 bruker de « nye» 3,5" diskettene, som i tillegg til å ha en kapasitet på 720 kB også er mer robuste og lett får plass i brystlommen. Diskettene er vel det eneste som ikke er IBM-kompatible, men de regnes å bli fremtidens standard. Den kan videre tilkobles ekstern 5 1/4" eller 3,5" diskettstasjon.

Les Moo

### Sprek liten tass på 4 kilo

Mer veier Toshibas lille bærbare ikke. Første runde med T1100 gikk lekende lett - den kan kjøres på innebygget akkumulator eller ytre stømforsyning. Dette får prosessoren 80C88 og en standardhukommelse på 256 kB (utvidbar til 512 kB) til å fungere, dessuten en diskettstasjon, som grunnversjonen er utstyrt med.

Skj ermen foldes ned over tastaturet ved transport, og kan stilles i ønsket vinkel når man bruker den, noe som er avgjørende når det dreier seg om LCDskjermer. Som vanlig ved denne typen skjermer, hadde vi visse problemer med kontrast og lesbarhet på LCDskjermen, men den tar til gjengjeld 25 linjer a 80 tegn. Et forsonende trekk er at den lett kan tilkobles fargemonitor, og dermed kommer fullt på høyde med

tradisjonelle PC' er hva lesbarhet angår . Og da kommer selvsagt maskinens gode grafiske egenskaper også til sin rett. Maskinen er praktisk talt lydløs, bortsett fra litt surr når den leser og skriver på diskett.

Man løfter opp skjermen og møter den første overraskelsen. I motsetning til IBMs (eller Keytronics) tastatur er funksjonstastene F1-F10 samt markørtastene plassert over det vanlige tastaturet. Dette gjorde manøvrering av markøren rundt på skjermen en smule plundret (den hadde en egen evne til å forsvinne).

Bruk av tastaturer er imidlertid en vanesak, men den vanen fikk vi ikke lagt oss til. Vi tror derimot at en løsning med markørtastene plassert i firkløverform, som på f. eks . Bondwell og andre maskiner av den superkompakte typen, er en heldigere løsning, som gjør arbeidet med maskinen lettere.

Ikke desto mindre fikk vi forsøkt en rekke programmer, som tekstbehandling, grafikk og regnearkprogrammer . Dette var programmer fra Perfeet Soft-

#### Av Einar Stensland Larsen

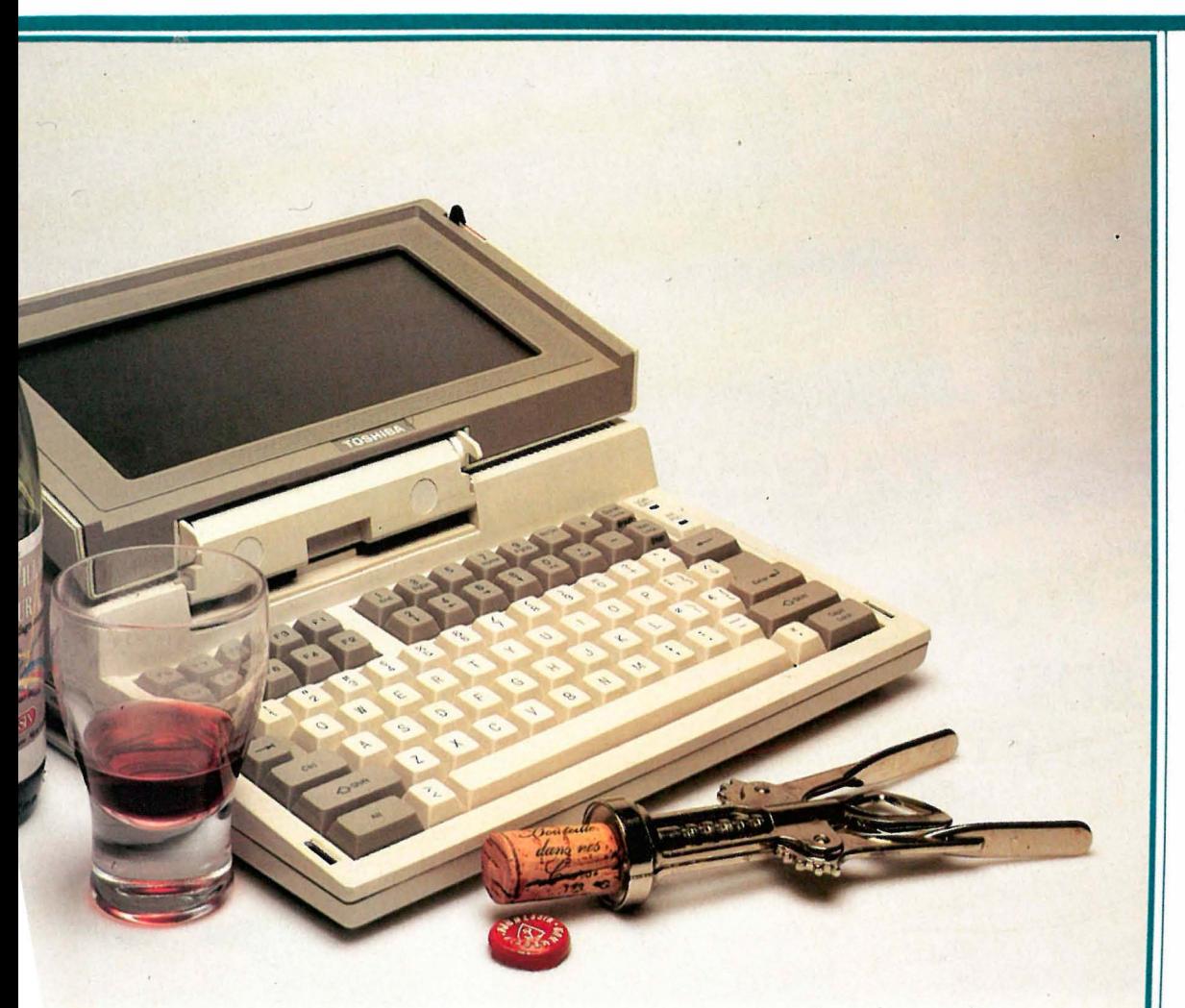

ware, som dels var kopiert over av Esselte og dels benyttet på Data General One. Toshiba T1100 er alså kompatibel både med tradisjonelle IBM-kloner, og sin konkurrent, DG One.

# Fremtidens hjelper for praktiske<br>oppgaver

oppgaver<br>Denne lille japaneren kan brukes til alt<br>Denne lille japaneren kan brukes til tildet en vanlig PC utfører, men kan i tillegg gjøre det over alt. Med oppladet akkumulator kan den brukes i inntil åtte timer uten så mye som å lukte på en stikkontakt. Fordelene er mange – minimal størrelse, bærbar, fleksibel og kompatibel med all den programvaren

som er utviklet for PC' er.

Toshiba T1100 har parallell skriverutgang, og kan overføre data via et akustisk modem (tilleggsutstyr). Hvem er den aktuell for? Alle som kan betale 19,900 kroner for en betydelig datak-<br>raft:

raft:<br>Det kan være journalister, reportere,

forretningsmenn, selgere, konsulenter<br>forretningsmenn, selgere, data for hån-<br>som enten tregninger. Eller som forretningsmenn, selgere, konsulenter<br>o.s.v. som enten trenger data for hån-<br>o.s.v. som enten beregninger. Eller som forretningsmenn, selgere,<br>o.s.v. som enten trenger data for han-<br>o.s.v. som enten beregninger. Eller som<br>den eller å foreta beregninger, handels den hovedo.s.v. som enten trenger. Eller som<br>den eller å foreta beregninger. Eller som<br>den eller å foreta bergninger, hoved-<br>befinner seg ute i felten, og må hoved-<br>befinner seg ute i felten, og må hovedb.s.v. som foreta beregning<br>den eller å foreta beregning må hente en<br>befinner seg ute i felten, og må hente der<br>ler sende data til redaksjonen, for ha<br>ler sende data en databank for ha Hen eller a compute i felten, og men, hoved-<br>befinner seg ute i redaksjonen, hoved-<br>ler sende data til redaksjonen, hoved-<br>ler en databank for ha<br>kontrolet videre arbeidet. er sende data til catabank<br>
ler sende eller en databank<br>
kontoret eller en databank<br>
grunnlag for det videre arbeidet.

expression det videre and<br>grunnlag for det videre and modem<br>Med innebygget akkumulator, modem<br>Med innebygget akkumulator, modeller<br>man flyet, i bilen eller grunnlag<br>Med innebygget akkumulator, modelli<br>Med innebygget akkumulator, et den like<br>og minimalt strømforbruk, i bilen eller<br>og minimalt strømforteller at det vil Med innebygget akkundet er den like<br>og minimalt strømforbruk i bilen eller<br>og minimalt strømforbruk i bilen eller<br>hendig over alt — på flyet, i en begget 10<br>hendig over kyktene forteller at det vil Med innevise<br>og minimalt strømforbluk<br>og minimalt strømforbluk<br>hendig over alt — på flyet, i bilen at det vil<br>hendig over alt — på kontoret. Ryktene fortellmed innebygget 10<br>på kontoret. Ryktene og da er nok et i sin by minimal — pa live,<br>hendig over alt — pa live,<br>på kontoret. Ryktene forteller at det vin<br>på kontoret. Ryktene forteller nok en PC-<br>komme en ny modell med ar nok en PC-<br>komme harddisk, og da er nok dil sine nendig over<br>the Ryktene for the poster of the poster of the poster and the poster<br>komme en ny modell med innex en PC-<br>MByte harddisk, og da er nok di sine<br>MByte harddisk, pG (ne), et se mu på kontorer my modell med mok en PC-<br>komme en ny modell med randisk, og da er nok en PC-<br>MByte harddisk, og da er nold til sine<br>revolusjon et faktum. I forhold One), er<br>revolusjon et faktum. I forhold one har comme en arddisk, og da 1 forhold til sine<br>MByte harddisk, og da 1 forhold til sine<br>revolusjon et faktum. I forhold til sine<br>revolusjon et f.eks. DG One), er<br>forgjengere (som f.eks. på 1 forhold til sine MByte hard et faktum. The One), crisp<br>revolusjon et faktum. DG One), crisp<br>forgjengere (som f.eks. Dyr på de mu-<br>forgjengere (som trengs av folk på farten —<br>maskinen riktig priset og byrnalister, ingeniø forgjengere (som 1.680)<br>forgjengere (som 1.680)<br>maskinen riktig priset og byr på farten –<br>maskinen riktig priset og byr på farten –<br>lighetene som trengs av folk på farten i forgjeller<br>maskinen riktig priset og folk på farten<br>lighetene som trengs av folk på farten<br>lighetene som det er journalister, ingeniø-<br>uansett om det er journalister, ingeniøvansett om det<br>rer eller selgere.

rer eller selgere.<br>Hva programvare angår, leveres den<br>Hva programvare angår, leveres den er eller seiser<br>Hya programvare angår, leveres den<br>med operativsystemet MS-DOS 2.11.

Imidlertid kan den kjøre all programva-<br>Imidlertid kan den kjøre all kompatible<br>am anvendes på IBM-kompatettet Imidlertid kan den kjøre all programva-<br>Imidlertid kan den kjøre all programva-<br>re som anvendes på IBM-ksjonssettet<br>re som attersom er identisk med Imidlertid kan den kjøre an Frankompatible<br>re som anvendes på IBM-kompatible<br>re som anvendes instruksjonssettet<br>maskiner, ettersom er identisk med<br>maskiner, ettersomen er identisk med er midlertu wendes på IBM<br>re som anvendes på IBM<br>maskiner, ettersom er identisk med<br>maskiner, ettersom er identisk med<br>til 80C88 prosessoren er identisk med e som allversom instructurely<br>maskiner, ettersom er identisk med<br>til 80C88 prosessoren er identisk er<br>den «vanlige» Intel 8088. Dermeteks. ved<br>den også interessant for alle som f.eks. ved maskiner, engelschen er sich berned et<br>il 80C88 prosessoren er som utfører<br>den «vanlige» Intel 8088. Dermutfører<br>den også interessant for alle som f.eks. ved<br>den også interessant og som f.eks. il 80C88 provide Intel 8060.<br>den «vanlige» Intel 8060.<br>den også interessant for alle som f.eks. ved<br>den også interessant for alle som f.eks. ved<br>kniske beregninger konstruksjonsarbeid ger – som f.eks. veld<br>konstruksjonsarbeid tekniske och<br>landmåling,

 $0.5. V.$ 

andmannes<br>
o.s.v.<br>
Med en fornuftig pris og gode brukse-<br>
Med en fornuftig pris og gode brukselig<br>
Med andre vi at Toshiba Til virkelig b.s.v.<br>Med en fornuftig pris og gode brukse-<br>med en fornuftig pris og gode brukelig<br>genskaper tror vi at Toshiba for virkelig<br>genskaper et gjennombrudd for virkelig Med en fornuftig pris og af T1100 inn-<br>genskaper tror vi at Toshiba for virkelig<br>genskaper et gjennombrudd for virkelig<br>bærer et gjennombrudd for Hvi Med en ror vi at 1031.<br>genskaper et gjennombrudd for virkens<br>ebærer et gjennombrudd for Hvi<br>ebærer et gjennombrudd LCD-skjerm når ma<br>brukbare bærbare ULCD-skjerm når ma ebærer et gjennombrugenskiner. Hydre<br>brukbare bærbare datamaskiner. Hydre<br>brukbare bærbare det uten tvil en velegn<br>man kan leve med te uten tvil en velegn<br>man kan leve med te trent bærer utbærbare datam<br>brukbare bærbare dLCD-skjerm når man<br>man kan leve med LCD-skjerm når med<br>er på farten, er det uten tvil en velegn<br>er på farten, er det uten tvike både for pr prukpare med LCD or vil en velegard<br>man kan leve med LCD or vil en velegard<br>er på farten, er det uten tvil en de for pr<br>er på farten, er lett å bruke både for pr<br>maskin i bagasjen nan Kanten, er det uten<br>er på farten, er lett å bruke både for på<br>maskin som er lett å bruke både for pr<br>fesjonelle og oss «vanlige», som trens<br>fesjonelle og oss «vanlige», som trens er på fare en er lett a brune.<br>maskin som er lett a brune.<br>fesjonelle og oss «vanlige», som tidigasjen<br>en kjapp og enkel maskin i bagasjen<br>en kjapp og enkel en kjapp og enkermen.<br>en kjapp og enkermen

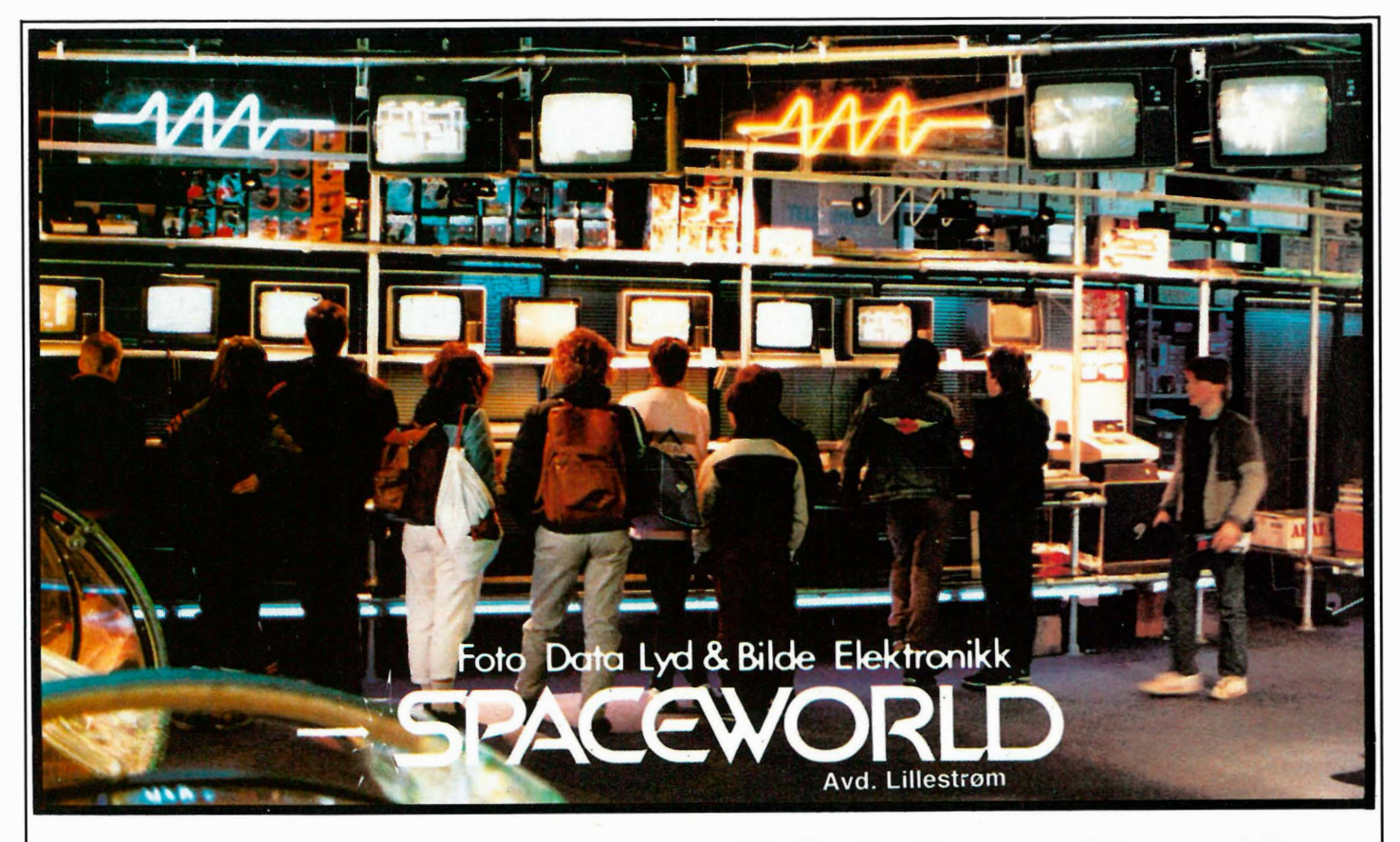

## SPACEWORLD FØRST IGJEN !!! •••

Nå

 $\sqrt{2}$ 

Apricot Portable Commodore 64 Commodore 1541 Diskettstasjon Sharp MZ 821 ZX Spectrum Spectrum <sup>+</sup> Sinclaire OL CUS fargemonitor M 653 CUS fargemonitor M 452 Sanyo monitor 3M disk. SSDD 10 stk. inkl. diskbox Ca 10 000 prog. til Spectrum  $-80\%$ Kjempeutvalg på OL software

Sist vi åpnet ny forretning, åpnet vi i Drammen. Snart åpner vi i Tønsberg. Hvor blir det neste stedet? Vårt mål er å bringe Spaceworld til deg. Hver dag oppdager nye kunder fordelen med Spaceworld. Spaceworld har alt det alle andre har, pluss litt til. Går du tomhendt ut av vår forretning, er det ikke fordi vi ikke

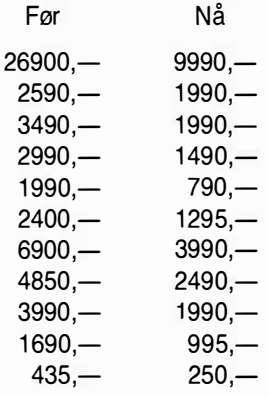

kan tilby deg det du ønsker. Spaceworld er ikke bare data. Spaceworld er også foto, video, elektronikk, lyd og bilde. Alle ansatte er kurset på de enkelte spesialfelt, slik at du til en hver tid kan få en fagmanns råd. Innenfor hvert speialfelt har vi et meget godt utvalg, også for de med litt speielle ønsker. Hva med ver-

dens minste TV? Ikke det nei. En metallsøker? Eller rett og slett noe fra Norges beste hylleutvalg av det siste i software. Flere og flere kunder kommer til Spaceworld fordi de vet at vi kan tilfredsstille deres ønsker. Kom og se, eller be om prisliste, så forstår du sikkert hvorfor de kommer til oss. Kun det beste er godt nok.

Oslo: Storgt.24, 0184 Oslo 1. Tlf.: 02/41 00 50 - 41 74 20 Drammen: Nedre Storgt. 4, 3000 Drammen. Tlf.: 03/89 06 45 - 89 06 93 Bergen: Strandgt. 59/69, 5000 Bergen. Tlf.: 05/23 30 20 Tønsberg: Storgt. 41, 3100 Tønsberg. Tlf.: (033) 16 942 Lillestrøm: City bygget Lillestrøm, 2000 Lillestrøm. Tlf.: 02/73 09 21 - 73 09 22

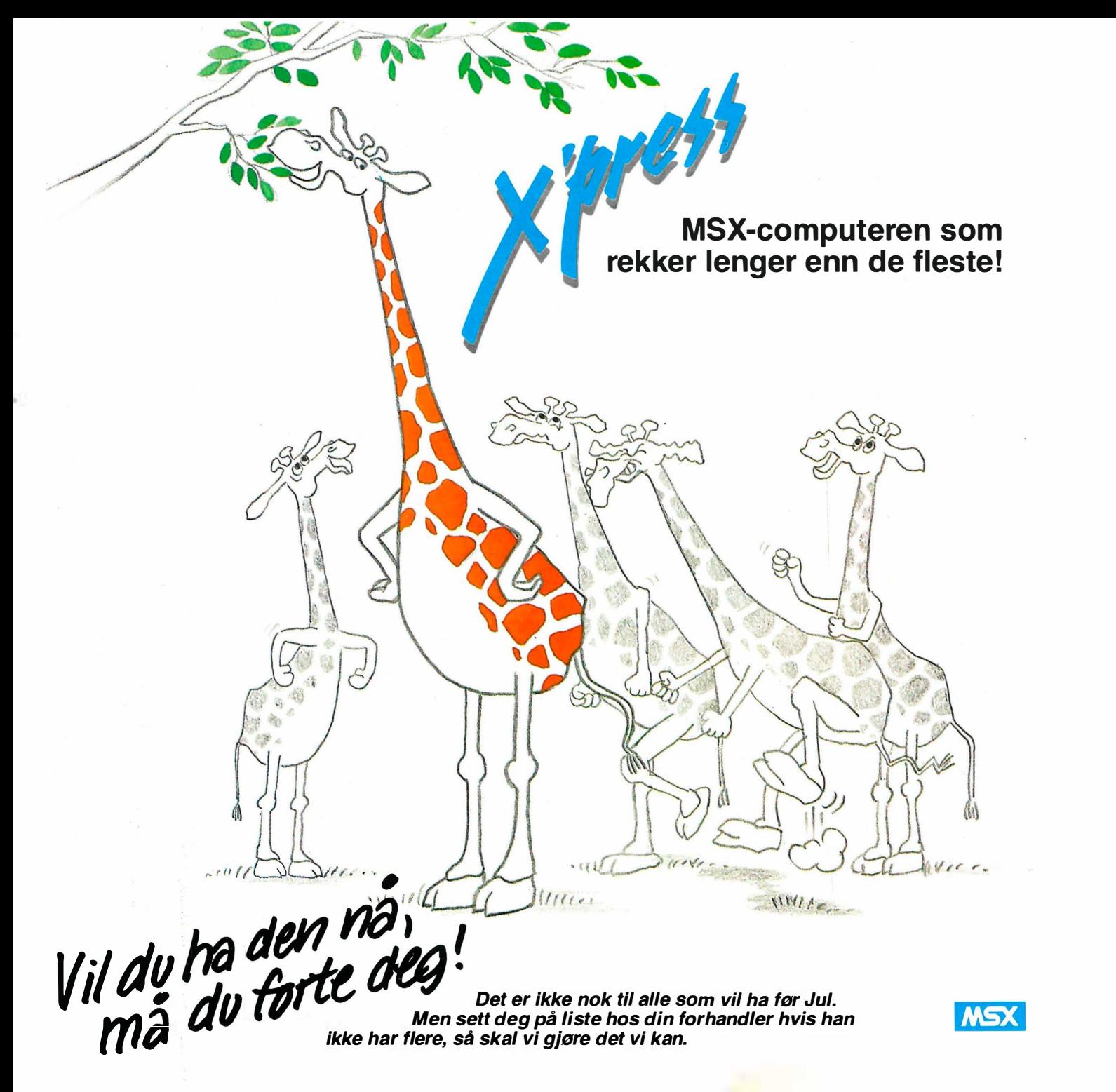

#### Hvorfor er X'press så populær?

For kr. 5.900,- får du din egen PC med alt innebygget, som ellers pleier å være ekstrautstyr. F.eks. diskstasjon, 80-tegnskort, RS232 port, Centronics printerutgang. Du kan gå rett igang med tekstbehandling, regneark og database på programmene som følger med. Maskinen er proff nok til å brukes både av organisasjoner og næringsdrivende. Benytter både CP/M og MSX-DOS operativsystemer. Leveres i solid nylonbag lett å frakte. Kobles rett på TV og er klar for jobb. Ønsker du komplett kontorarbeidsplass, anbefales følgende utstyr:

BMC monitor (grønn eller gul skjerm) kr. 1.690,- BMC printer (100 tegn i sekundet) kr. 3.990,-

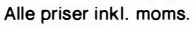

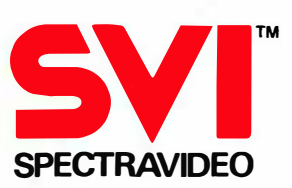

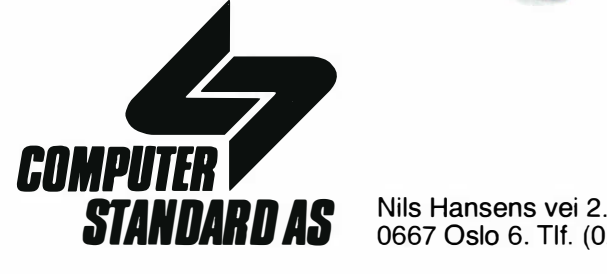

0667 Oslo 6. Tlf. (02) 64 97 70

2t�Oa KILHAVN, KJETIL BARLIVEIEN 14 4330 ALGARD

# l høst kan du rette på det, Adam

Vi er lei for det, Apple. Det er ikke du som vil friste mest i høst. Årets godbit heter ATARI, nærmere bestemt ATARI 520 ST. I løpet av høsten er den moden for Norge.

Hvilket tilbud den blir til databrukere. En personlig datamaskin som eksperter ikke bare sidestiller med din utmerkede Macintosh,

men på flere områder setter høyere . Og som vil koste under en tredjedel . Kvikke hoder har kalt den «Jackintosh» etter pappa'n Jack Tramiel. Ingen ukjent

> størrelse med andre ord. Så har den da også fått skamros i utenlandske datamagasiner. Den som har tid til å vente på ATARI 520 ST, kan spare omtrent tredve tusen kroner. At man venter på noe godt er det liten tvil om. I mellomtiden skal vi komme tilbake med både omtale og tekniske detaljer. I høst vil Adam velge annerledes.

eureka data as <sup>Østensjøvn. 39, 0667 Oslo 6</sup> Telefon (02) 68 99 77